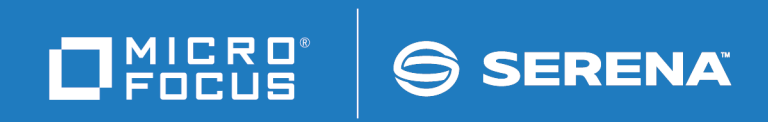

# ChangeMan® ZDD

.NET Programming Interface Guide

© Copyright 2001-2019 Micro Focus or one of its affiliates.

The only warranties for products and services of Micro Focus and its affiliates and licensors ("Micro Focus") are set forth in the express warranty statements accompanying such products and services. Nothing herein should be construed as constituting an additional warranty. Micro Focus shall not be liable for technical or editorial errors or omissions contained herein. The information contained herein is subject to change without notice.

Contains Confidential Information. Except as specifically indicated otherwise, a valid license is required for possession, use or copying. Consistent with FAR 12.211 and 12.212, Commercial Computer Software, Computer Software Documentation, and Technical Data for Commercial Items are licensed to the U.S. Government under vendor's standard commercial license.

Product version: 8.2 Patch 1

Publication date: January 2019

## **Table of Contents**

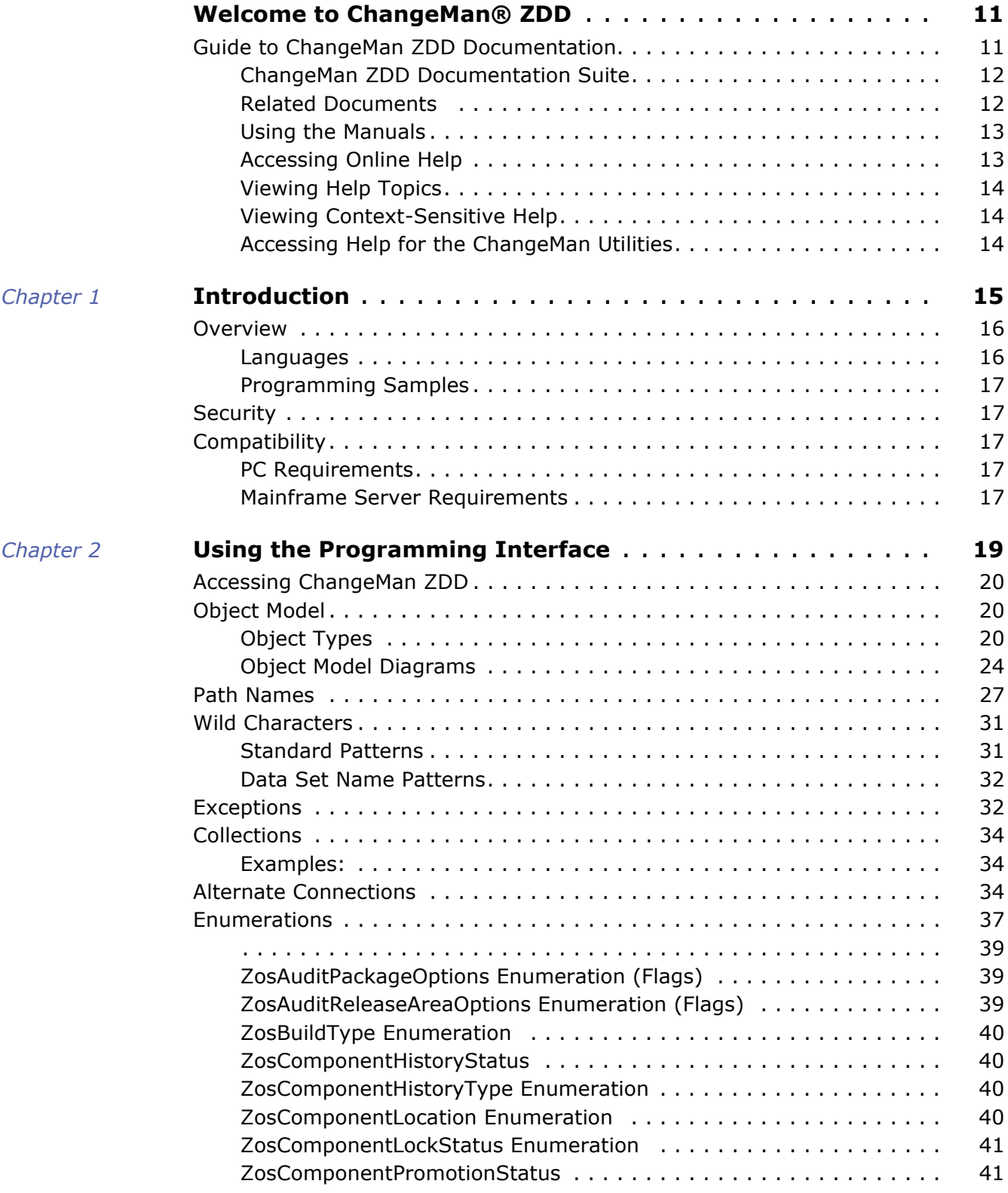

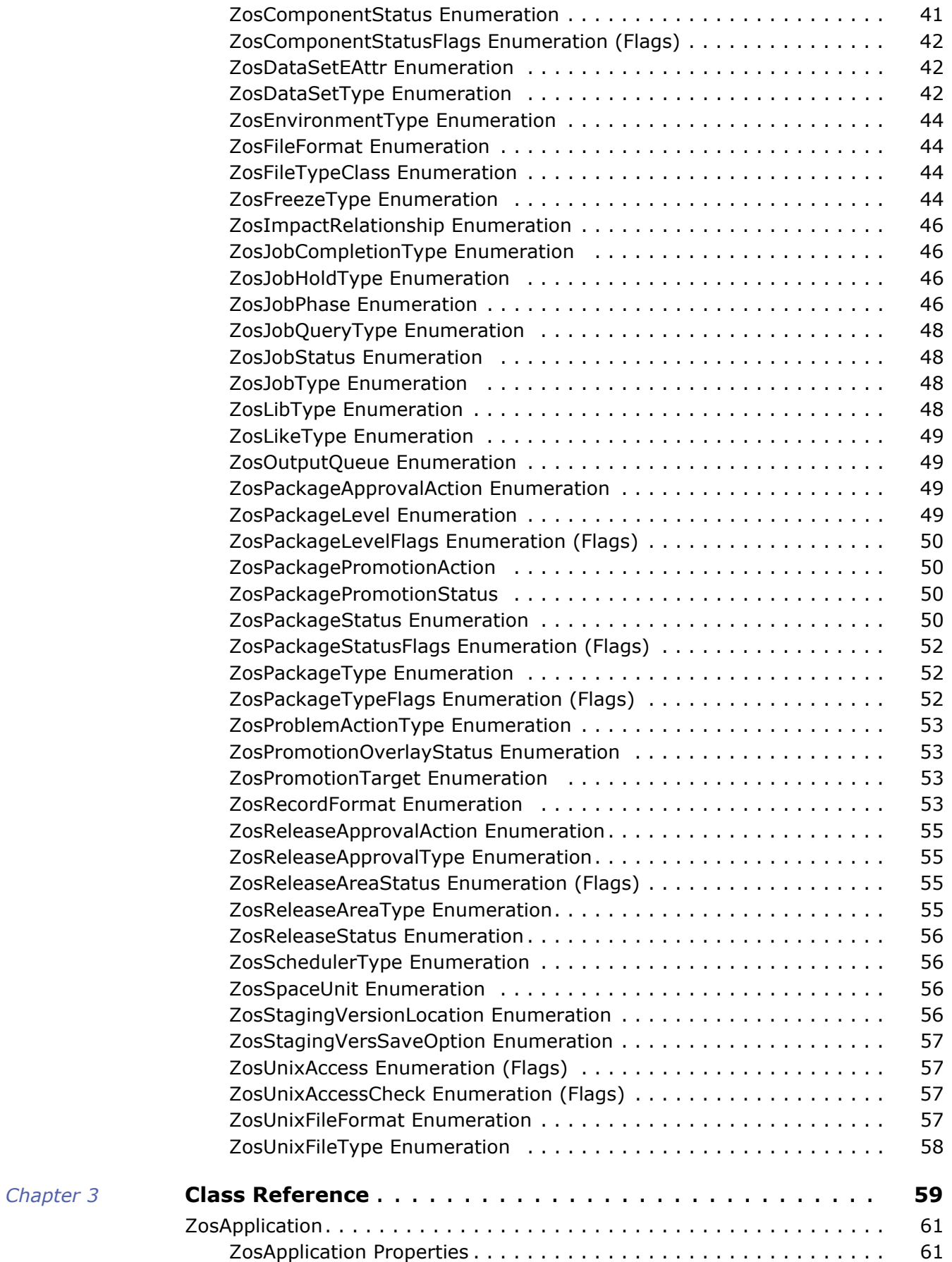

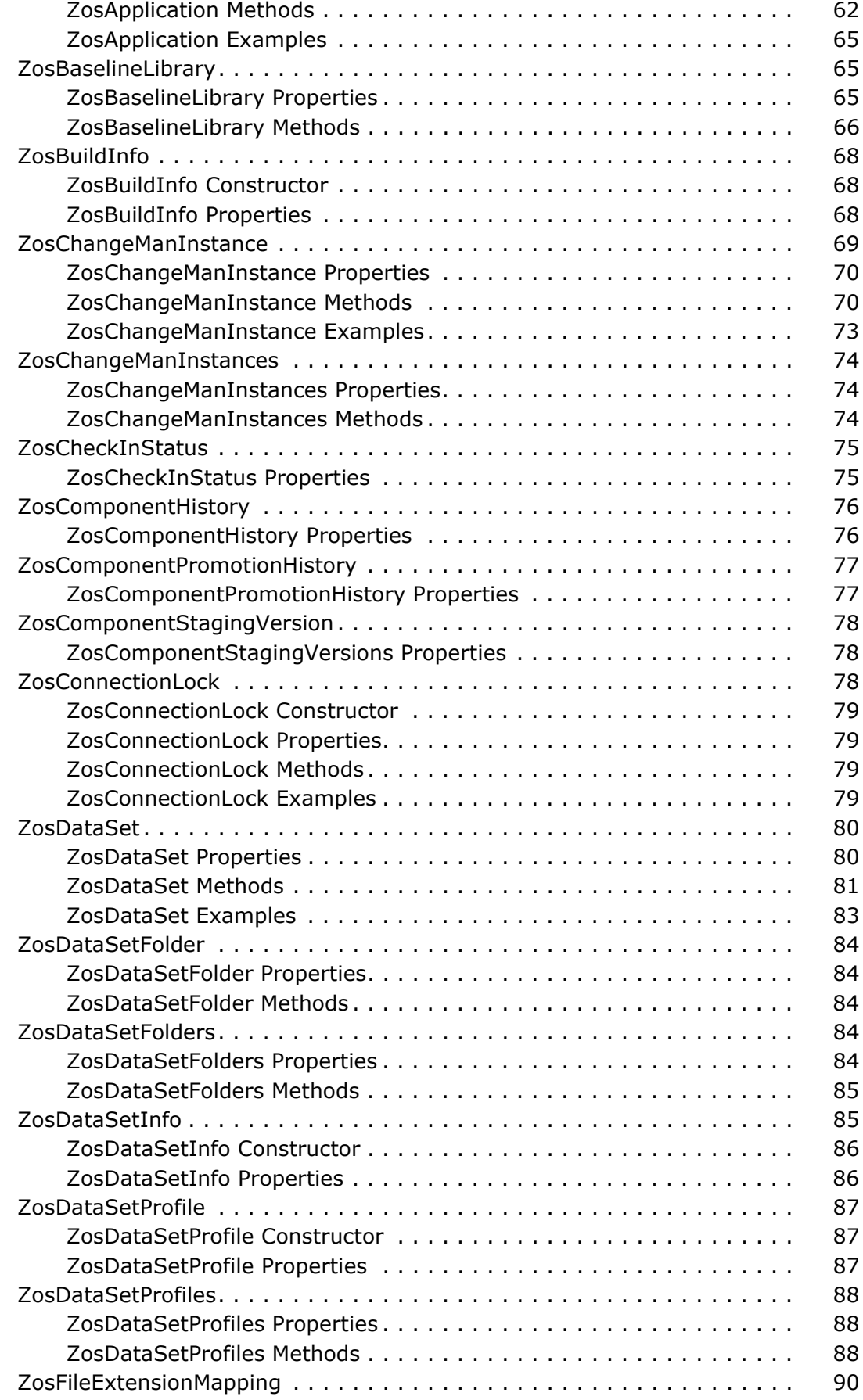

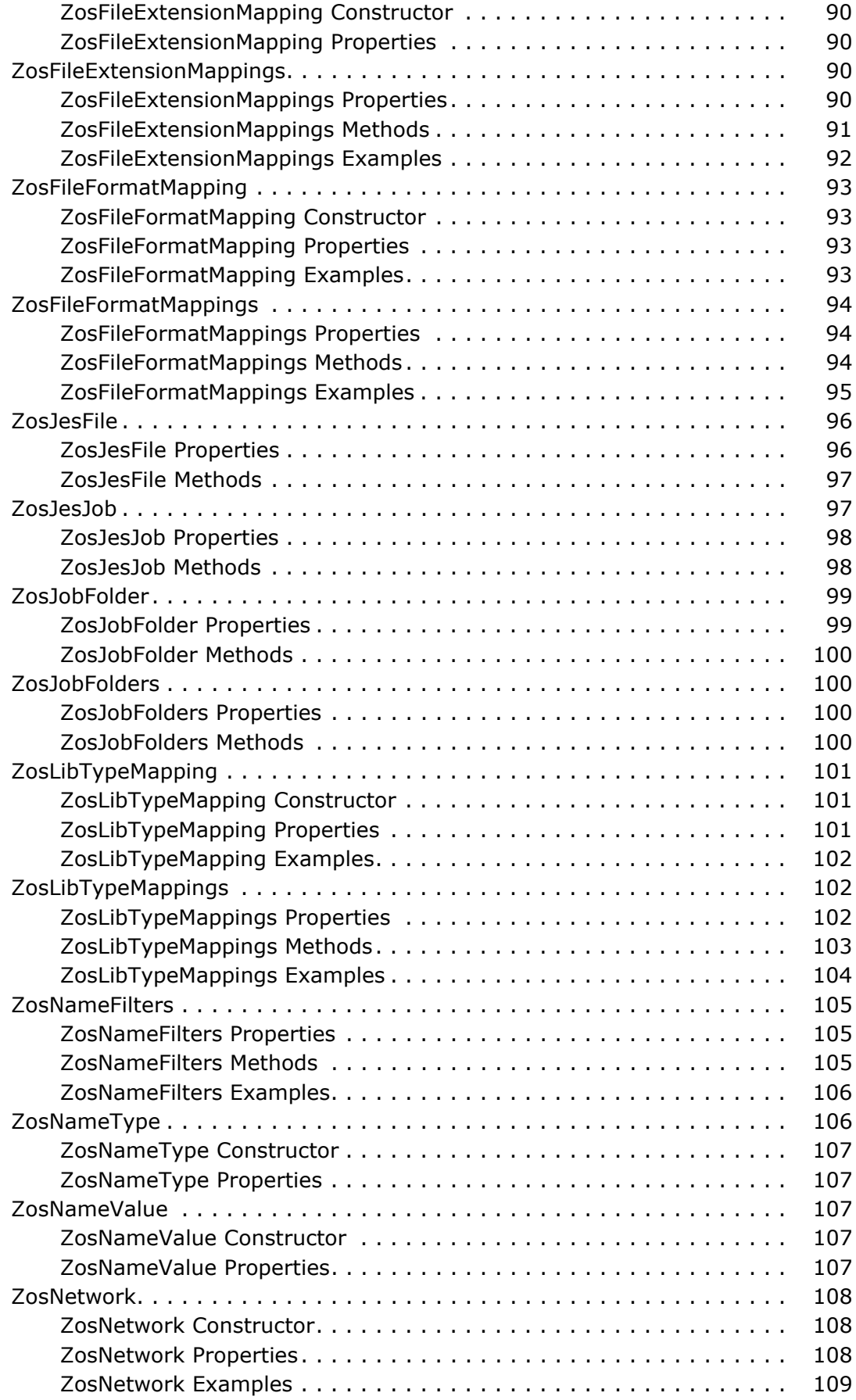

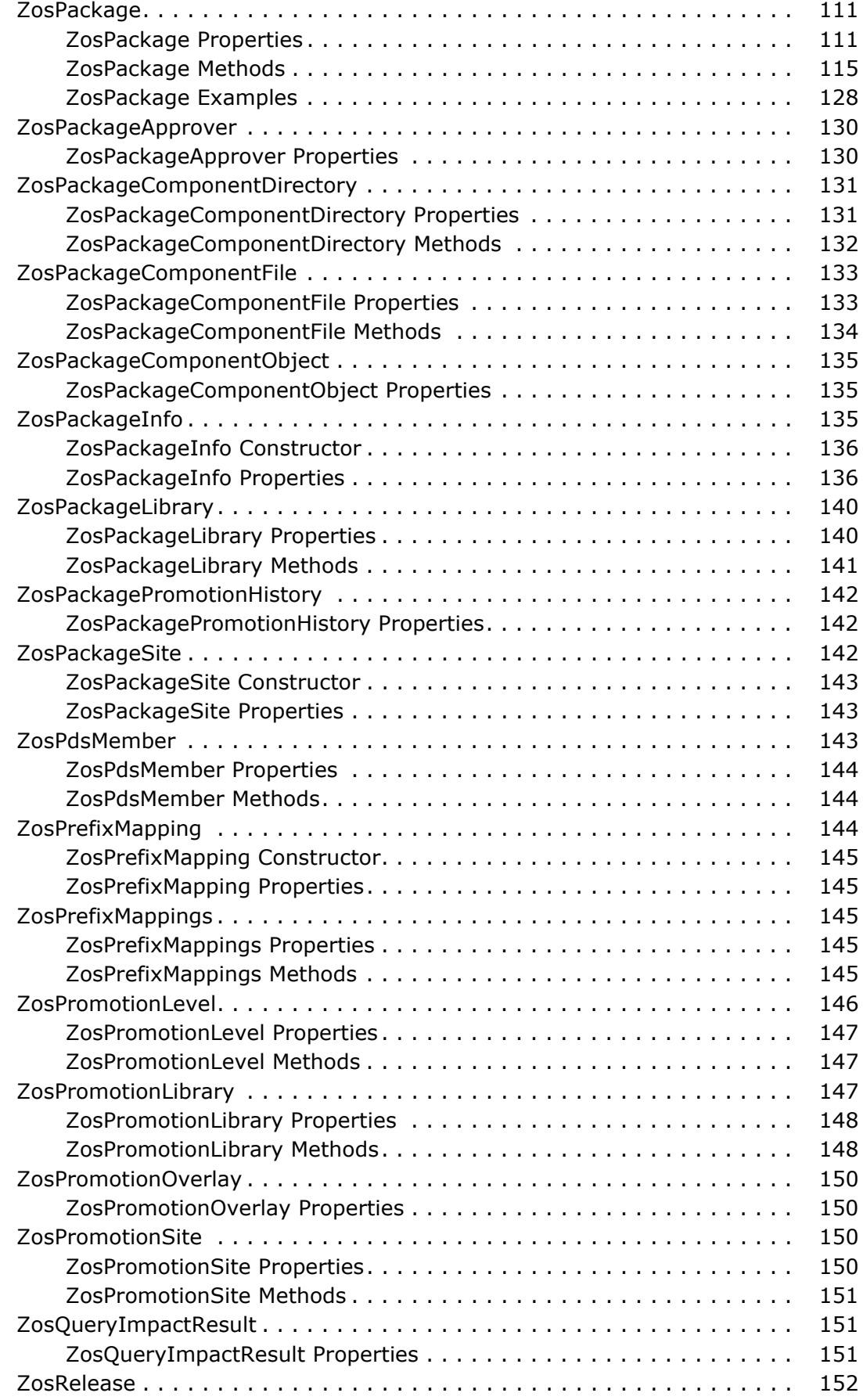

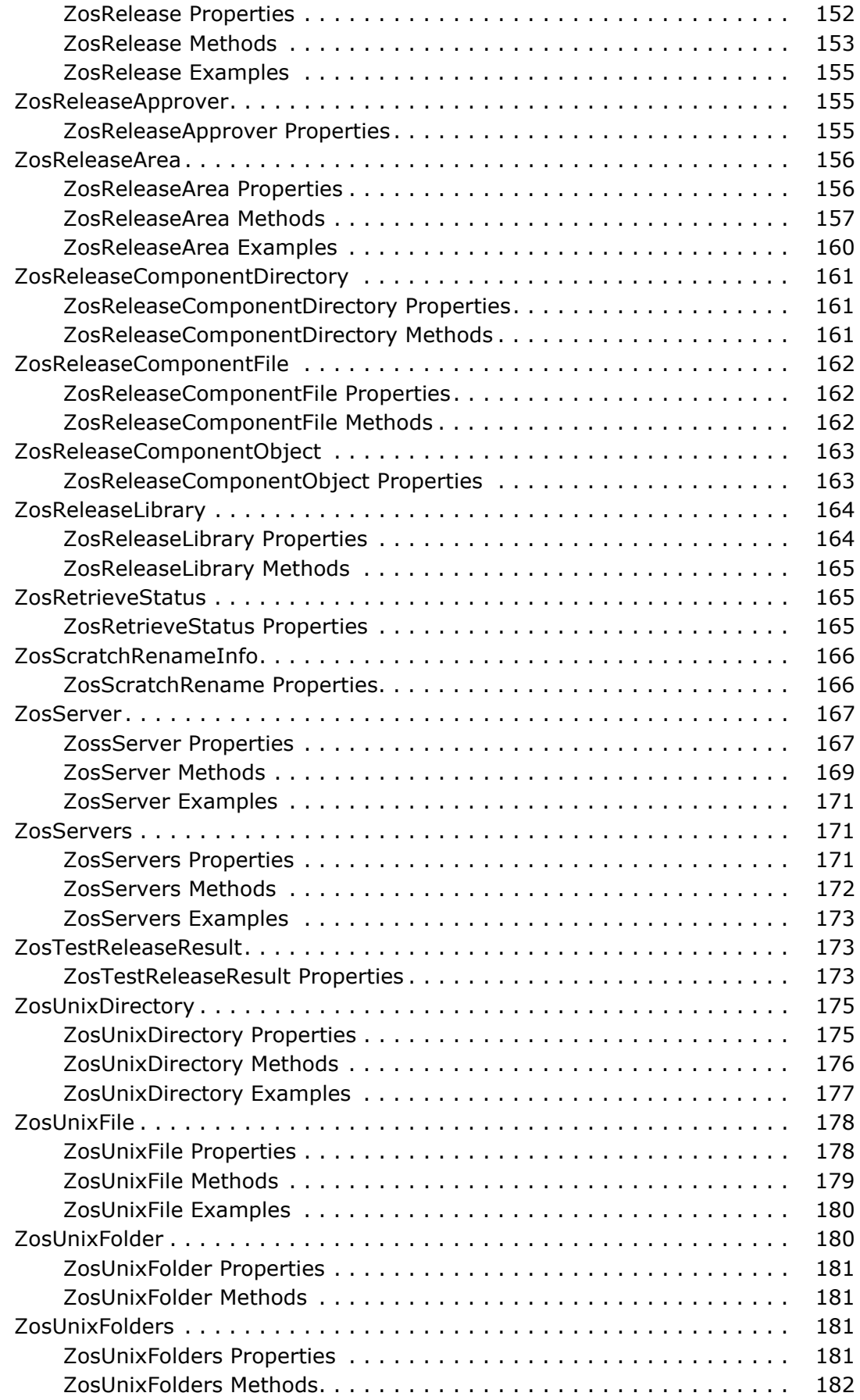

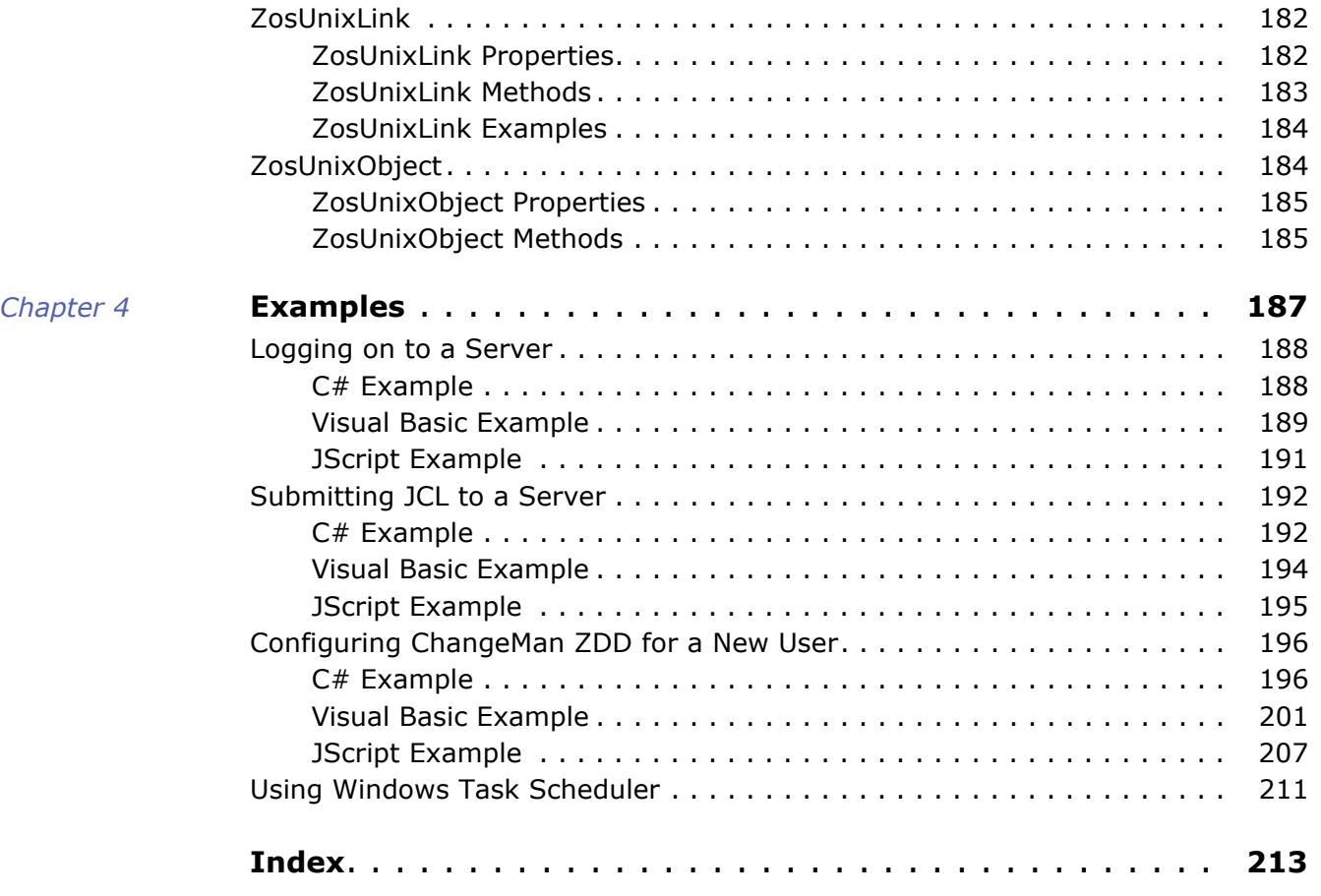

## <span id="page-10-0"></span>**Welcome to ChangeMan® ZDD**

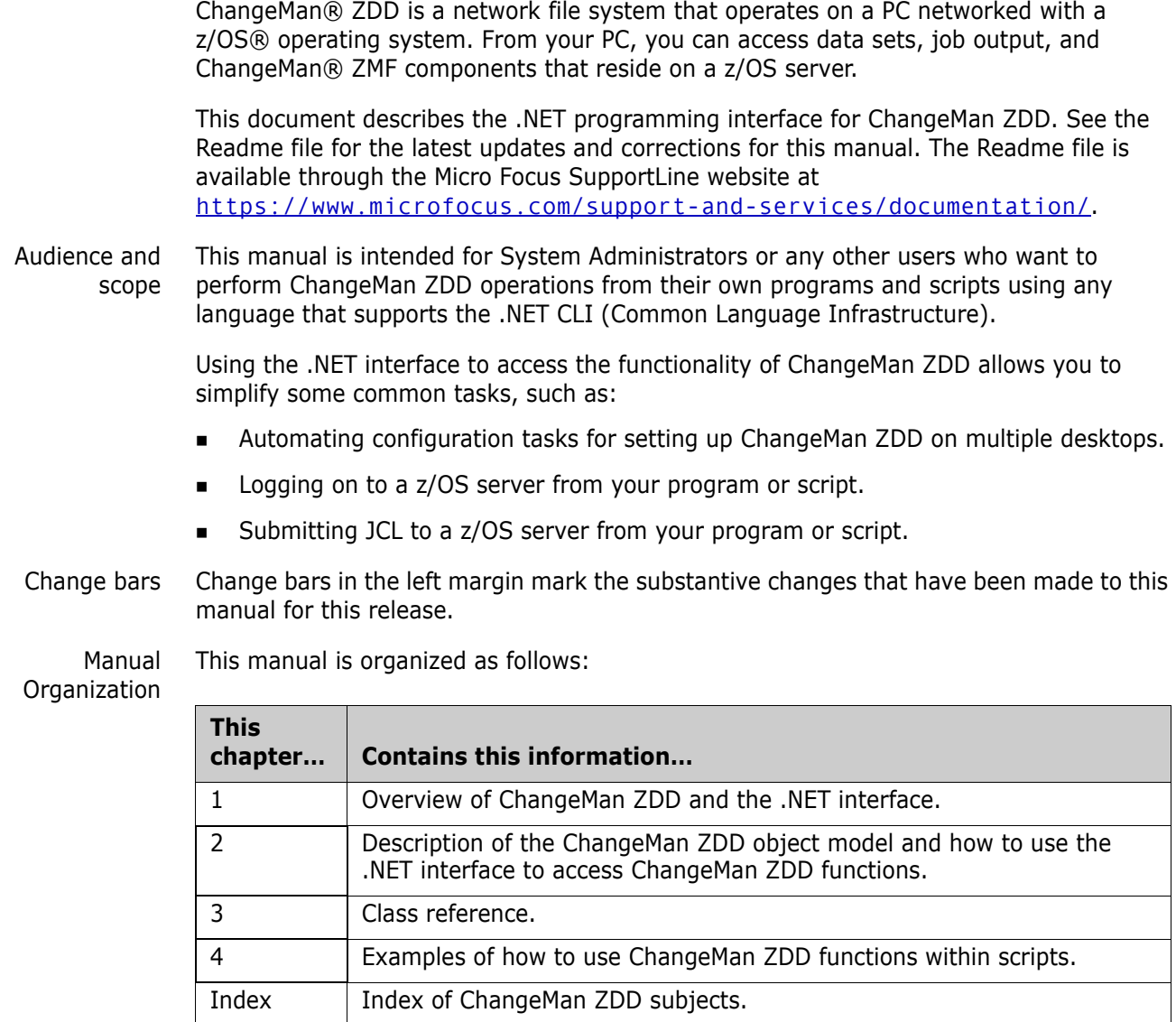

## <span id="page-10-1"></span>**Guide to ChangeMan ZDD Documentation**

The following sections provide basic information about ChangeMan ZDD documentation and related documents. These manuals are available through the Micro Focus Supportline website at [https://www.microfocus.com/support-and](https://www.microfocus.com/support-and-services/documentation/)[services/documentation/](https://www.microfocus.com/support-and-services/documentation/).

## <span id="page-11-0"></span>**ChangeMan ZDD Documentation Suite**

The ChangeMan ZDD documentation set includes the following manuals in PDF format.

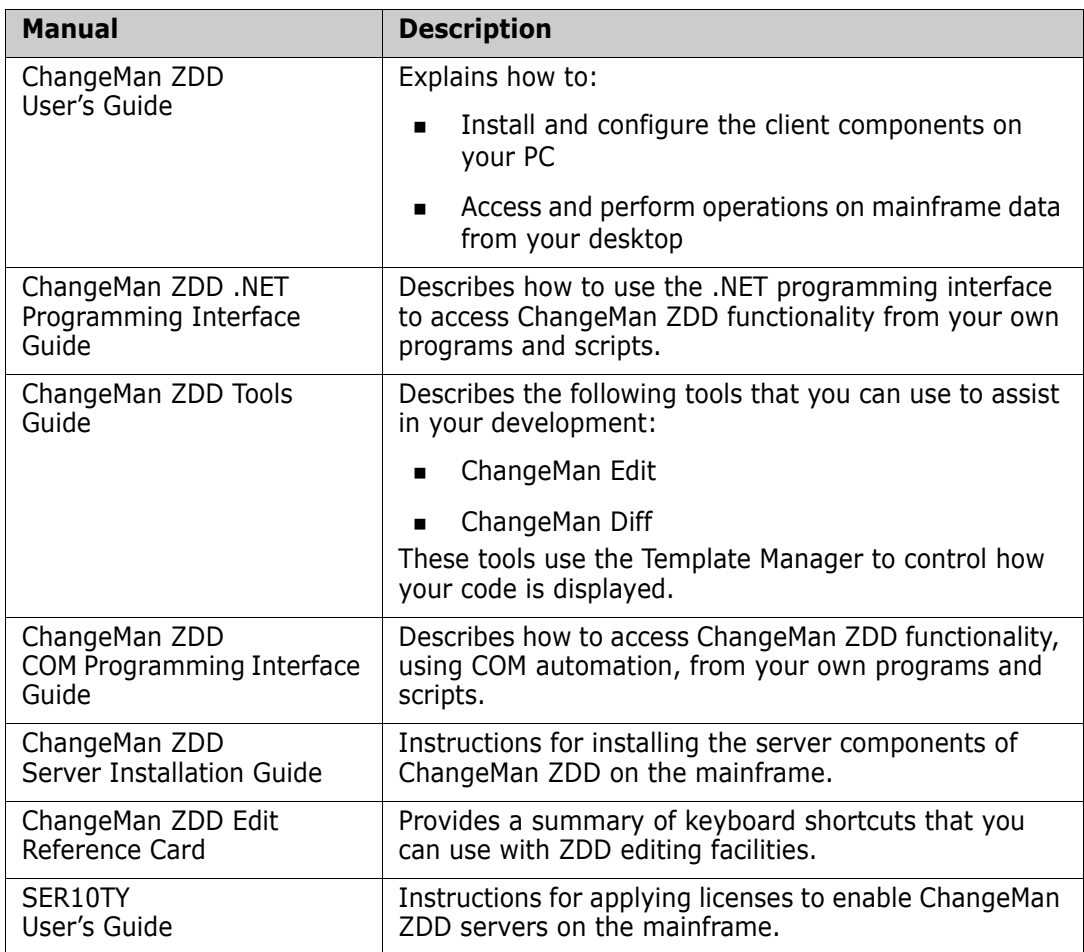

## <span id="page-11-1"></span>**Related Documents**

The following documents provide additional information that may be useful to ChangeMan ZDD users.

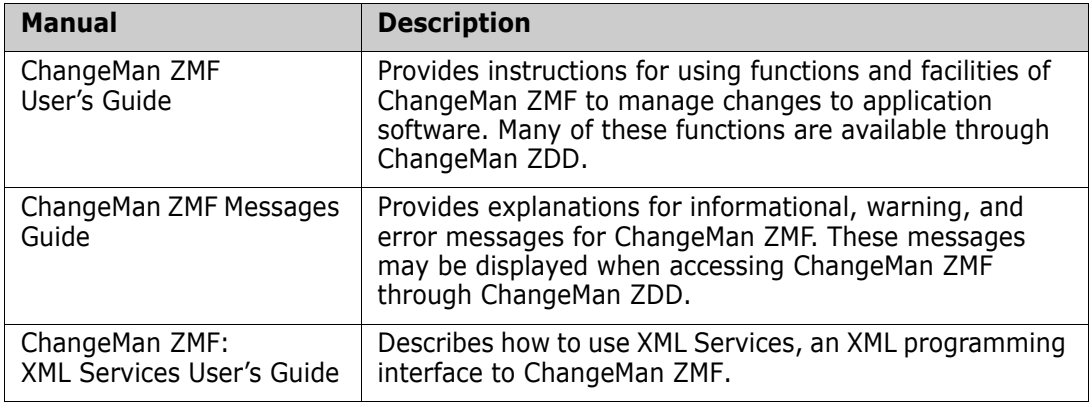

## <span id="page-12-0"></span>**Using the Manuals**

The ChangeMan ZDD manuals use the Adobe Portable Document Format (PDF). To view PDF files, use Adobe<sup>®</sup> Reader<sup>®</sup>, which is freely available from [www.adobe.com](http://www.adobe.com).

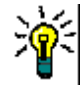

**TIP** Be sure to download the *full version* of Reader. The more basic version does not include the search feature.

This section highlights some of the main Reader features. For more detailed information, see the Adobe Reader online help system.

The PDF manuals include the following features:

- **Bookmarks.** All of the manuals contain predefined bookmarks that make it easy for you to quickly jump to a specific topic. By default, the bookmarks appear to the left of each online manual.
- **Links.** Cross-reference links within a manual enable you to jump to other sections within the manual and to other manuals with a single mouse click. These links appear in blue.
- **Printing.** While viewing a manual, you can print the current page, a range of pages, or the entire manual.
- **Advanced search.** Starting with version 6, Adobe Reader includes an advanced search feature that enables you to search across multiple PDF files in a specified directory. (This is in addition to using any search index created by Adobe Catalog—see step 3 below.)

#### **To search within multiple PDF documents at once, perform the following steps (requires Adobe Reader version 6 or higher):**

- **1** In Adobe Reader, select Edit | Search (or press CTRL+F).
- **2** In the text box, enter the word or phrase for which you want to search.
- **3** Select the **All PDF Documents in** option, and browse to select the folder in which you want to search.
- **4** Optionally, select one or more of the additional search options, such as **Whole words only** and **Case-Sensitive**.
- **5** Click the **Search** button.

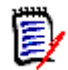

**NOTE** Optionally, you can click the **Use Advanced Search Options** link near the lower right corner of the application window to enable additional, more powerful search options. (If this link says **Use Basic Search Options** instead, the advanced options are already enabled.) For details, see Adobe Reader's online help.

## <span id="page-12-1"></span>**Accessing Online Help**

The online help is the primary source of information about ChangeMan ZDD. The online help includes:

- **D** Overviews of key elements within the application
- Detailed procedures for completing tasks

■ Context-sensitive descriptions of fields and buttons

## <span id="page-13-0"></span>**Viewing Help Topics**

You can Help topics by clicking the Help button in the dialog box in which you are working. From there, you can do the following:

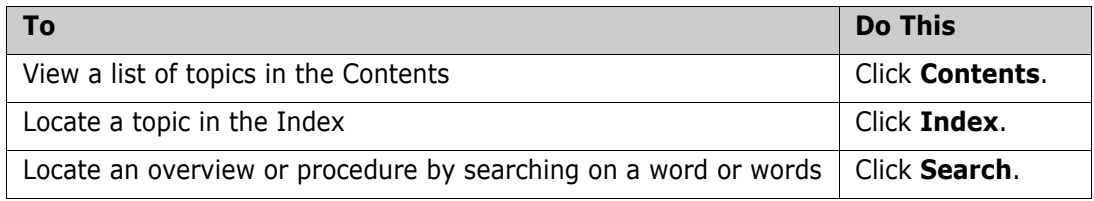

## <span id="page-13-1"></span>**Viewing Context-Sensitive Help**

To view field-level help for an item in a dialog box:

- **Click ?** and then click the field or button for which you want a description. or
- **Position the cursor in the field and press F1.**

## <span id="page-13-2"></span>**Accessing Help for the ChangeMan Utilities**

When you are using the ChangeMan Edit and ChangeMan Diff utilities, you can open the online Help by:

- **Pressing F1 from anywhere in the screen.**
- Holding the left or right mouse button down on a toolbar icon or menu command and pressing F1.

## <span id="page-14-1"></span><span id="page-14-0"></span>Chapter 1 **Introduction**

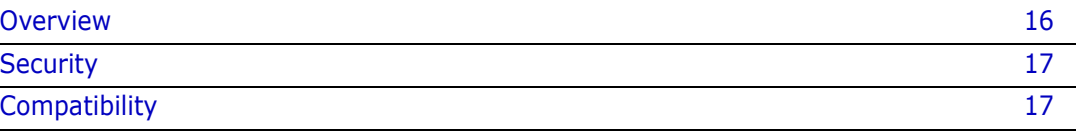

## <span id="page-15-0"></span>**Overview**

The .NET programming interface for ChangeMan ZDD allows you to access the functionality of ChangeMan ZDD from your own programs and scripts using any language that supports the .NET CLI (Common Language Infrastructure).

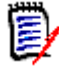

**NOTE** The ChangeMan ZDD .NET programming interface is similar to the older COM programming interface, but is more powerful and flexible. It is recommended that new programs utilize the .NET interface rather than the older COM interface.

Through the .NET interface, ChangeMan ZDD exposes its functionality as a set of programmable *objects*. Each object can be programmatically examined and controlled. Examples of ChangeMan ZDD objects are: *network*, *servers*, *ChangeMan instances*, and *folders*.

Each object exposes a set of *properties* and *methods*. A *property* is an attribute of an object that can be set or retrieved. A *method* is a function that performs some action on an object. For a server object, examples of properties are *server name* or *IP address*; examples of methods for a server object are *logon* or *logoff*.

A special type of object is a *collection* object, which contains a set of other objects. A *servers* object is a collection of *server* objects, and a *folders* object is a collection of *folder* objects.

## <span id="page-15-1"></span>**Languages**

The ChangeMan ZDD .NET interface allows ChangeMan ZDD operations to be performed from C#, C++/CLI, Visual Basic .NET, J#, JScript .NET, or any other language that supports .NET. Following are some typical operations you can perform from a program or script:

- Configure ChangeMan ZDD for a new user (see ["Configuring ChangeMan ZDD for a](#page-195-2)  [New User" on page 196\)](#page-195-2).
- Submit JCL to a server (see ["Submitting JCL to a Server" on page 192](#page-191-2)).
- Log on to a server (see ["Logging on to a Server" on page 188\)](#page-187-2).

In this document, examples are shown in the following order:

- $C#$
- $C++/CLI$
- Visual Basic
- JScript .NET

Other languages may be used as well, but examples are not given.

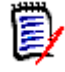

**NOTE** JScript .NET files must be compiled using the "jsc" compiler. The WSH (Windows Script Host) that was used to run older JScript files does not support the .NET environment.

## <span id="page-16-0"></span>**Programming Samples**

There are several small programming samples installed in the ChangeMan ZDD "Samples" subdirectory. Some of these samples are described in [Chapter 4, "Examples" on page](#page-186-2)  [187.](#page-186-2)

Additionally, there is a very large C# sample called "TestApi", which is a console application that can be used to test all of the various API features. In "TestApi" you can find coding examples for virtually every function available in the programming interface. There is a pre-built copy of "TestApi.exe" in the ChangeMan ZDD installation directory.

## <span id="page-16-1"></span>**Security**

ChangeMan ZDD is compatible with RACF<sup>®</sup>, CA-ACF2<sup>®</sup>, and CA-Top Secret<sup>®</sup>.

Access to mainframe objects and functions is granted through your mainframe security system. You are required to provide your user ID and password in ChangeMan ZDD to connect to the mainframe.

The operation of ChangeMan ZDD does not affect the existing operation of either mainframe-based applications or PC network operations.

## <span id="page-16-2"></span>**Compatibility**

### <span id="page-16-3"></span>**PC Requirements**

- Windows<sup>®</sup> operating system
- Microsoft<sup>®</sup> .NET Framework 4.0

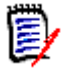

**NOTE** Refer to the Readme for the supported versions.

### <span id="page-16-4"></span>**Mainframe Server Requirements**

- ChangeMan ZDD server installed on the mainframe LPARs to be accessed by ChangeMan ZDD on your PC.
- IBM® z/OS® operating system (any version supported by IBM).
- TCP/IP must be installed and running.

#### *ChangeMan ZMF Requirements*

One of the following releases are required for accessing ChangeMan ZMF functionality from your program or script:

- ChangeMan ZMF 8.1 any release
- ChangeMan ZMF 7.1 any release

■ ChangeMan ZMF 6.1 - any release

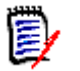

**NOTE** When using ChangeMan ZDD 8.1.4 with earlier releases of ChangeMan ZMF, only the functionality supported within that ChangeMan ZMF release will be available.

## <span id="page-18-1"></span><span id="page-18-0"></span>Chapter 2 **Using the Programming Interface**

This chapter describes the ChangeMan ZDD object model and how to access ChangeMan ZDD functionality from your own programs and scripts. You may use any language that supports .NET, such as C#, C++/CLI, Visual Basic.NET, J#, and JScript .NET.

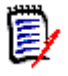

**NOTE** JScript .NET files must be compiled using the "jsc" compiler. The WSH (Windows Script Host) that was used to run older JScript files does not support the .NET environment.

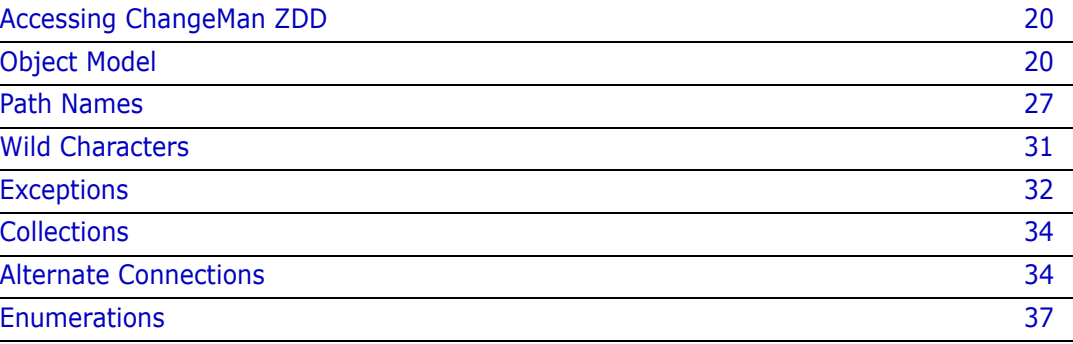

## <span id="page-19-0"></span>**Accessing ChangeMan ZDD**

The ChangeMan ZDD .NET programming interface is implemented in ZosApi.dll. All of the ChangeMan ZDD classes belong to the ZosApi namespace. To use the ChangeMan ZDD .NET classes, you must copy ZosApi.dll into the directory where your application programs or scripts reside. ZosApi.dll must match the version of ChangeMan ZDD installed on your computer.

Your program must import the ZosApi namespace as shown in the examples below.

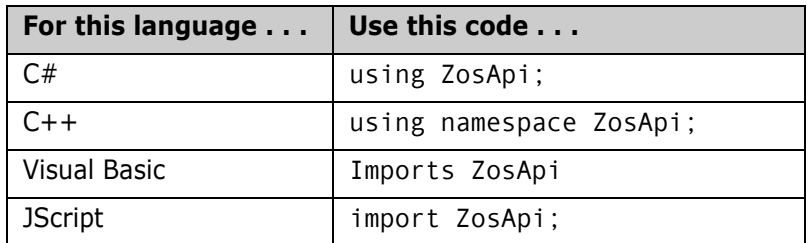

Accessing ChangeMan ZDD begins with creating a ZosNetwork object. The ZosNetwork object is created in the standard way for creating any object in the language being used, for example:

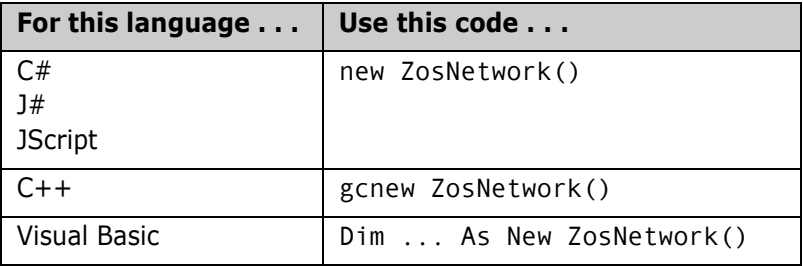

For an example of how to access the ChangeMan ZDD network, see ["ZosNetwork](#page-107-3)  [Constructor" on page 108](#page-107-3).

## <span id="page-19-1"></span>**Object Model**

This sections lists the object types and illustrates the relationships between the objects. Detailed specifications and examples for each object are documented in [Chapter 3, "Class](#page-58-2)  [Reference" on page 59.](#page-58-2)

## <span id="page-19-2"></span>**Object Types**

The following table summarizes the types of objects available in the ChangeMan ZDD object model:

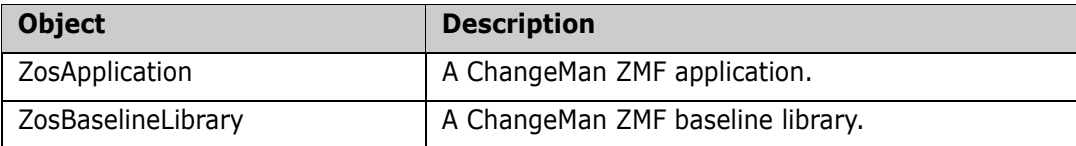

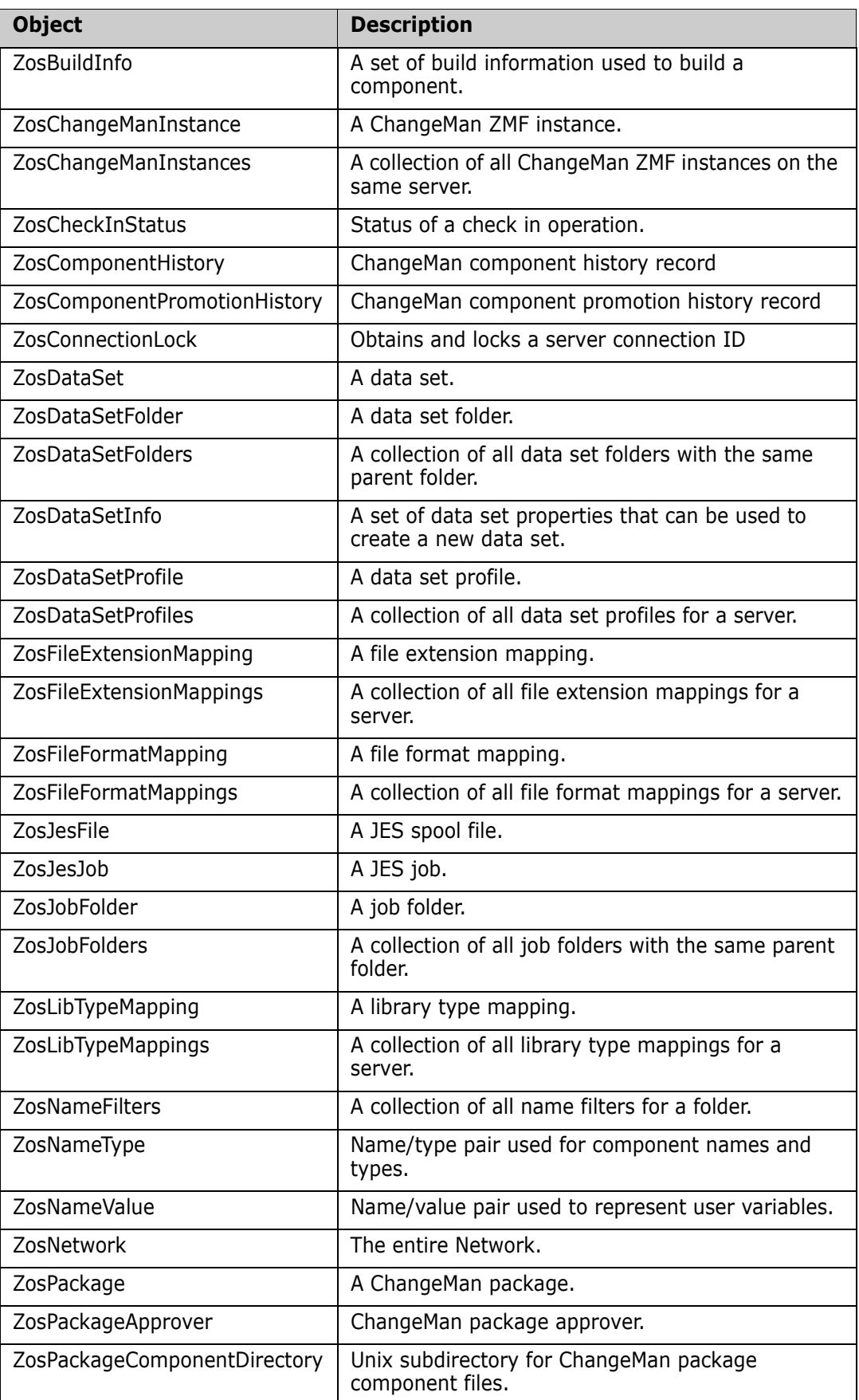

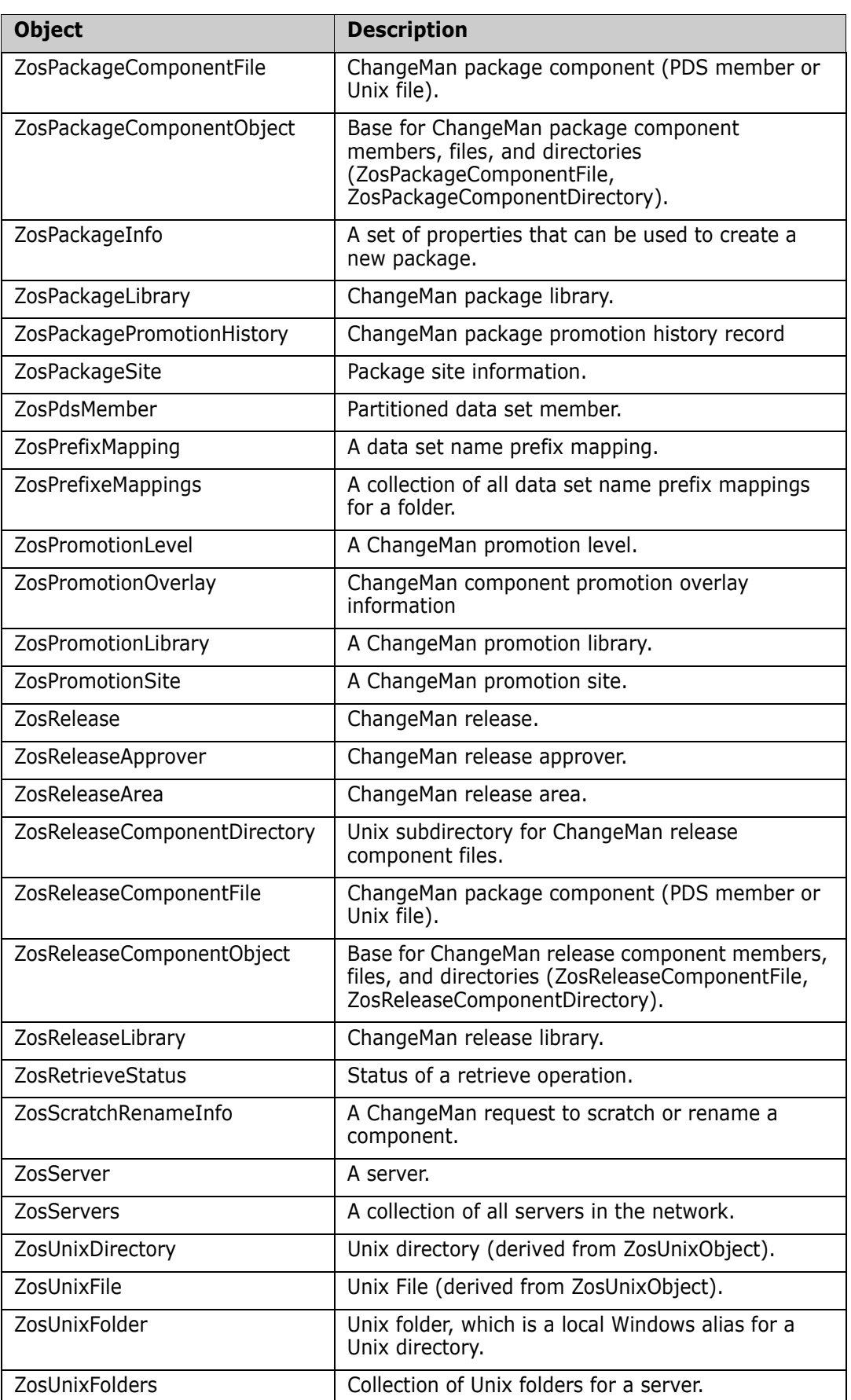

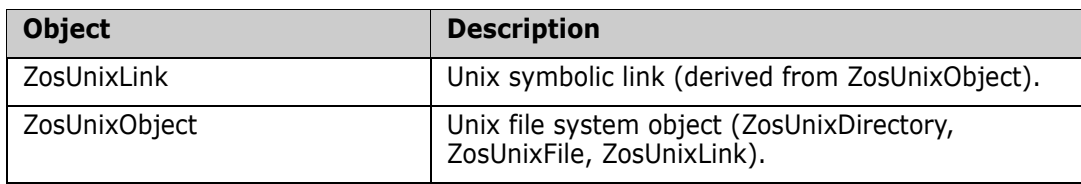

## <span id="page-23-0"></span>**Object Model Diagrams**

The ChangeMan ZDD object model is illustrated in the following diagrams. The *ZosNetwork* object is always the starting point. All of the other objects are obtained as properties of another object. The arrows show how each object is obtained from another object.

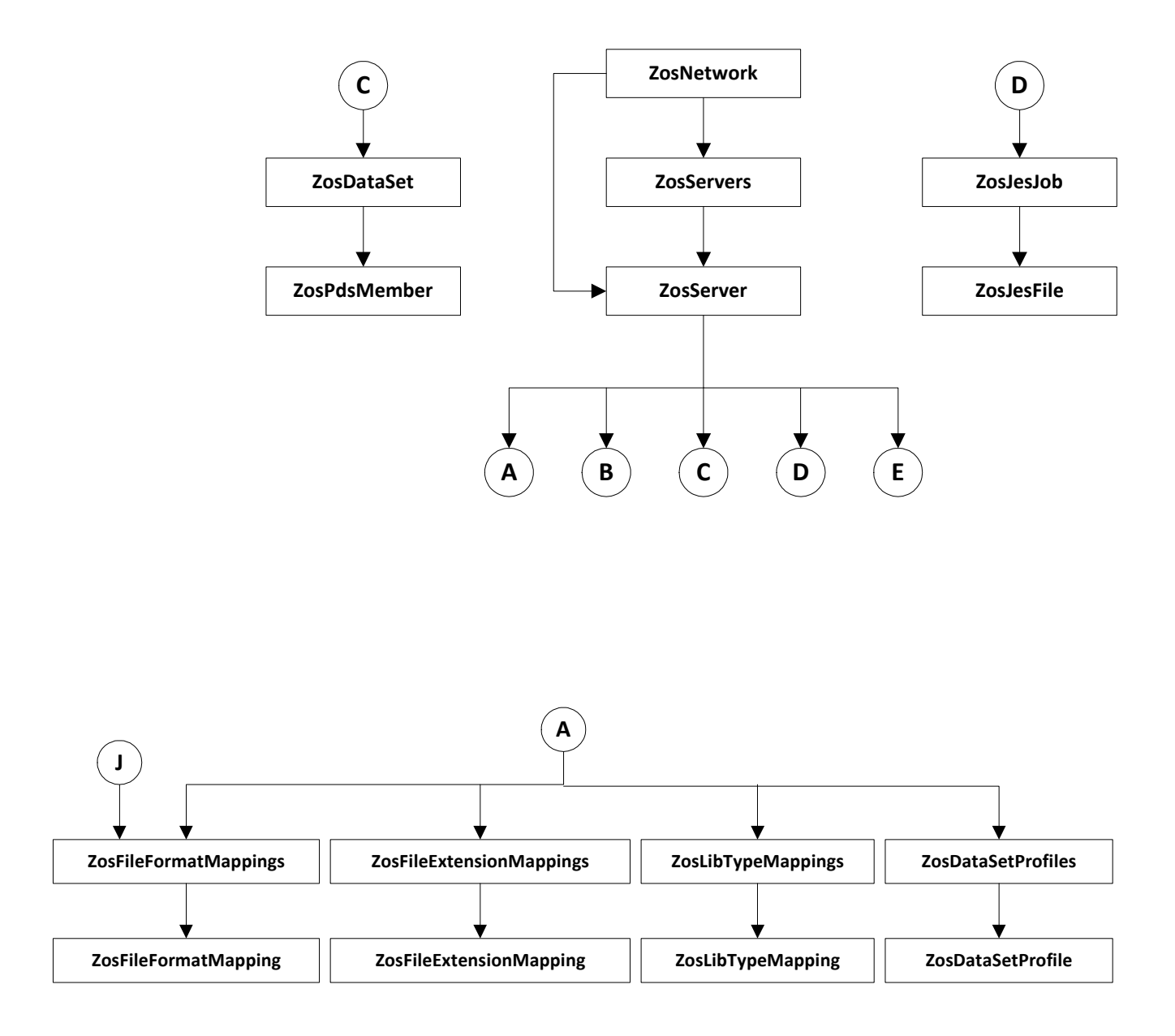

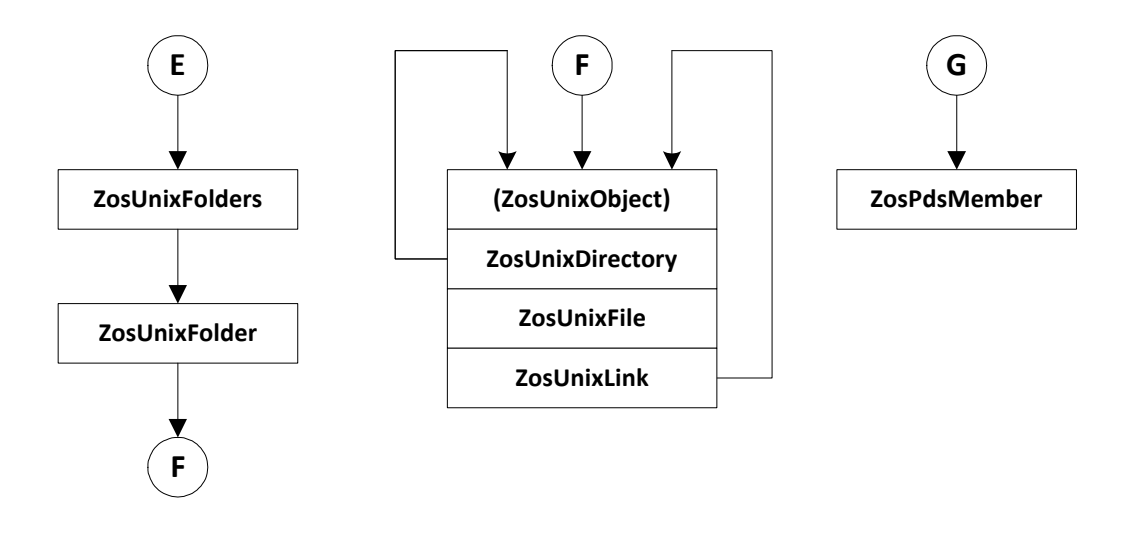

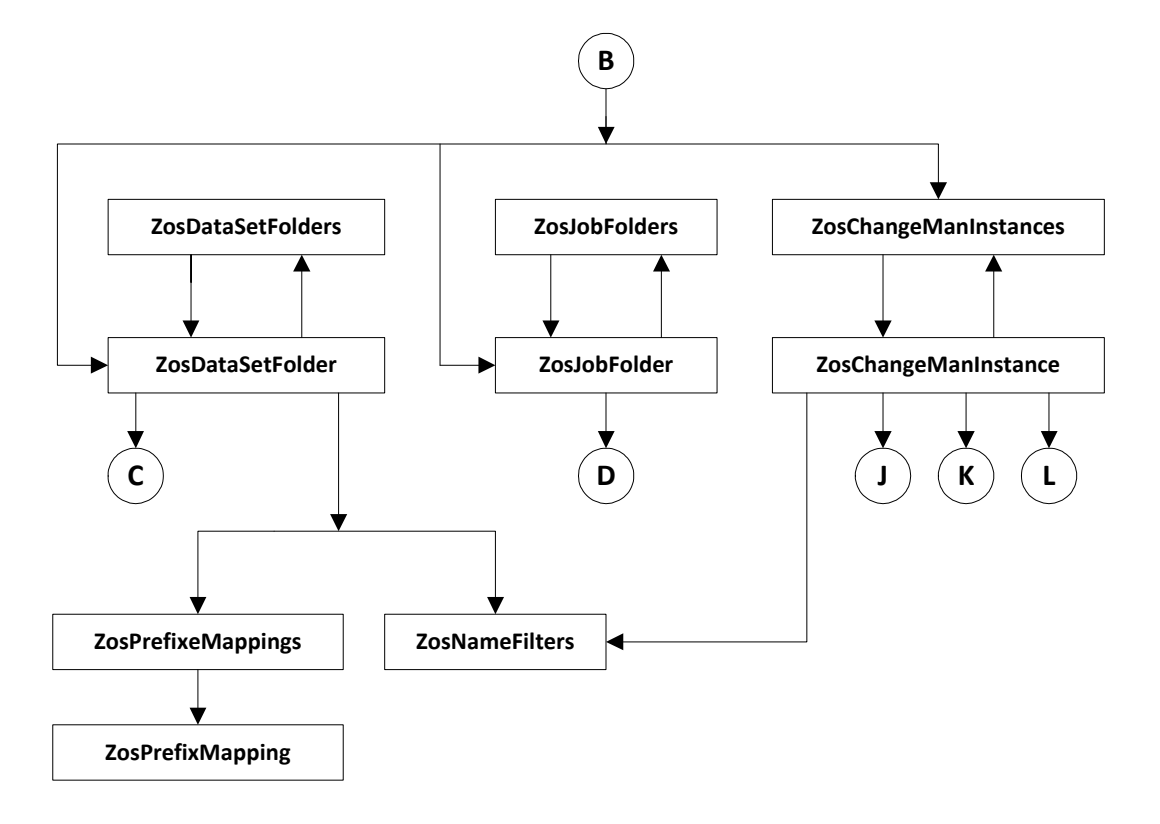

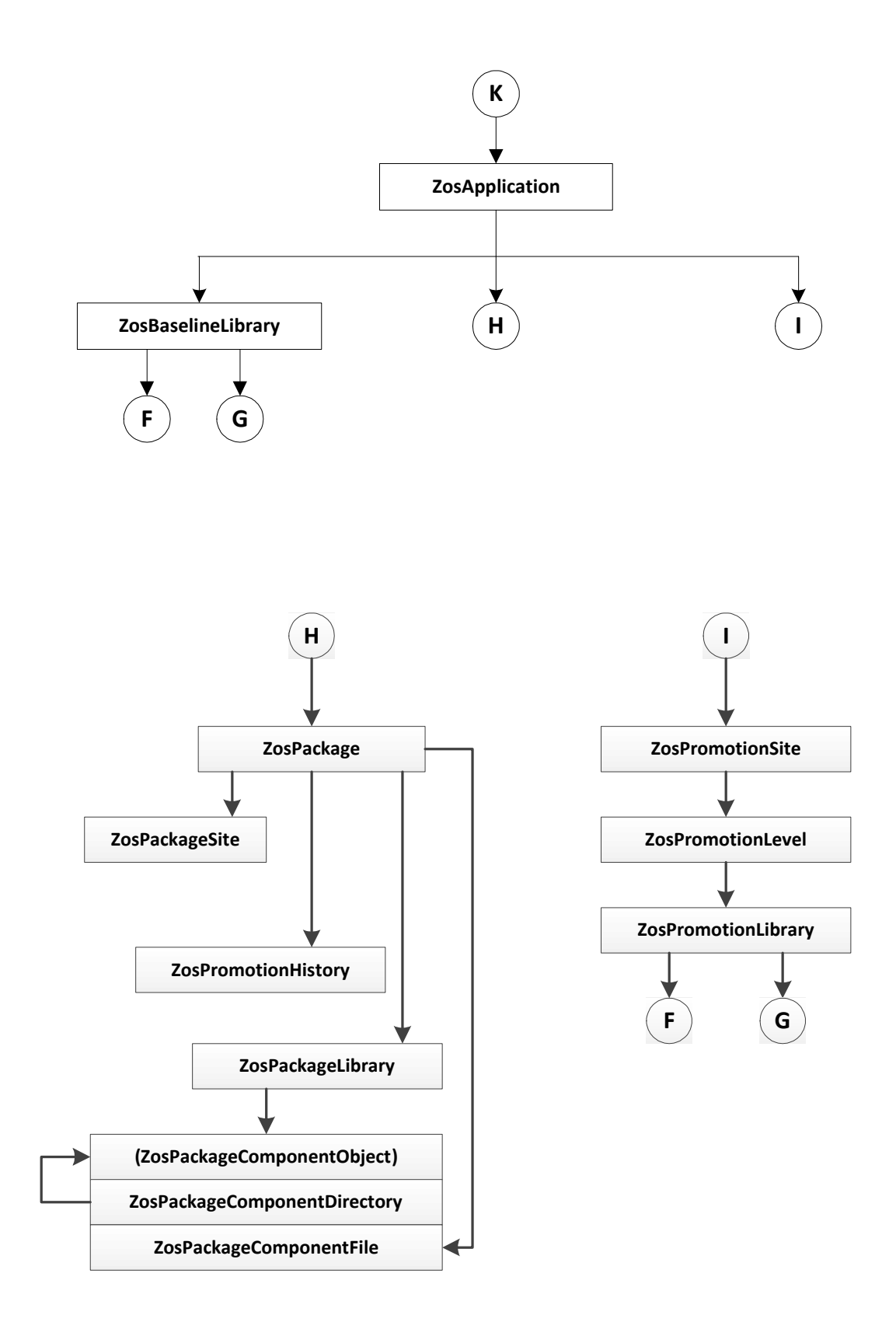

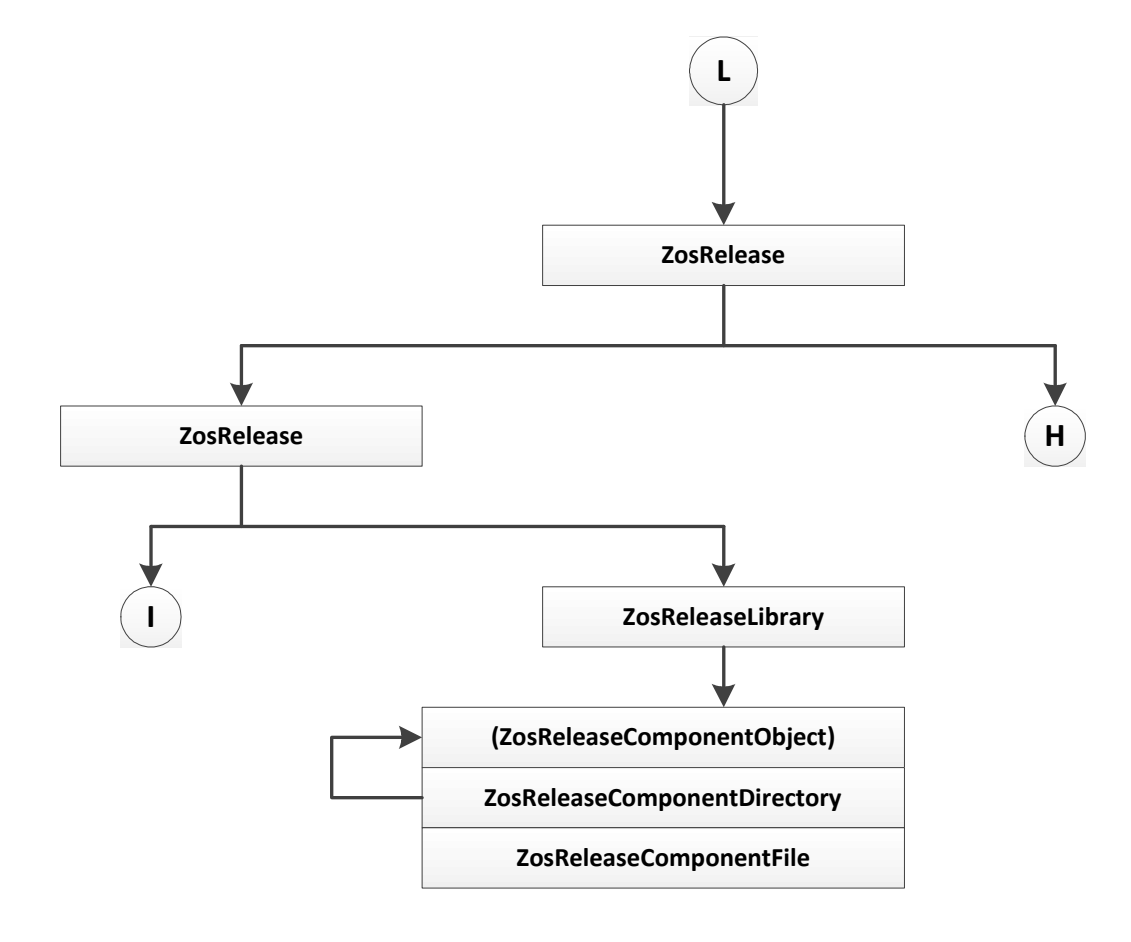

## <span id="page-26-0"></span>**Path Names**

You may use the standard .NET classes in the System.IO namespace to access mainframe data using ChangeMan ZDD. You can traverse ChangeMan ZDD's virtual folders, as well as read and write files using standard .NET classes.

To access mainframe data, path names must be specified according to ChangeMan ZDD syntax rules. Path names are specified in UNC format, where the path name is preceded by a double backslash, followed by the server name. Each component in the path name is separated by a backslash.

Following are some examples of path names:

```
\\MyServer\DataSets\MY.TEST.SRC\PAYROLL.src
\\MyServer\Jobs\MYJOB.J0123456\D0000007.JOBSTEP1.PROCSTEP2.SYSPRINT.
    txt
\\MyServer\MyChangeMan\DEMO\Packages\DEMO000123\SRC\PAYROLL.src
```
The chart below illustrates the hierarchical directory structure in the ZDD path name syntax. Names that are colored red are variable, in which you substitute your own actual values for the names.

Names that are colored black are fixed and you specify them exactly as shown.

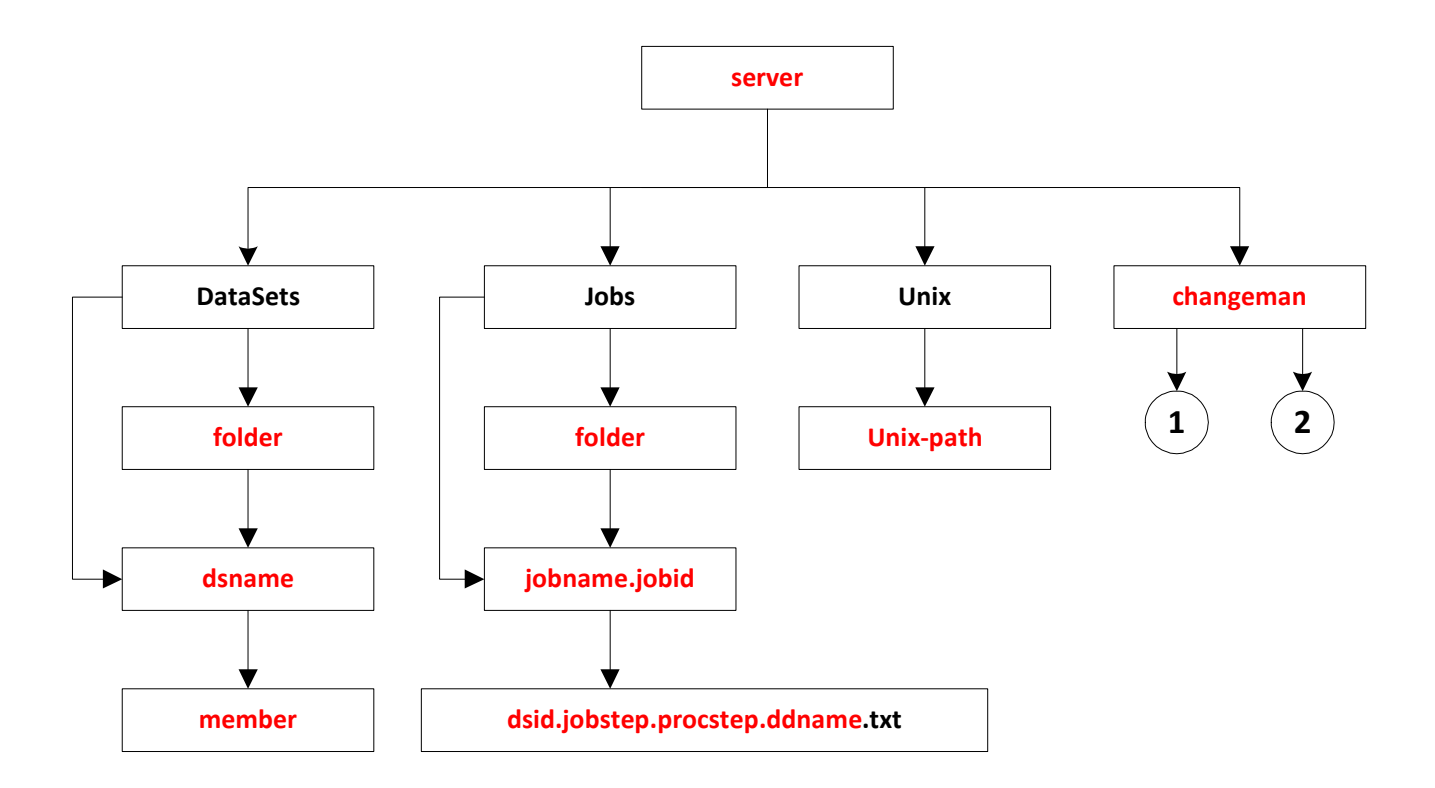

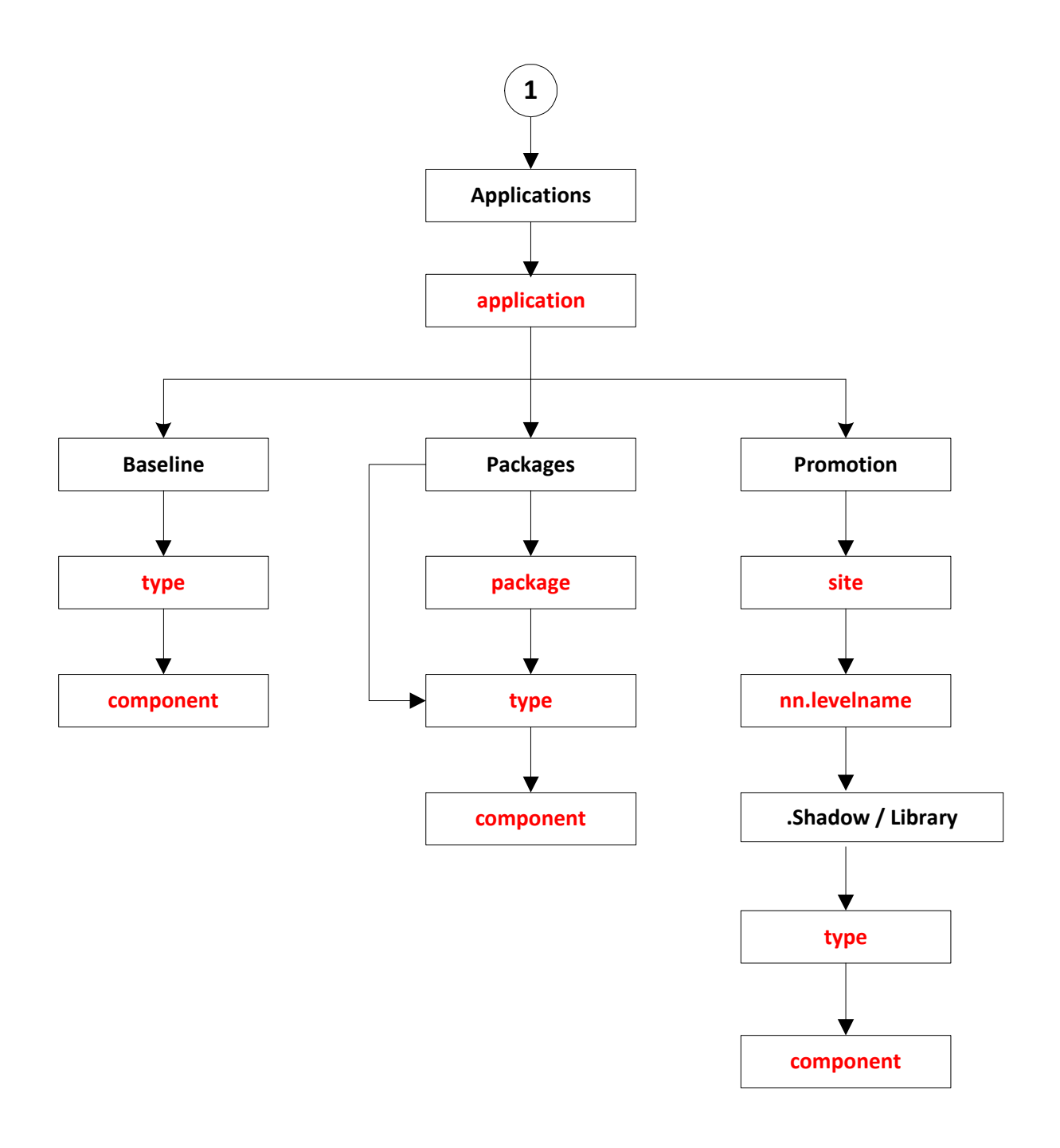

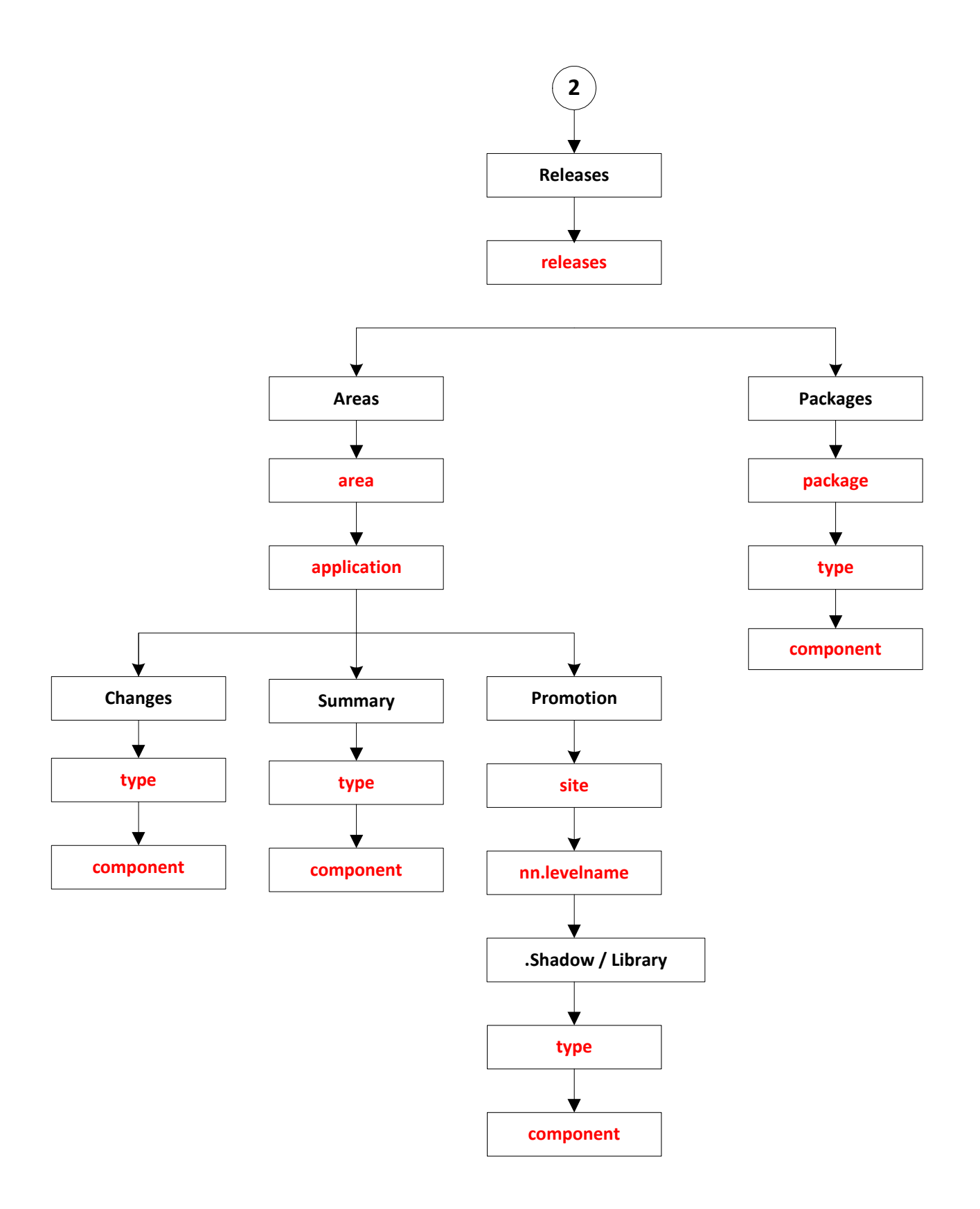

It is possible to have several user IDs logged on to a single server at the same time using alternate connections. Each server can have up to 255 alternate connections.

An alternate connection is specified by appending the connection ID  $(1 - 255)$  to the server name, separated by a colon (":"). It can also be specified by appending the connection ID enclosed in parentheses. The default connection ID is 0, and does not need to be specified.

\\MyServer:23\MyChangeMan\... \\MyServer(23)\MyChangeMan\...

For more information, see the section entitled ["Alternate Connections" on page 34](#page-33-2).

## <span id="page-30-0"></span>**Wild Characters**

#### <span id="page-30-1"></span>**Standard Patterns**

Some of the classes have methods with string arguments that allow wildcard characters. These strings are used as pattern-matching filters.

The following wildcard characters can be used in filter pattern strings:

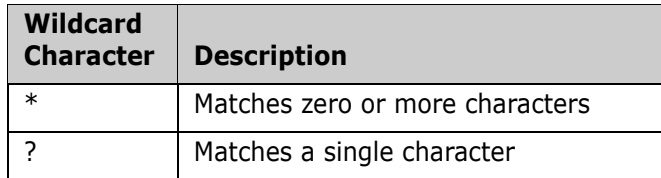

For example, the pattern "A\*" would match any string that starts with the letter A. The pattern "\*Z" would match any string that ends in the letter Z. The pattern "A\*Z" would match any string that starts with A and ends with Z. The pattern "A??D" would match a string that starts with A, followed by exactly two characters, and followed by D. Finally, the pattern "\*" would match any string.

The examples below illustrate wildcard patterns.

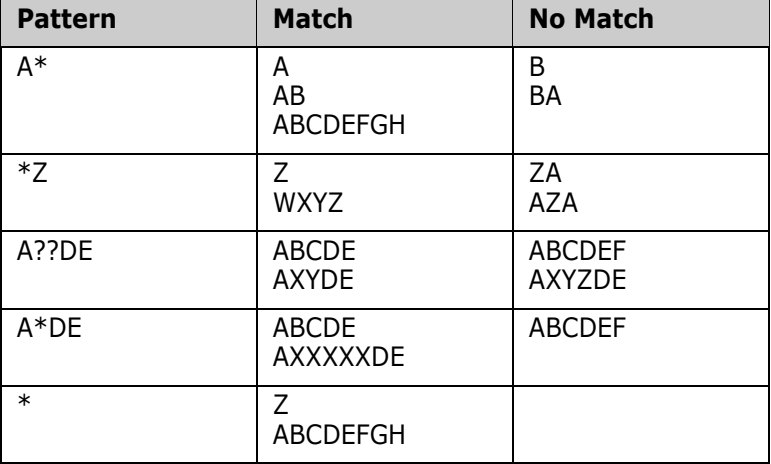

## <span id="page-31-0"></span>**Data Set Name Patterns**

As data set filtering functions are performed on the server, the IBM SMS syntax rules for wild characters in data set name patterns must be followed. The asterisk character works a little differently in patterns for data set names than it does in other patterns.

The following wildcard characters can be used in data set name pattern strings:

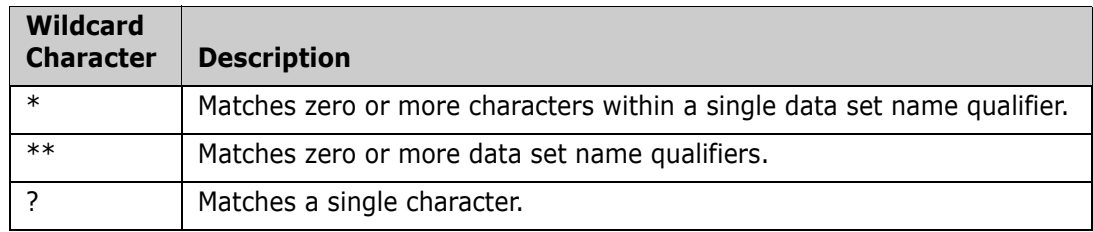

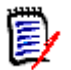

**NOTE** A single "\*" never includes multiple data set name qualifiers. A double "\*\*" can represent any number of data set name qualifiers.

The examples below illustrate data set name patterns.

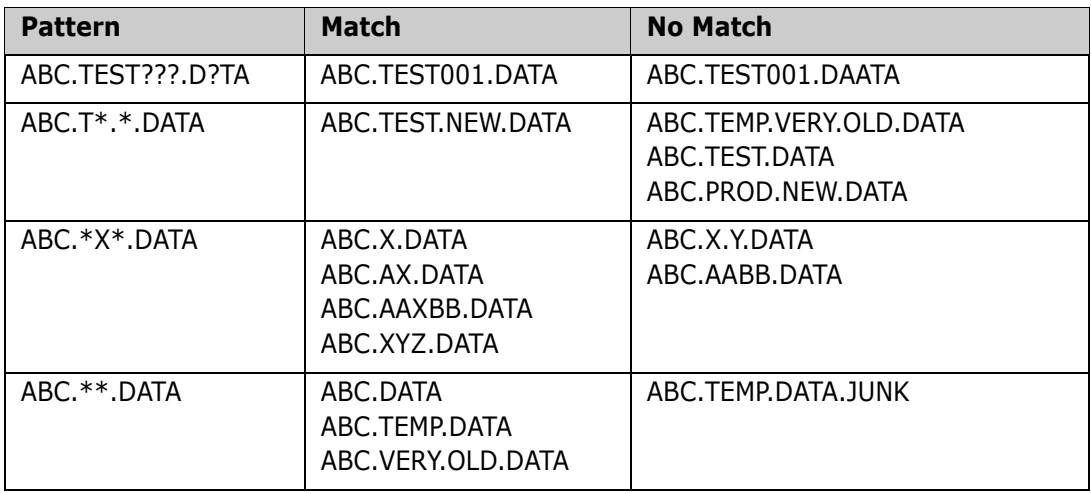

## <span id="page-31-1"></span>**Exceptions**

When an error is encountered in the ChangeMan ZDD .NET programming interface, ChangeMan ZDD throws an exception. It is recommended that you enclose your code in a **try/catch** block to catch any exceptions and handle the errors appropriately. In the absence of a **try/catch** block, your program will abnormally terminate.

The examples below illustrate general exception handling in various languages.

```
C#
try
 {
   (Some error-prone code here) 
 }
catch (Exception e)
 {
      Console.WriteLine(e.Message);
      Console.WriteLine(e.StackTrace);
}
C++
try
```

```
{
  (Some error-prone code here) 
}
catch (Exception^ e)
{
     Console.WriteLine(e->Message);
```

```
 Console.WriteLine(e->StackTrace);
```
**Visual Basic**

}

```
Try
  (Some error-prone code here)
Catch e As Exception
     Console.WriteLine(e.Message);
     Console.WriteLine(e.StackTrace);
End Try
```
#### **Jscript**

```
try
{
  (Some error-prone code here) 
}
catch (e : Exception)
{
     Console.WriteLine(e.Message);
     Console.WriteLine(e.StackTrace);
}
```
## <span id="page-33-0"></span>**Collections**

You can iterate through any of the collection objects using the following statements for the specific language:

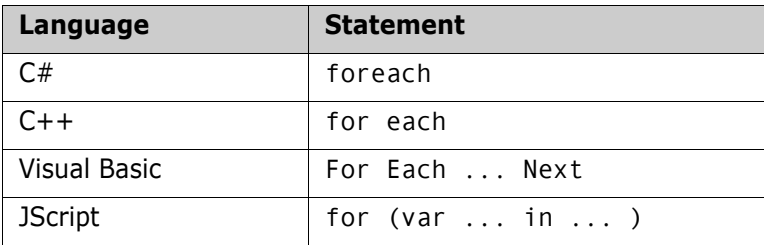

## <span id="page-33-1"></span>**Examples:**

...

```
C#
```

```
ZosServers servers;
foreach (ZosServer server in servers)
{
```
}

```
C++
ZosServers^ servers;
for each (ZosServer^ server in servers)
{
      ...
}
```
#### **Visual Basic**

```
Dim servers As ZosServers
Dim server As ZosServer
For Each server in servers
 ...
Next
```
**Jscript**

```
var servers : ZosServers;
for (var server in servers)
{
     ...
}
```
## <span id="page-33-2"></span>**Alternate Connections**

In a server application, there may be a requirement to have more than one user ID logged onto the same server at the same time. You can accomplish this by using alternate connections to the server. Each server can have alternate connections, with connection IDs numbered 1 – 255. The default connection has a connection ID of 0.

In path names, an alternate connection is specified by appending the connection ID ( $1 -$ 255) to the server name, separated by a colon  $("''')$ . It can also be specified by appending the connection ID enclosed in parentheses.

\\MyServer:23\... \\MyServer(23)\...

The **ZosConnectionLock** class can be used to reserve a connection ID, and lock the connection ID so that it will not be used by other programs or threads. The default connection ID, 0, will never be locked.

With **ZosConnectionLock** you can either implicitly lock a connection ID via the constructor or you can explicitly lock a connection ID by calling the **Lock** method.

You must unlock the connection ID by calling either the **Unlock** or **Dispose** method of **ZosConnectionLock**. With C# and Visual Basic, you can have the connection automatically unlocked by using a **using** statement. With C++, you can have the connection automatically unlocked by declaring the **ZosConnectionLock** object as a stack variable.

If the connection is not automatically unlocked, then you should ensure that the connection gets unlocked, by explicitly unlocking it in the **finally** block of a **try** / **finally** construction.

The examples below, illustrate obtaining and using an alternate connection in various languages.

```
C# Automatic
using (ZosConnectionLock conlock = 
          new ZosConnectionLock("MyServer", true))
{
      short conID = conLock.Connection;
      ZosServer server = network.Servers["MyServer", conID];
     (Do something here)
}
C# Explicit
ZosConnectionLock conlock = new ZosConnectionLock("MyServer");
try
{
    short conID = conLock.Lock();
     ZosServer server = network.Servers["MyServer", conID];
     (Do something here)
}
finally
{
     conLock.Unlock();
}
```

```
C++ Automatic
ZosConnectionLock conLock("MyServer", true);
short conID = conLock.Connection;
ZosServer^ server = network.Servers["MyServer", conID];
(Do something here)
C++ Explicit
ZosConnectionLock^ conlock = gcnew ZosConnectionLock("MyServer");
try
{
    short conID = conLock->Lock();
     ZosServer^ server = network.Servers["MyServer", conID];
     (Do something here)
}
finally
{
     conLock->Unlock();
}
Visual Basic Automatic
Using conLock AsNew ZosConnectionLock("MyServer", True)
      Dim conID As Int16 = conLock.Connection
```

```
 Dim server As ZosServer = network.Servers(serverName, conID)
```
(Do something here)

```
End Using
```
**Visual Basic Explicit**

```
Dim conLock As ZosConnectionLock = new ZosConnectionLock("MyServer")
Try
    Dim conID As Int16 = conLock.Lock() Dim server As ZosServer = network.Servers(serverName, conID)
     (Do something here)
Finally
     conLock.Unlock()
End Try
```
## **Enumerations**

The .NET programming interface includes a number of enumerated types that are used as properties and function arguments. The table below lists the enumerations that are described in detail in this section.

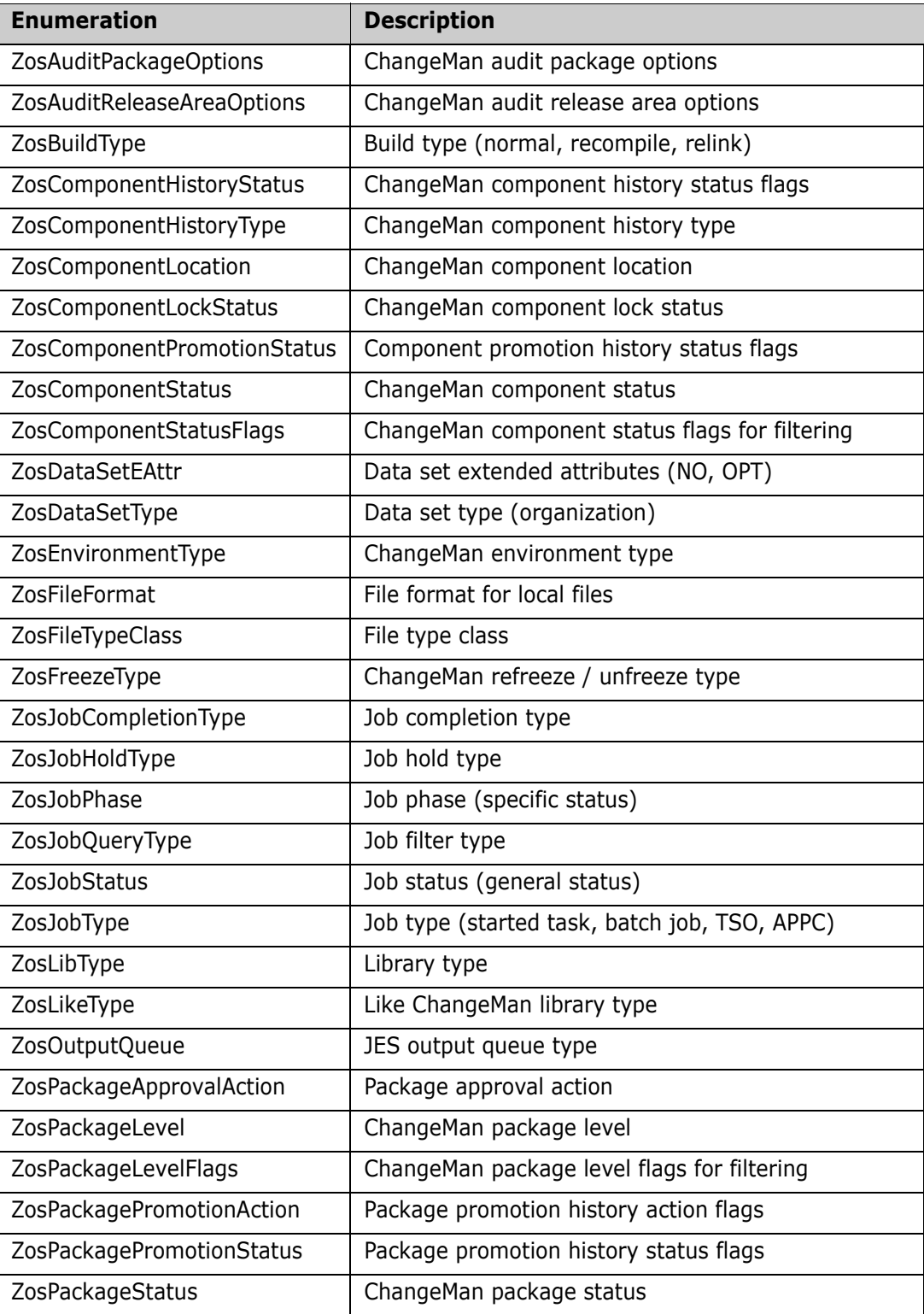

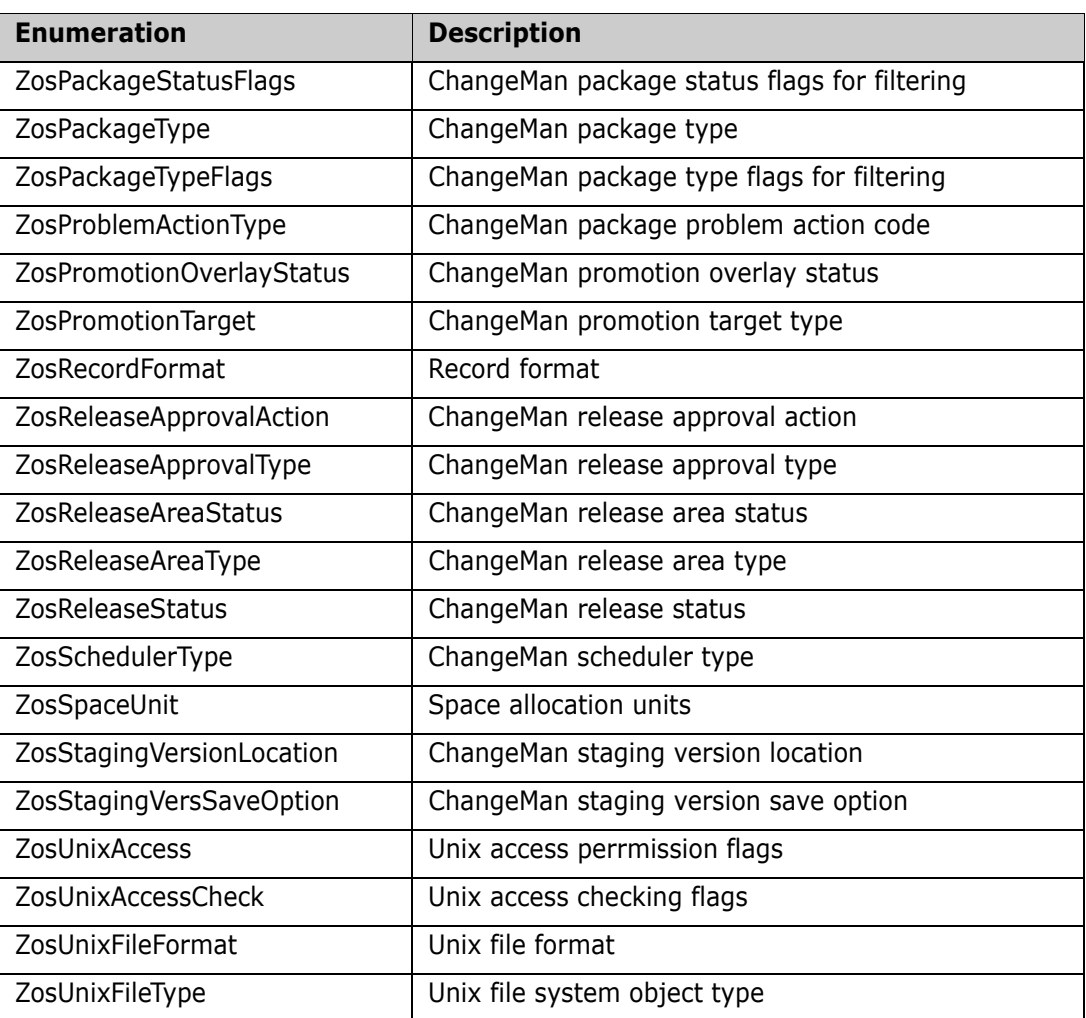

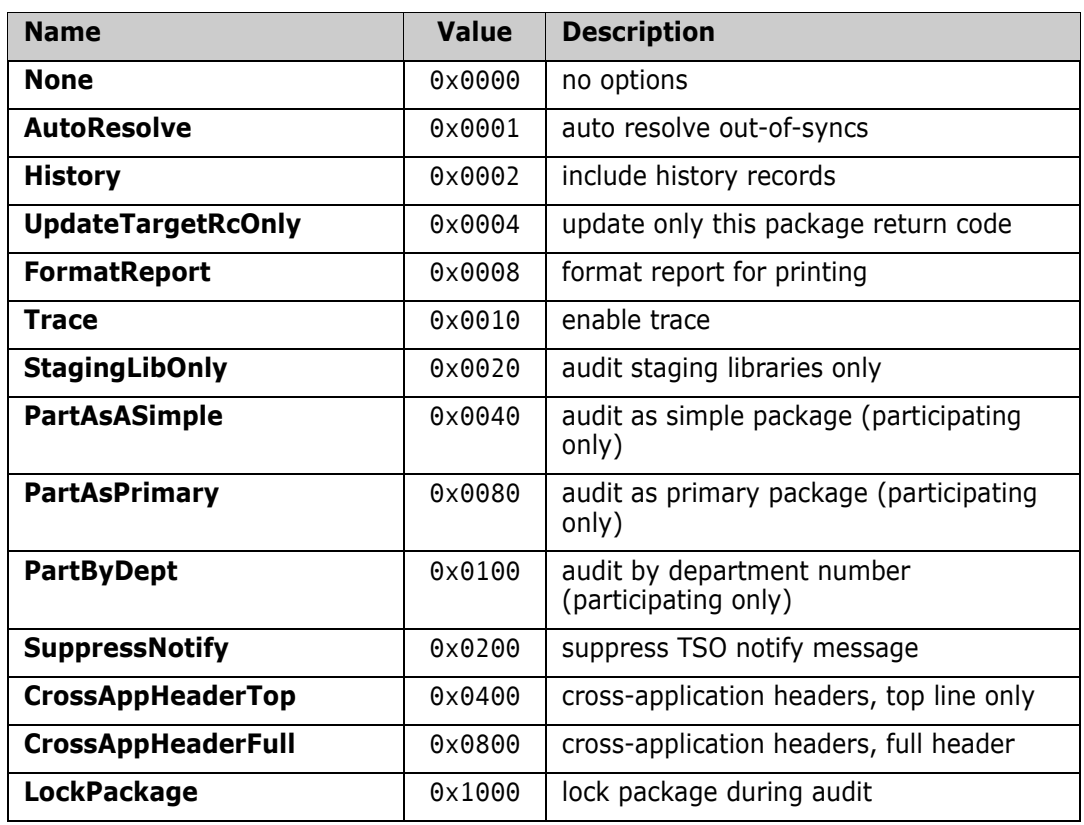

## **ZosAuditPackageOptions Enumeration (Flags)**

## **ZosAuditReleaseAreaOptions Enumeration (Flags)**

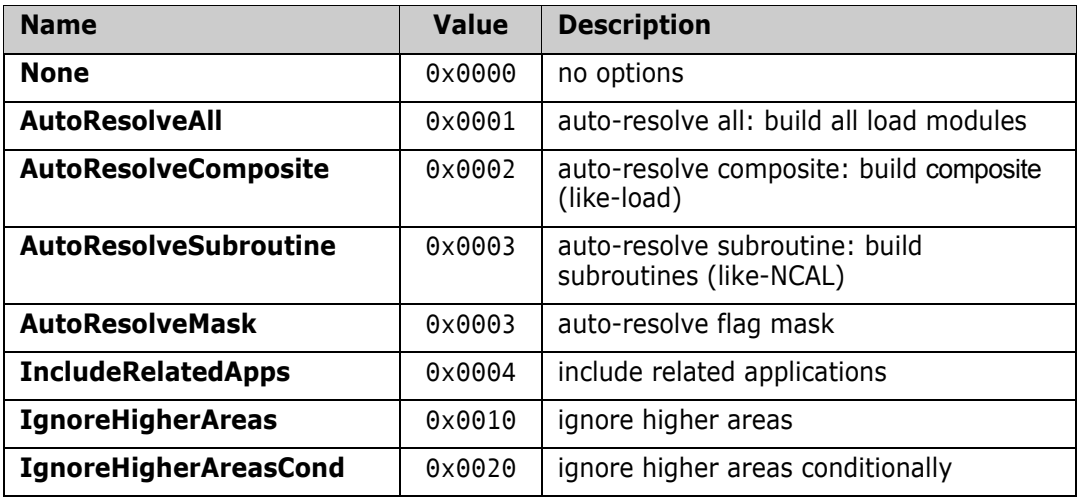

## **ZosBuildType Enumeration**

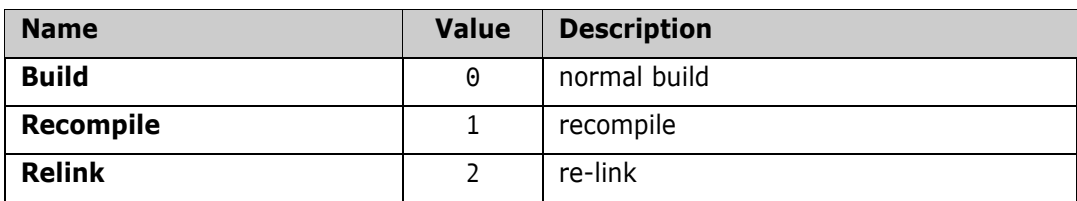

## **ZosComponentHistoryStatus**

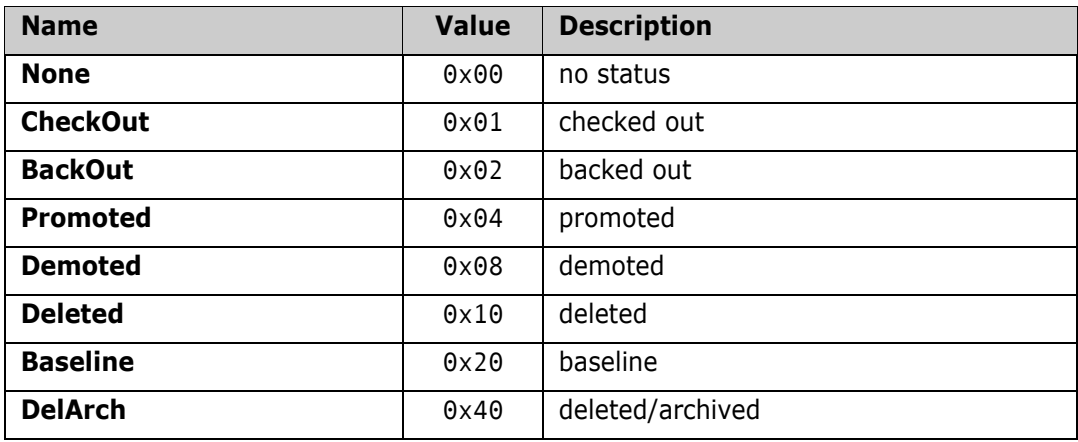

## **ZosComponentHistoryType Enumeration**

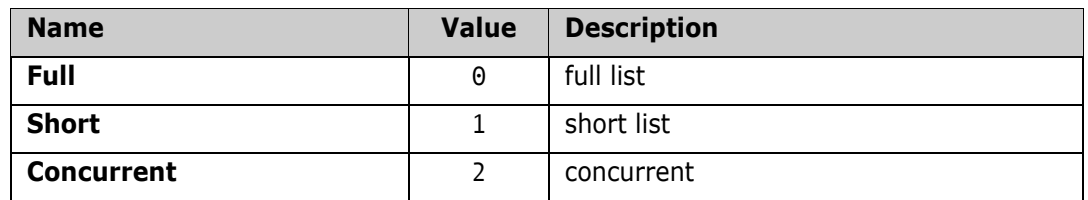

## **ZosComponentLocation Enumeration**

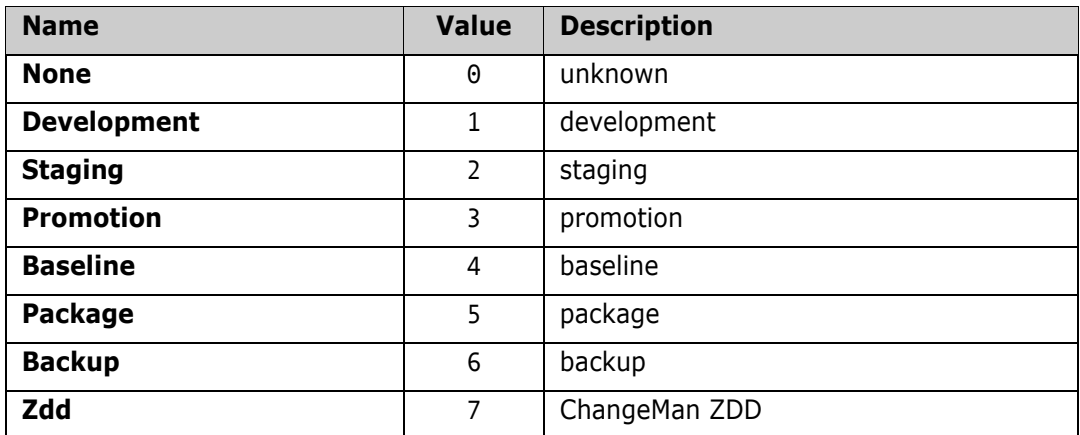

## **ZosComponentLockStatus Enumeration**

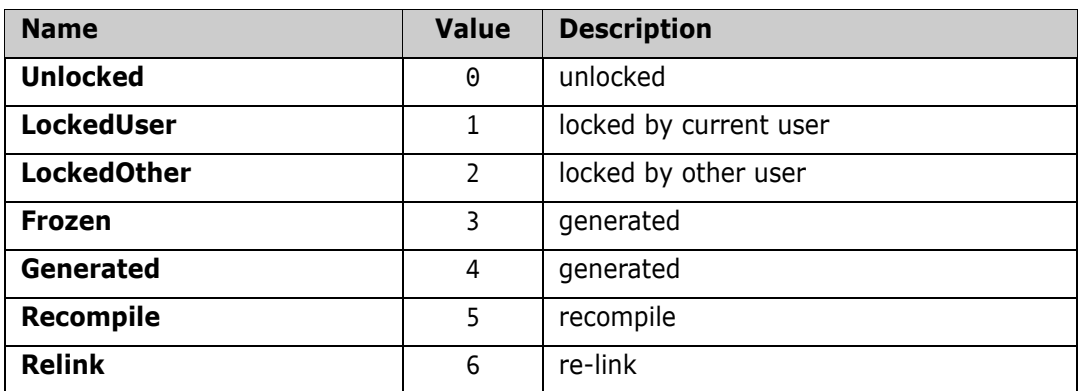

## **ZosComponentPromotionStatus**

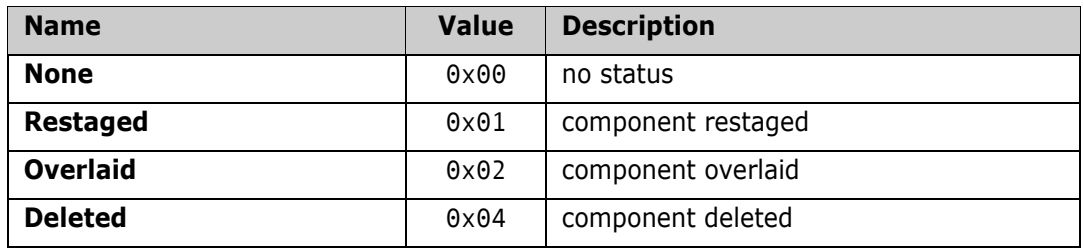

## **ZosComponentStatus Enumeration**

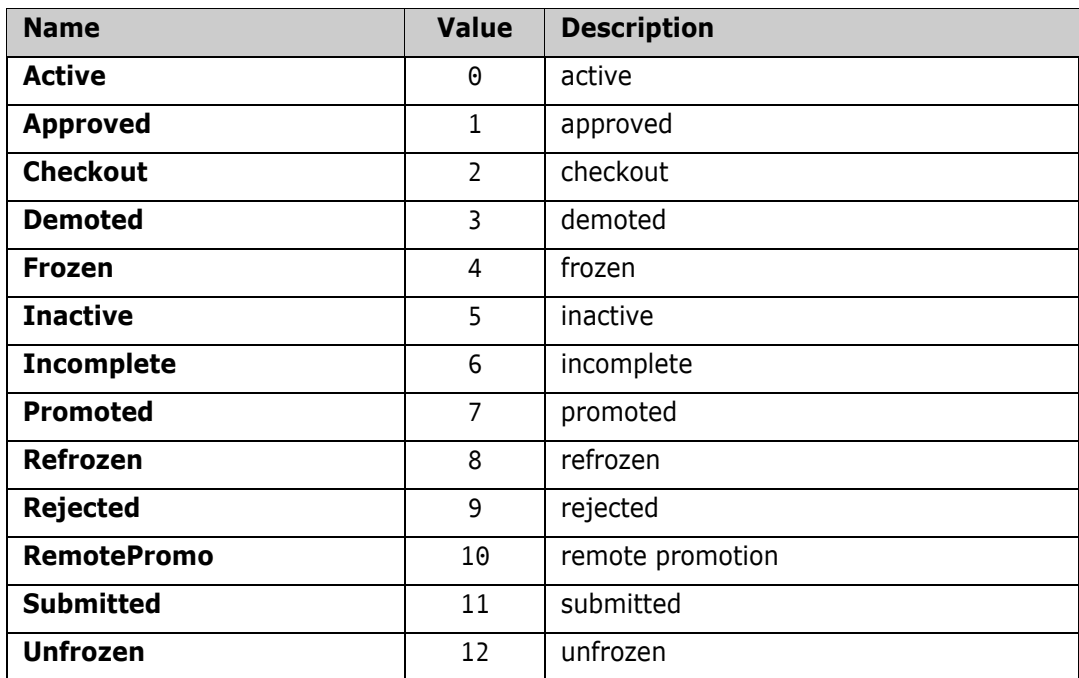

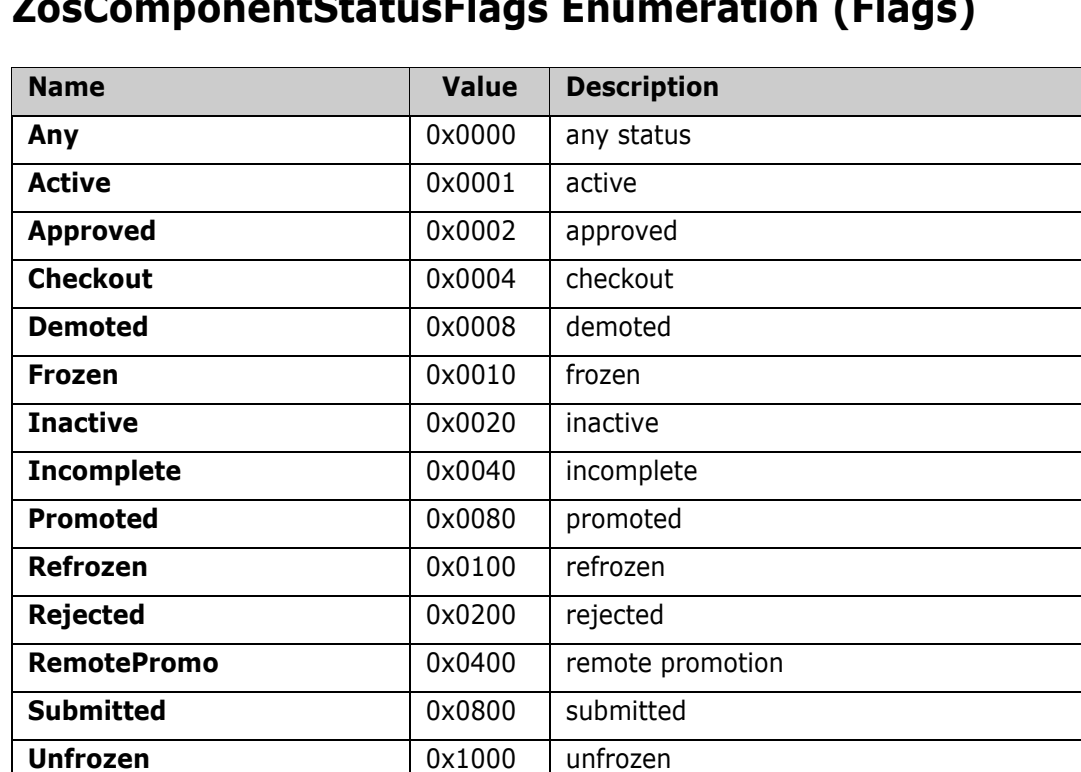

## **ZosComponentStatusFlags Enumeration (Flags)**

## **ZosDataSetEAttr Enumeration**

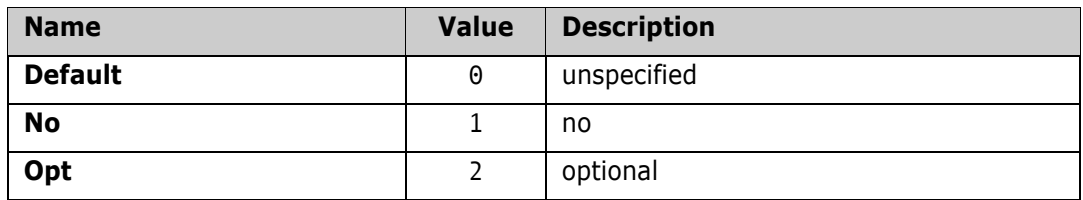

## **ZosDataSetType Enumeration**

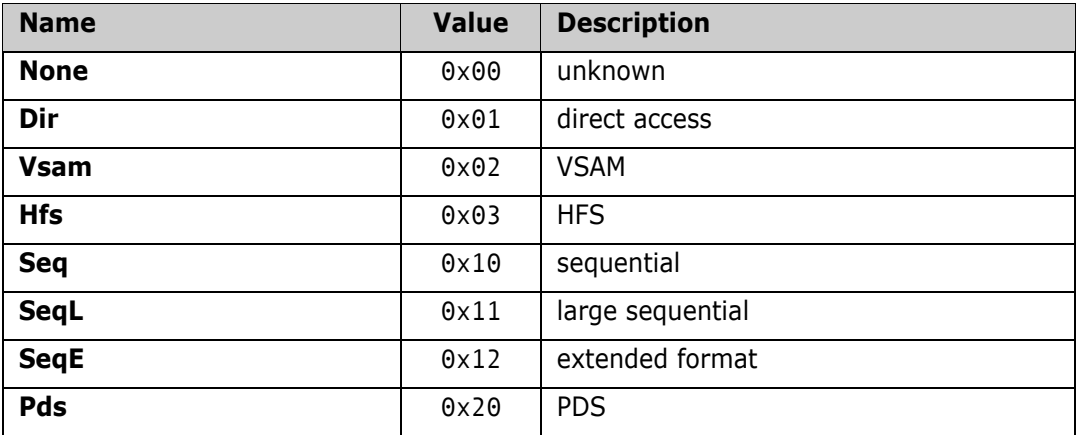

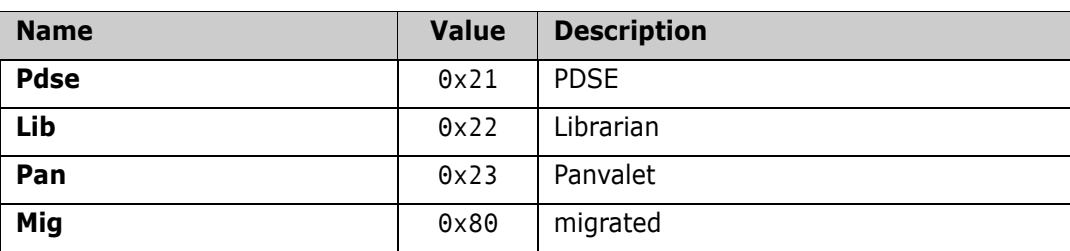

## **ZosEnvironmentType Enumeration**

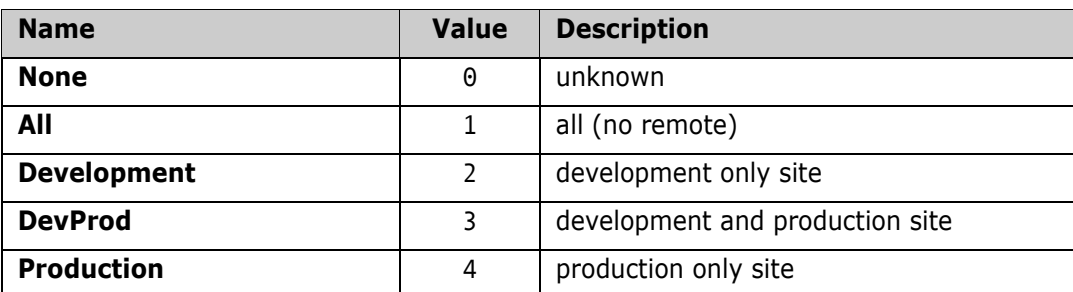

## **ZosFileFormat Enumeration**

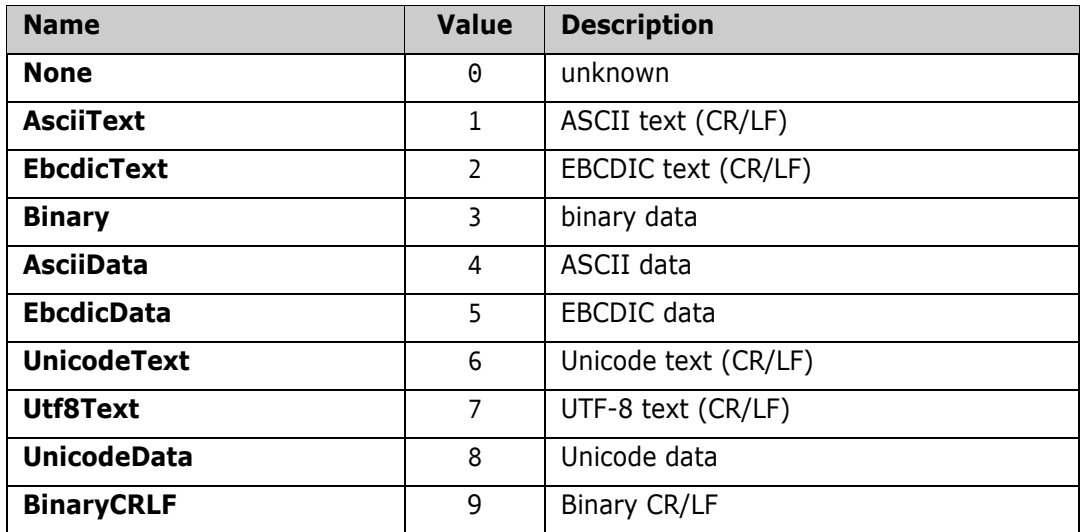

## **ZosFileTypeClass Enumeration**

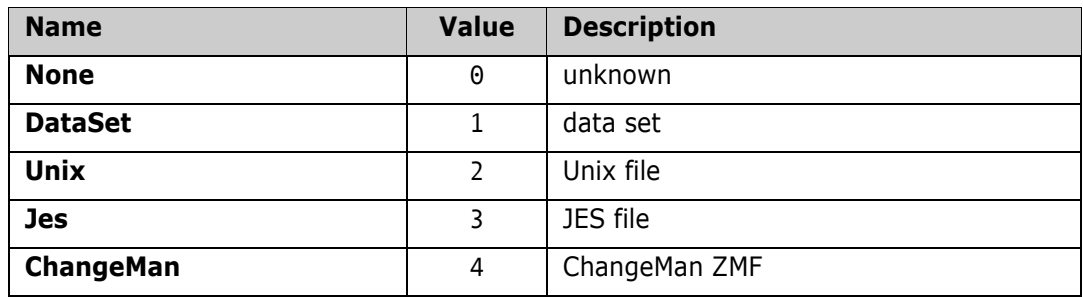

## **ZosFreezeType Enumeration**

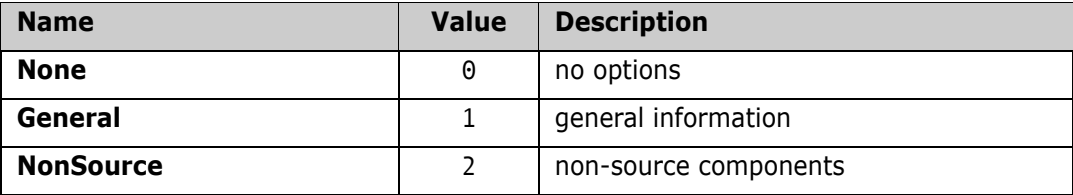

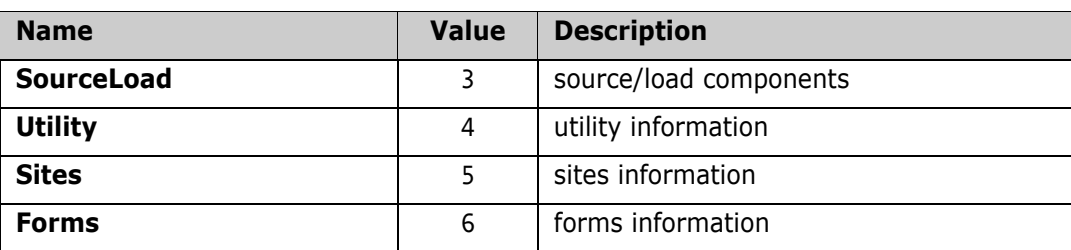

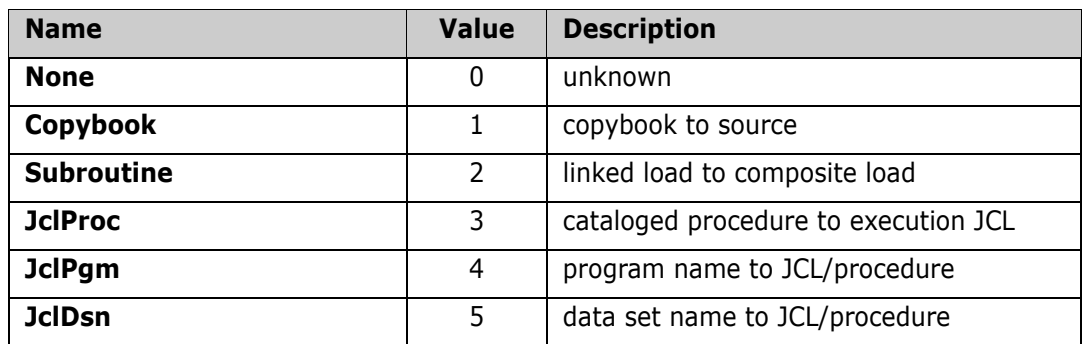

## **ZosImpactRelationship Enumeration**

## **ZosJobCompletionType Enumeration**

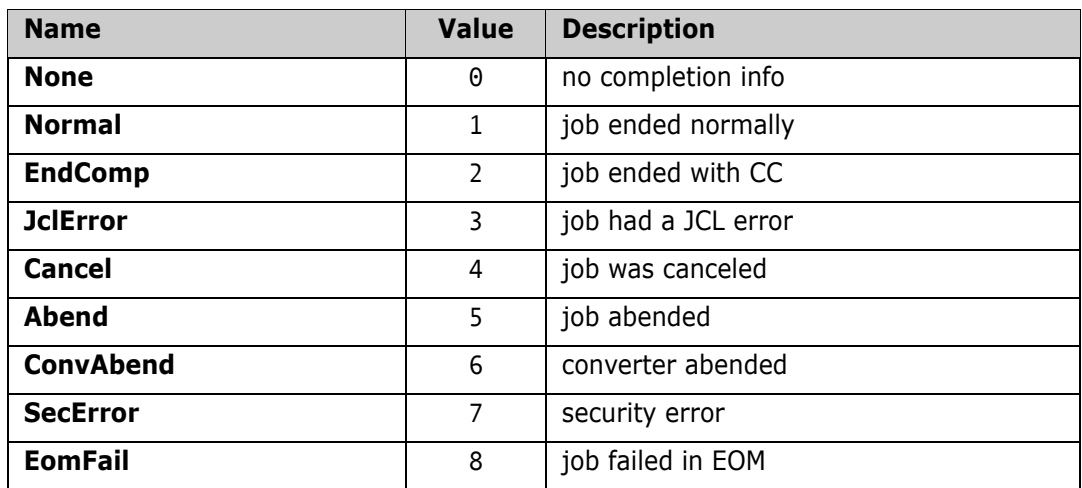

## **ZosJobHoldType Enumeration**

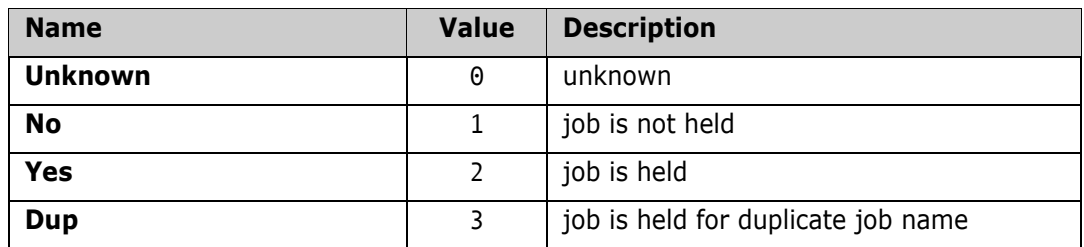

## **ZosJobPhase Enumeration**

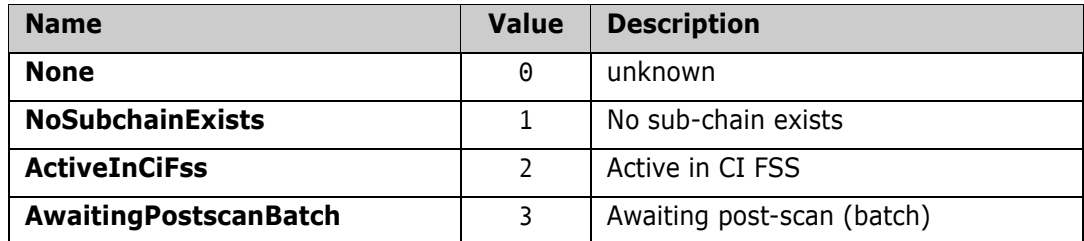

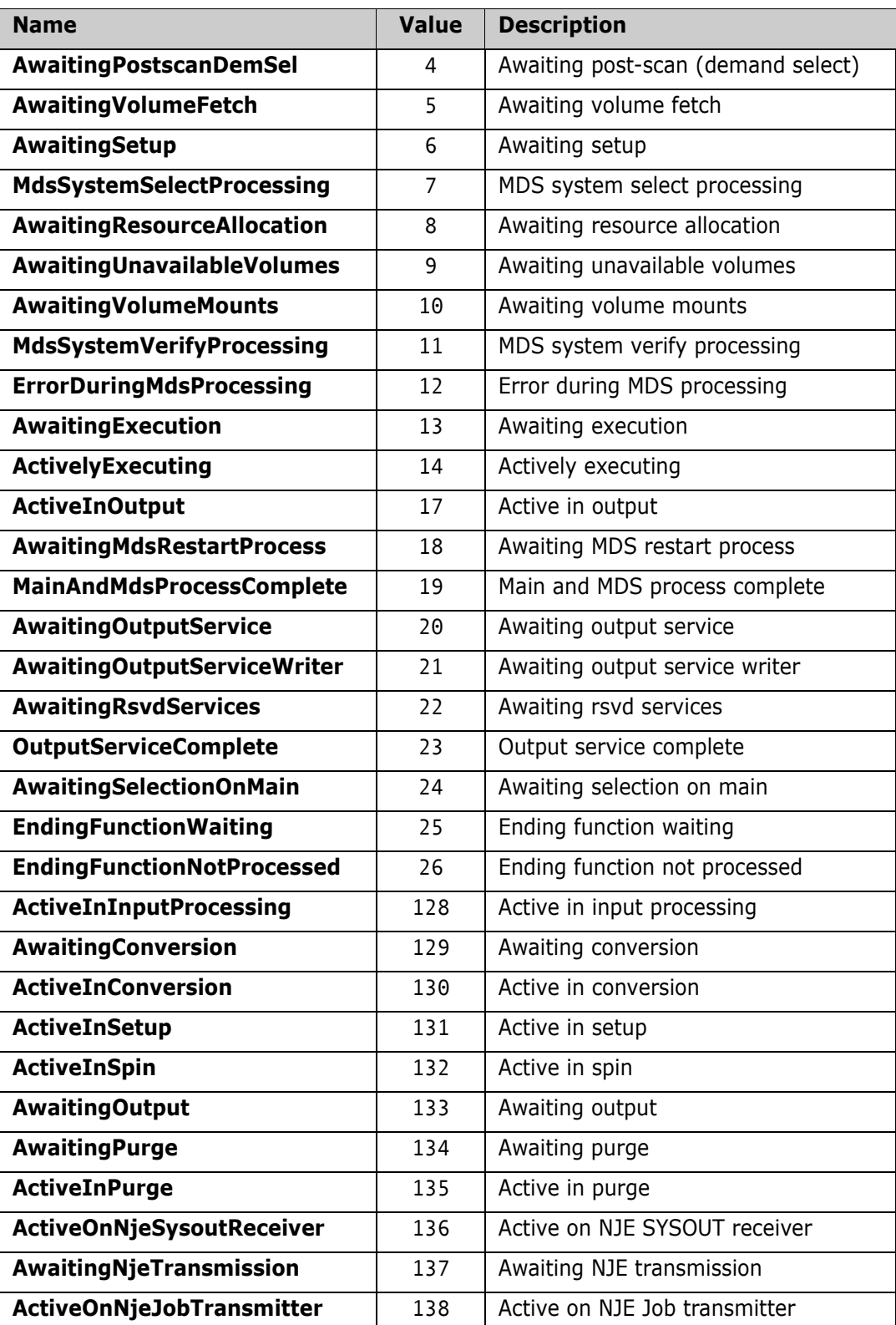

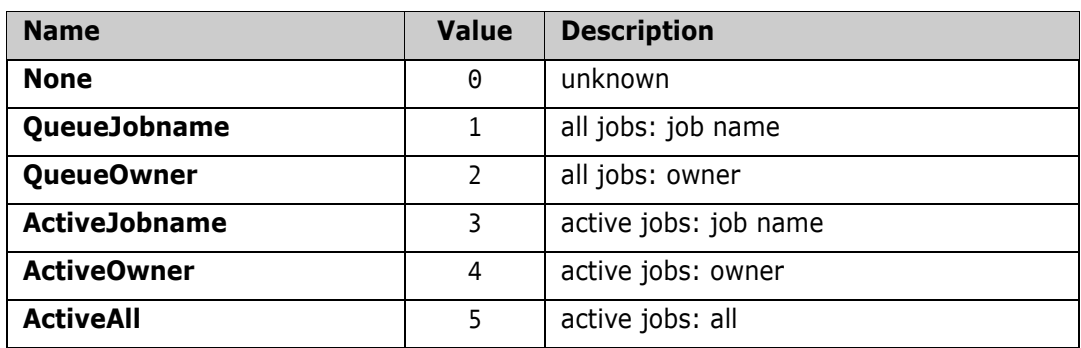

## **ZosJobQueryType Enumeration**

## **ZosJobStatus Enumeration**

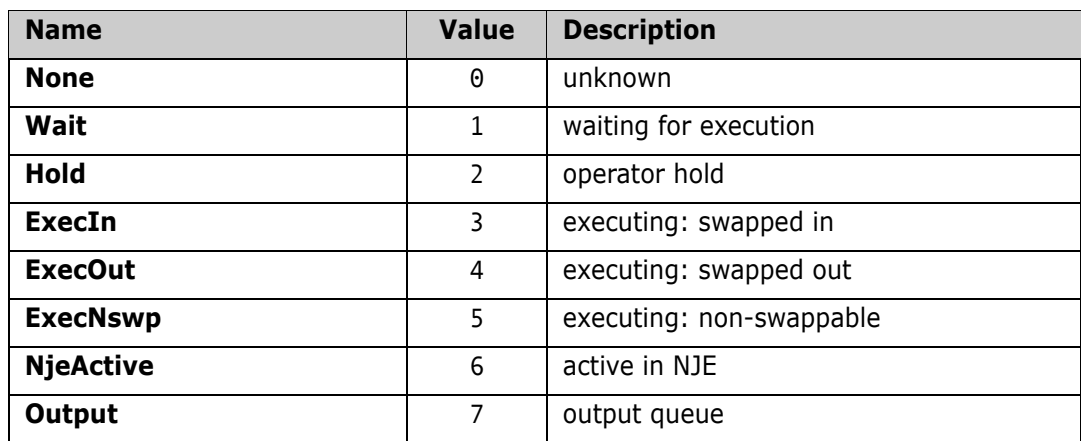

## **ZosJobType Enumeration**

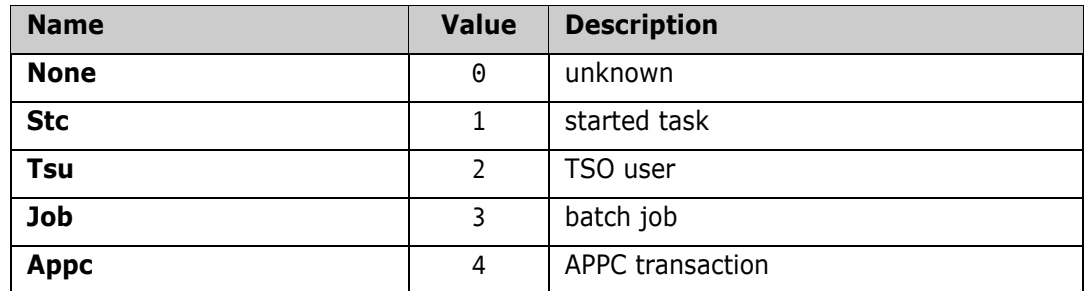

## **ZosLibType Enumeration**

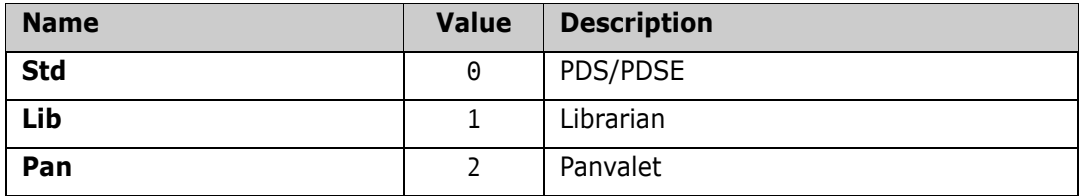

#### **ZosLikeType Enumeration**

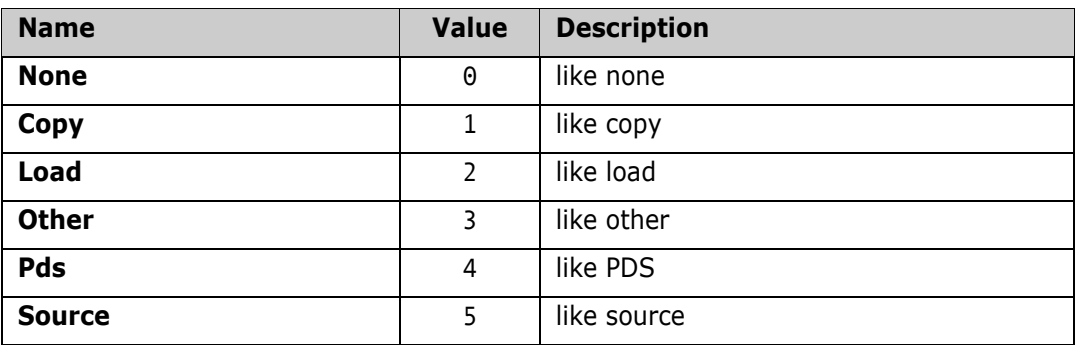

## **ZosOutputQueue Enumeration**

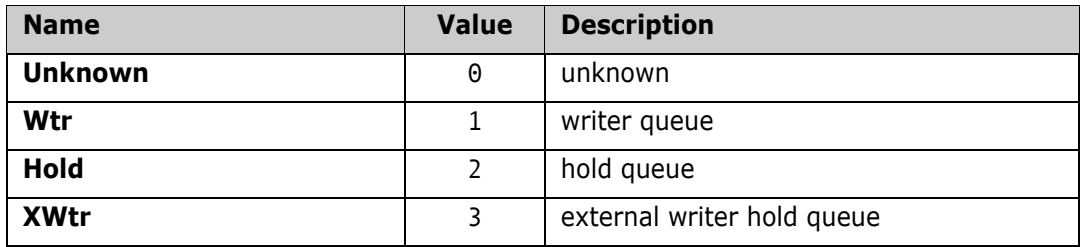

## **ZosPackageApprovalAction Enumeration**

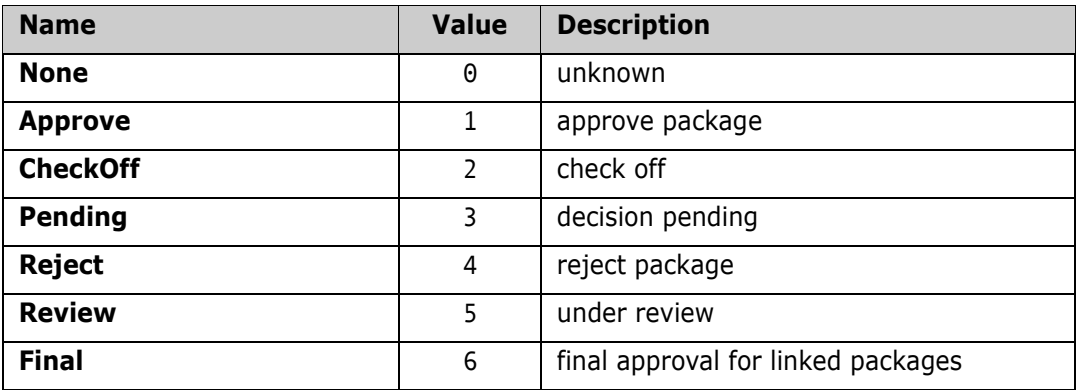

## **ZosPackageLevel Enumeration**

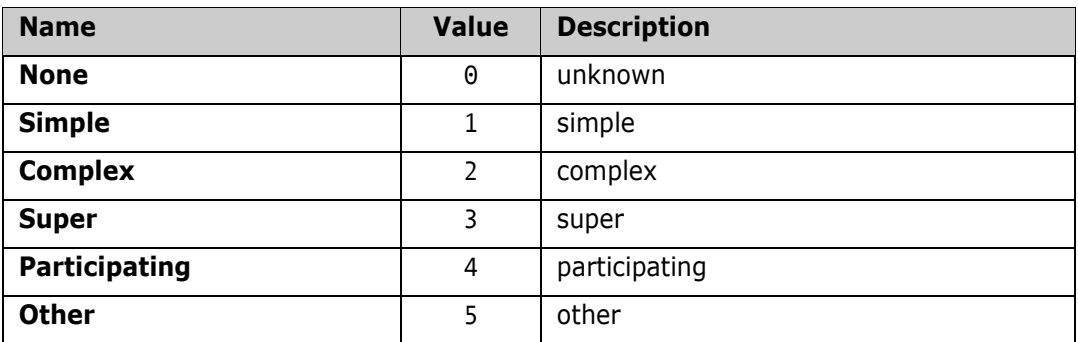

## **ZosPackageLevelFlags Enumeration (Flags)**

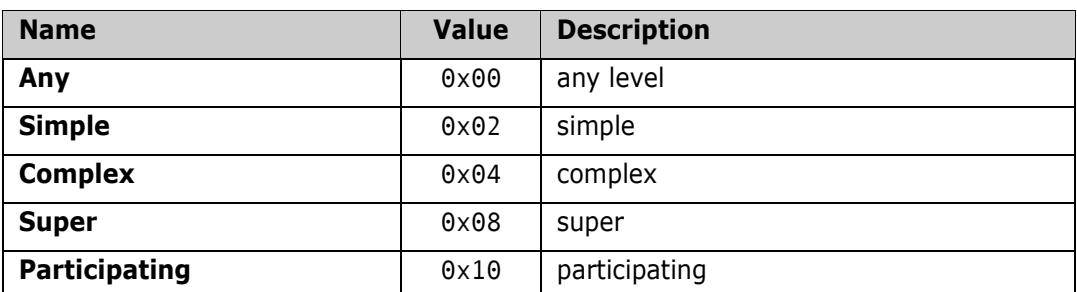

## **ZosPackagePromotionAction**

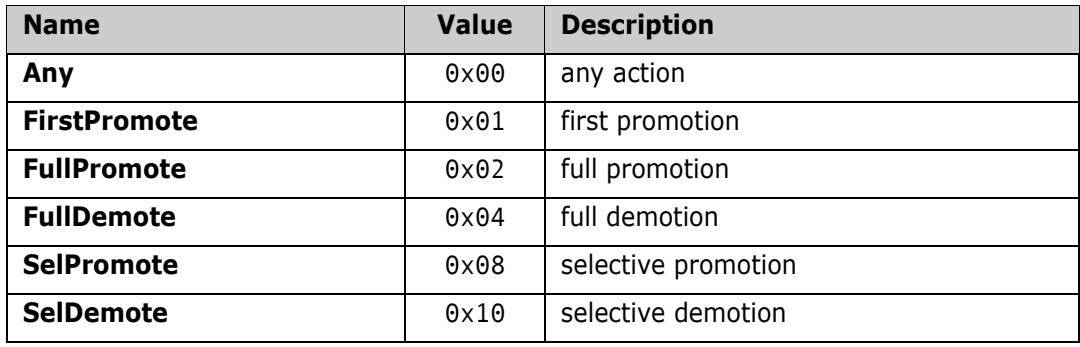

## **ZosPackagePromotionStatus**

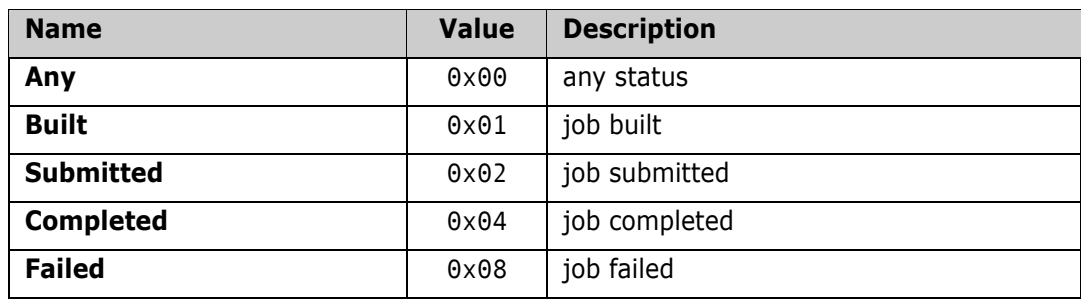

## **ZosPackageStatus Enumeration**

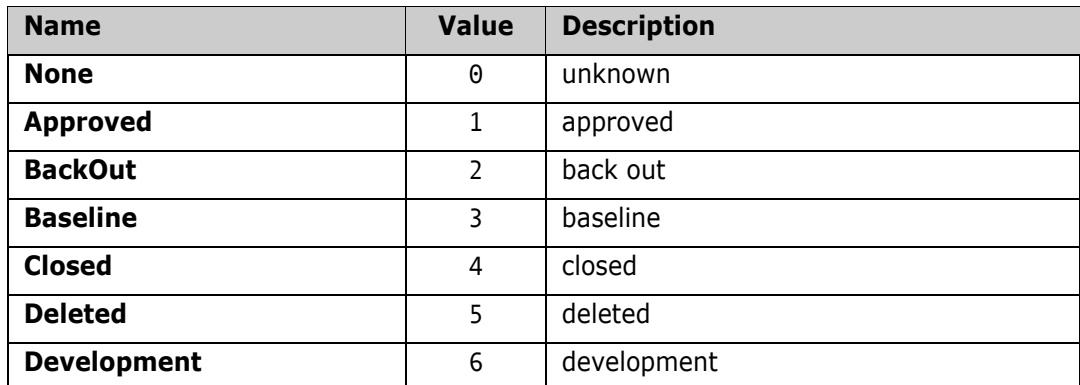

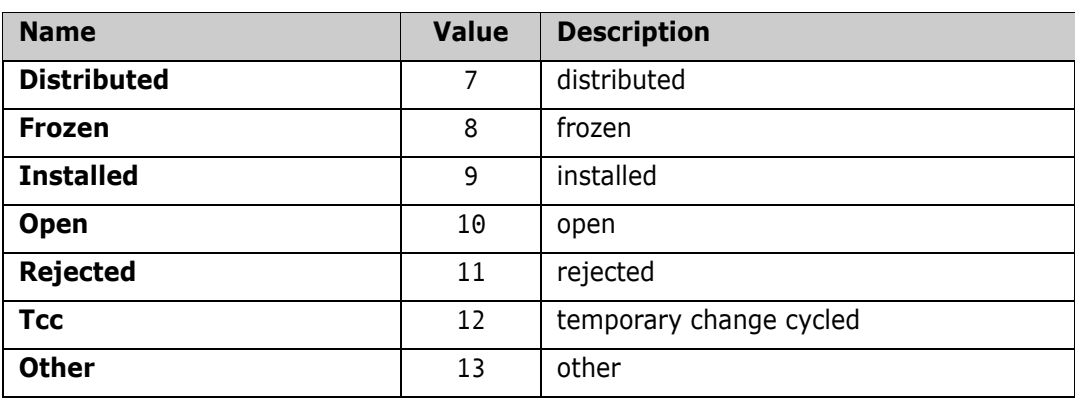

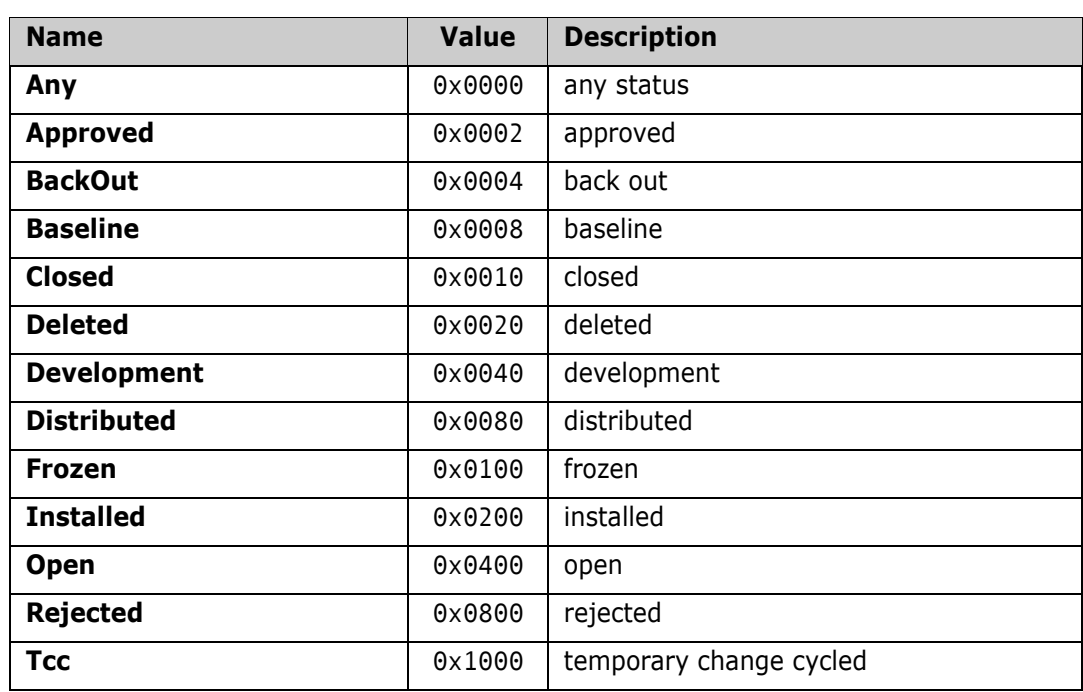

## **ZosPackageStatusFlags Enumeration (Flags)**

## **ZosPackageType Enumeration**

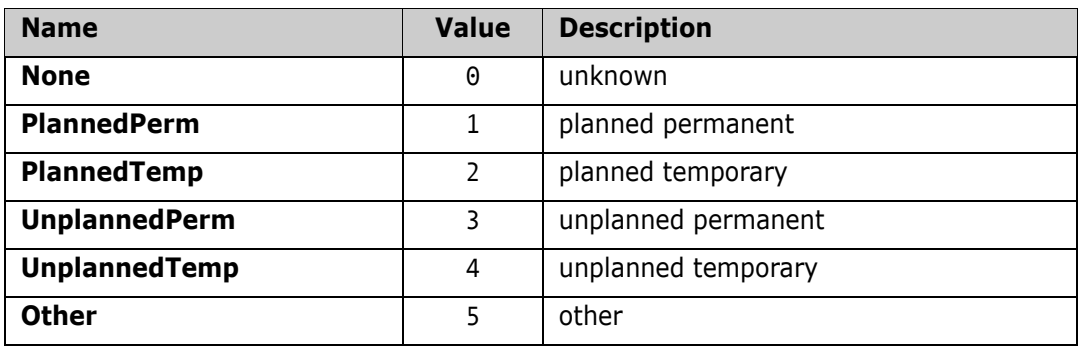

## **ZosPackageTypeFlags Enumeration (Flags)**

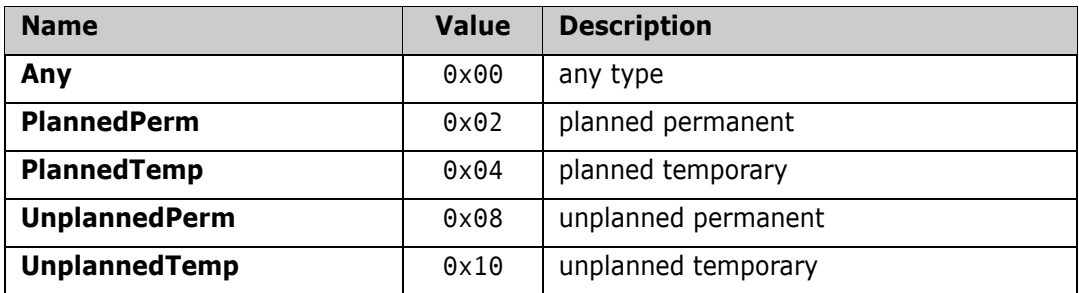

## **ZosProblemActionType Enumeration**

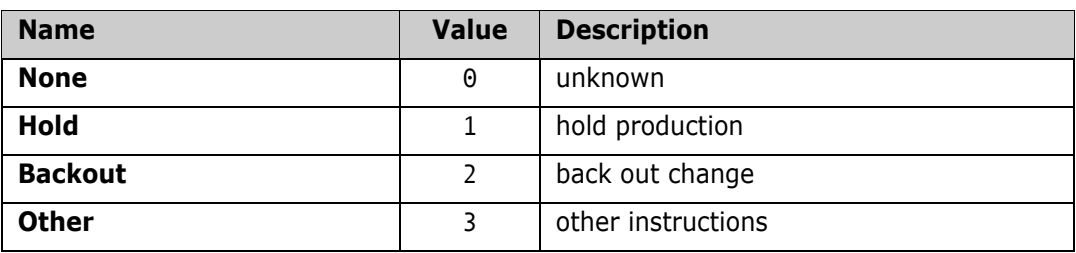

## **ZosPromotionOverlayStatus Enumeration**

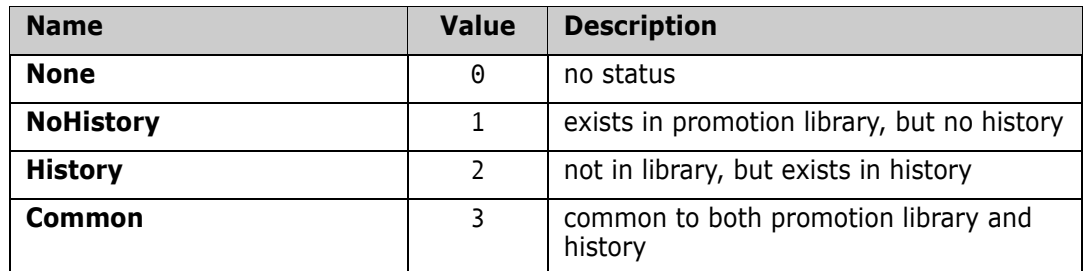

## **ZosPromotionTarget Enumeration**

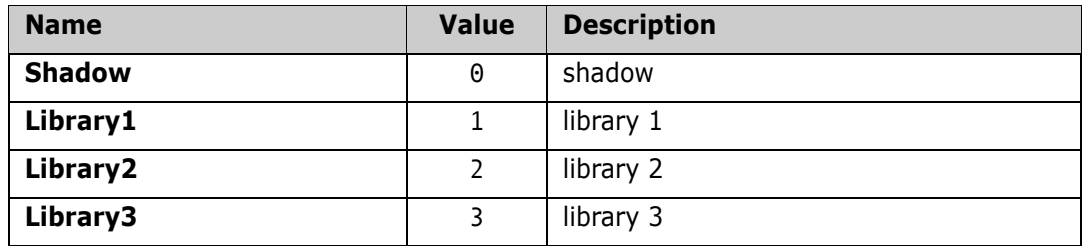

## **ZosRecordFormat Enumeration**

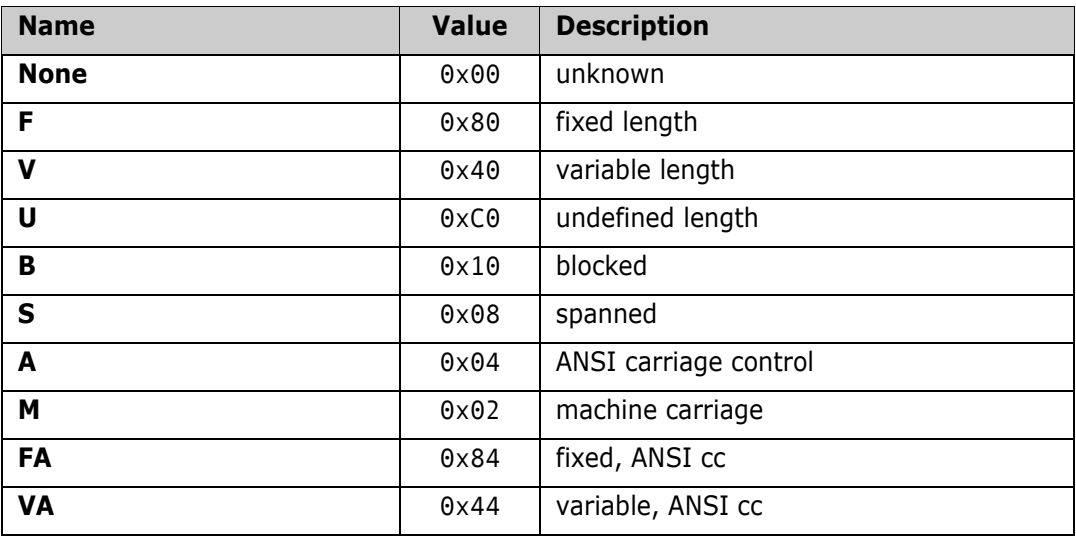

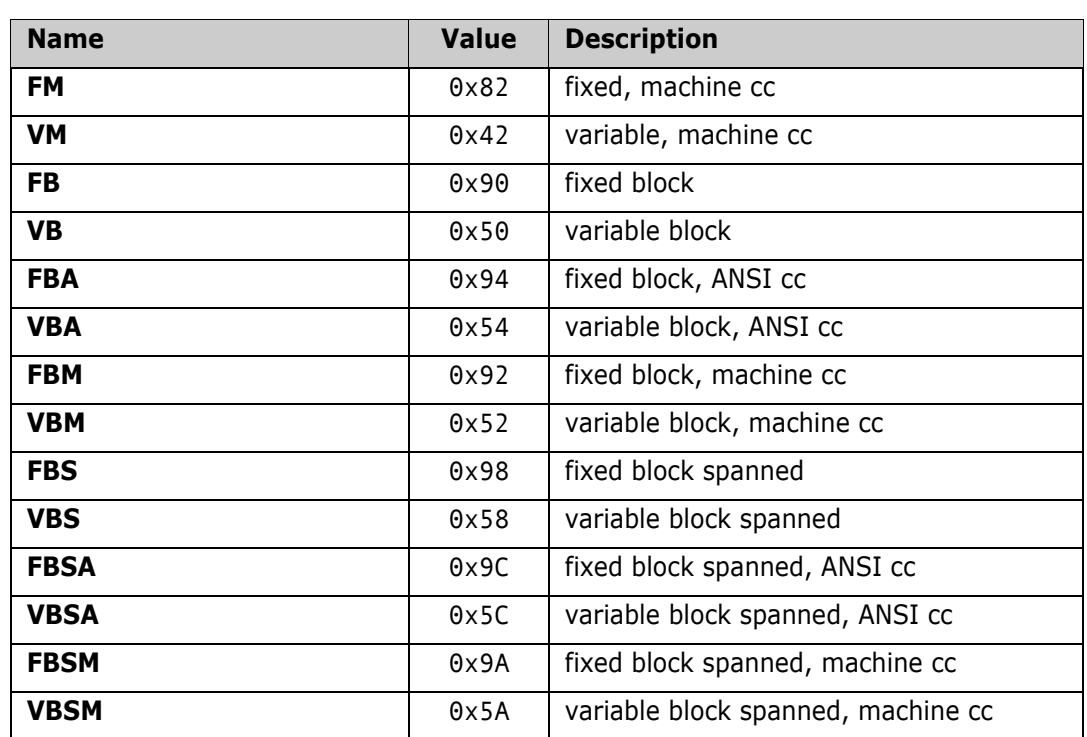

## **ZosReleaseApprovalAction Enumeration**

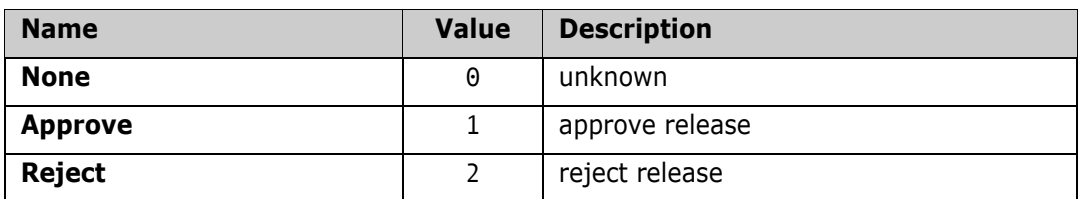

## **ZosReleaseApprovalType Enumeration**

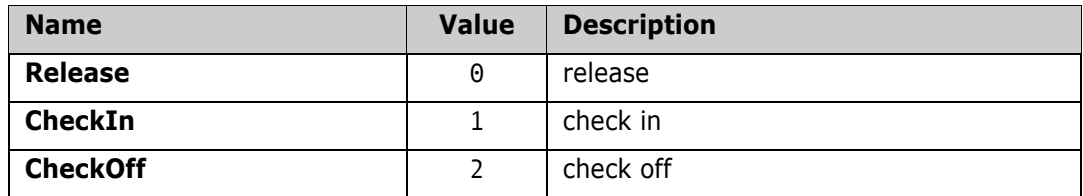

## **ZosReleaseAreaStatus Enumeration (Flags)**

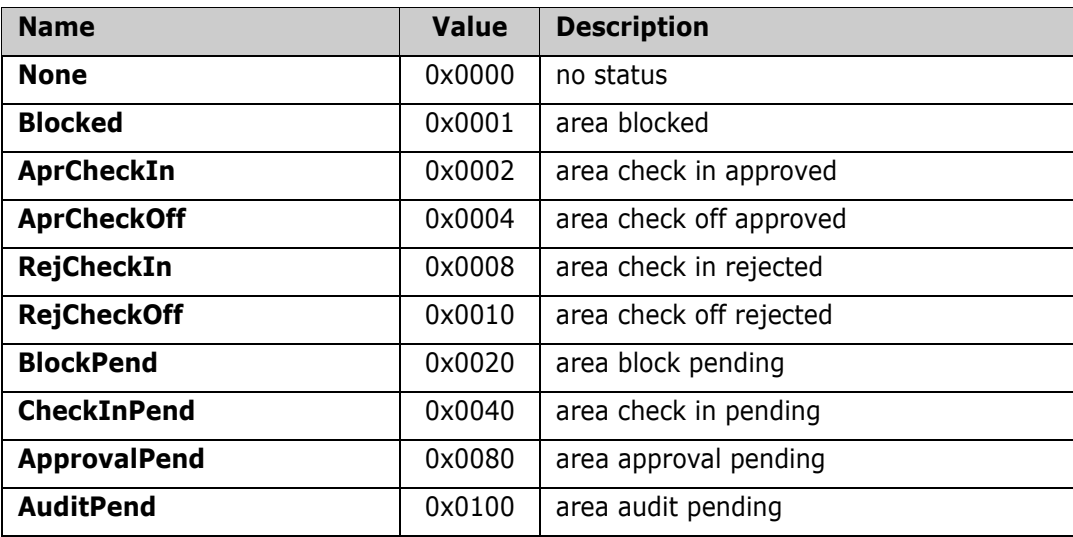

## **ZosReleaseAreaType Enumeration**

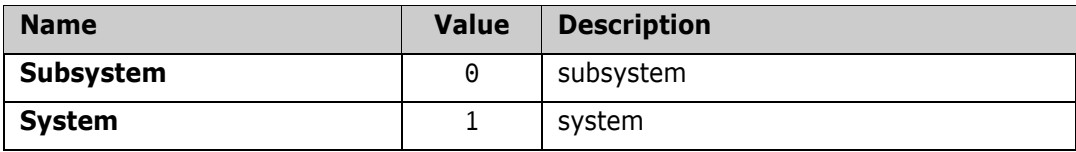

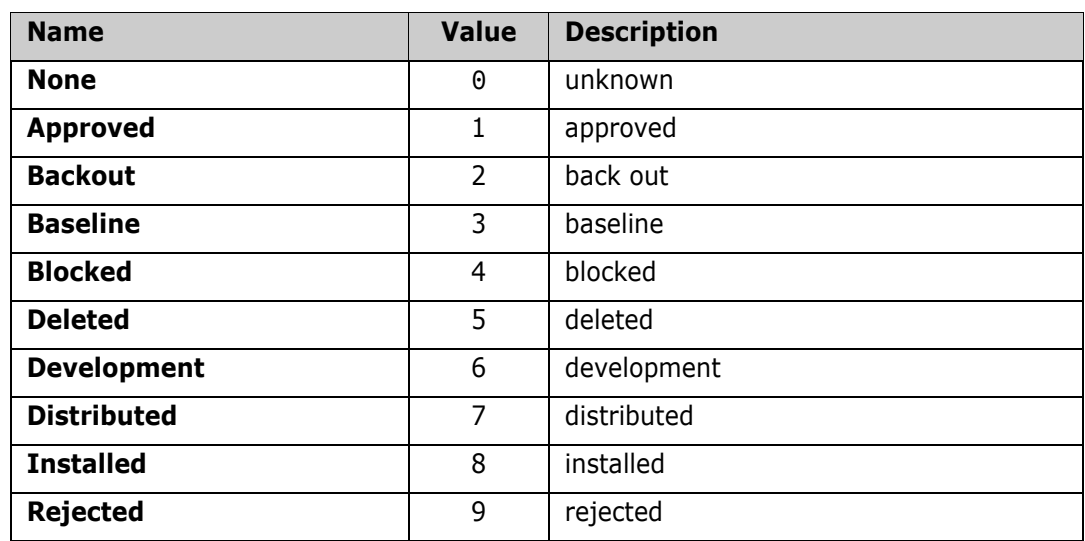

## **ZosReleaseStatus Enumeration**

## **ZosSchedulerType Enumeration**

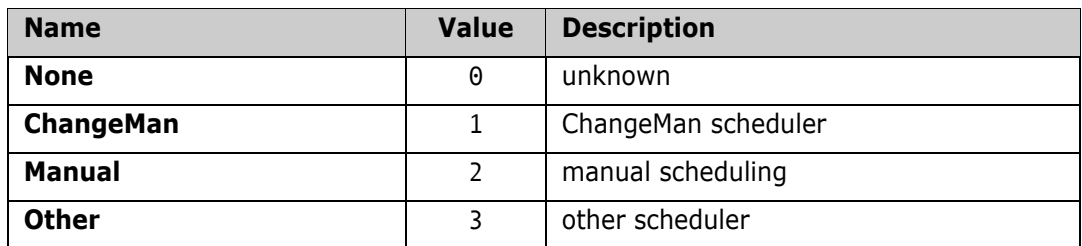

## **ZosSpaceUnit Enumeration**

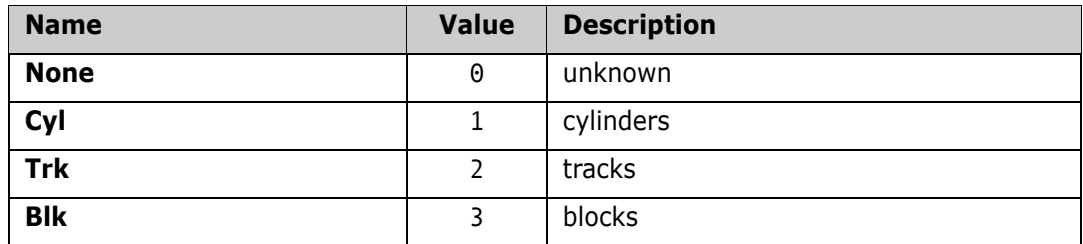

## **ZosStagingVersionLocation Enumeration**

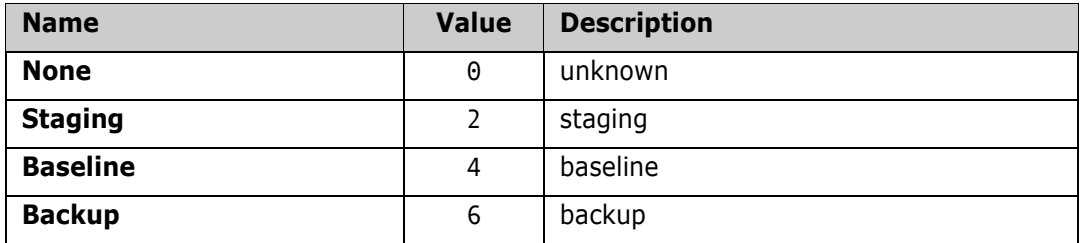

## **ZosStagingVersSaveOption Enumeration**

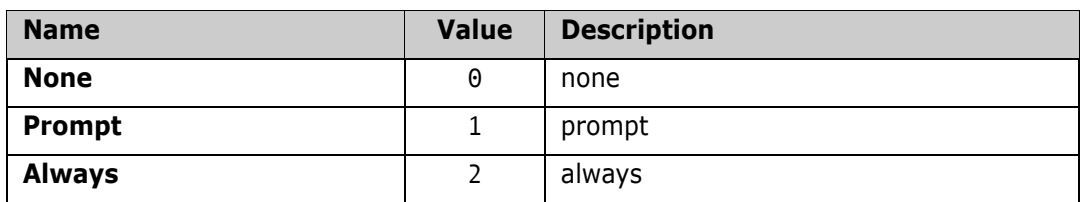

## **ZosUnixAccess Enumeration (Flags)**

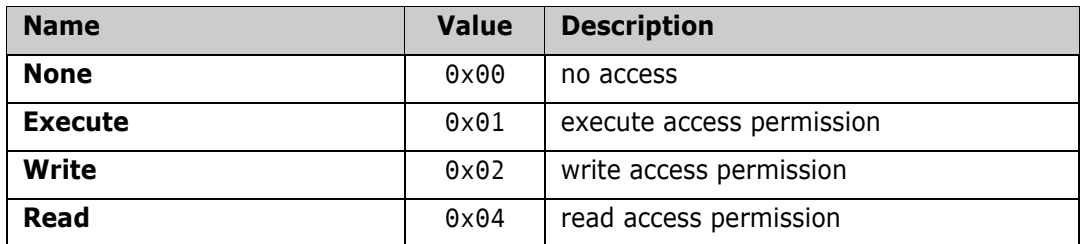

## **ZosUnixAccessCheck Enumeration (Flags)**

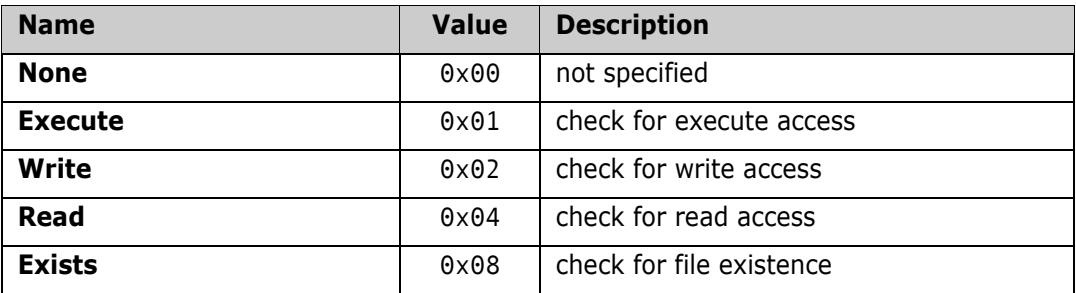

## **ZosUnixFileFormat Enumeration**

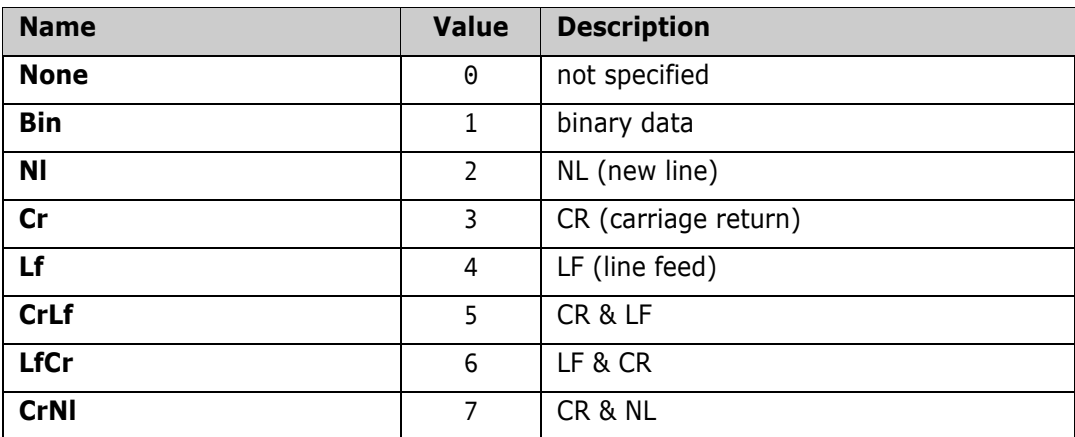

## **ZosUnixFileType Enumeration**

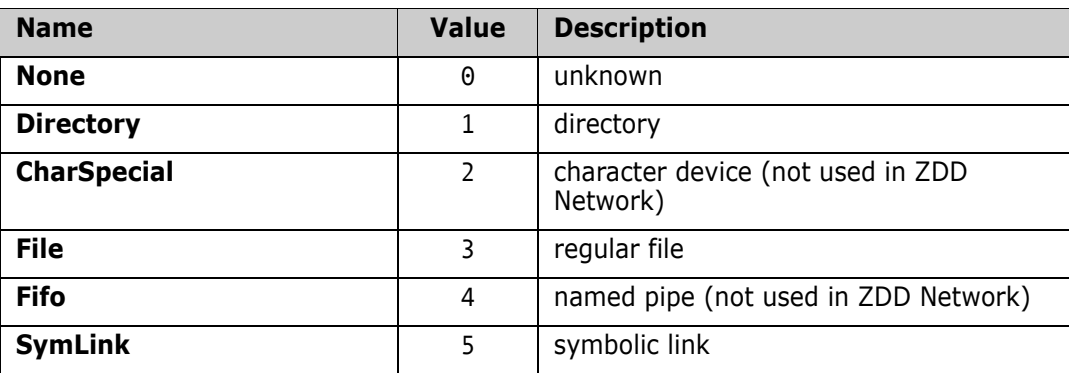

# Chapter 3 **Class Reference**

This chapter describes the properties and methods for each ChangeMan ZDD object. Examples are shown in  $C#$ ,  $C++$ , Visual Basic, and JScript, although you may use any language that supports .NET.

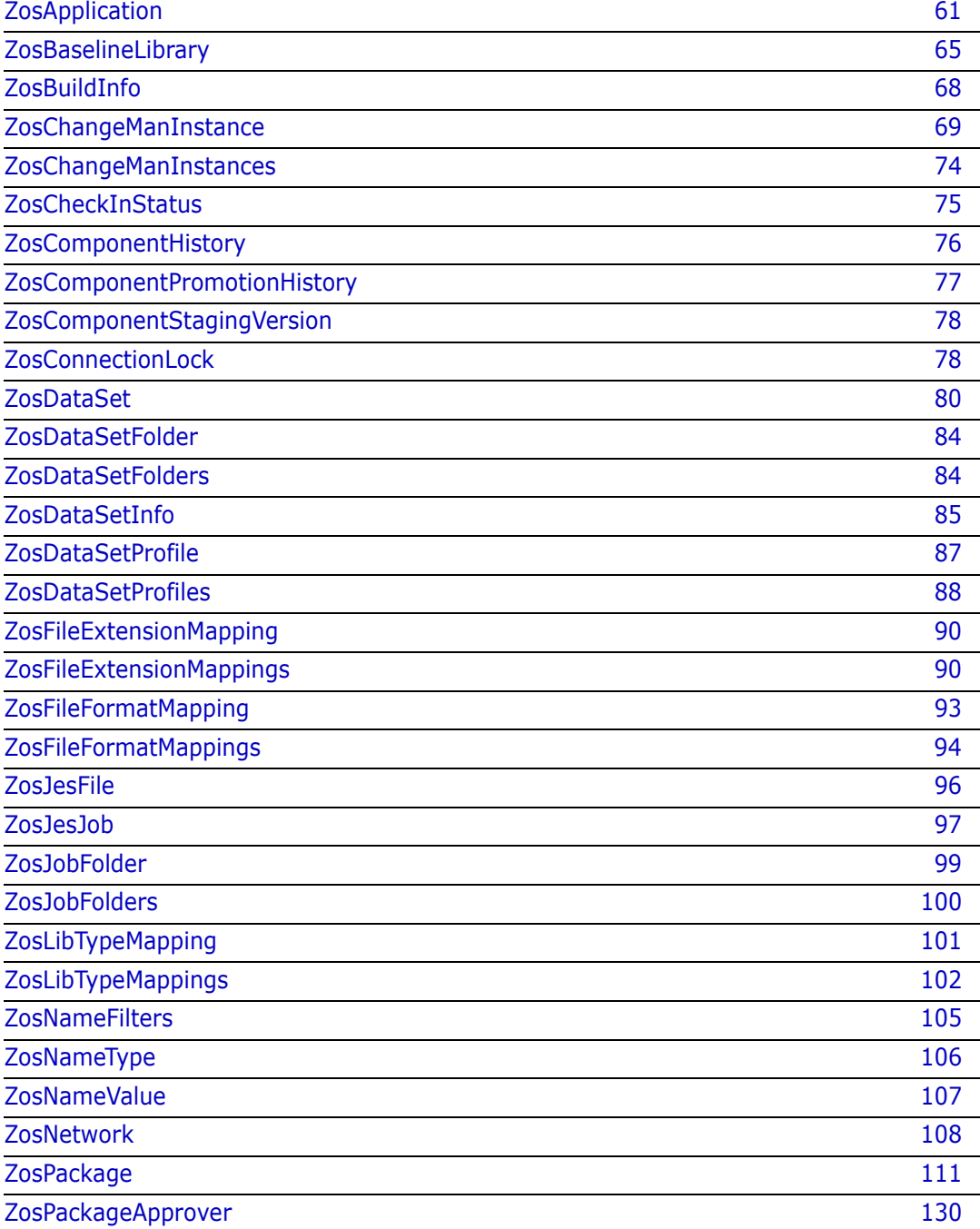

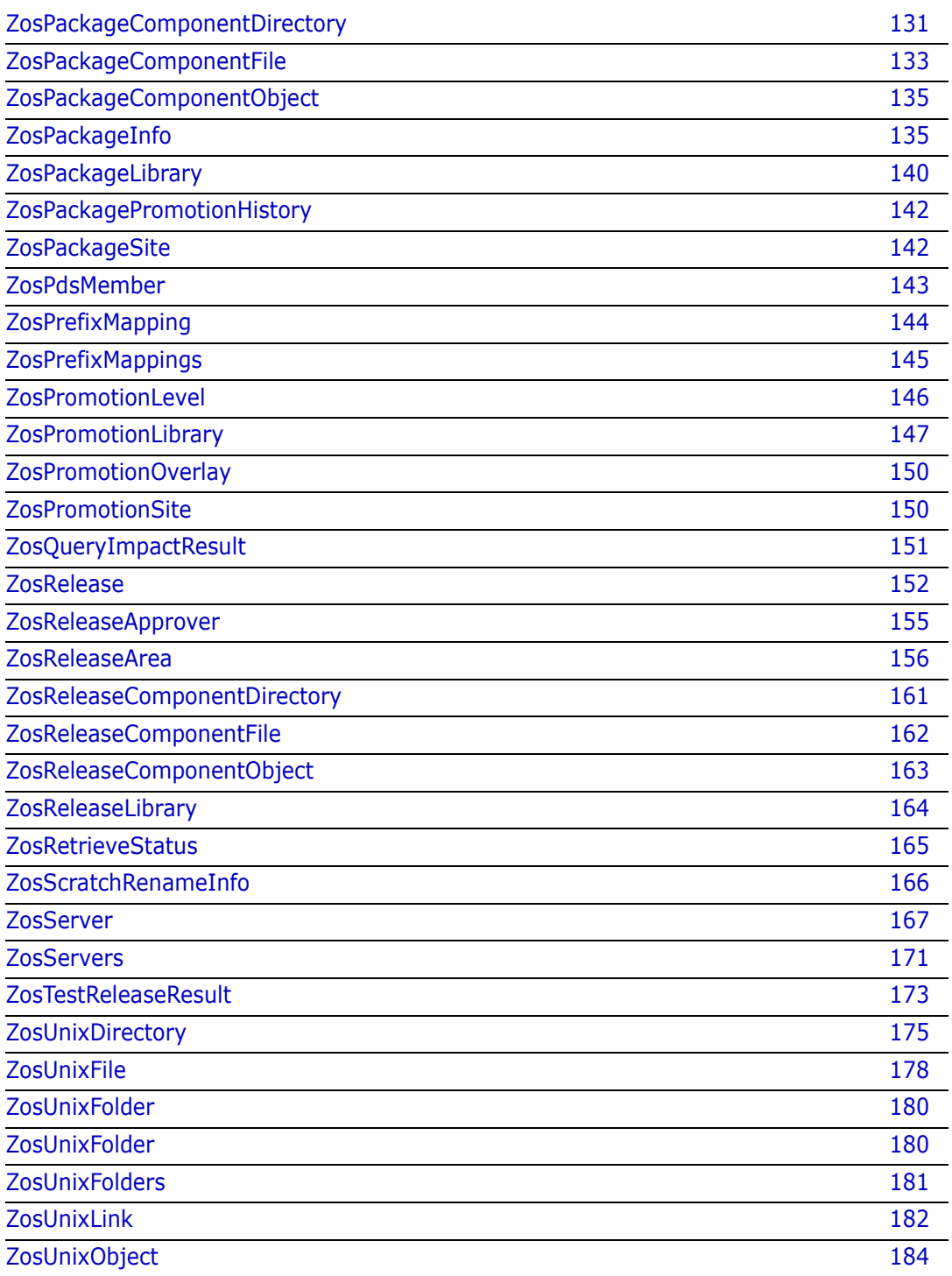

## <span id="page-60-0"></span>**ZosApplication**

The **ZosApplication** object represents a ChangeMan ZMF application. This object can be obtained using either the **GetApplication** method or the **GetApplications** method of **ZosChangeManInstance**.

## **ZosApplication Properties**

**ZosApplication** exposes the following properties:

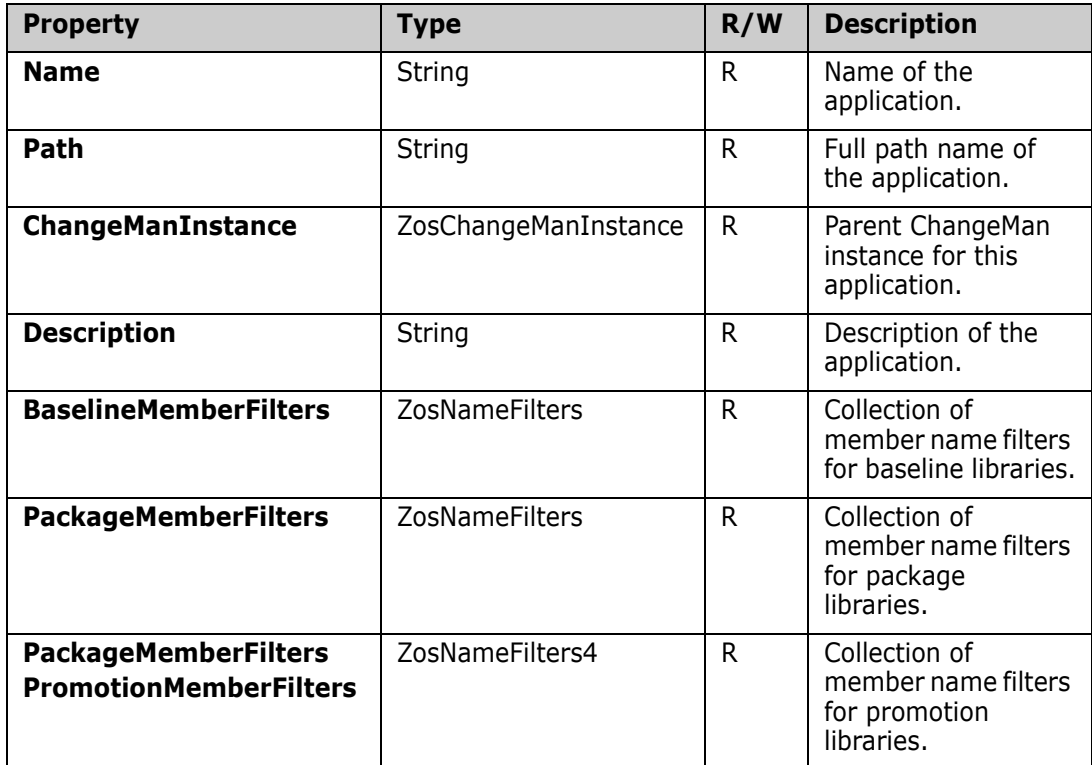

## **ZosApplication Methods**

**ZosApplication** exposes the following methods:

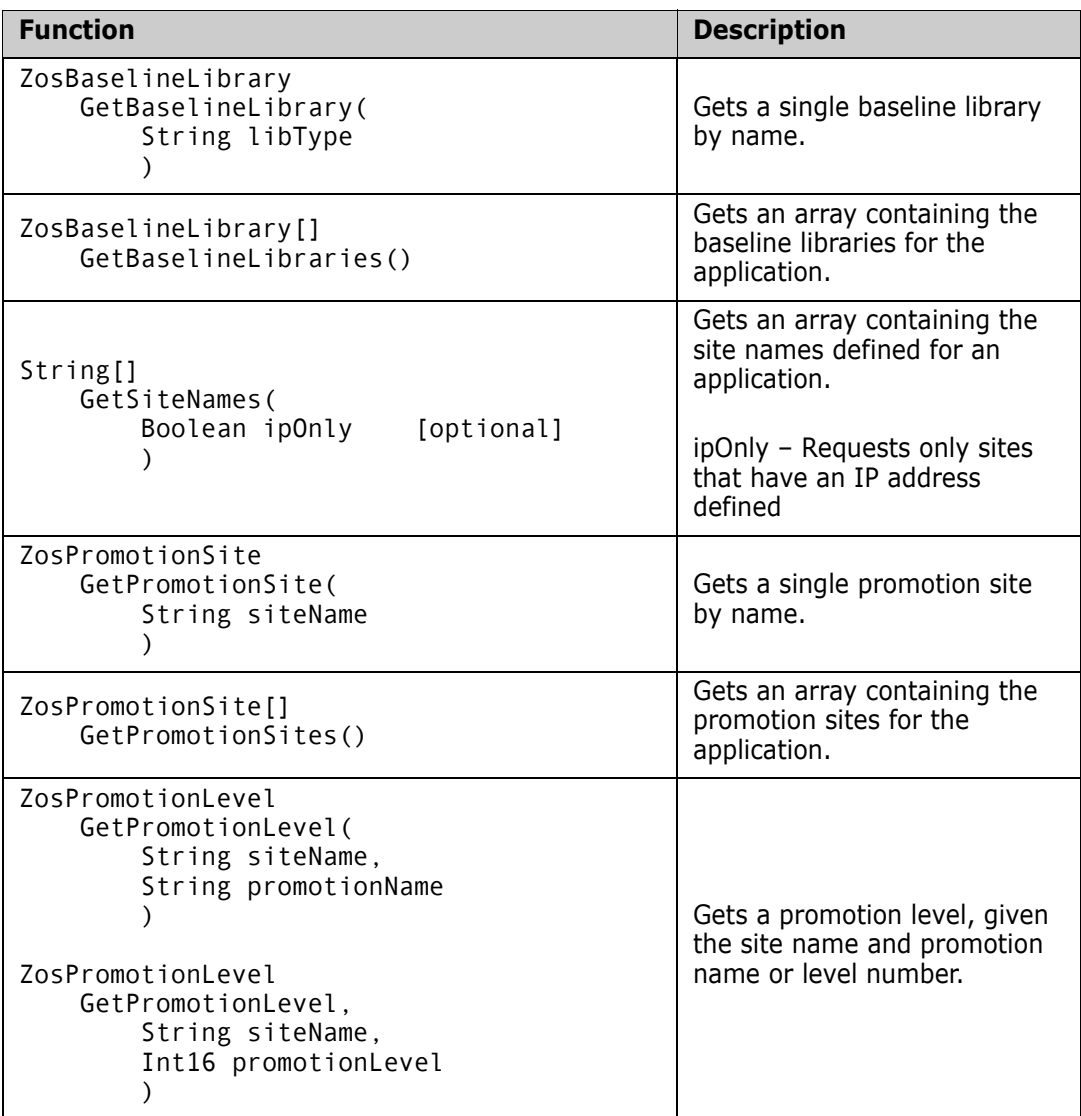

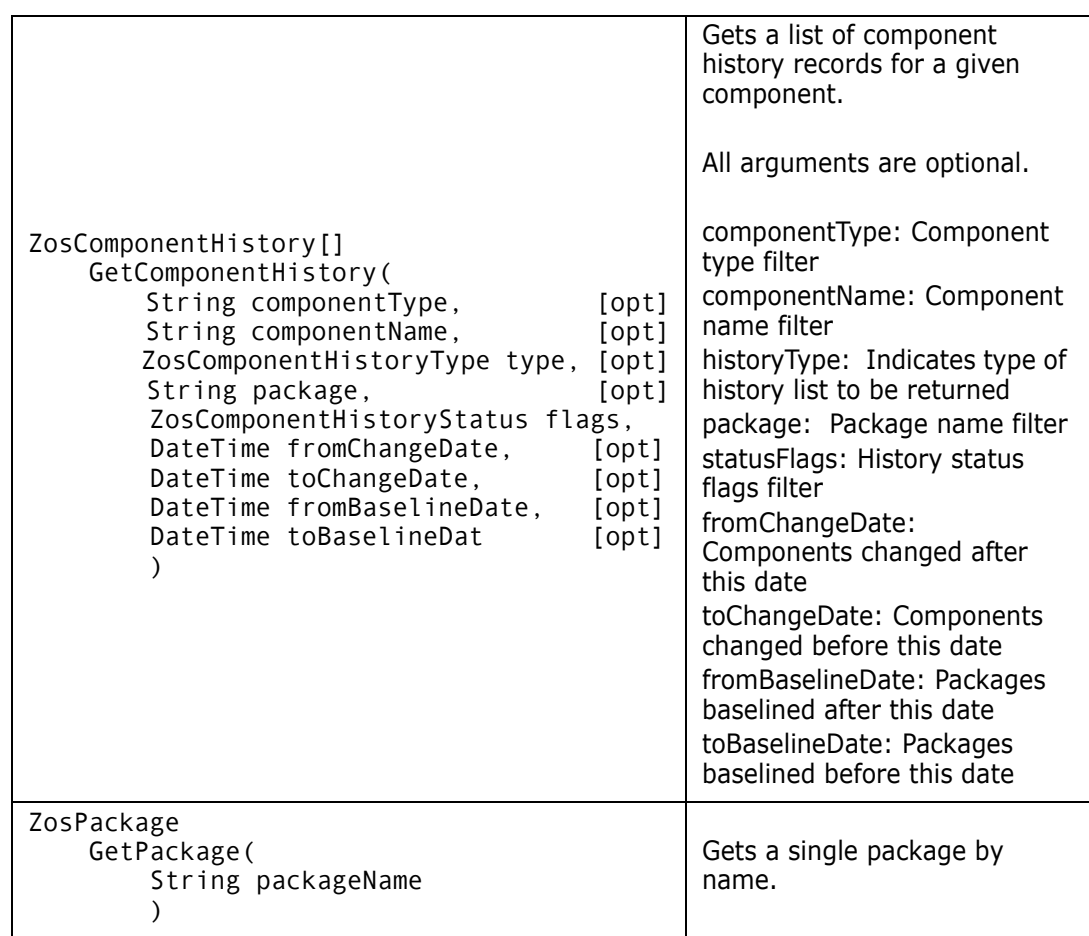

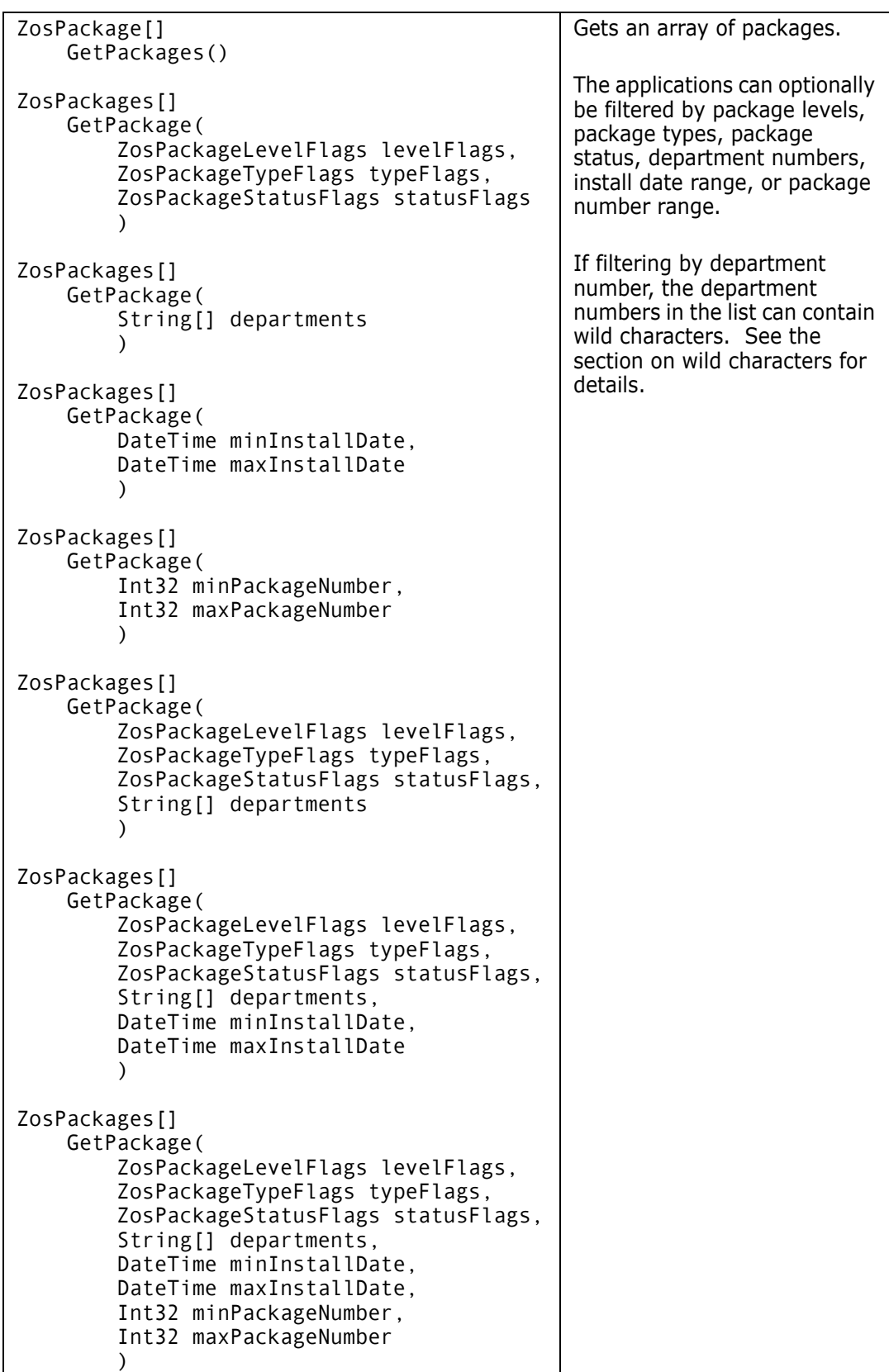

#### **ZosApplication Examples**

Examples of using **ZosApplication** are shown below:

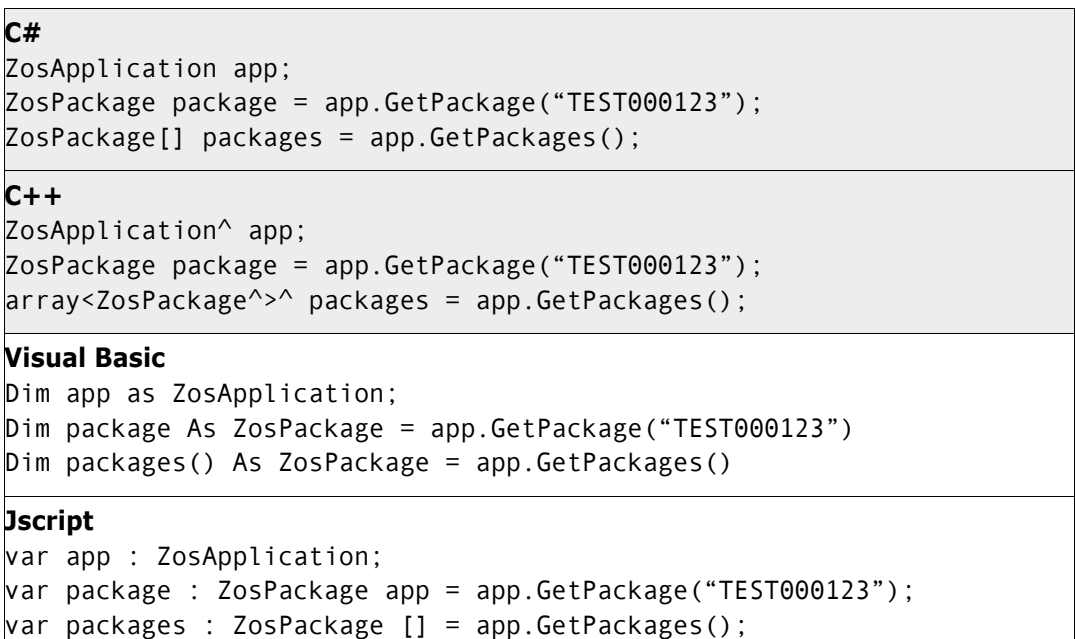

## <span id="page-64-0"></span>**ZosBaselineLibrary**

The **ZosBaselineLibrary** object represents a ChangeMan baseline library for an application. This object can be obtained using the **GetBaselineLibrary** or **GetBaselineLibraries** methods of **ZosApplication**.

## **ZosBaselineLibrary Properties**

**ZosBaselineLibrary** exposes the following properties:

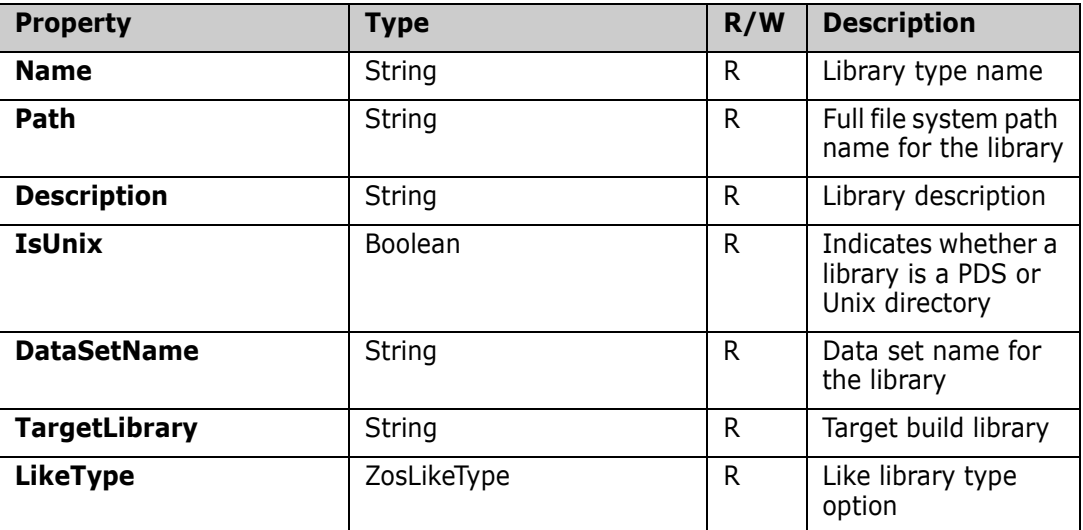

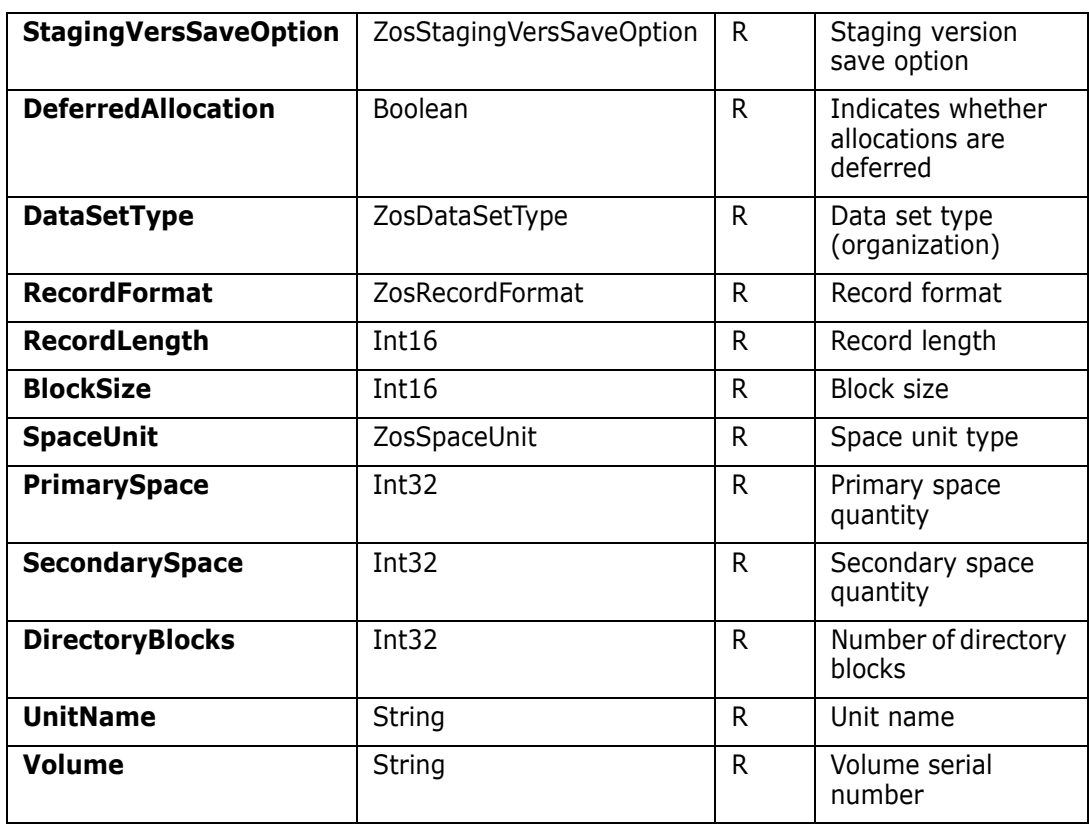

## **ZosBaselineLibrary Methods**

**ZosBaselineLibrary** exposes the following methods:

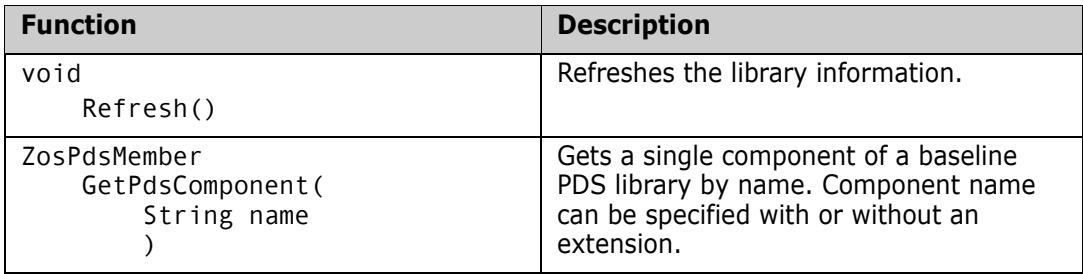

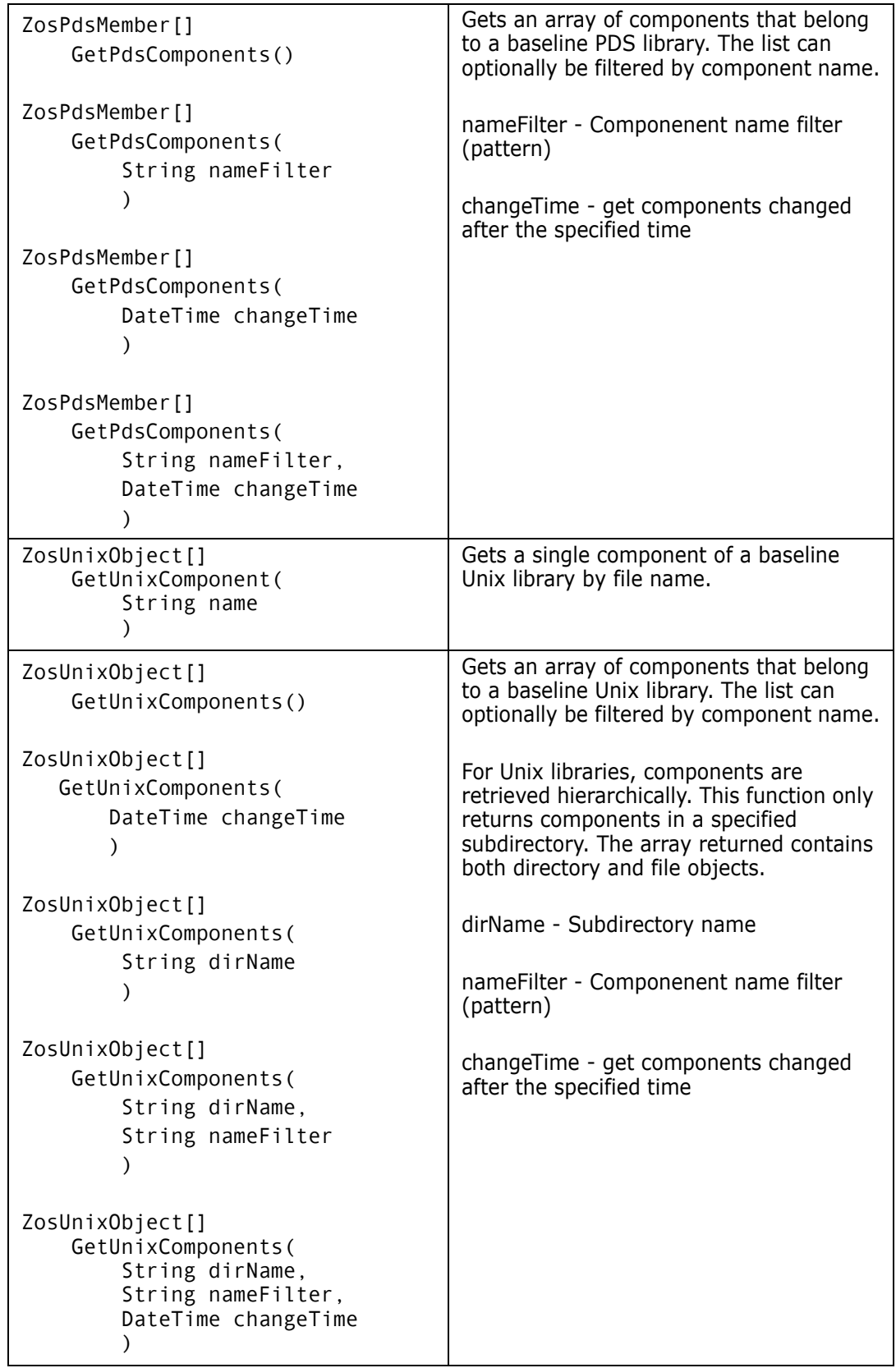

# <span id="page-67-0"></span>**ZosBuildInfo**

The **ZosBuildInfo** object represents a set of build properties that can be used to build, recompile, or relink a component in a package.

An empty **ZosBuildInfo** object can be created using the default constructor. You can then set the desired **ZosBuildInfo** properties before using it to build a component.

You can clone the build information from designated compile procedures or component history using alternate forms of the constructor. This cloned **ZosBuildInfo** object can be used to build components after making any desired changes to its properties.

**ZosBuildInfo** is used as input to the **Build**, **Recompile**, and **Relink** methods of **ZosPackage**.

## **ZosBuildInfo Constructor**

The default constructor can be used to create a new **ZosBuildInfo** object. Because the constructor has no arguments, you must initialize the object by setting its properties. The other constructor copies the properties from an existing component based upon designated compile procedures or history.

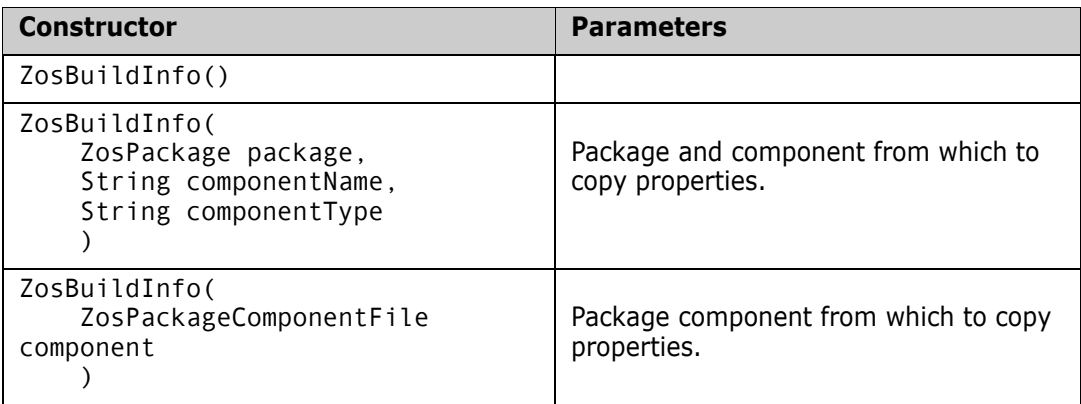

## **ZosBuildInfo Properties**

**ZosBuildInfo** exposes the following properties:

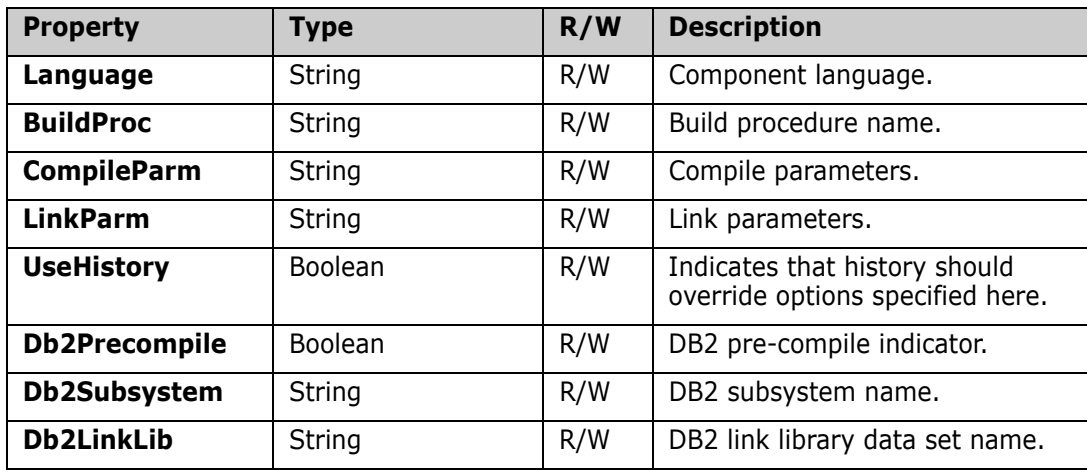

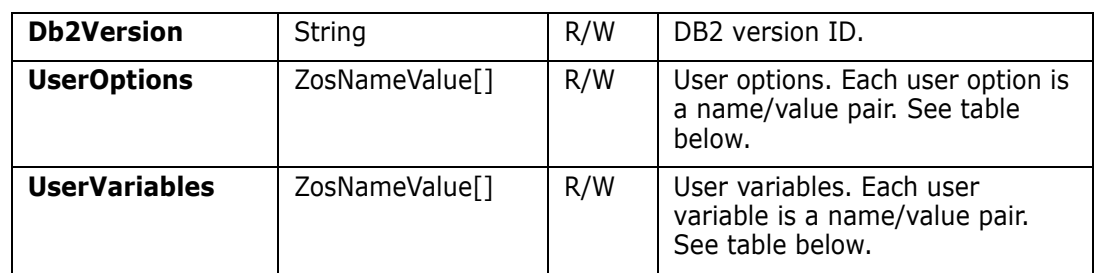

#### *UserOptions*

User options are a set of name/value pairs. Each name must be one of the names in the following table:

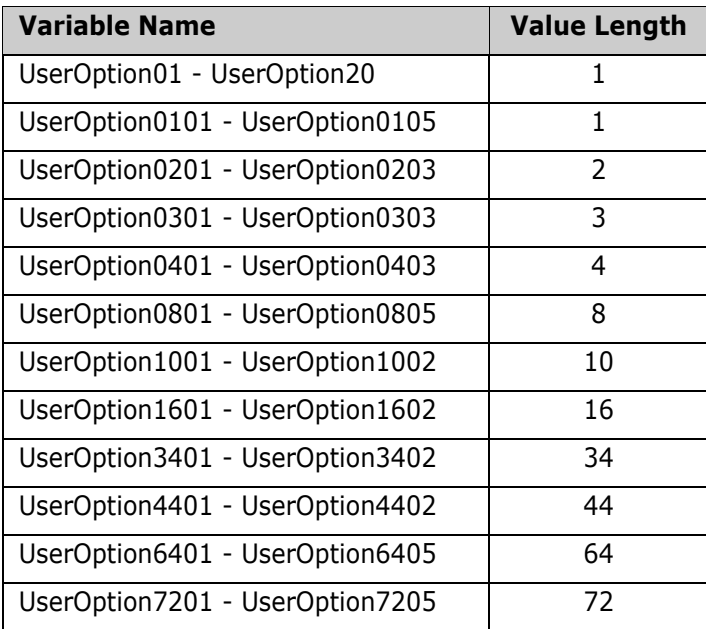

#### *UserVariables*

User variables are a set of name/value pairs. Each name must be one of the names in the following table:

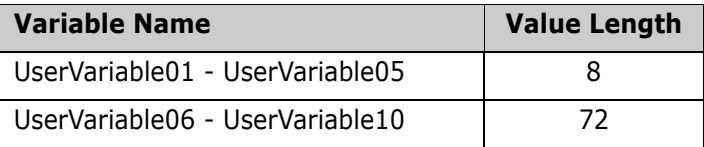

## <span id="page-68-0"></span>**ZosChangeManInstance**

The **ZosChangeManInstance** object represents a single ChangeMan instance on the server. This object can be obtained using the **ChangeManInstance** property of **ZosServer** or the **Item** property of **ZosChangeManInstances**.

## **ZosChangeManInstance Properties**

**ZosChangeManInstance** exposes the following properties:

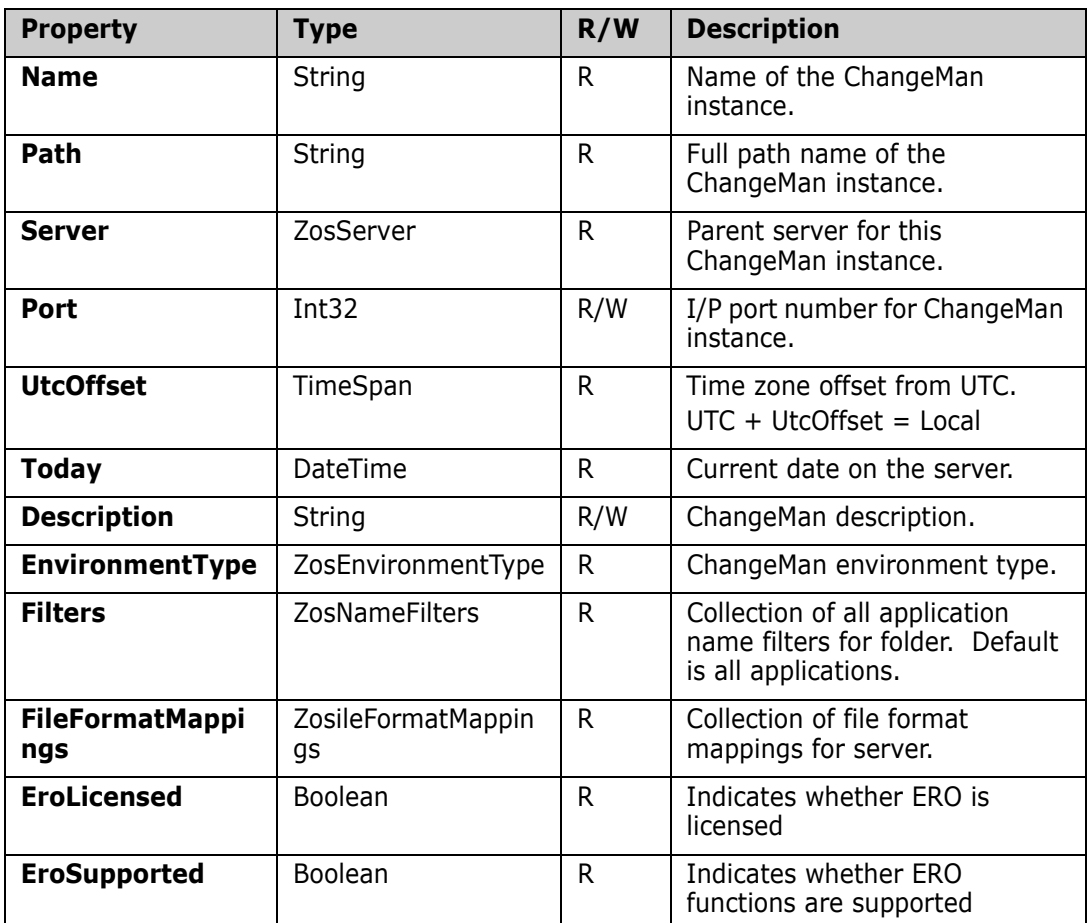

#### **ZosChangeManInstance Methods**

**ZosChangeManInstance** exposes the following methods:

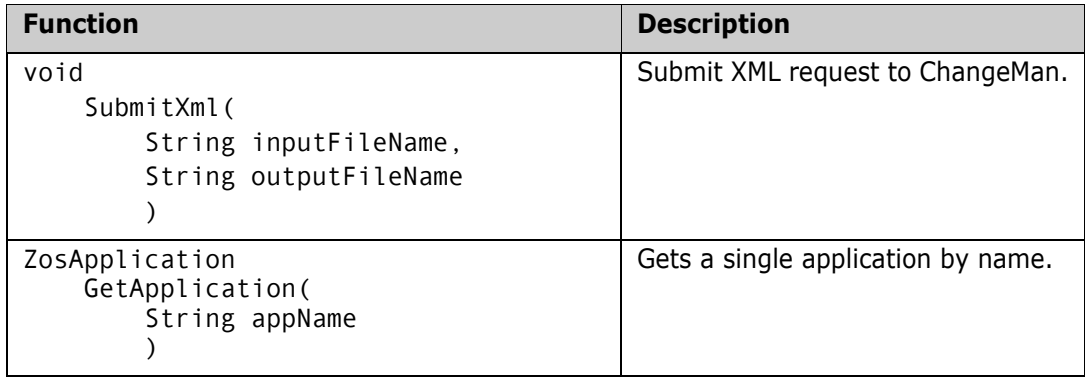

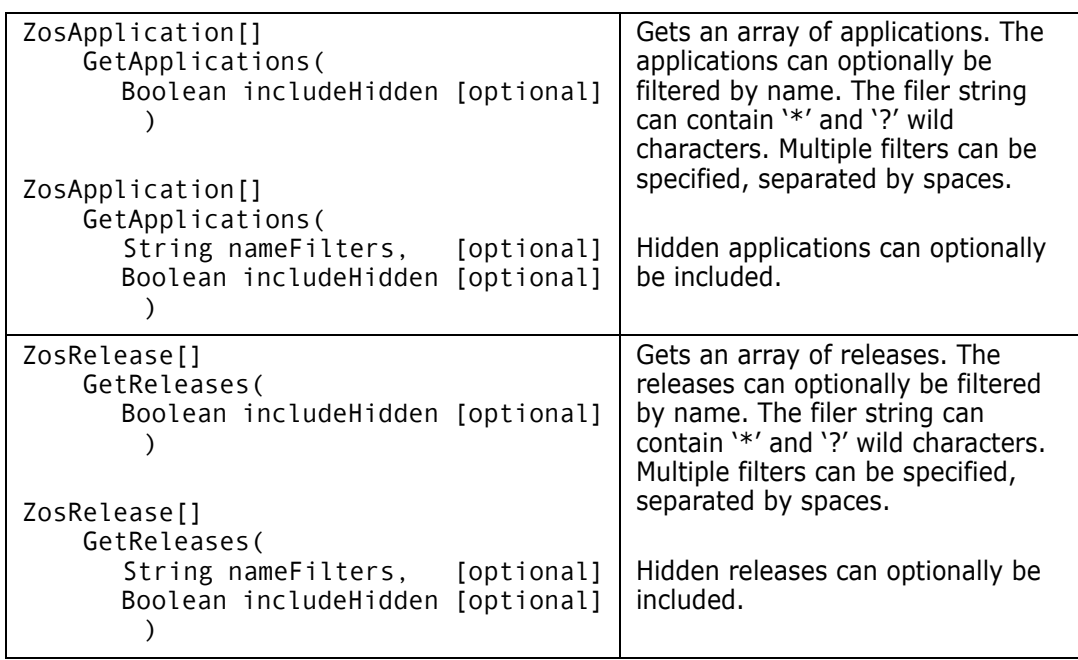

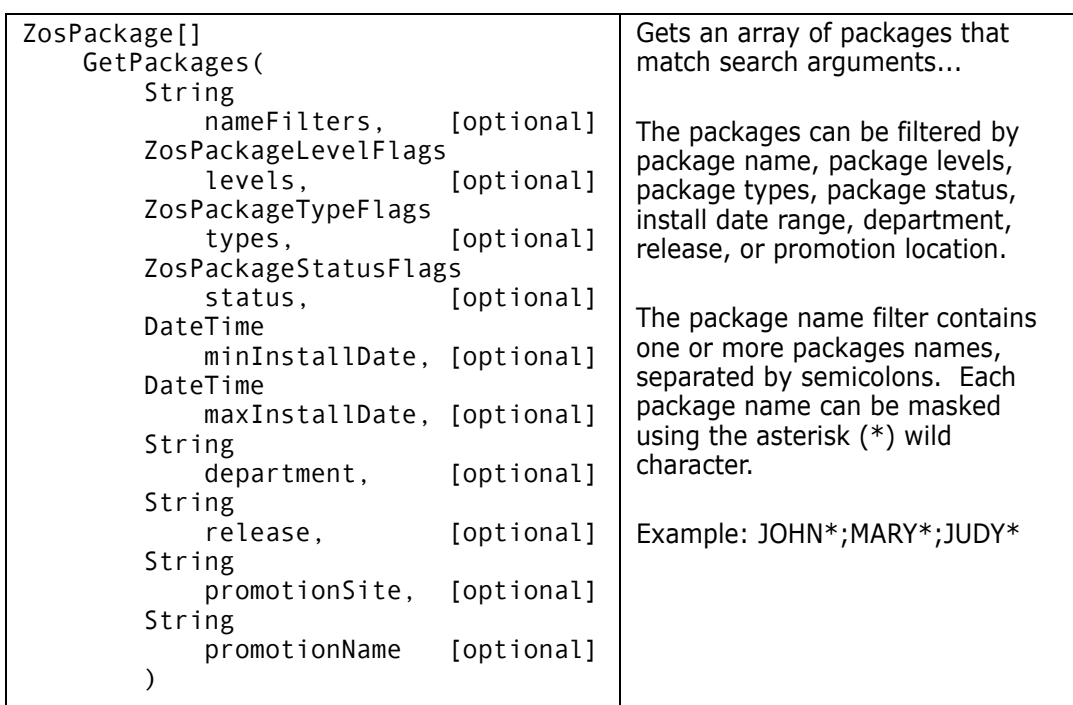
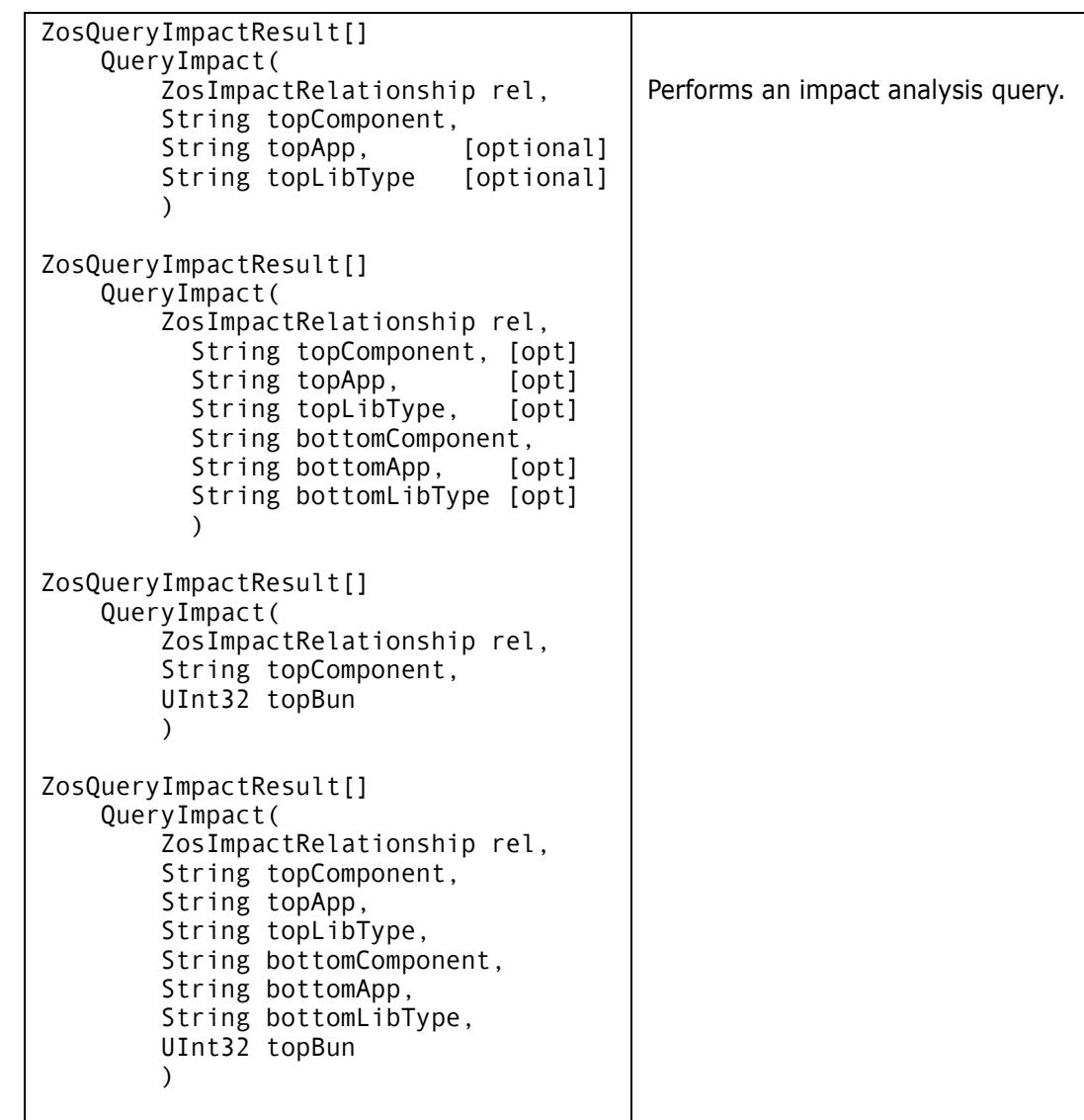

# **ZosChangeManInstance Examples**

Examples of using **ZosChangeManInstance** are shown below:

#### **C#**

```
ZosChangeManInstance changeman;
changeman.SubmitXml("C:\XML\Request.xml", "C:\XML\Response.xml");
ZosApplication app = changeman.GetApplication("DEMO");
ZosApplication[] apps = changeman.GetApplications();
ZosApplication[] apps = changeman.GetApplications("A* B*");
C++
ZosChangeManInstance^ changeman;
changeman->SubmitXml("C:\XML\Request.xml", "C:\XML\Response.xml");
ZosApplication app = changeman.GetApplication("DEMO");
array<ZosApplication^>^ apps = changeman.GetApplications();
array<ZosApplication^>^ apps = changeman.GetApplications("A* B*");
```
#### **Visual Basic**

```
Dim changeman As ZosChangeManInstance;
changeman.SubmitXml("C:\XML\Request.xml", "C:\XML\Response.xml")
Dim app As ZosApplication = changeman.GetApplication("DEMO")
Dim apps() As ZosApplication = changeman.GetApplications()
Dim apps() As ZosApplication = changeman.GetApplications("A^* B^*")
```
#### **Jscript**

```
var changeman : ZosChangeManInstance;
changeman.SubmitXml("C:\XML\Request.xml", "C:\XML\Response.xml");
var app : ZosApplication app = changeman.GetApplication("DEMO");
var apps : ZosApplication[] = changeman.GetApplications();
var apps : ZosApplication[] = changeman.GetApplications("A* B*");
```
# **ZosChangeManInstances**

The **ZosChangeManInstances** object is a collection of all ChangeMan instances on a server. This object is obtained using the **ChangeManInstances** property of the **ZosServer** object.

#### **ZosChangeManInstances Properties**

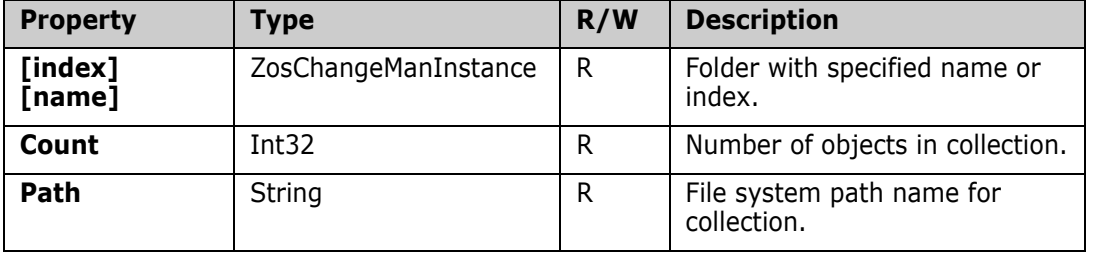

**ZosChangeManInstances** exposes the following properties:

#### **ZosChangeManInstances Methods**

**ZosChangeManInstances** exposes the following methods:

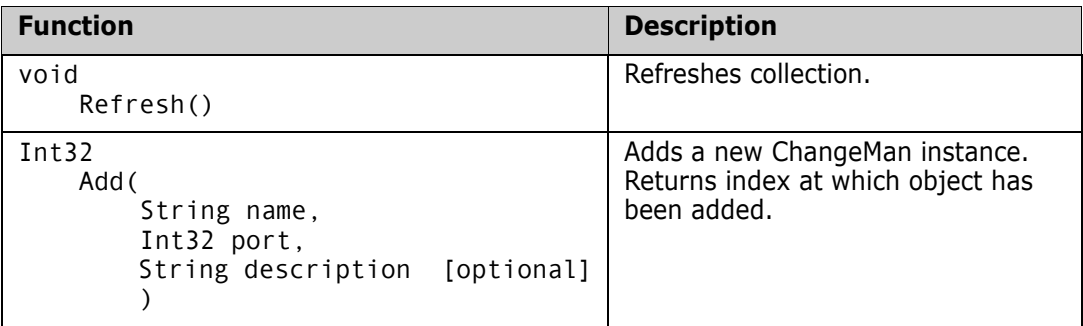

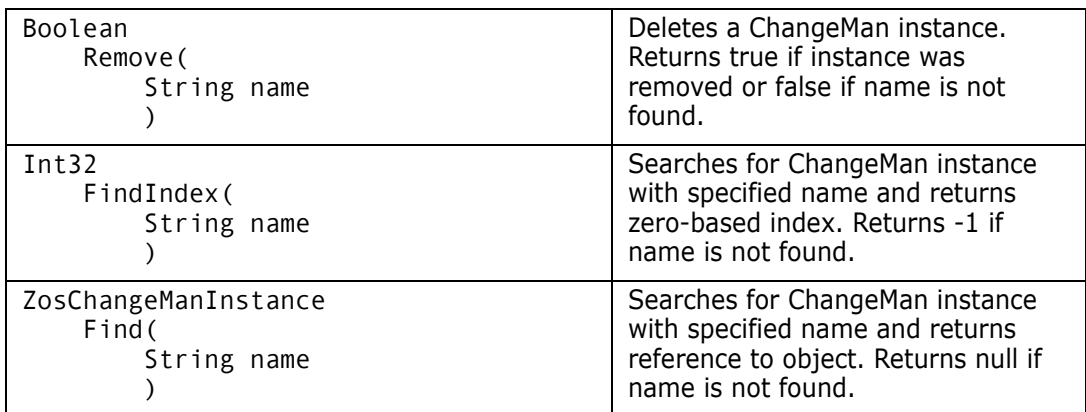

# **ZosCheckInStatus**

The **ZosCheckInStatus** object shows status information for a release check in operation for a particular component.

The check in status is returned by the **ReleaseCheckIn** method of **ZosPackage** and by the **CheckIn** method of **ZosReleaseArea**.

# **ZosCheckInStatus Properties**

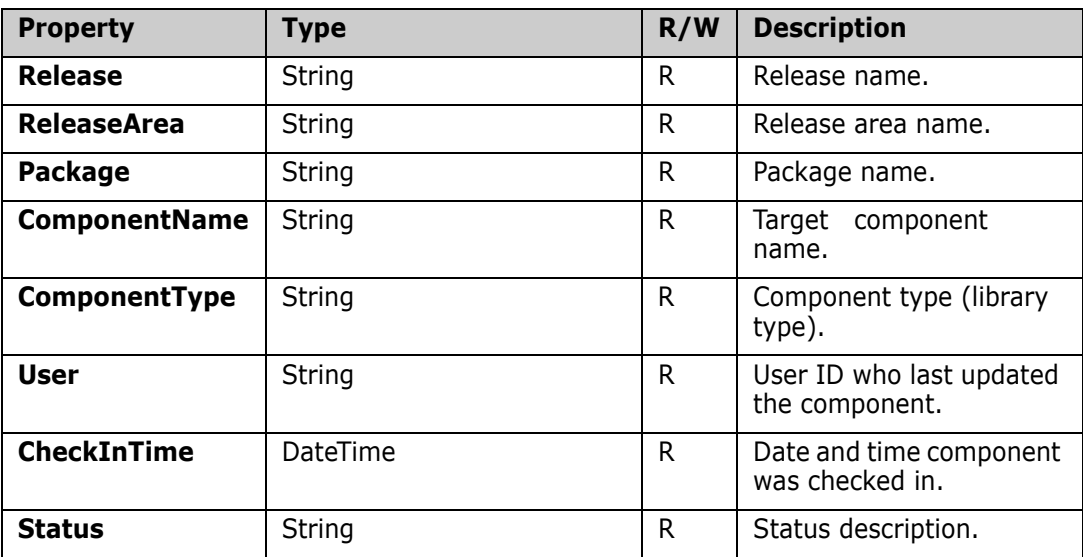

**ZosCheckInStatus** exposes the following properties:

# **ZosComponentHistory**

The **ZosComponentHistory** object is a ChangeMan component general history record.

The component history can be retrieved using the **GetComponentHistory** method of **ZosApplication**.

### **ZosComponentHistory Properties**

**ZosComponentHistory** exposes the following properties:

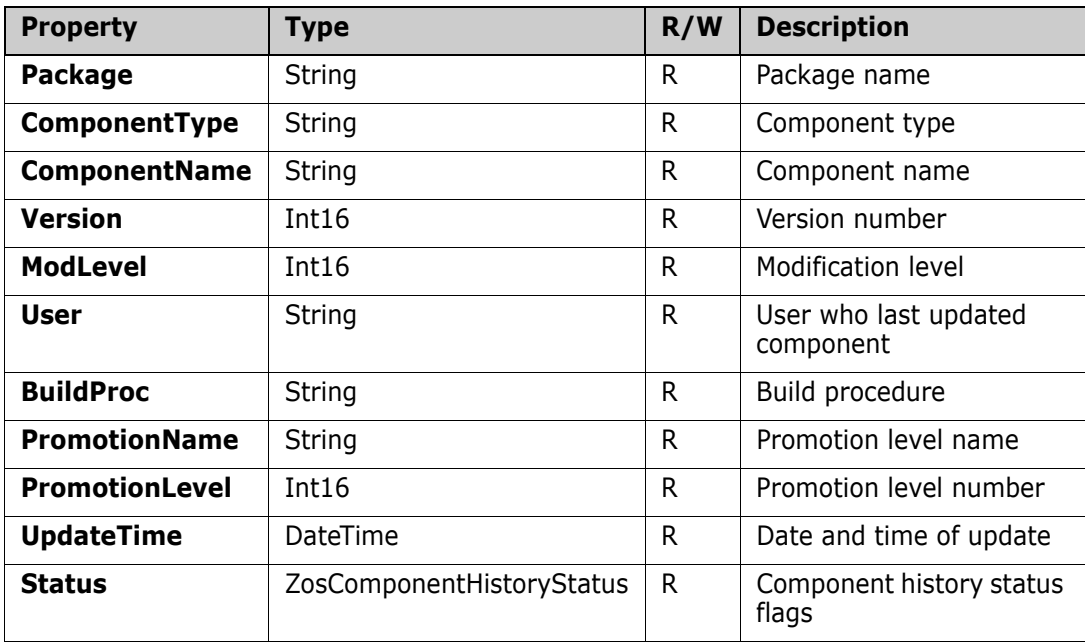

# **ZosComponentPromotionHistory**

The **ZosComponentPromotionHistory** object is a ChangeMan component promotion history record. The component promotion history records represent a component promotion event.

The component promotion history can be retrieved using the **GetComponentPromotionHistory** method of **ZosPackage**.

### **ZosComponentPromotionHistory Properties**

**ZosComponentPromotionHistory** exposes the following properties:

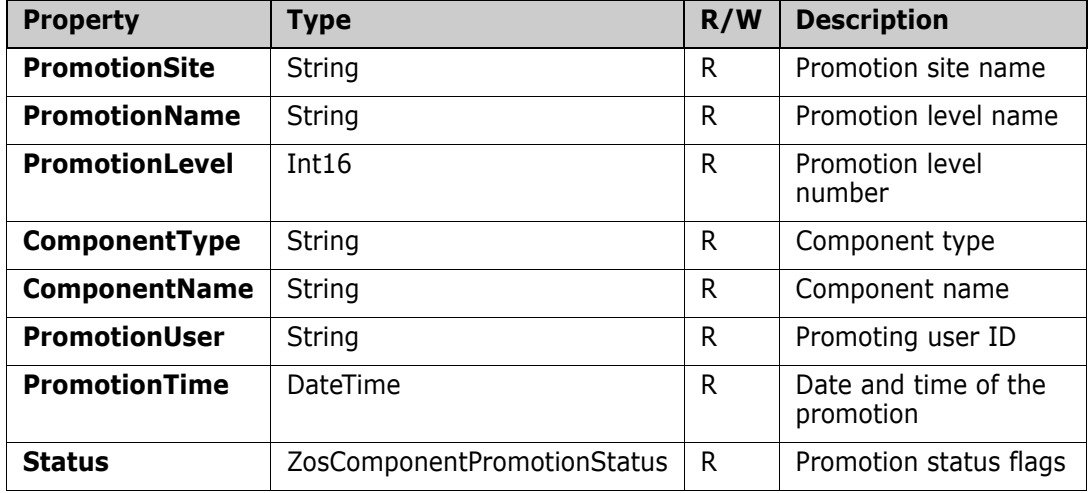

# **ZosComponentStagingVersion**

The **ZosComponentStagingVersion** object represents a staging version of a ChangeMan package component.

The staging versions for a component can be retrieved using the **GetStagingVersions** method of **ZosPackageComponentFile**.

## **ZosComponentStagingVersions Properties**

**ZosComponentStagingVersions** exposes the following properties:

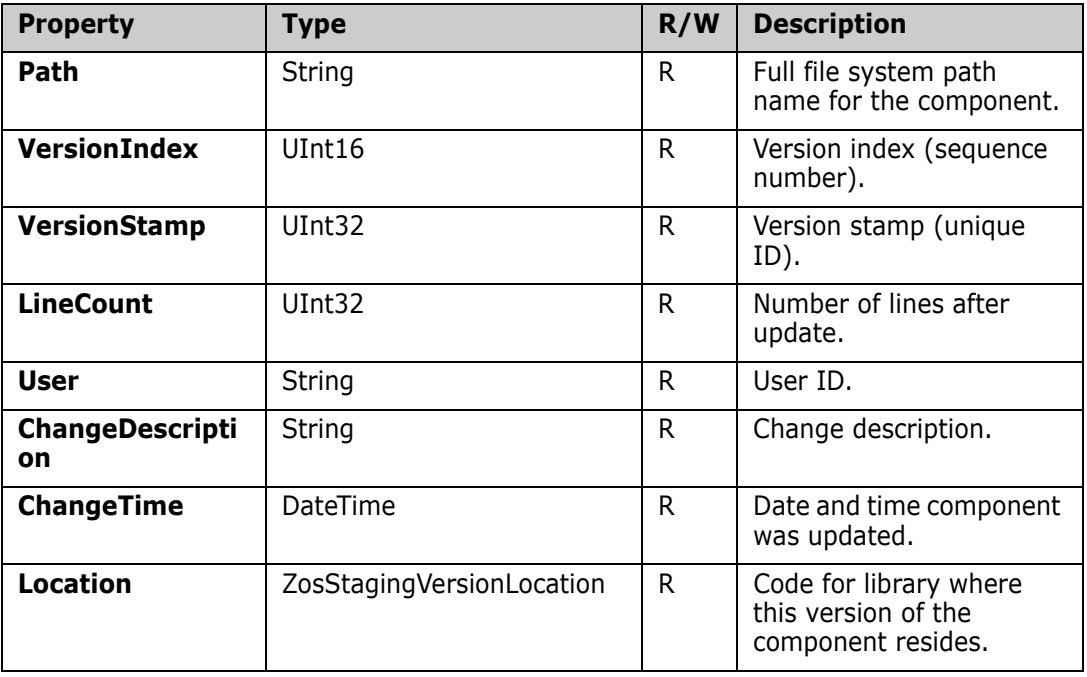

# **ZosConnectionLock**

In a server application, there may be a requirement to have more than one user ID logged onto the same server at the same time. You can accomplish this by using alternate connections to the server. Each server can have alternate connections, with connection IDs numbered 1 – 255. The default connection has a connection ID of 0.

The **ZosConnectionLock** class can be used to reserve a connection ID, and lock the connection ID so that it will not be used by other programs or threads. The default connection ID, 0, will never be locked.

With **ZosConnectionLock** you can either implicitly lock a connection ID via the constructor or you can explicitly lock a connection ID by calling the **Lock** method.

You must unlock the connection ID by calling either the **Unlock** or **Dispose** method of **ZosConnectionLock**. With C# and Visual Basic, you can have the connection

automatically unlocked by using a **using** statement. With C++, you can have the connection automatically unlocked by declaring the **ZosConnectionLock** object as a stack variable.

If the connection is not automatically unlocked, then you should ensure that the connection gets unlocked, by explicitly unlocking it in the **finally** block of a **try** / **finally** construction.

For more information on the usage of **ZosConnectionLock**, see the section entitled ["Alternate Connections" on page 34.](#page-33-0)

#### **ZosConnectionLock Constructor**

The following constructor can be used to initialize a new **ZosConnectionLock** object:

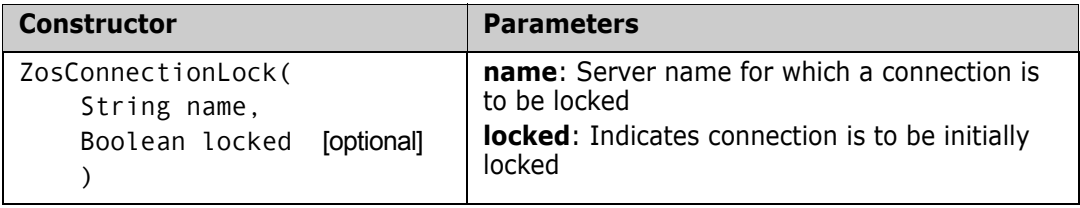

#### **ZosConnectionLock Properties**

**ZosConnectionLock** exposes the properties below. All properties are read only.

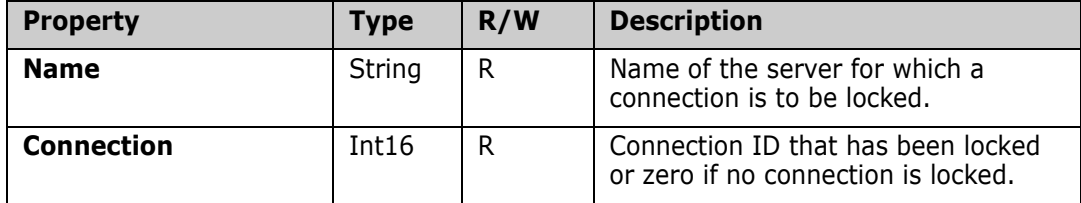

#### **ZosConnectionLock Methods**

**ZosConnectionLock** exposes the following methods:

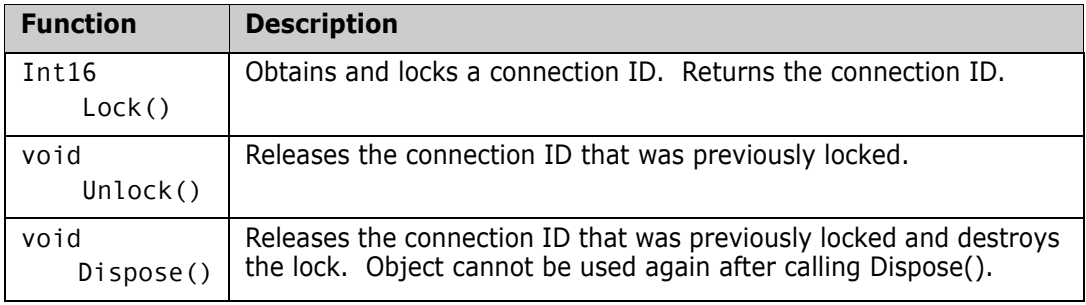

#### **ZosConnectionLock Examples**

Examples of using **ZosConnectionLock** are shown in the section entitled ["Alternate](#page-33-0)  [Connections" on page 34.](#page-33-0)

# **ZosDataSet**

The **ZosDataSet** object represents a data set in the server. This object can be obtained using the **GetDataSet** method of **ZosServer** or the **GetDataSets** method of **ZosDataSetFolder**.

# **ZosDataSet Properties**

**ZosDataSet** exposes the following properties:

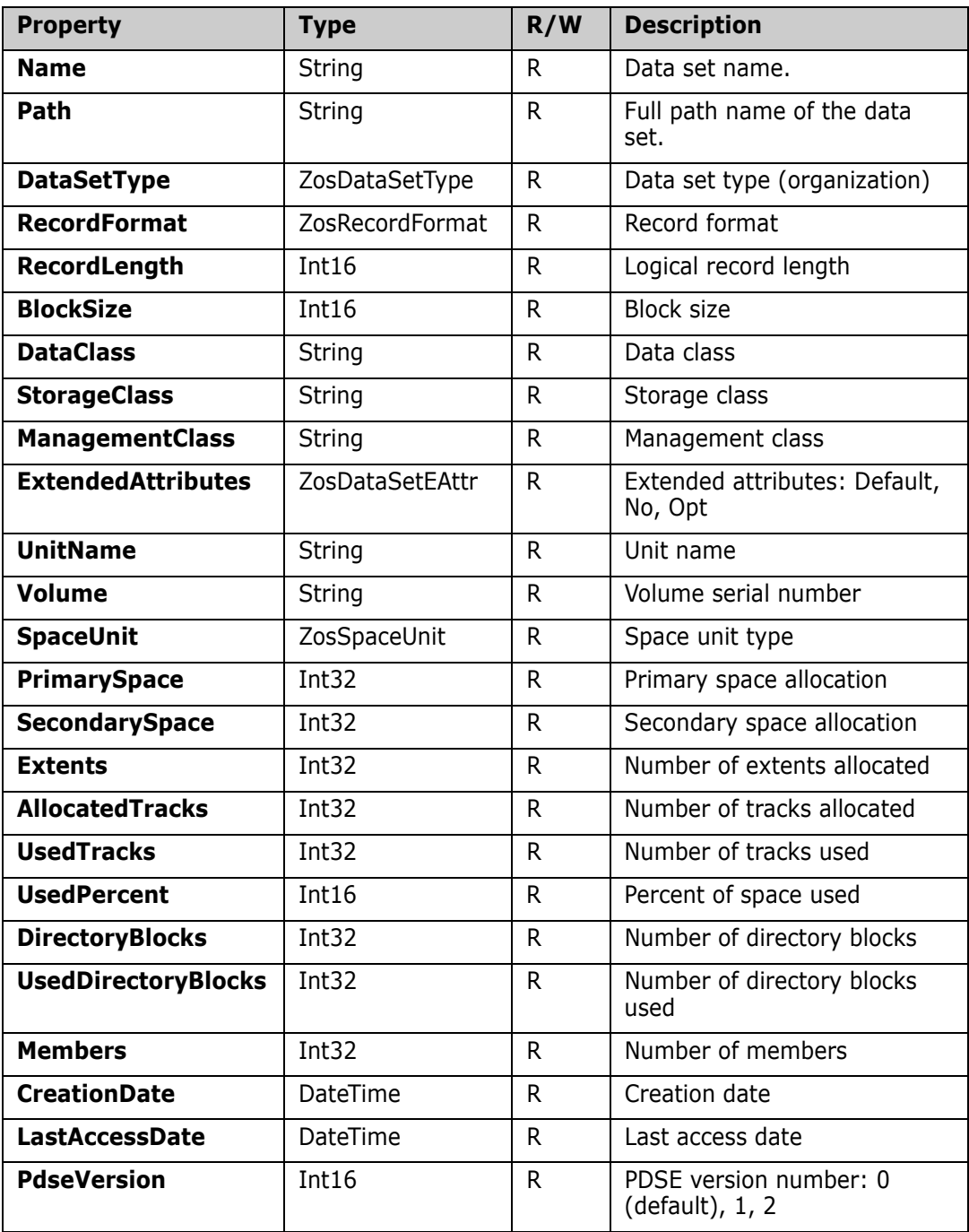

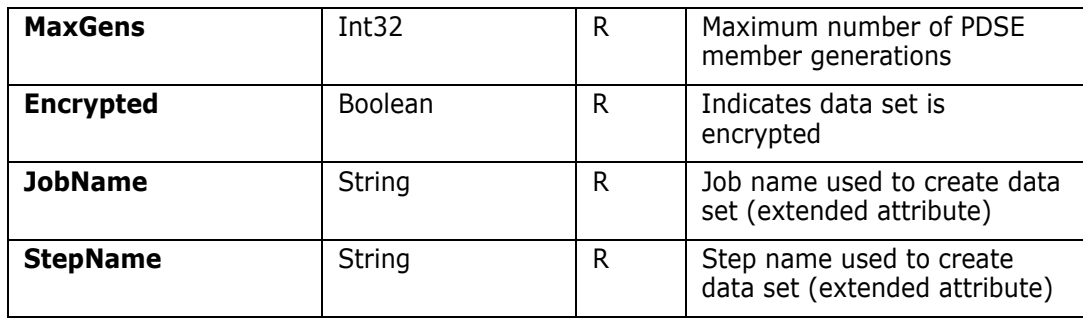

# **ZosDataSet Methods**

**ZosDataSet** exposes the following methods:

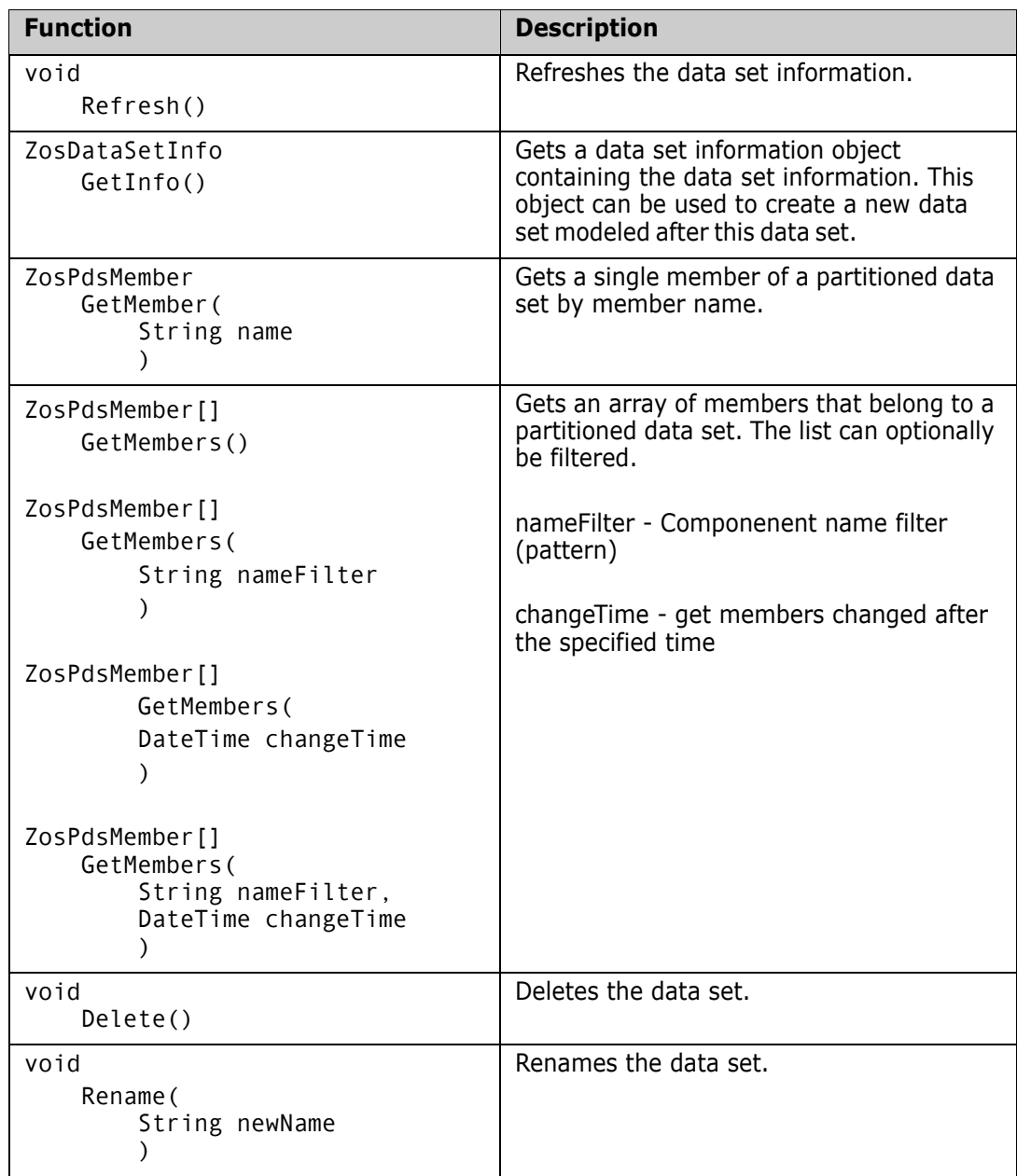

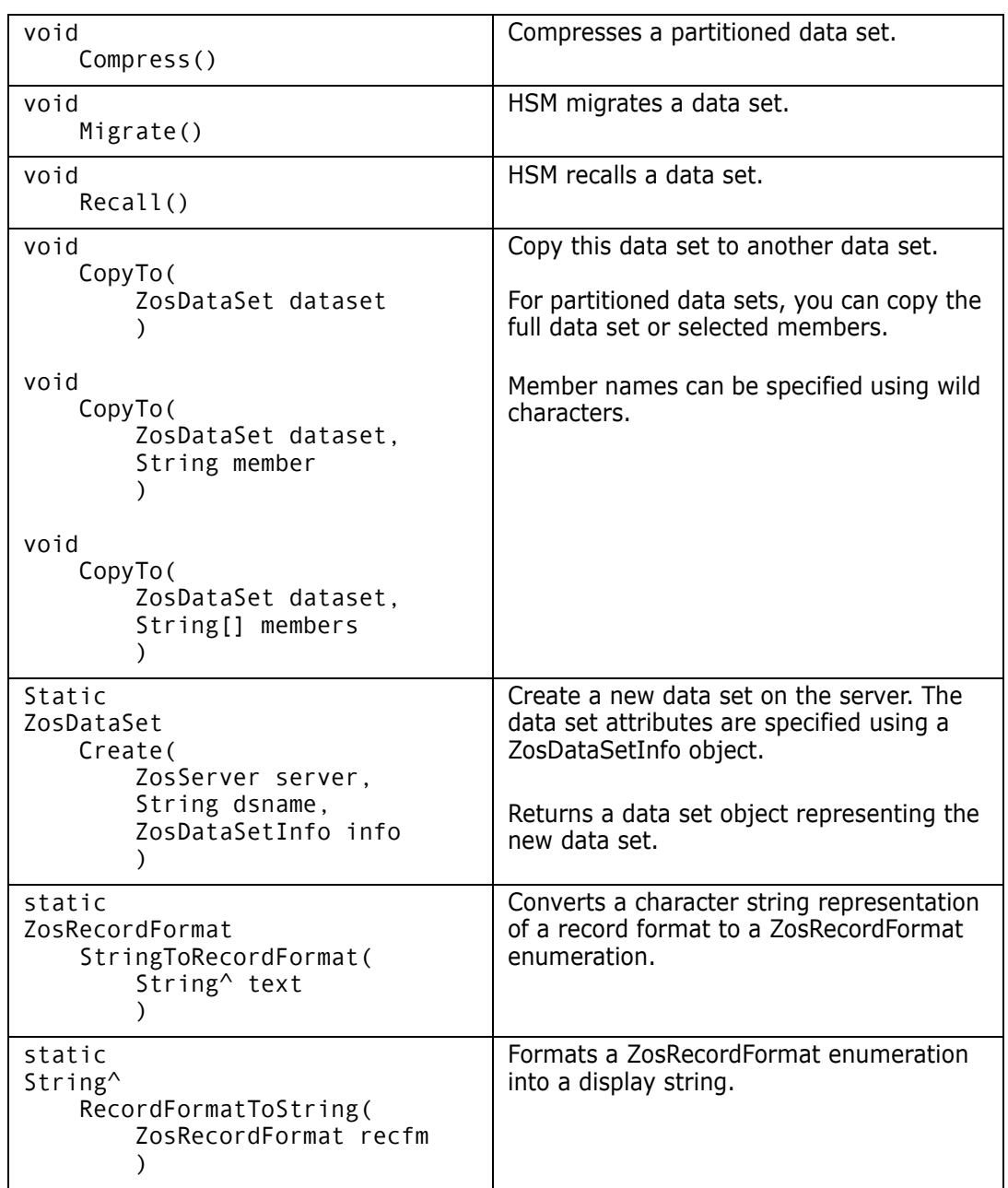

#### **ZosDataSet Examples**

Examples of using **ZosDataSet** are shown below:

#### **C#**

```
ZosDataSet dataset;
ZosDataSet dataset2;
ZosRecordFormat recfmt;
String text;
recfmt = ZodDataSet.StringToRecordFormat("FB");
text = ZosDataSet.RecordFormatToString(recfm);
ZosPdsMember member = dataset.GetMember("JUNK");
ZosPdsMembers members = dataset.GetMembers("X*");
ZosDataSetInfo info = dataset.GetInfo();
info.DataSetType = ZosDataSetType.Pdse;
dataset2 = ZosDataSet.Create(server, "NEW.DATA.SET", info);
```
#### **C++**

```
ZosDataSet^ dataset;
ZosDataSet^ dataset2;
ZosRecordFormat recfmt;
String^ text;
recfmt = ZodDataSet::StringToRecordFormat("FB");
text = ZosDataSet::RecordFormatToString(recfm);
ZosPdsMember^ member = dataset.GetMember("JUNK");
array<ZosPdsMember^>^ members = dataset.GetMembers("X*");
ZosDataSetInfo^ info = dataset.GetInfo();
info.DataSetType = ZosDataSetType::Pdse;
dataset2 = ZosDataSet::Create(server, "NEW.DATA.SET", info);
```
#### **Visual Basic**

```
Dim dataset As ZosDataSet
Dim dataset2 As ZosDataSet
Dim recmt As ZosRecordFormat
Dim text As String
recfmt = ZodDataSet.StringToRecordFormat("FB")
text = ZosDataSet.RecordFormatToString(recfm)
Dim member As ZosPdsMember = dataset.GetMember("JUNK")
Dim members() As ZosPdsMember = dataset.GetMembers("X*")
Dim info As ZosDataSetInfo = dataset.GetInfo()
info.DataSetType = ZosDataSetType.Pdse
dataset2 = ZosDataSet.Create(server, "NEW.DATA.SET", info)
```
#### **Jscript**

```
var dataset : ZosDataSet;
var dataset2 : ZosDataSet;
var recmt : ZosRecordFormat;
var text : String;
recfmt = ZodDataSet.StringToRecordFormat("FB");
text = ZosDataSet.RecordFormatToString(recfm);
var member : ZosPdsMember = dataset.GetMember("JUNK");
var members : ZosPdsMembers[] = dataset.GetMembers("X*");
var info : ZosDatSetInfo = dataset.GetInfo();
info.DataSetType = ZosDataSetType.Pdse;
dataset2 = ZosDataSet.Create(server, "NEW.DATA.SET", info);
```
# **ZosDataSetFolder**

The **ZosDataSetFolder** object represents a single data set folder. This object can be obtained using the Item property of **ZosDataSetFolders**.

### **ZosDataSetFolder Properties**

**ZosDataSetFolder** exposes the following properties:

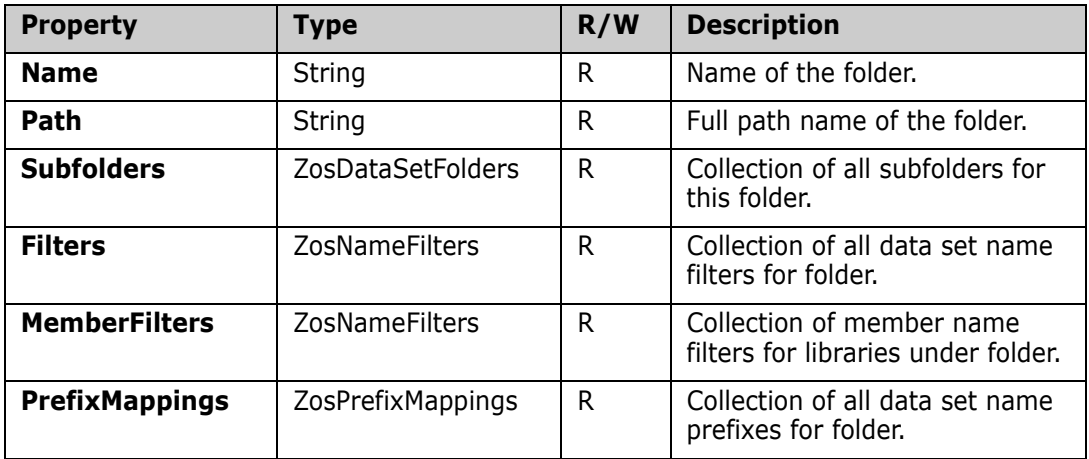

#### **ZosDataSetFolder Methods**

**ZosDataSetFolder** exposes the following methods:

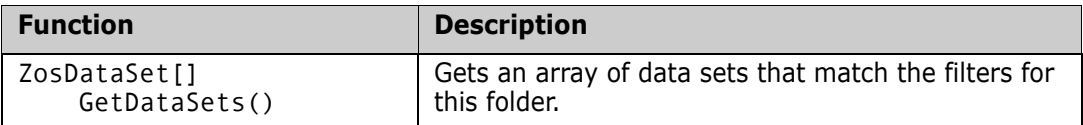

# **ZosDataSetFolders**

The **ZosDataSetFolders** object is a collection of all data set folders with the same parent folder. This object is obtained using the **DataSetFolders** property of **ZosServer** or the **Subfolders** property of the **ZosDataSetFolder** object.

### **ZosDataSetFolders Properties**

**ZosDataSetFolders** exposes the following properties:

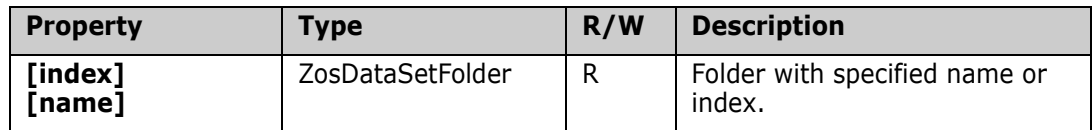

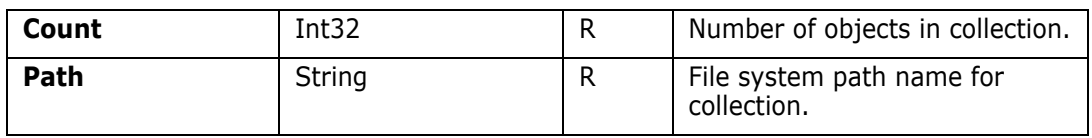

#### **ZosDataSetFolders Methods**

**ZosDataSetFolders** exposes the following methods:

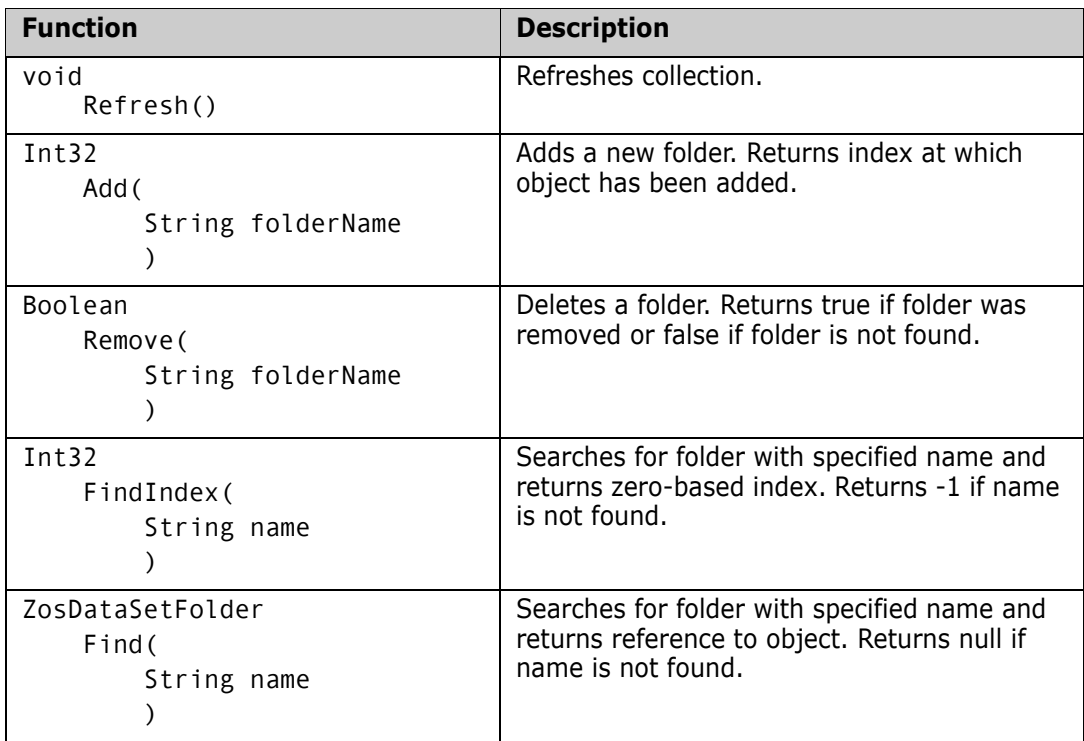

# **ZosDataSetInfo**

The **ZosDataSetInfo** object represents a set of data set properties that can be used to create a new data set.

An empty **ZosDataSetInfo** object can be created using the default constructor. You can then set the desired **ZosDataSetInfo** properties, before using it, to create a new data set.

You can clone the properties of another data set using the **GetInfo** method of **ZosDataSet** to copy the properties of an existing data set into a new **ZosDataInfo** object. There is also one form of the **ZosDataSetInfo** constructor that initializes the properties from an existing data set. This cloned **ZosDataSetInfo** object can be used to create a new data set after making any desired changes to its properties.

## **ZosDataSetInfo Constructor**

The default constructor can be used to create a new **ZosDataSetInfo** object. Because that constructor has no arguments, you must initialize the object by setting its properties. The other constructor copies the properties from an existing data set.

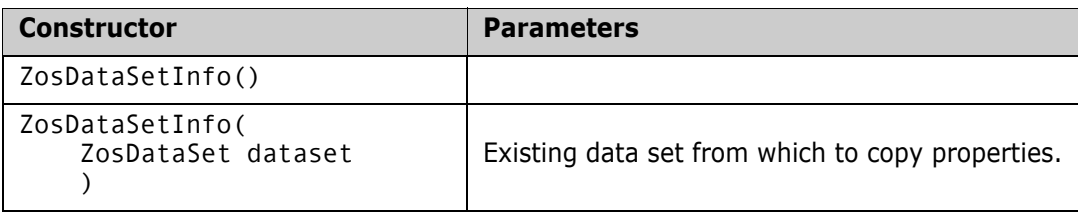

### **ZosDataSetInfo Properties**

**ZosDataSetInfo** exposes the properties below. All properties are read / write.

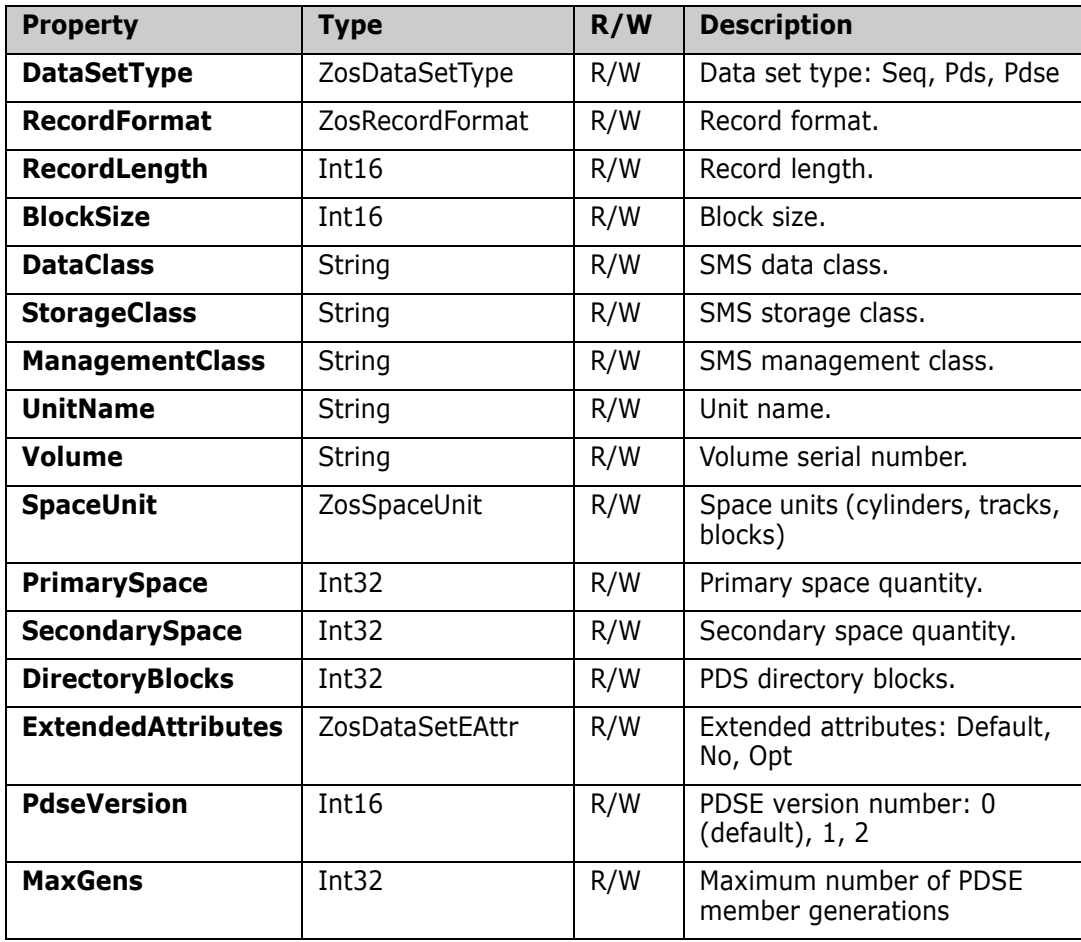

# **ZosDataSetProfile**

The **ZosDataSetProfile** object represents a single data set profile. This object can be obtained using the **Item** property of **ZosDataSetProfiles**. **ZosDataSetProfile** specifies the default attributes of a newly created data set based on data set name patterns.

# **ZosDataSetProfile Constructor**

The following constructor can be used to initialize a new **ZosDataSetProfile** object:

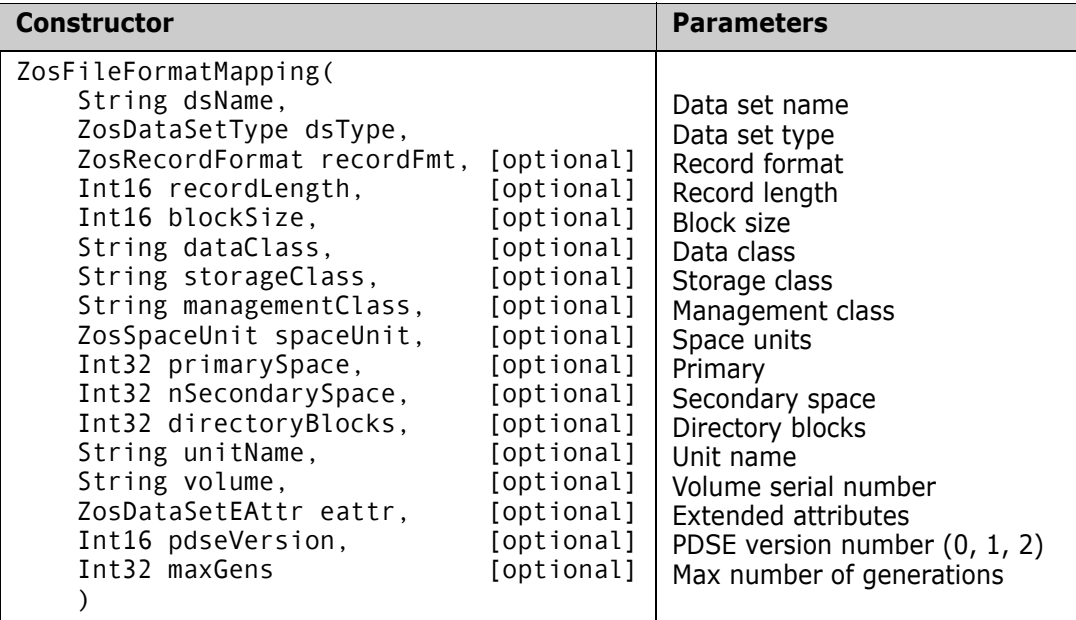

## **ZosDataSetProfile Properties**

**ZosDataSetProfile** exposes the following properties:

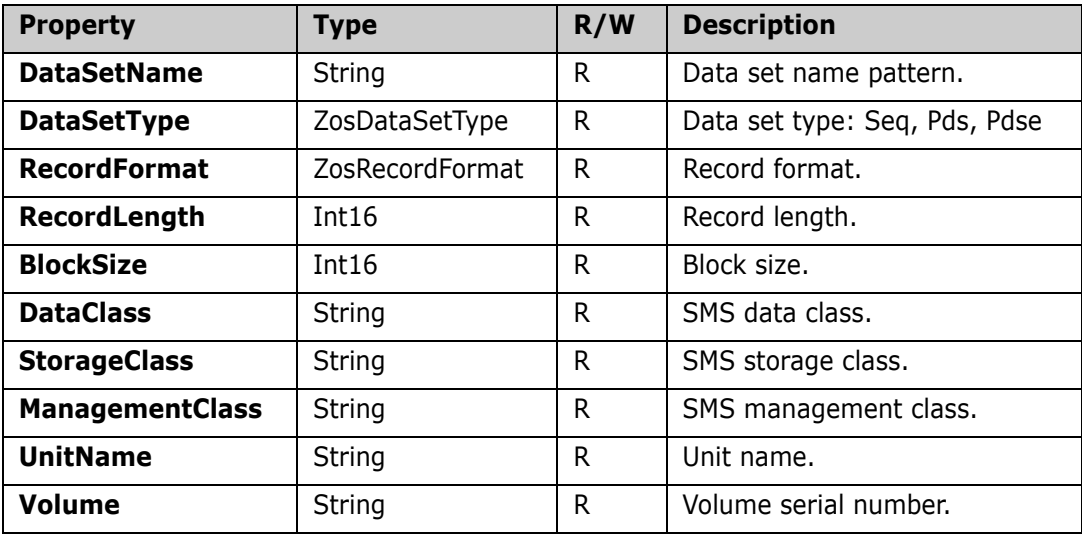

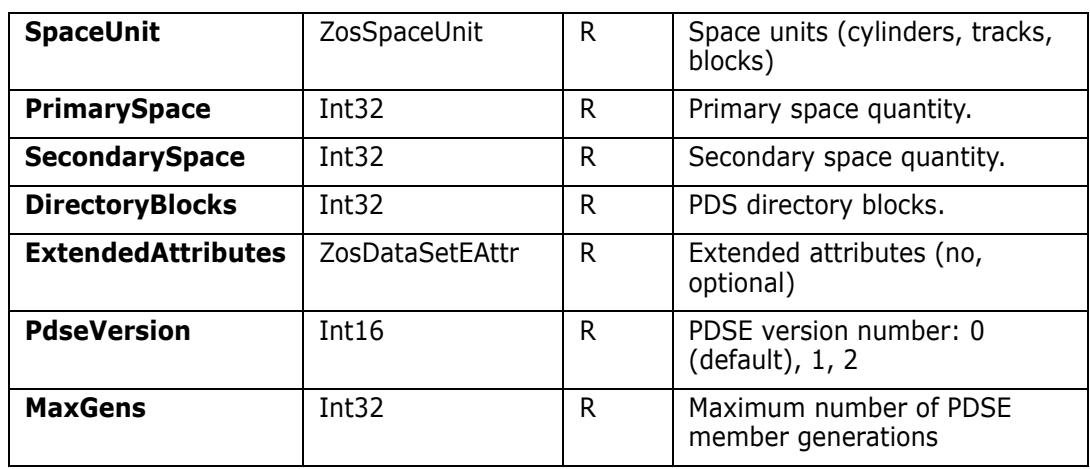

# **ZosDataSetProfiles**

The **ZosDataSetProfiles** object is a collection of all data set profiles for a server. This object is obtained using the **DataSetProfiles** property of the **ZosServer** object.

### **ZosDataSetProfiles Properties**

**ZosDataSetProfiles** exposes the following properties:

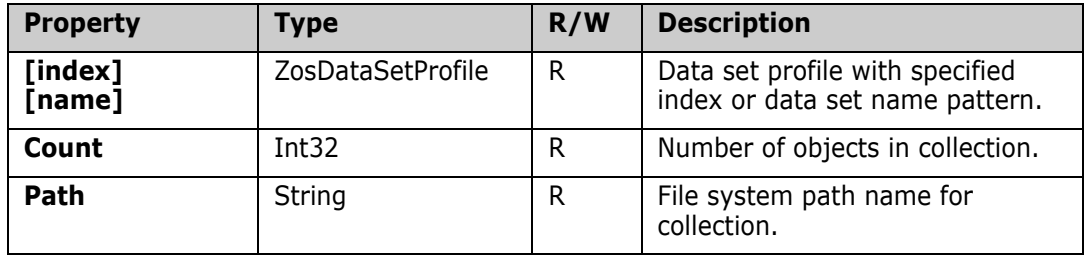

### **ZosDataSetProfiles Methods**

**ZosDataSetProfiles** exposes the following methods:

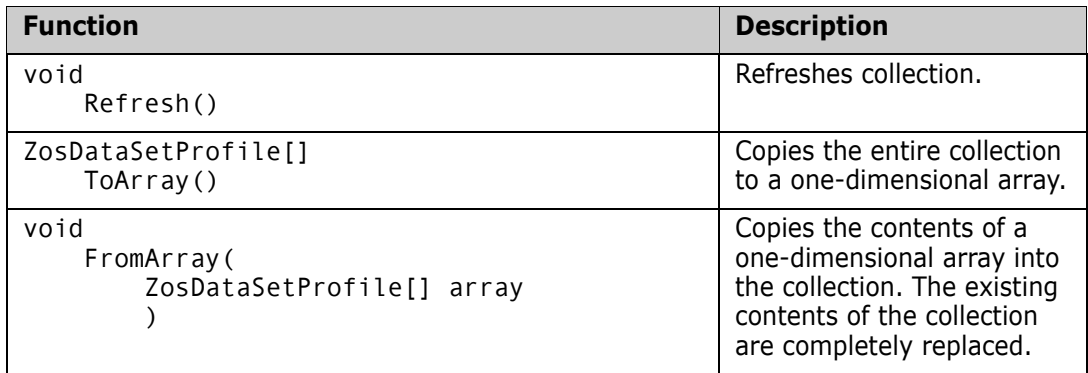

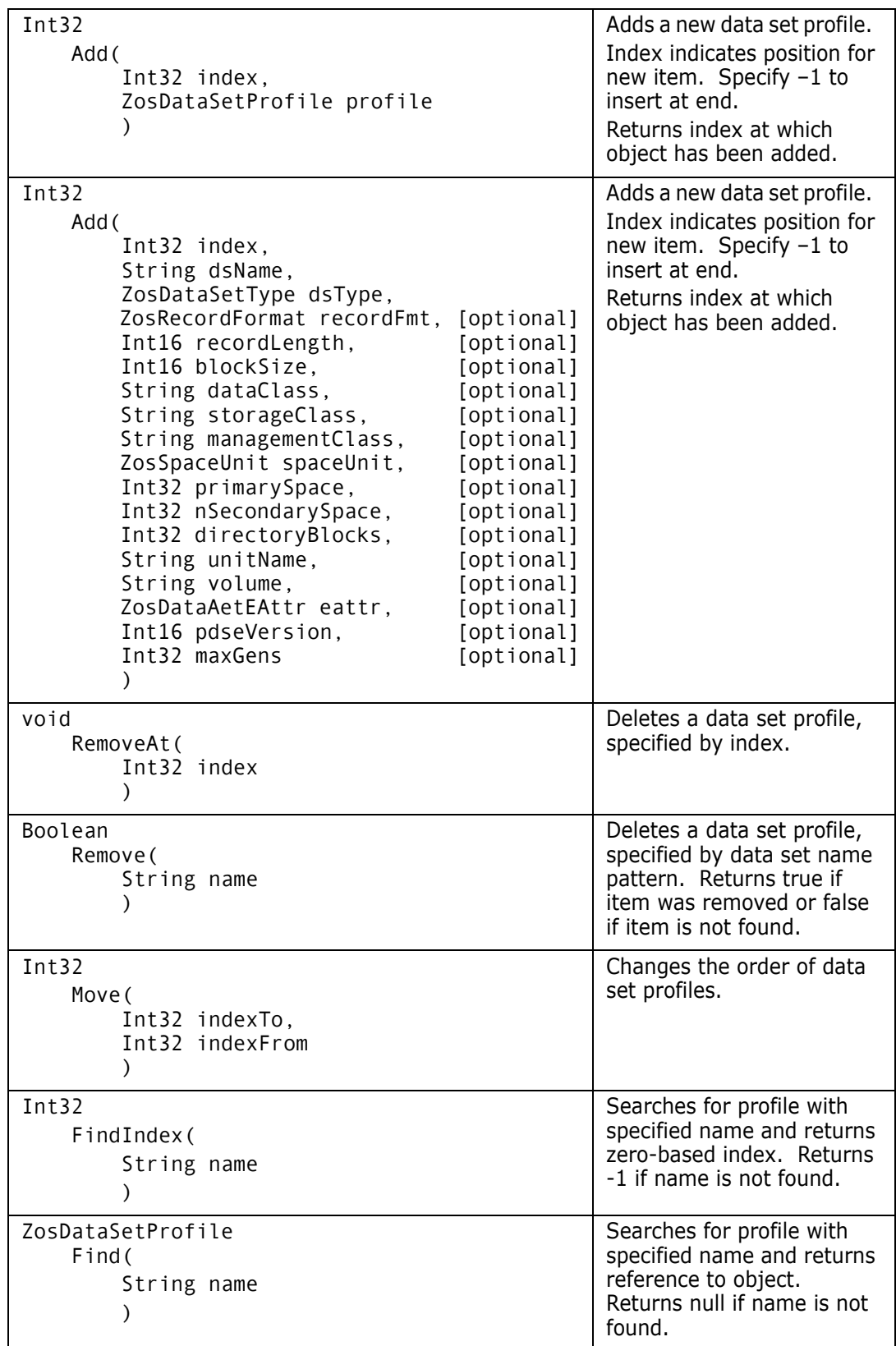

# **ZosFileExtensionMapping**

The **ZosFileExtensionMapping** object represents a single file extension mapping. This object can be obtained using the Item property of **ZosFileExtensionMappings**. **ZosFileExtensionMapping** maps a data set name pattern to a local file name extension.

## **ZosFileExtensionMapping Constructor**

The following constructor can be used to initialize a new **ZosFileExtensionMapping** object:

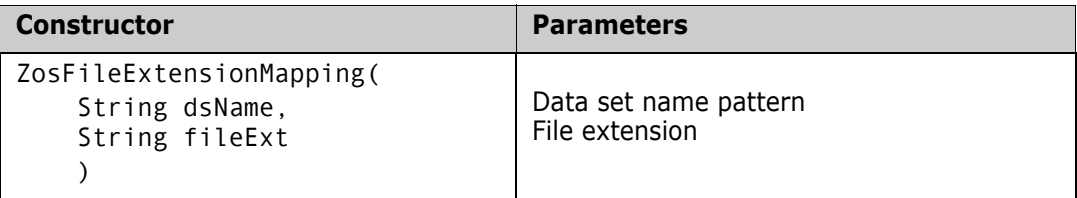

### **ZosFileExtensionMapping Properties**

**ZosFileExtensionMapping** exposes the following properties:

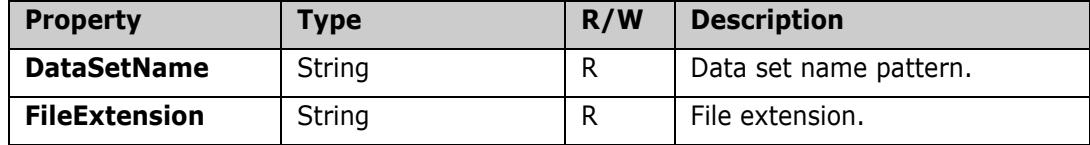

# **ZosFileExtensionMappings**

The **ZosFileExtensionMappings** object is a collection of all file extension mappings for a server. This object is obtained using the **FileExtensions** property of the **ZosServer** object.

### **ZosFileExtensionMappings Properties**

**ZosFileExtensionMappings** exposes the following properties:

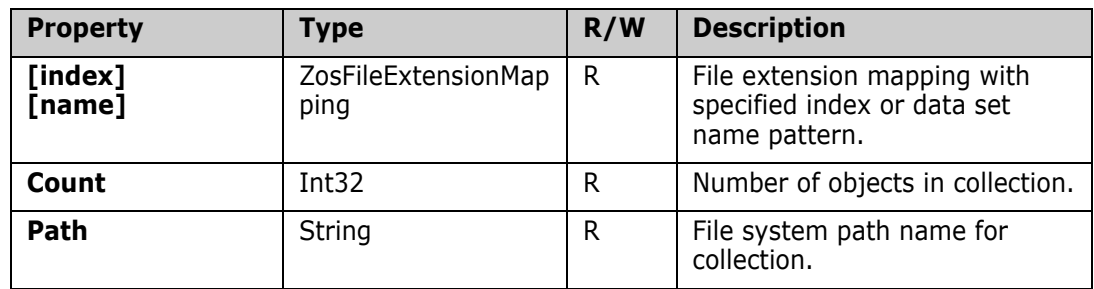

# **ZosFileExtensionMappings Methods**

**ZosFileExtensionMappings** exposes the following methods:

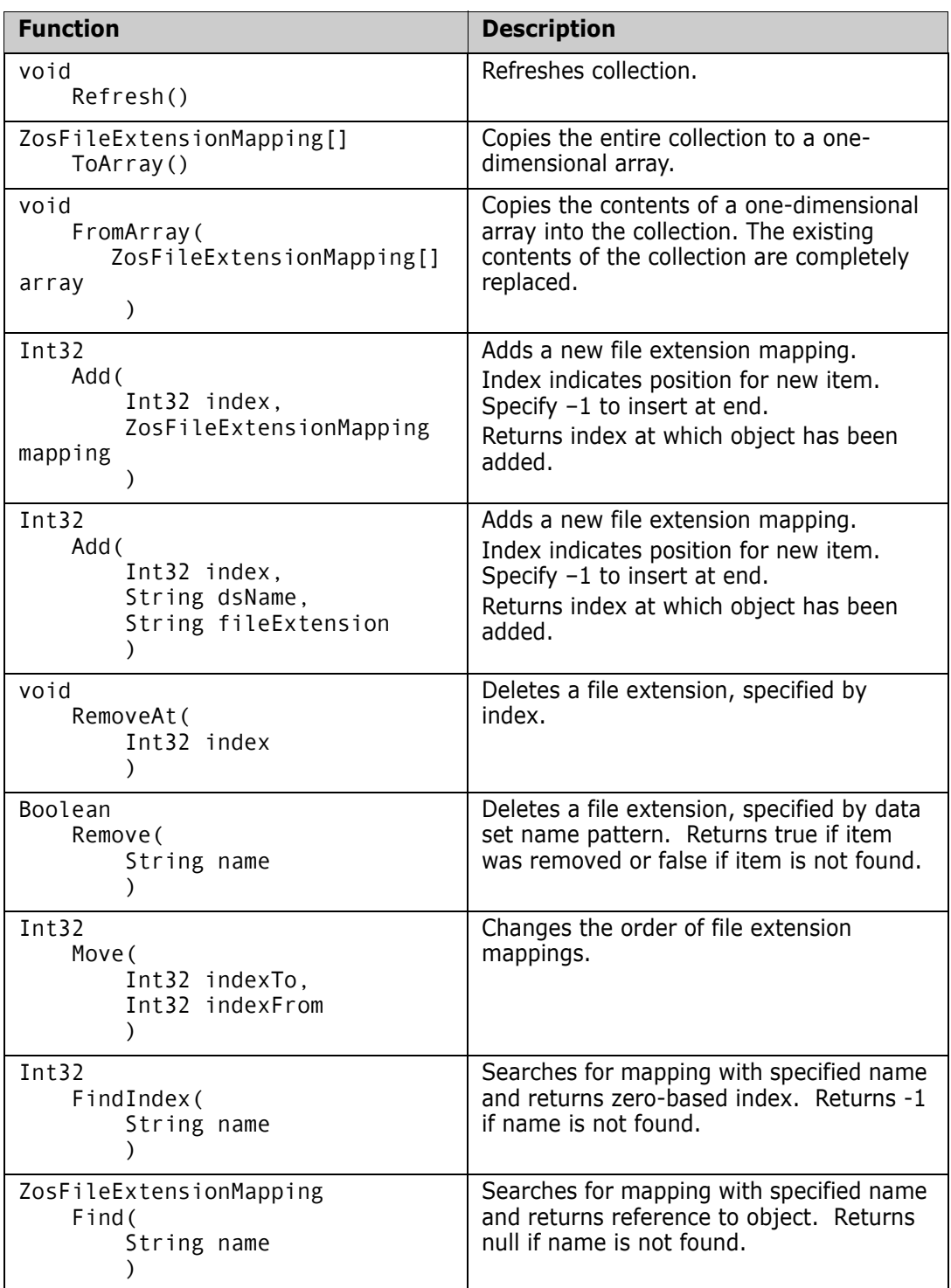

### **ZosFileExtensionMappings Examples**

Examples of using **ZosFileExtensionMappings** are shown below:

```
C#
ZosFileExtensionMappings mappings;
ZosFileExtensionMapping[] mappingArray = new ZosFileExtensionMapping[]
{
     new ZosFileExtensionMapping("**.CNTL", "jcl"),
     new ZosFileExtensionMapping("**.LIST", "txt")
};
mappings.FromArray(mappingArray);
mappings.Add(–1, "**.COBOL", "cbl");
mappings.Remove("**.PARMLIB");
mappings.Move(4,2);
C++
ZosFileExtensionMappings^ mappings;
array<ZosFileExtensionMapping>^ mappingArray = 
{
     new ZosFileExtensionMapping("**.CNTL", "jcl"),
     new ZosFileExtensionMapping("**.LIST", "txt")
};
mappings.FromArray(mappingArray);
mappings->Add(–1, "**.COBOL", "cbl");
mappings->Remove("**.PARMLIB");
mappings->Move(4,2);
Visual Basic
Dim mappings As ZosFileExtensionMappings
Dim mappingArray() As ZosFileExtensionMapping = _
\{ New ZosFileExtensionMapping("**.CNTL", "jcl"), _
     New ZosFileExtensionMapping("**.LIST", "txt") _
}
mappings.FromArray(mappingArray)
mappings.Add(–1, "**.COBOL", "cbl")
mappings.Remove("**.PARMLIB")
mappings.Move(4,2)
Jscript
var mappings : ZosFileExtensionMappings;
var mappingArray : ZosFileExtensionMapping[] =
\overline{[} new ZosFileExtensionMapping("**.CNTL", "jcl"),
     new ZosFileExtensionMapping("**.LIST", "txt")
];
mappings.FromArray(mappingArray);
mappings.Add(–1, "**.COBOL", "cbl");
mappings.Remove("**.PARMLIB");
mappings.Move(4,2);
```
# **ZosFileFormatMapping**

The **ZosFileFormatMapping** object represents a single file format mapping. This object can be obtained using the Item property of **ZosFileFormatMappings**. **ZosFileFormatMapping** maps a data set name pattern to a local file format.

#### **ZosFileFormatMapping Constructor**

The following constructor can be used to initialize a new **ZosFileFormatMapping** object:

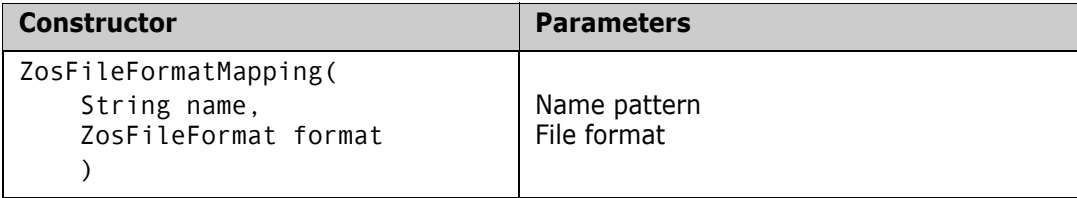

#### **ZosFileFormatMapping Properties**

**ZosFileFormatMapping** exposes the following properties:

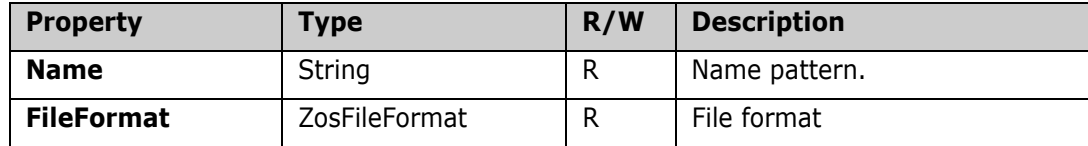

#### **ZosFileFormatMapping Examples**

Examples of using **ZosFileFormatMapping** are shown below:

```
C#
ZosFileFormatMapping format;
String name = format.Name;
ZosFileFormat type = format.FileFormat;
C++
ZosFileFormatMapping^ format;
String^ name = format->Name;
ZosFileFormat^ type = format->FileFormat;
Visual Basic
Dim format As ZosFileFormatMapping;
Dim name As String = format.Name
Dim type As ZosFileFormat = format.FileFormat
Jscript
var format : ZosFileFormatMapping;
var name : String = format.Name;
var type : ZosFileFormat = format.FileFormat;
```
# **ZosFileFormatMappings**

The **ZosFileFormatMappings** object is a collection of file format mappings for a server or a ChangeMan instance. This object is obtained using the **DataSetFileFormats** property or the **UnixFileFormats** property of the **ZosServer** object. For ChangeMan instances, it can be obtained using the **FileFormats** property of the **ZosChangeManFolder** object.

## **ZosFileFormatMappings Properties**

**ZosFileFormatMappings** exposes the following properties:

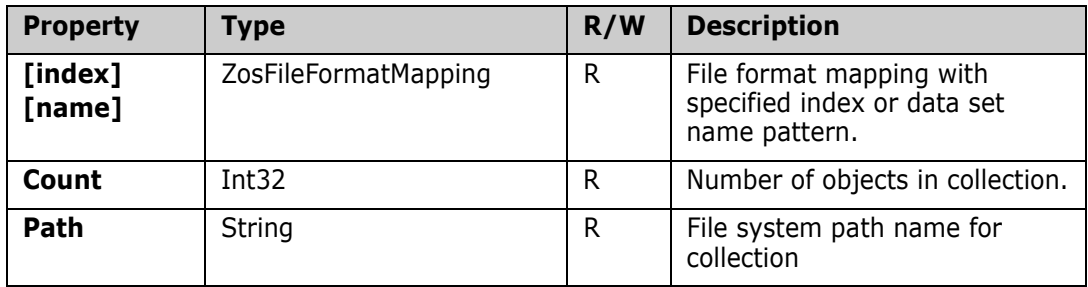

### **ZosFileFormatMappings Methods**

**ZosFileFormatMappings** exposes the following methods:

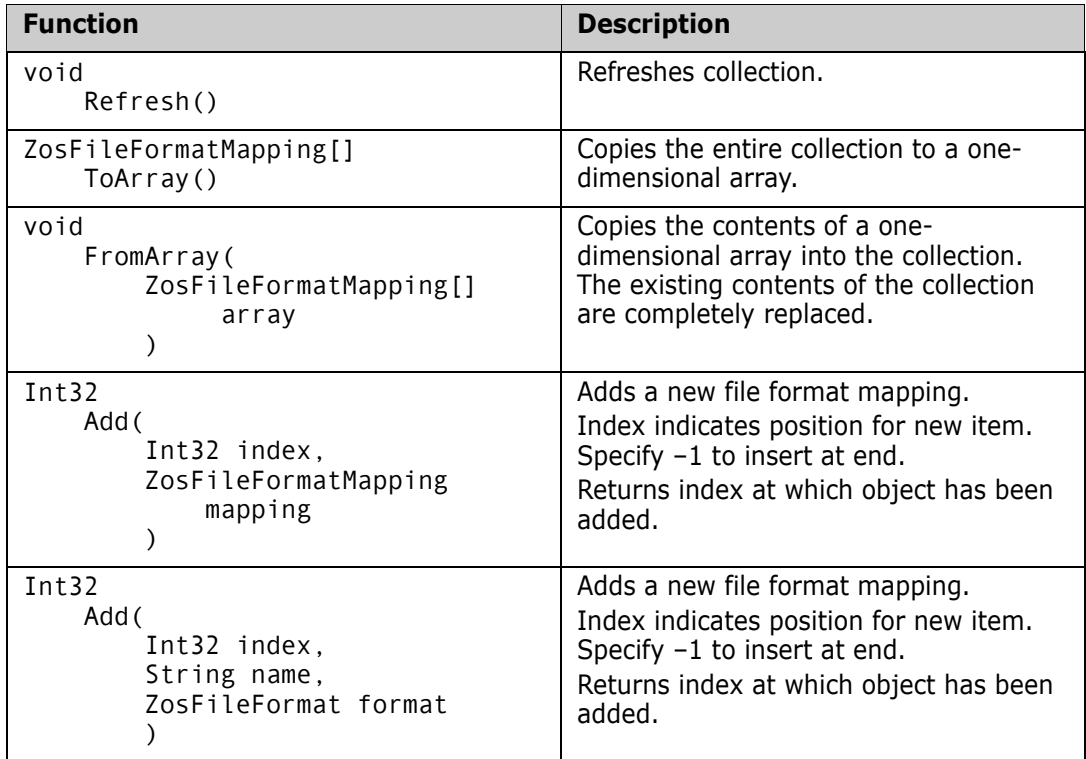

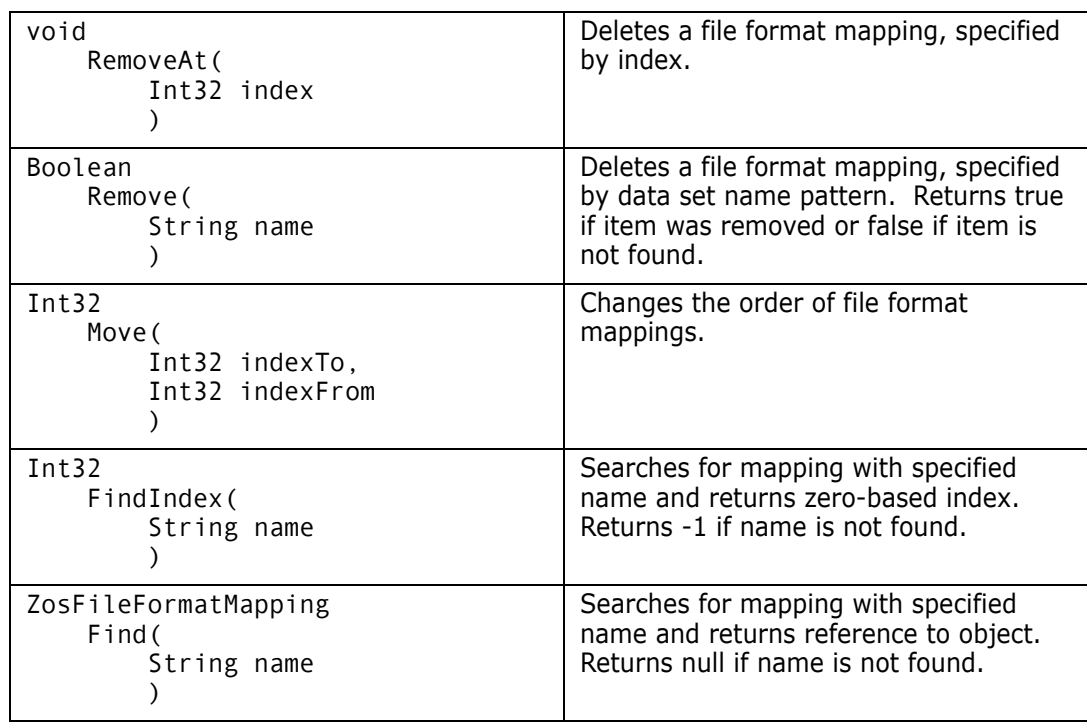

### **ZosFileFormatMappings Examples**

Examples of using **ZosFileFormatMappings** are shown below:

```
C#
ZosFileFormatMappings formats;
ZosFileFormatMapping[] formatArray = 
    new ZosFileFormatMapping[]
{
    new ZosFileFormatMapping("**.ETEXT", ZosFileFormat.EbcdicText),
    new ZosFileFormatMapping("**.ATEXT", ZosFileFormat.AsciiText)
};
formats.FromArray(formatArray);
formats.Add(–1, "**.BINARY", ZosFileFormat::Binary);
formats.Remove("**.TRASH");
formats.Move(4,2);
C++
ZosFileFormatMappings^ formats;
array<ZosFileFormatMapping>^ formatArray = 
{
    new ZosFileFormatMapping("**.ETEXT", ZosFileFormat.EbcdicText),
    new ZosFileFormatMapping("**.ATEXT", ZosFileFormat.AsciiText)
};
formats.FromArray(formatArray);
formats->Add(–1, "**.BINARY", ZosFileFormat::Binary);
formats->Remove("**.TRASH");
formats->Move(4,2);
```
#### **Visual Basic**

```
Dim formats As ZosFileFormatMappings
Dim formatArray() As ZosFileFormatMapping = _
\{ New ZosFileFormatMapping("**.ETEXT", ZosFileFormat.EbcdicText), _
 New ZosFileFormatMapping("**.ATEXT", ZosFileFormat.AsciiText) _
}file format mapping
formats.FromArray(formatArray)
formats.Add(–1, "**.BINARY", ZosFileFormat::Binary)
formats.Remove("**.TRASH")
formats.Move(4,2)
```
#### **Jscript**

```
var formats : ZosFileFormatMappings;
var formatArray : ZosFileFormatMapping[] =
\overline{[} new ZosFileFormatMapping("**.ETEXT", ZosFileFormat.EbcdicText),
    new ZosFileFormatMapping("**.ATEXT", ZosFileFormat.AsciiText)
];
formats.FromArray(formatArray);
formats.Add(–1, "**.BINARY", ZosFileFormat::Binary);
formats.Remove("**.TRASH");
formats.Move(4,2);
```
## **ZosJesFile**

The **ZosJesFile** object represents a JES spool file that is part of a job's output. This object can be obtained using the **GetFile** or **GetFiles** methods of **ZosJesJob**.

#### **ZosJesFile Properties**

**ZosJesFile** exposes the following properties:

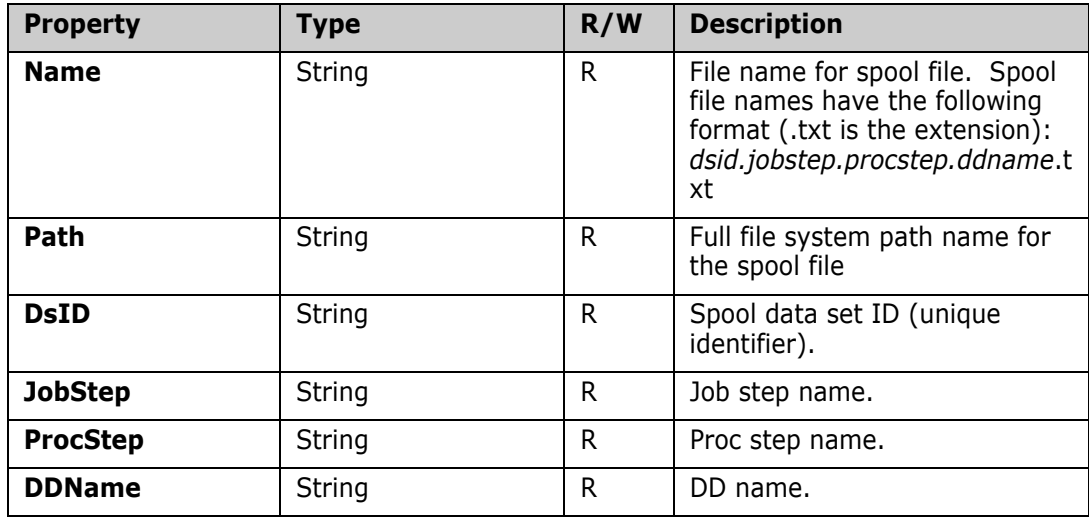

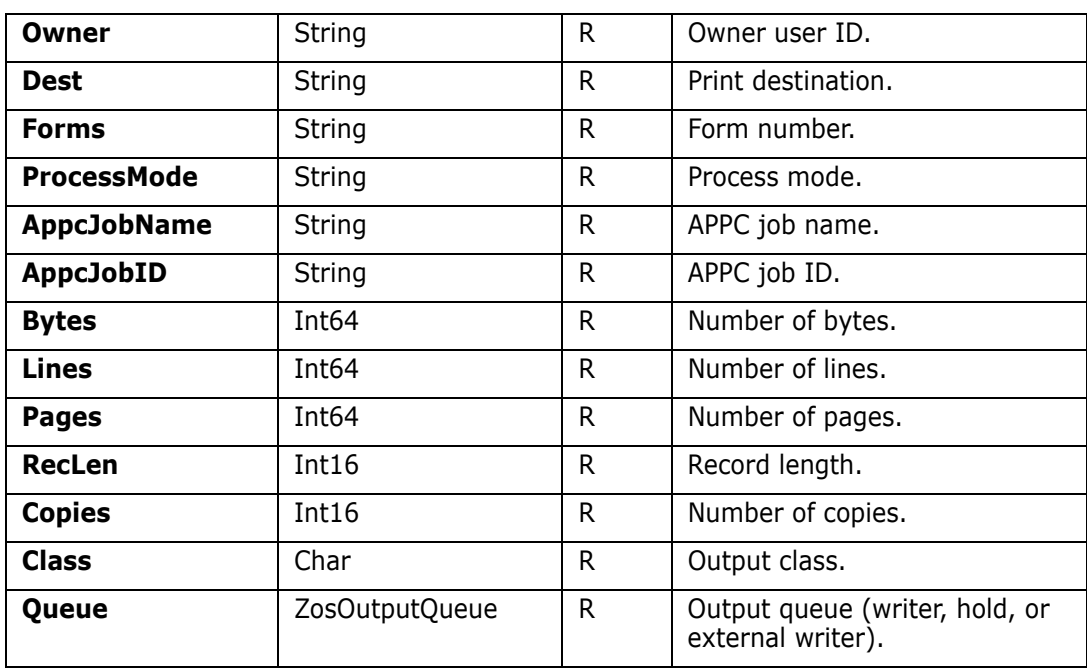

## **ZosJesFile Methods**

**ZosJesFile** exposes the following methods:

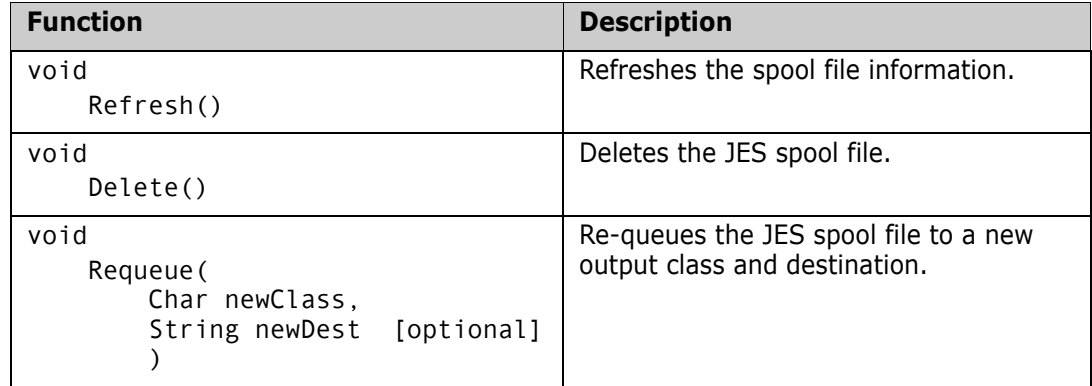

# **ZosJesJob**

The **ZosJesJob** object represents a JES job on the server. This object can be obtained using the **GetJesJob** method of **ZosServer** or the **GetJesJobs** method of **ZosJobFolder**.

# **ZosJesJob Properties**

**ZosJesJob** exposes the following properties:

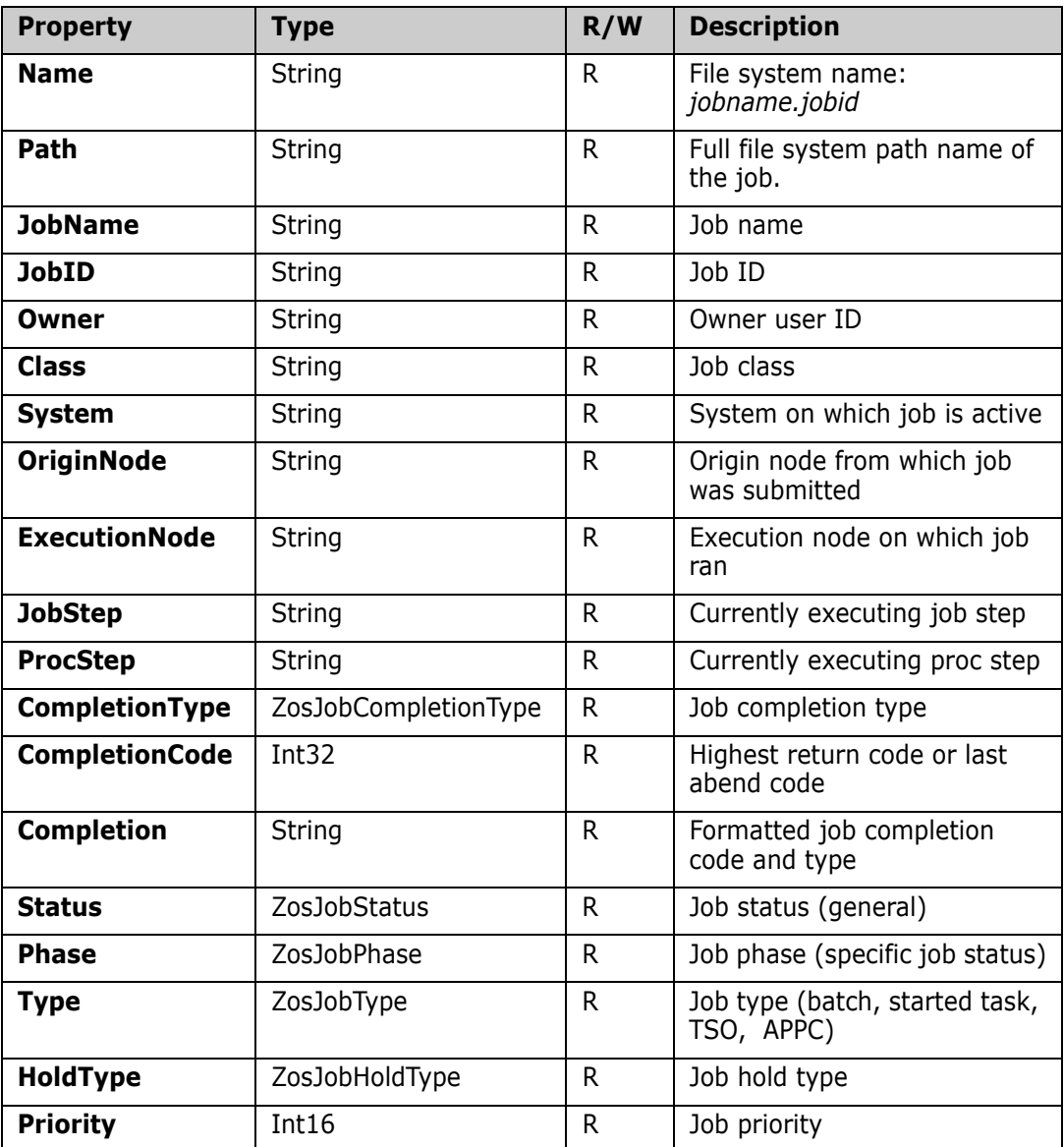

### **ZosJesJob Methods**

**ZosJesJob** exposes the following methods:

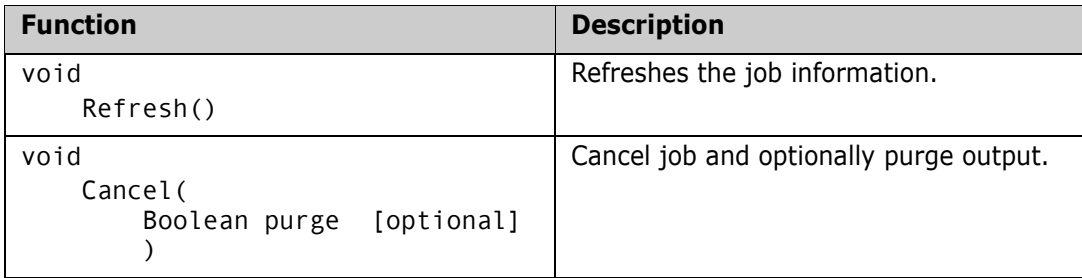

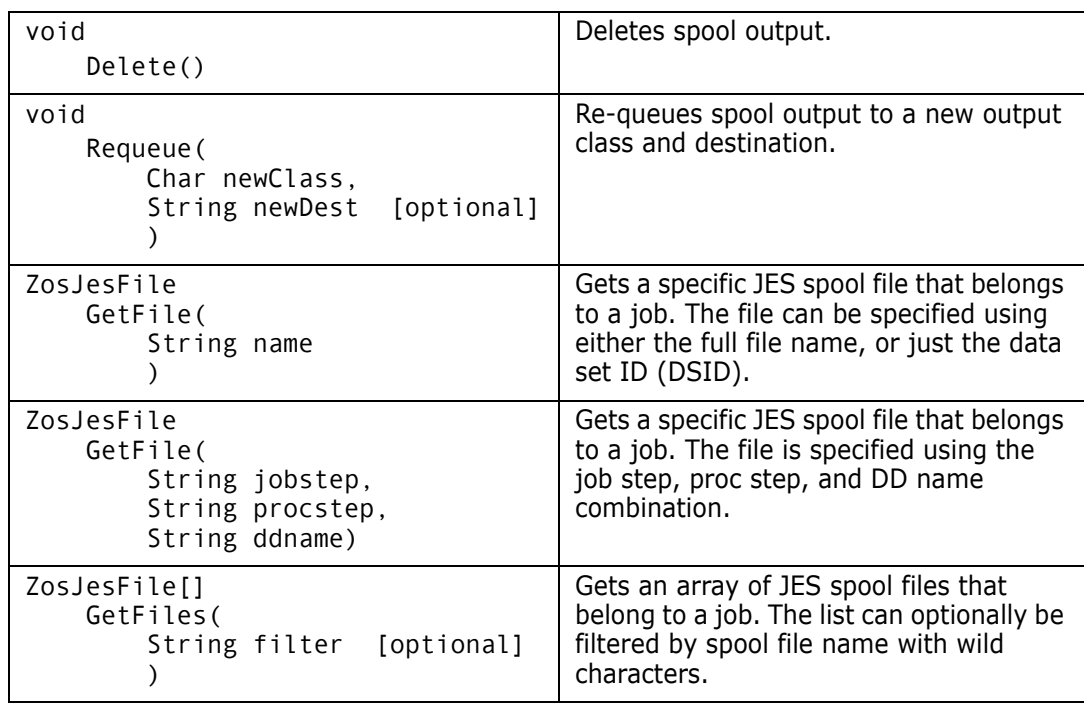

# **ZosJobFolder**

The **ZosJobFolder** object represents a single job folder. This object can be obtained using the **Item** property of **ZosJobFolders**.

## **ZosJobFolder Properties**

**ZosJobFolder** exposes the following properties:

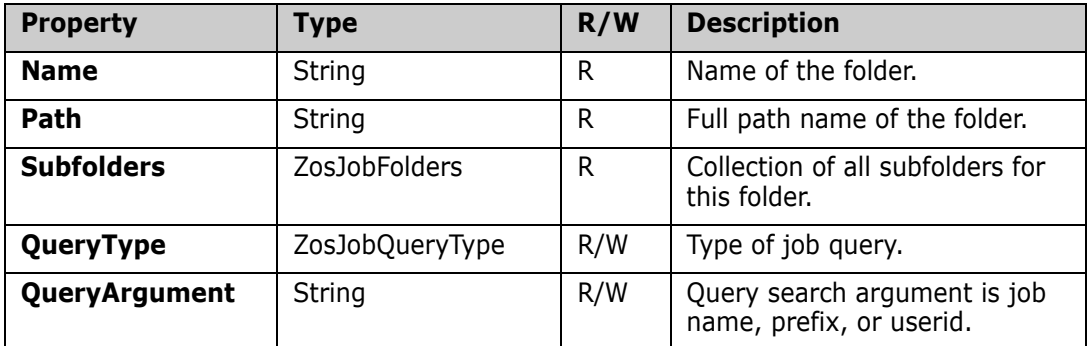

### **ZosJobFolder Methods**

**ZosJobFolder** exposes the following methods:

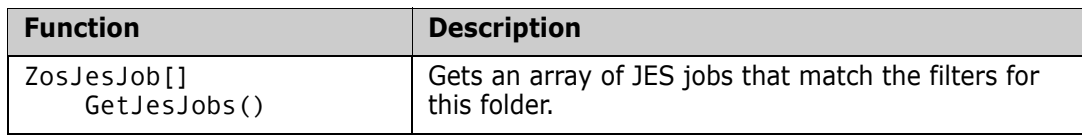

# **ZosJobFolders**

The **ZosJobFolders** object is a collection of all job folders with the same parent folder. This object is obtained using the **JobFolders** property of **ZosServer** or the **Subfolders** property of the **ZosJobFolder** object.

# **ZosJobFolders Properties**

**ZosJobFolders** exposes the following properties:

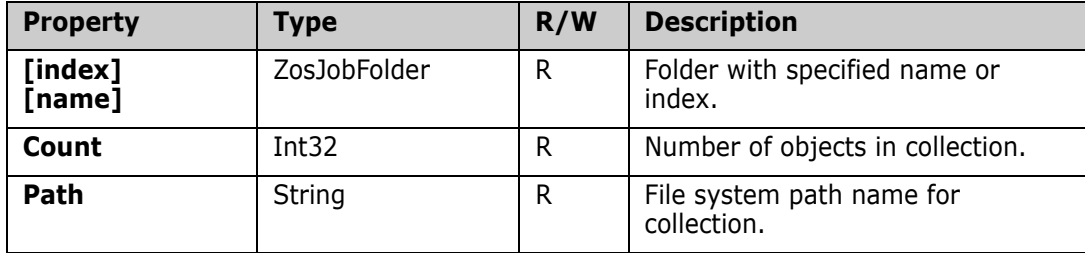

### **ZosJobFolders Methods**

**ZosJobFolders** exposes the following methods:

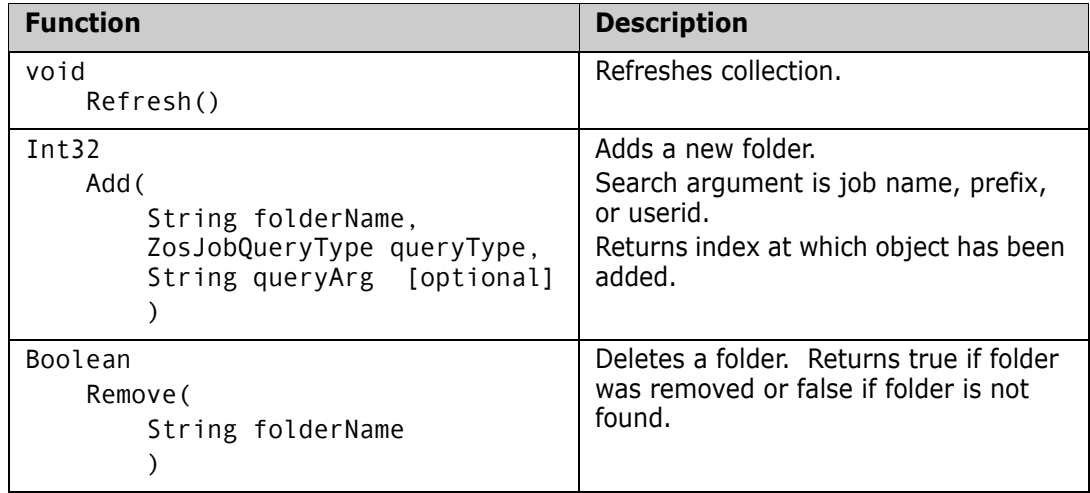

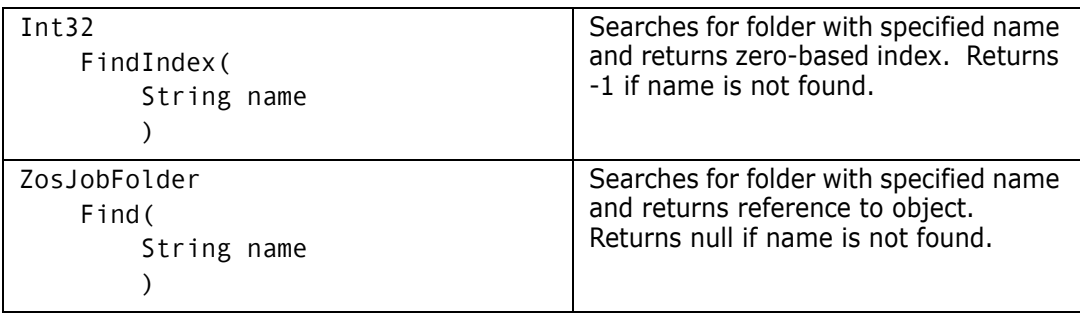

# **ZosLibTypeMapping**

The **ZosLibTypeMapping** object represents a single library type mapping. This object can be obtained using the Item property of **ZosLibTypeMappings**. **ZosLibTypeMapping** maps a data set name pattern to a library type.

#### **ZosLibTypeMapping Constructor**

The following constructor can be used to initialize a new **ZosLibTypeMapping** object:

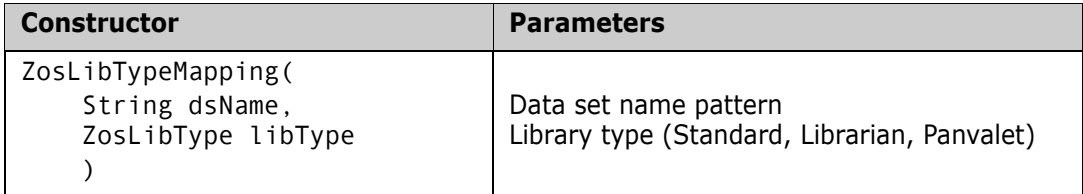

### **ZosLibTypeMapping Properties**

**ZosLibTypeMapping** exposes the following properties:

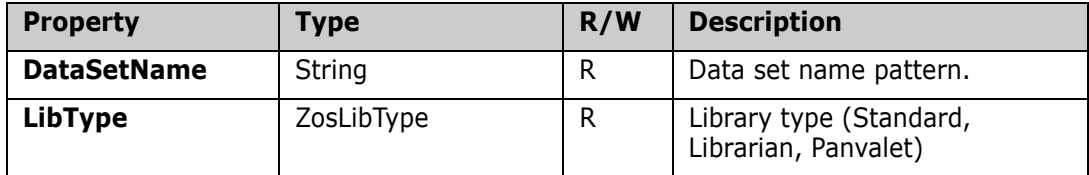

## **ZosLibTypeMapping Examples**

Examples of using **ZosLibTypeMapping** are shown below:

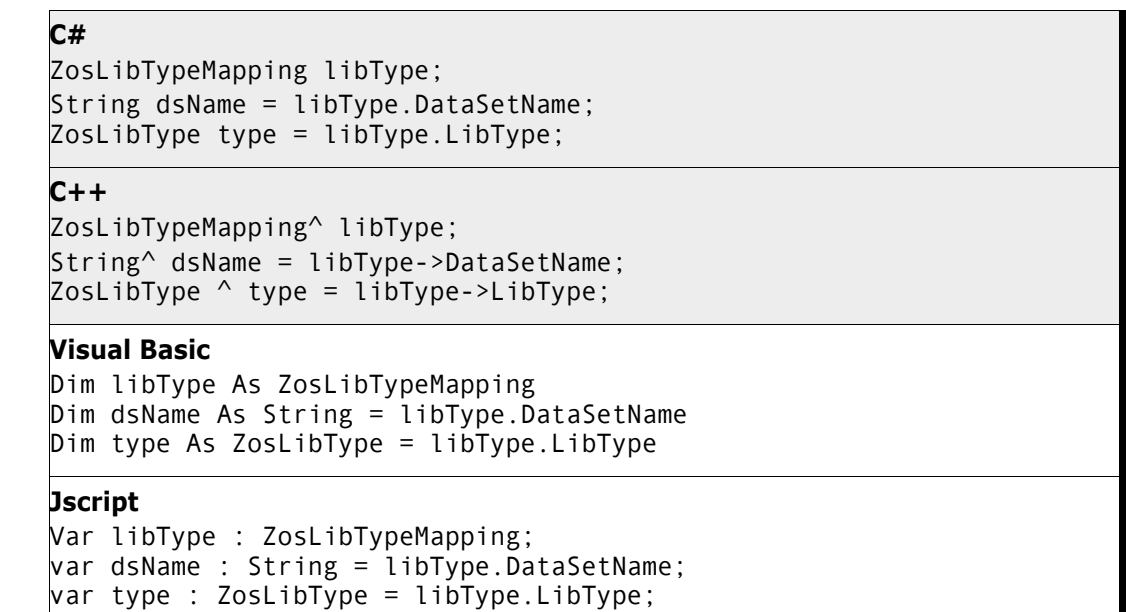

# **ZosLibTypeMappings**

The **ZosLibTypeMappings** object is a collection of all library type mappings for a server. This object is obtained using the **LibTypes** property of the **ZosServer** object. Library types only need to be defined if you are using Librarian or Panvalet libraries.

## **ZosLibTypeMappings Properties**

**ZosLibTypeMappings** exposes the following properties:

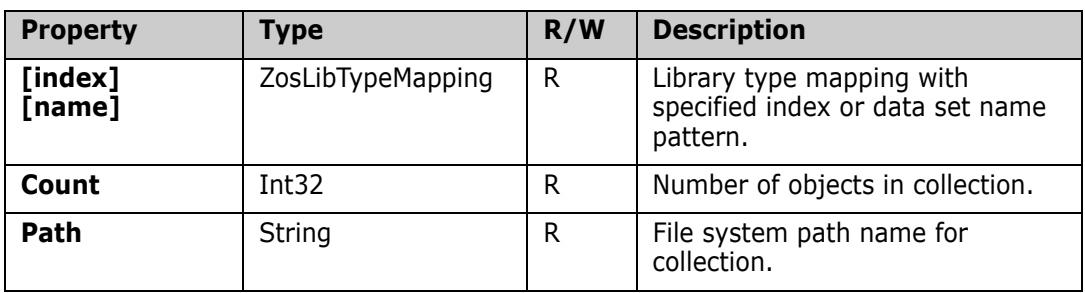

# **ZosLibTypeMappings Methods**

**ZosLibTypeMappings** exposes the following methods:

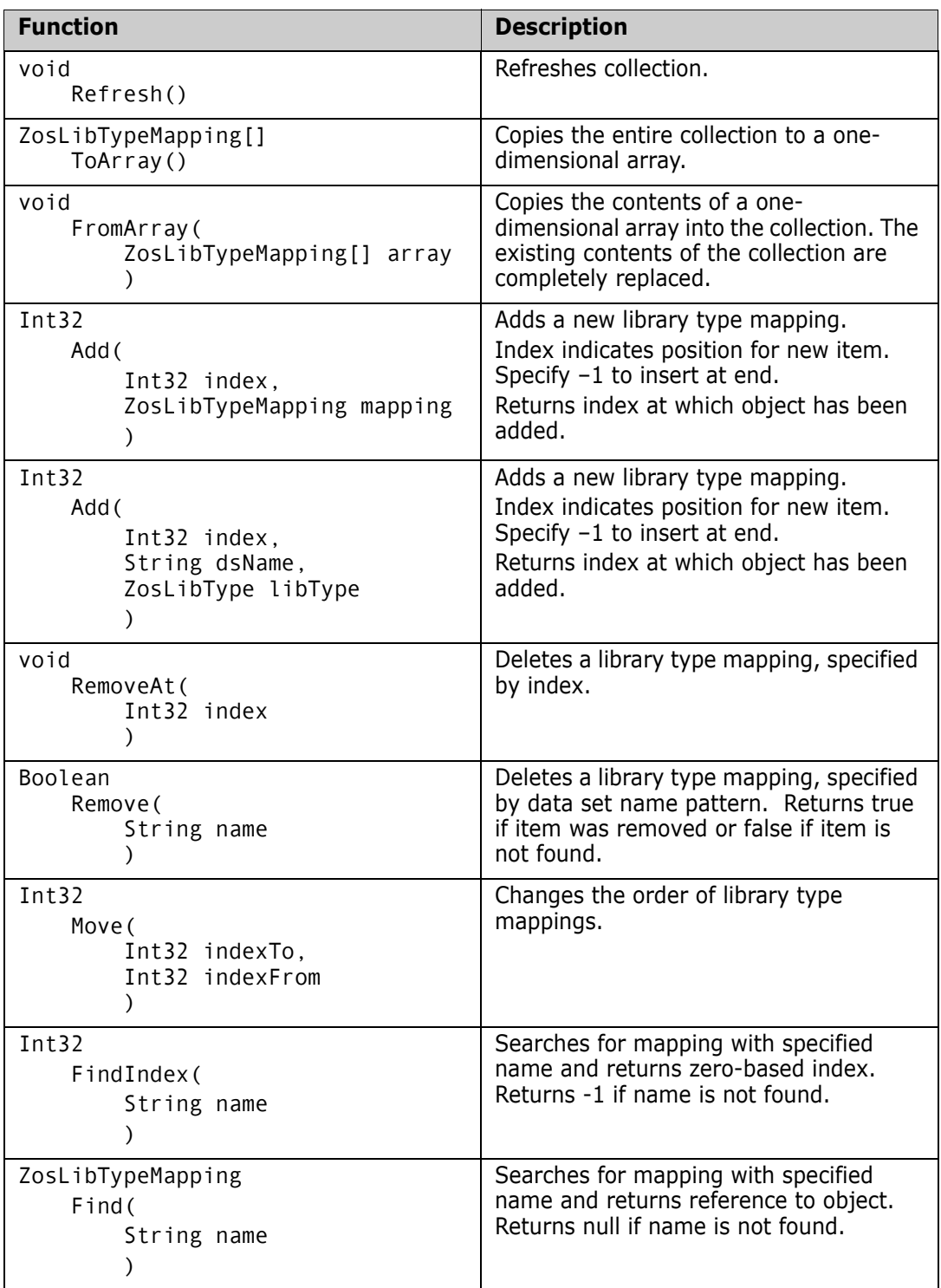

### **ZosLibTypeMappings Examples**

Examples of using **ZosLibTypeMappings** are shown below:

```
C#
ZosLibTypeMappings libTypes;
ZosLibTypeMapping[] libTypeArray = new ZosLibTypeMapping[]
{
     new ZosLibTypeMapping("**.LIBRARY", ZosLibType.Lib),
     new ZosLibTypeMapping("**.PANVALET", ZosLibType.Pan)
};
libTypes.FromArray(libTypeArray);
libTypes.Add(–1, "**.PANVALET", ZosLibType::Pan);
libTypes.Remove("**.LIBRARY");
libTypes.Move(4,2);
C++
ZosLibTypeMappings^ libTypes;
array<ZosLibTypeMapping>^ libTypeArray = 
{
     new ZosLibTypeMapping("**.LIBRARY", ZosLibType.Lib),
     new ZosLibTypeMapping("**.PANVALET", ZosLibType.Pan)
};
libTypes.FromArray(libTypeArray);
libTypes->Add(–1, "**.PANVALET", ZosLibType::Pan);
libTypes->Remove("**.LIBRARY");
libTypes->Move(4,2);
Visual Basic
Dim libTypes As ZosLibTypeMappings
Dim libTypeArray() As ZosLibTypeMapping = _
\{ New ZosLibTypeMapping("**.LIBRARY", ZosLibType.Lib), _
     New ZosLibTypeMapping("**.PANVALET", ZosLibType.Pan) _
}
libTypes.FromArray(libTypeArray)
libTypes.Add(–1, "**.PANVALET", ZosLibType::Pan)
libTypes.Remove("**.LIBRARY")
libTypes.Move(4,2)
Jscript
var libTypes : ZosLibTypeMappings;
var libTypeArray : ZosLibTypeMapping[] =
\overline{[} new ZosLibTypeMapping("**.LIBRARY", ZosLibType.Lib),
     new ZosLibTypeMapping("**.PANVALET", ZosLibType.Pan)
];
libTypes.FromArray(libTypeArray);
libTypes.Add(–1, "**.PANVALET", ZosLibType::Pan);
libTypes.Remove("**.LIBRARY");
libTypes.Move(4,2);
```
# **ZosNameFilters**

The **ZosNameFilters** object is a collection of all name filters for a folder. This object is obtained using the Filters property of the **ZosDataSetFolder** object or the Filters property of the **ZosChangeManInstance** object.

### **ZosNameFilters Properties**

**ZosNameFilters** exposes the following properties:

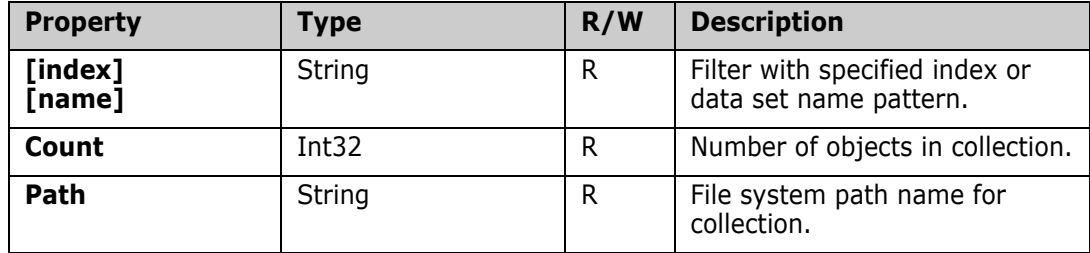

#### **ZosNameFilters Methods**

**ZosNameFilters** exposes the following methods:

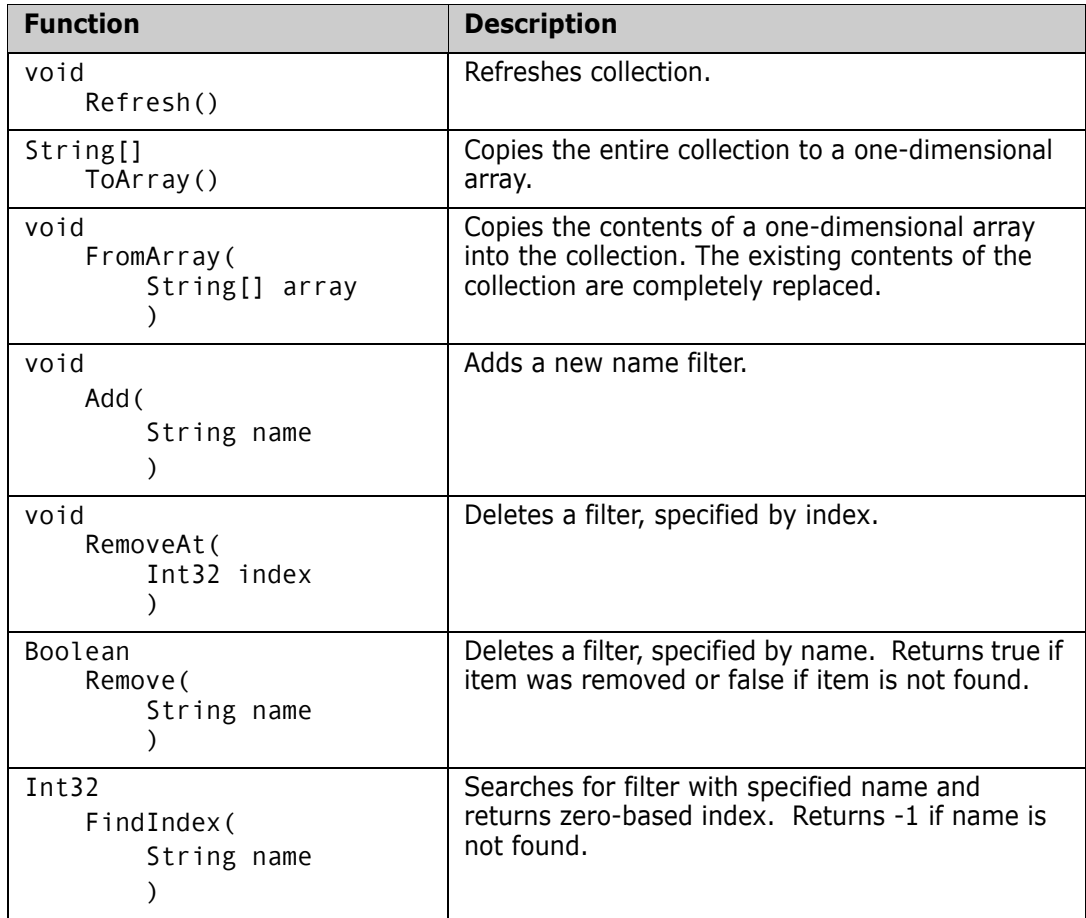

#### **ZosNameFilters Examples**

Examples of using **ZosNameFilters** are shown below:

```
C#
ZosNameFilters filters;
String[] filterArray = new String[]
{
     "**.ASM",
     "**.JAVA"
};
filters.FromArray(filterArray);
filters.Add("**.COBOL");
filters.Remove("**.LIST");
C++
ZosNameFilters^ filters;
array<String>^ filterArray = 
{
     "**.ASM",
     "**.JAVA"
};
filters.FromArray(filterArray);
filters->Add("**.COBOL");
filters->Remove("**.LIST");
Visual Basic
Dim filters As ZosNameFilters
Dim filterArray() As String =^{R} -"***.ASM",
     "**.JAVA" _
}
filters.FromArray(filterArray)
filters.Add("**.COBOL")
filters.Remove("**.LIST")
Jscript
var filters : ZosNameFilters;
var filterArray : String[] =
\mathsf I "**.ASM",
     "**.JAVA"
];
filters.FromArray(filterArray);
filters.Add("**.COBOL");
filters.Remove("**.LIST");
```
# **ZosNameType**

The **ZosNameType** object represents a name/type pair that is used to specify component names and types for functions such as promote or demote.

### **ZosNameType Constructor**

The following constructor can be used to initialize a new **ZosNameType** object:

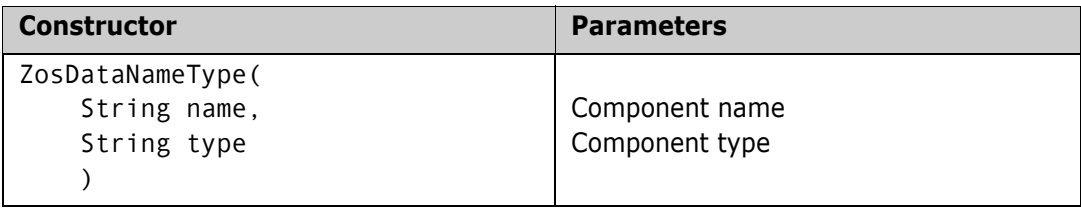

#### **ZosNameType Properties**

**ZosNameType** exposes the following properties:

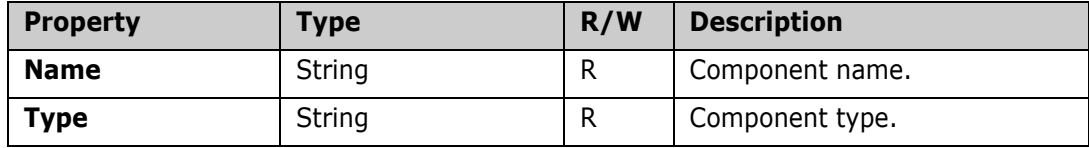

# **ZosNameValue**

The **ZosNameValue** object represents a name/value pair that is used to specify user variables for functions such as create package, promote, demote, or audit.

#### **ZosNameValue Constructor**

The following constructor can be used to initialize a new **ZosNameValue** object:

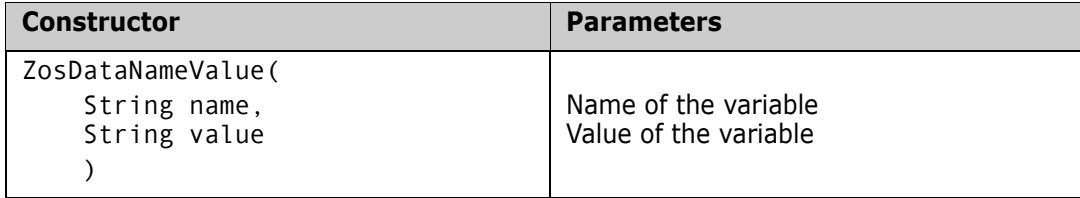

#### **ZosNameValue Properties**

**ZosNameValue** exposes the following properties:

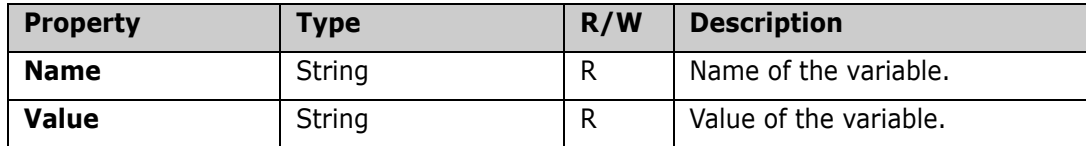

# **ZosNetwork**

The **ZosNetwork** object represents the overall ZDD Network. **ZosNetwork** is always the starting point for the ChangeMan ZDD programming interface. It is created as shown in the following section.

## **ZosNetwork Constructor**

The following constructor can be used to initialize a new **ZosNetwork** object:

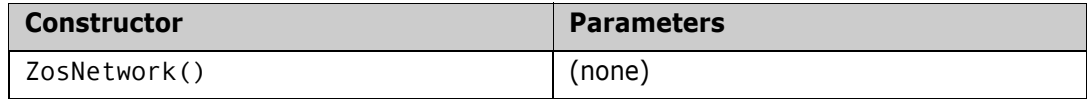

See the [ZosNetwork Examples](#page-108-0) section for an example of initializing the network for access.

### **ZosNetwork Properties**

**ZosNetwork** exposes the following properties:

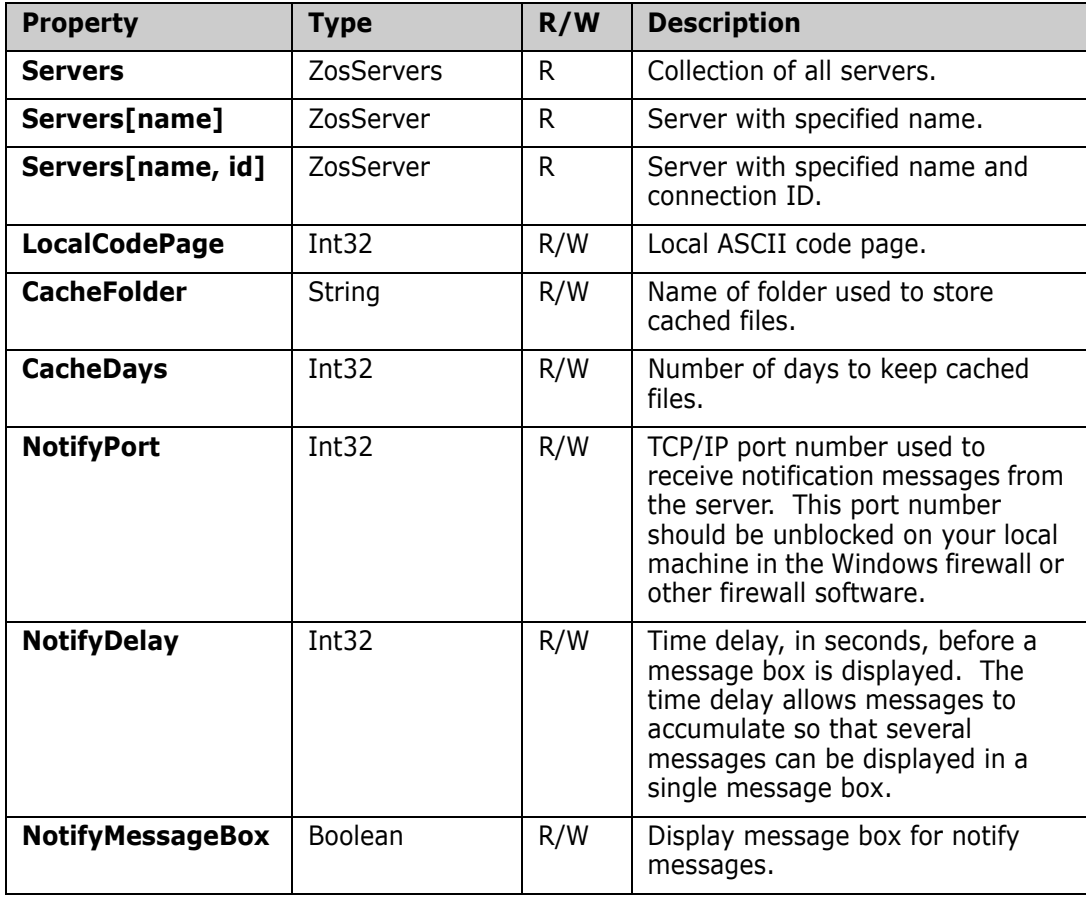
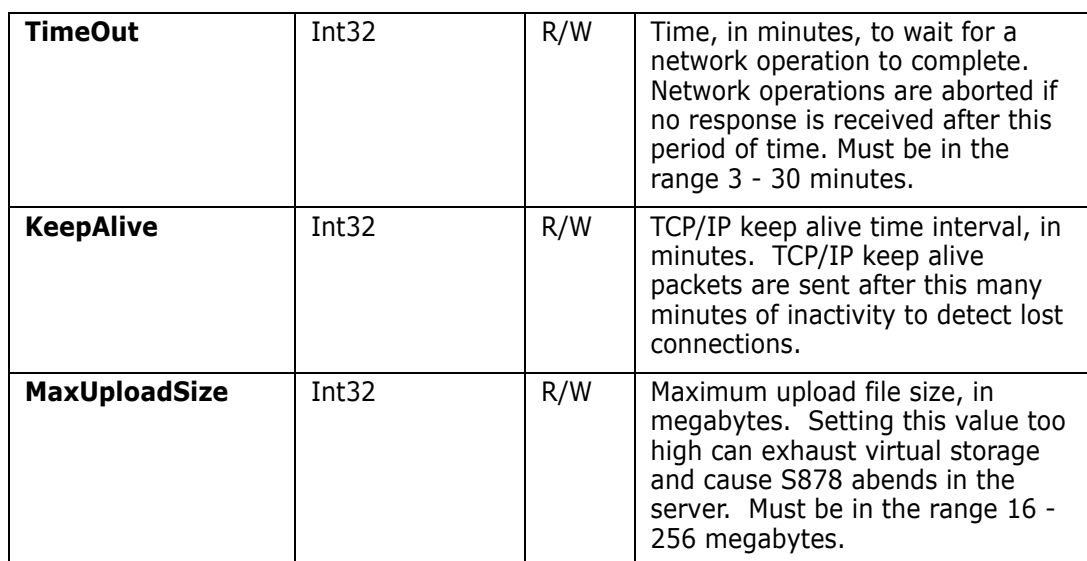

#### **ZosNetwork Examples**

**ZosNetwork** is the root of the ChangeMan ZDD programming interface. The **ZosNetwork** object is created as shown in the following examples.

```
C#
```
ZosNetwork network = new ZosNetwork();

**C++**

 $ZosNetwork^{\wedge}$  network = gcnew ZosNetwork();

**Visual Basic**

Dim network As New ZosNetwork()

**Jscript**

var network : ZosNetwork = new ZosNetwork();

Examples of getting or setting network properties are shown below.

**C#**

```
ZosNetwork network = new ZosNetwork();
ZosServers servers = network.Servers;
ZosServer server = network.Servers["SYSA"];
network.CacheFolder = "C:\\Temp";
network.CacheDays = 3;network.NotifyPort = 8000;network.NotifyDelay = 60;
network.NotifyMessageBox = true;
```
**C++**

```
ZosNetwork^ network = gcnew ZosNetwork();
ZosServers^ servers = network->Servers;
ZosServer^ server = network->Servers["SYSA"];
network->CacheFolder = "C:\\Temp";
network->CacheDays = 3;
network-<sub>></sub>NotifyPort = 8000;network->NotifyDelay = 60;
network->NotifyMessageBox = true;
```
#### **Visual Basic**

```
Dim network As new ZosNetwork()
Dim servers As ZosServers = network.Servers
network.CacheFolder = "C:\Temp"
hetwork.CacheDays = 3
network.NotifyPort = 8000
network.NotifyDelay = 60
network.NotifyMessageBox = True
```
#### **Jscript**

```
var network : ZosNetwork = new ZosNetwork();
var servers : ZosServers = network.Servers;
var server : ZosServer = network.Servers["SYSA"];
network.CacheFolder = "C:\\Temp";
network.CacheDays = 3;network.NotifyPort = 8000;network.NotifyDelay = 60;
network.NotifyMessageBox = true;
```
# **ZosPackage**

The **ZosPackage** object represents a ChangeMan ZMF package. This object can be obtained using either the **GetPackage** method or the **GetPackages** method of **ZosApplication**.

## **ZosPackage Properties**

**ZosPackage** exposes the following properties:

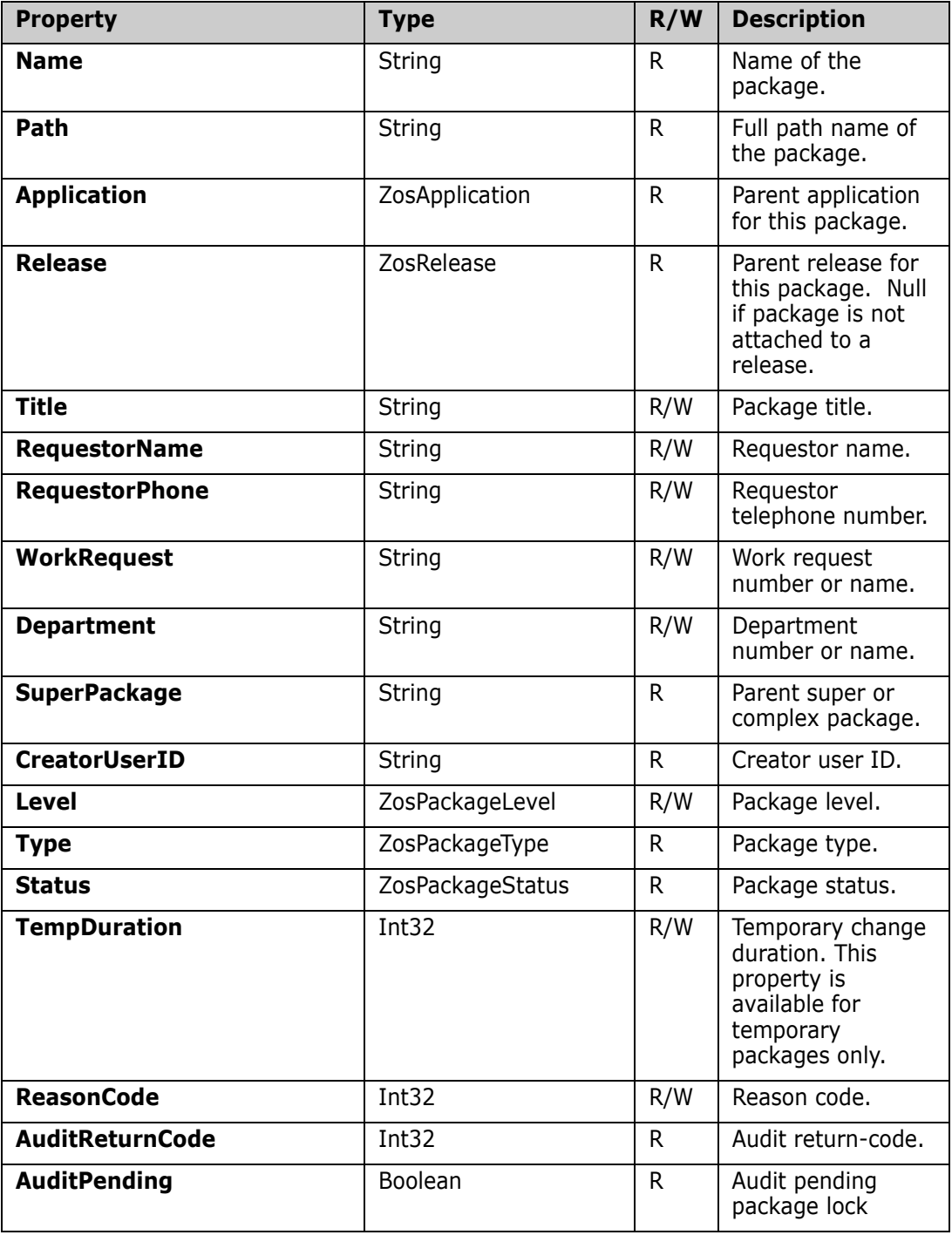

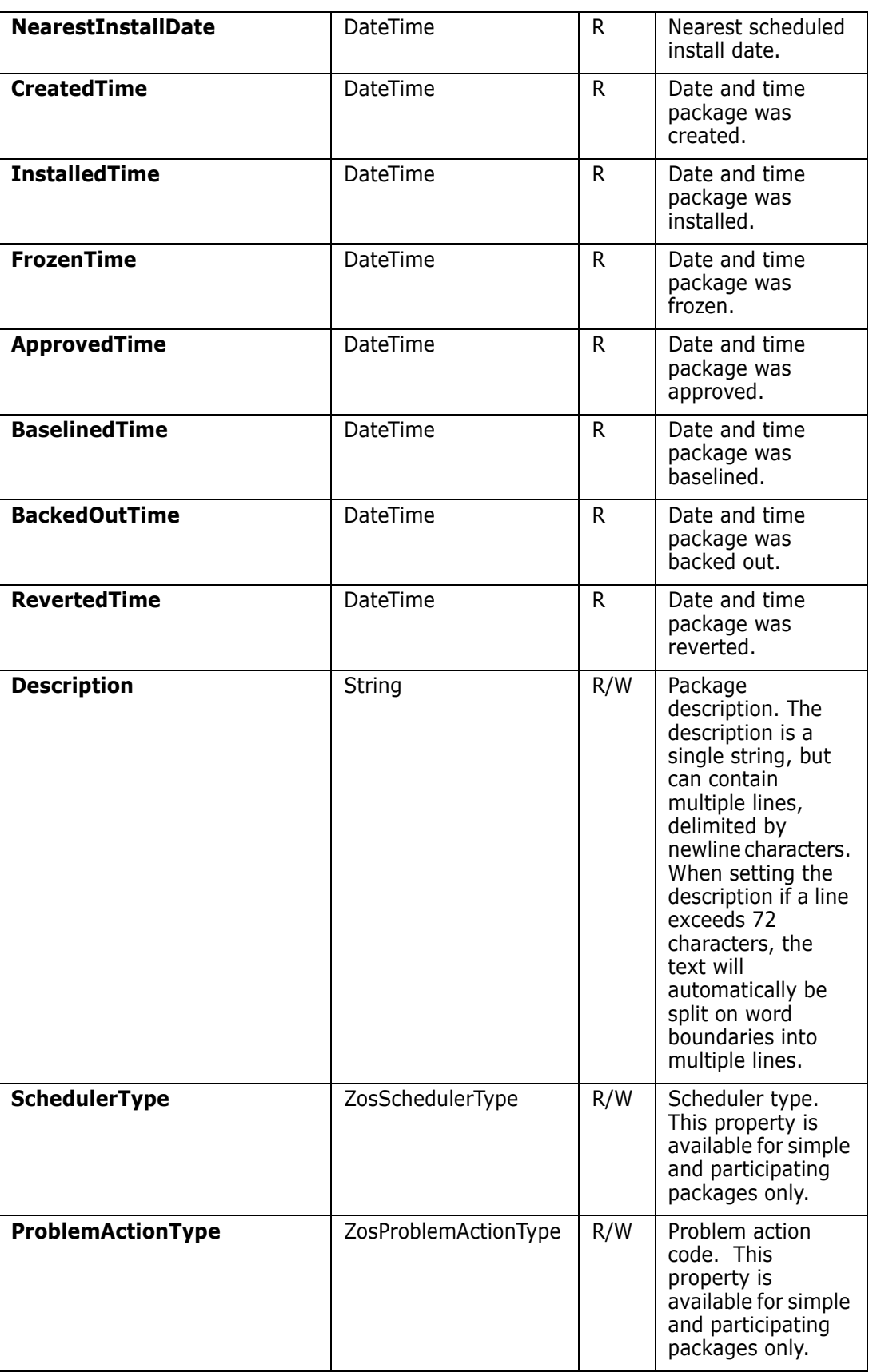

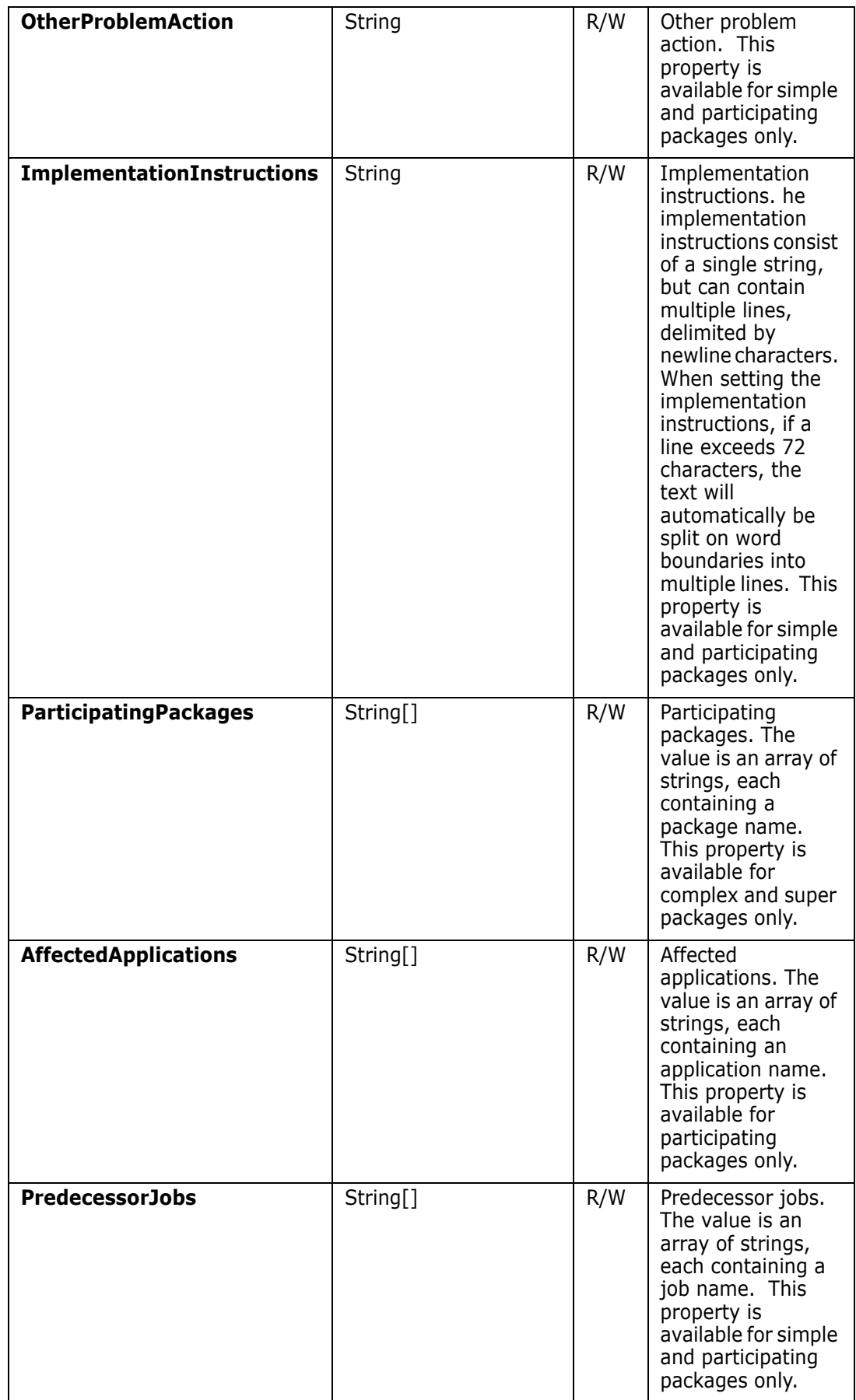

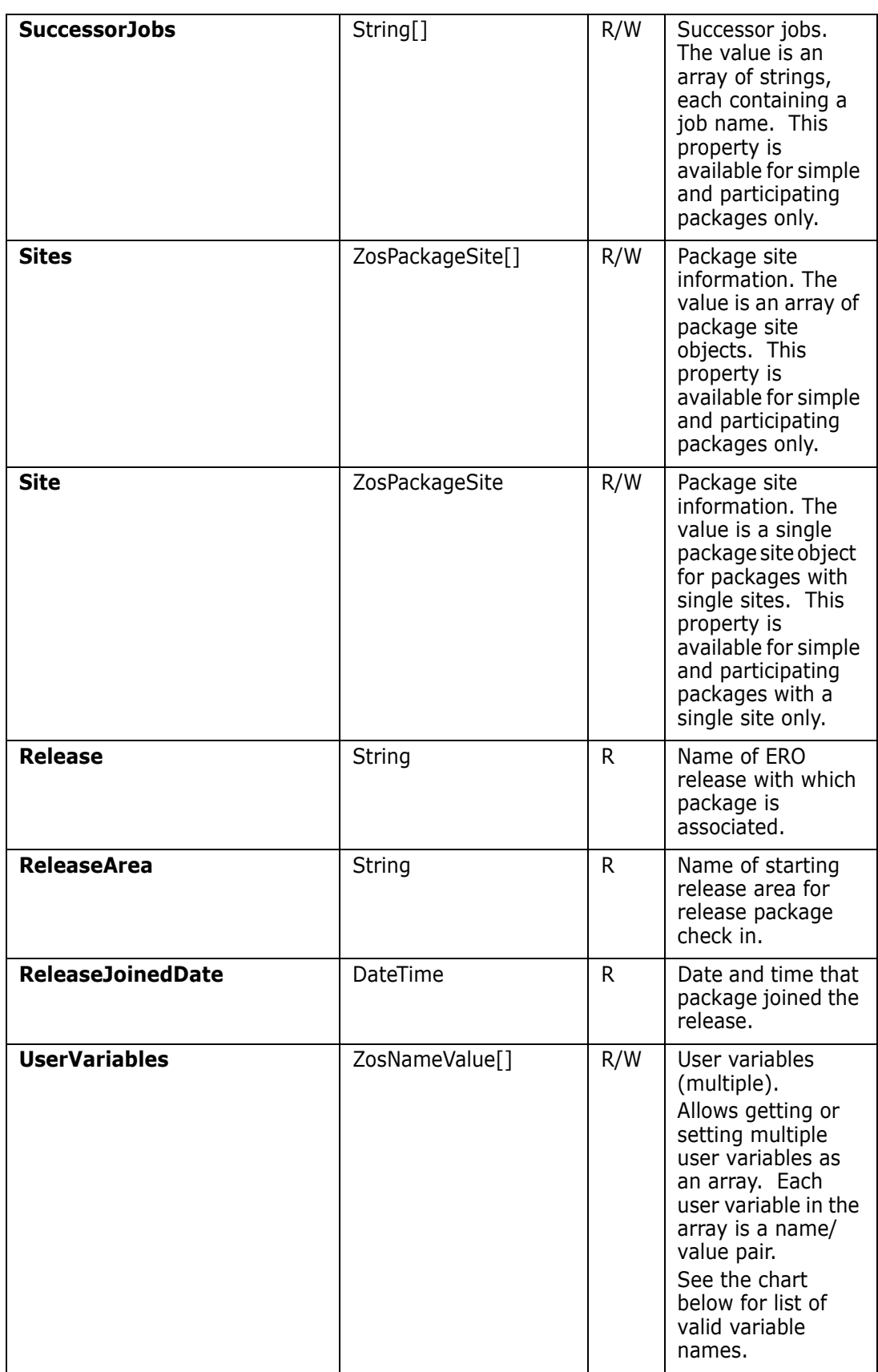

User variables are a set of name/value pairs. Each name must be one of the names in the chart below.

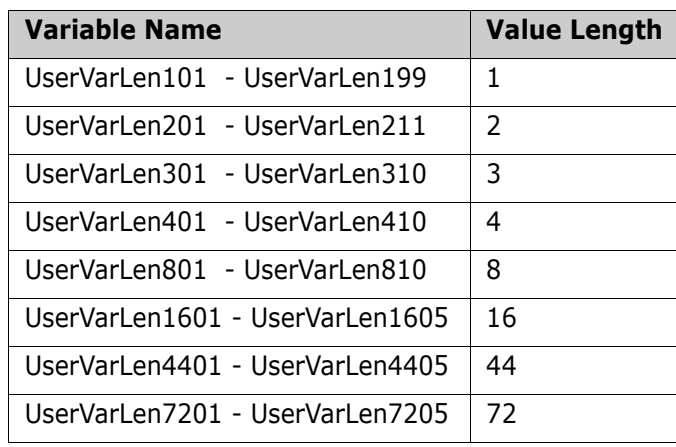

# **ZosPackage Methods**

**ZosPackage** exposes the following methods:

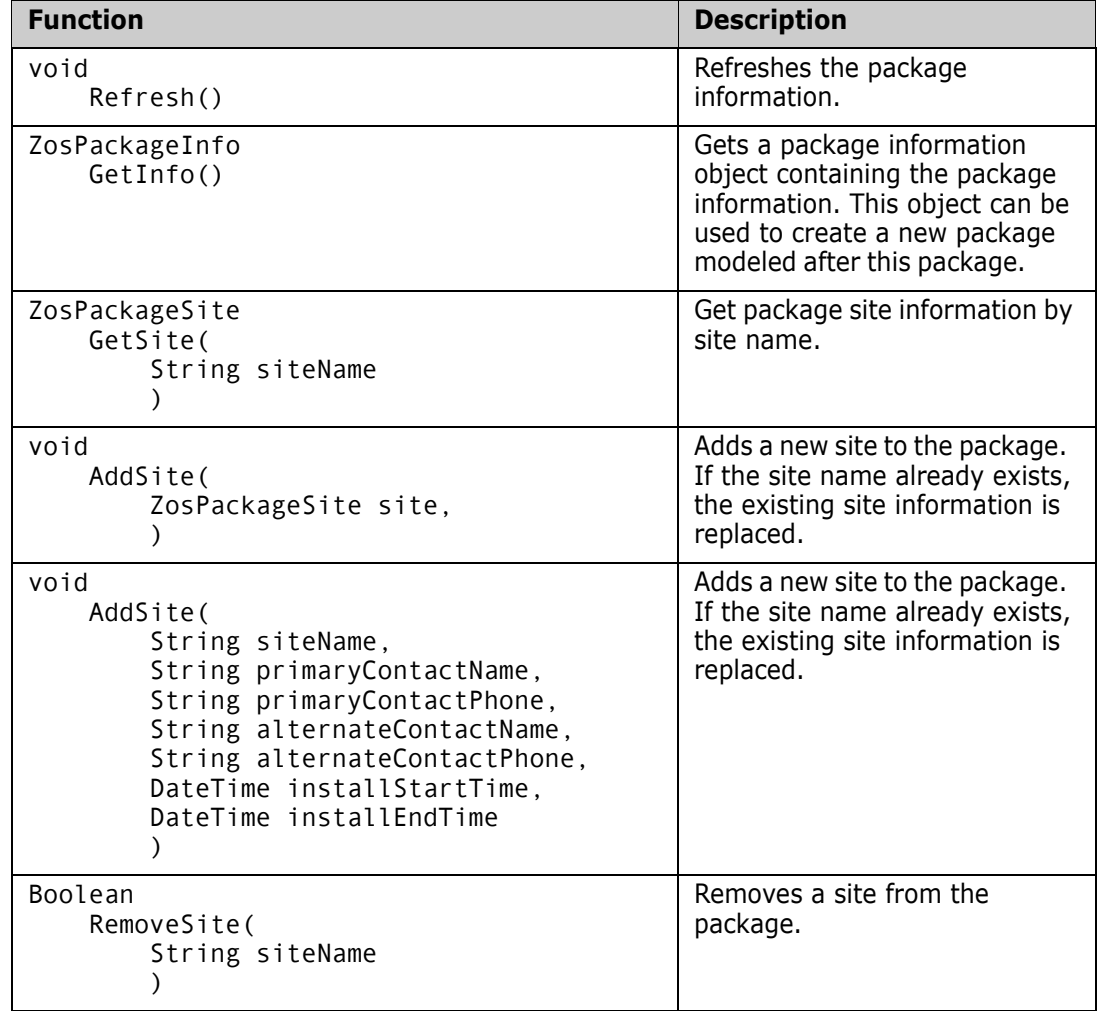

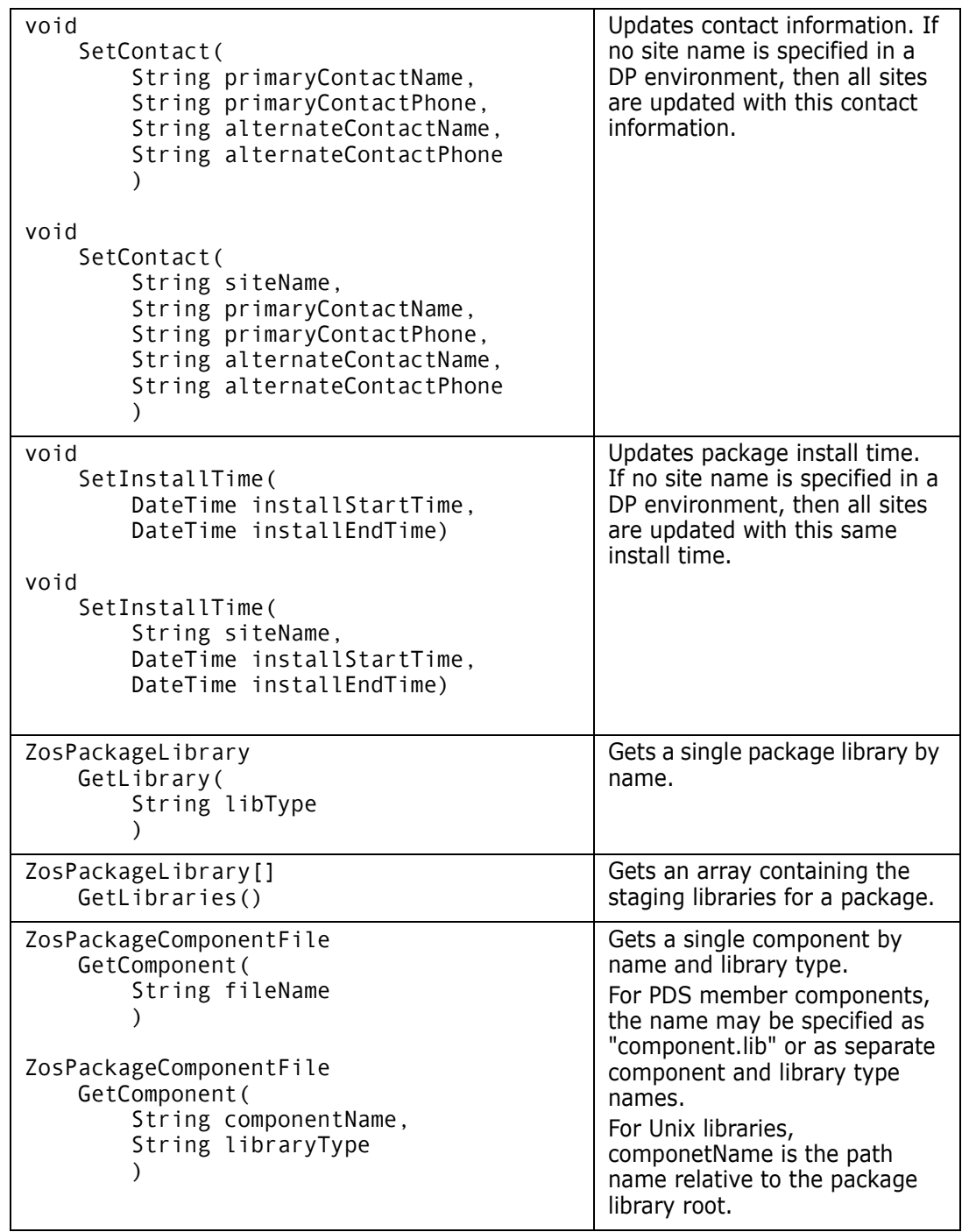

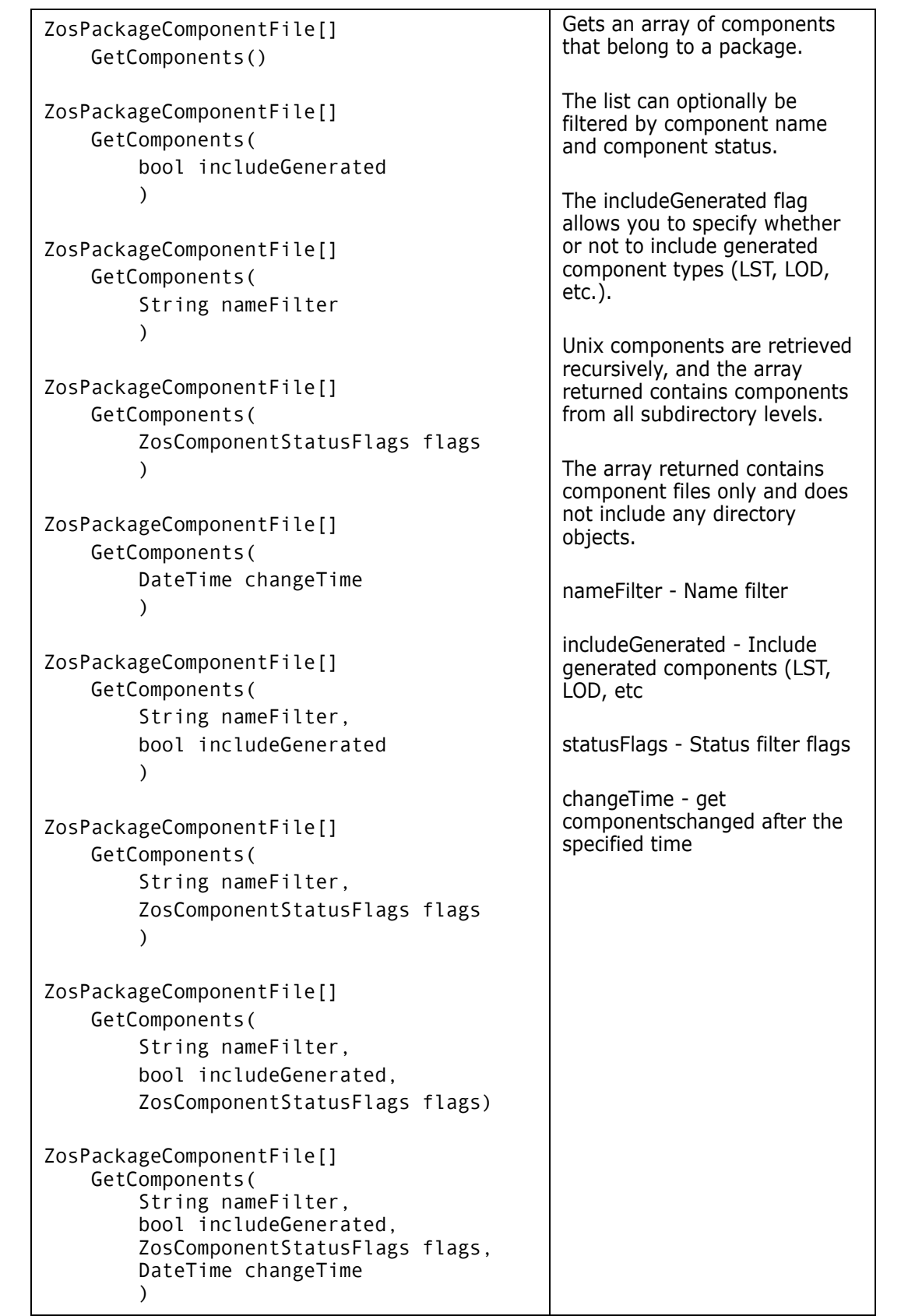

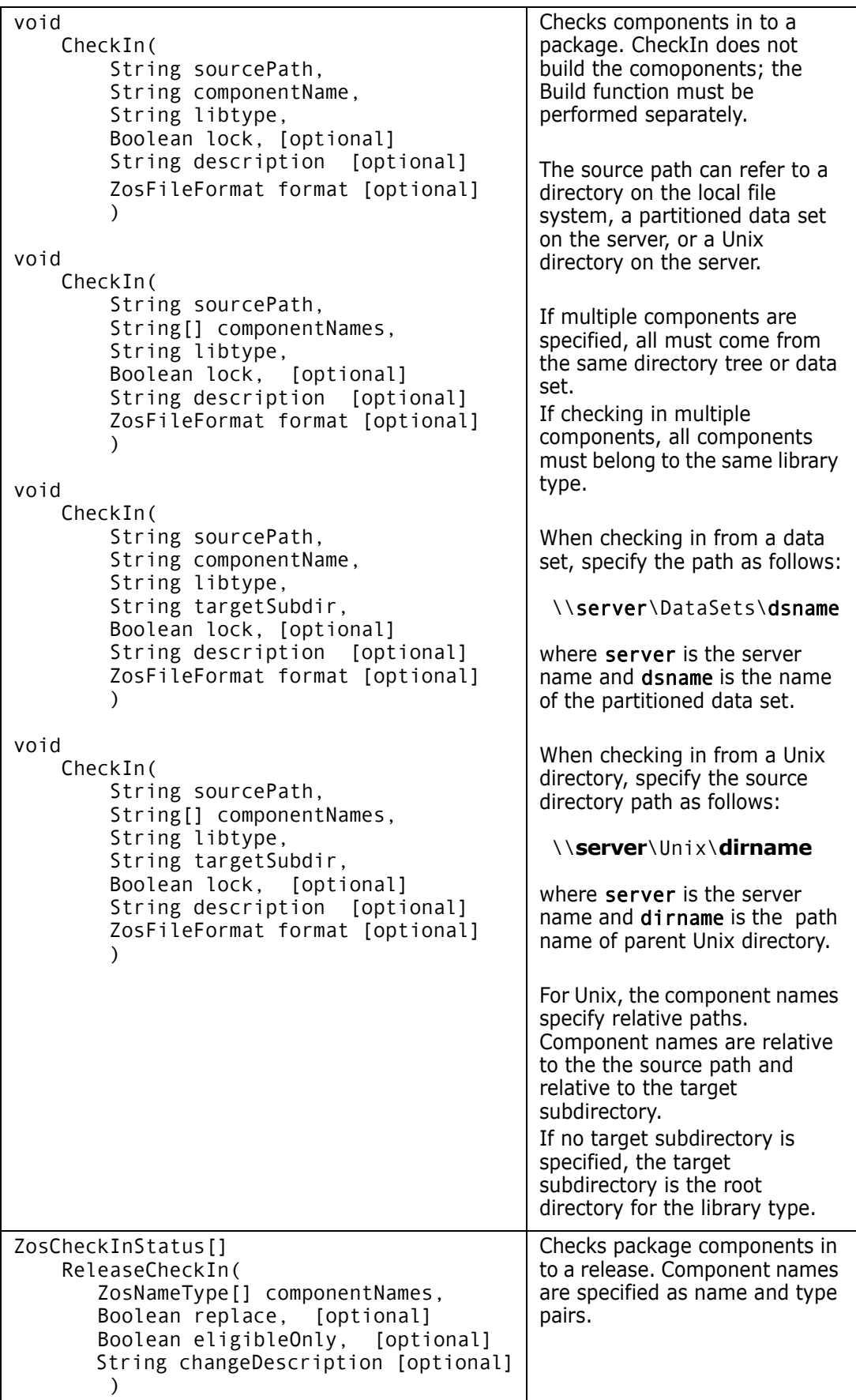

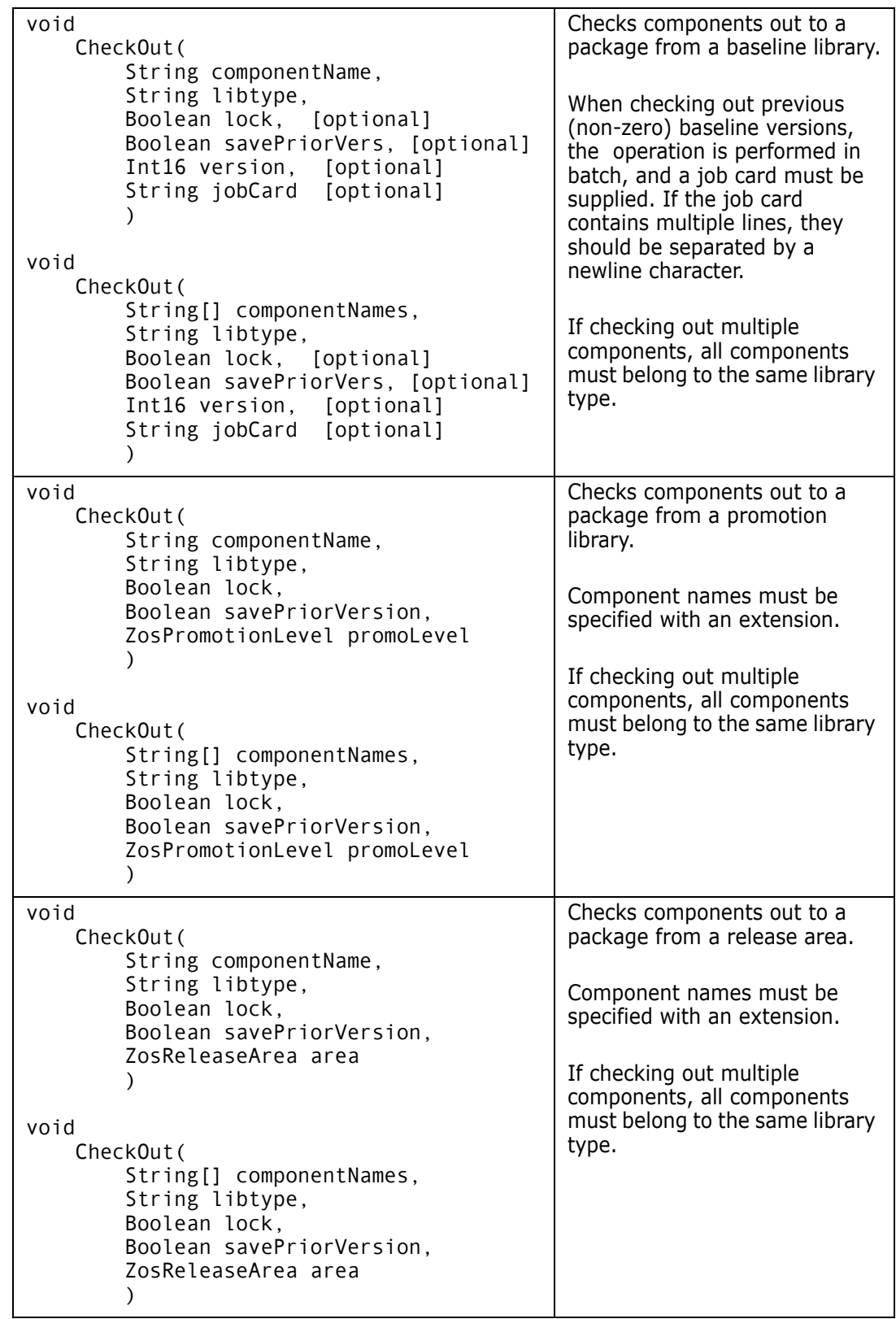

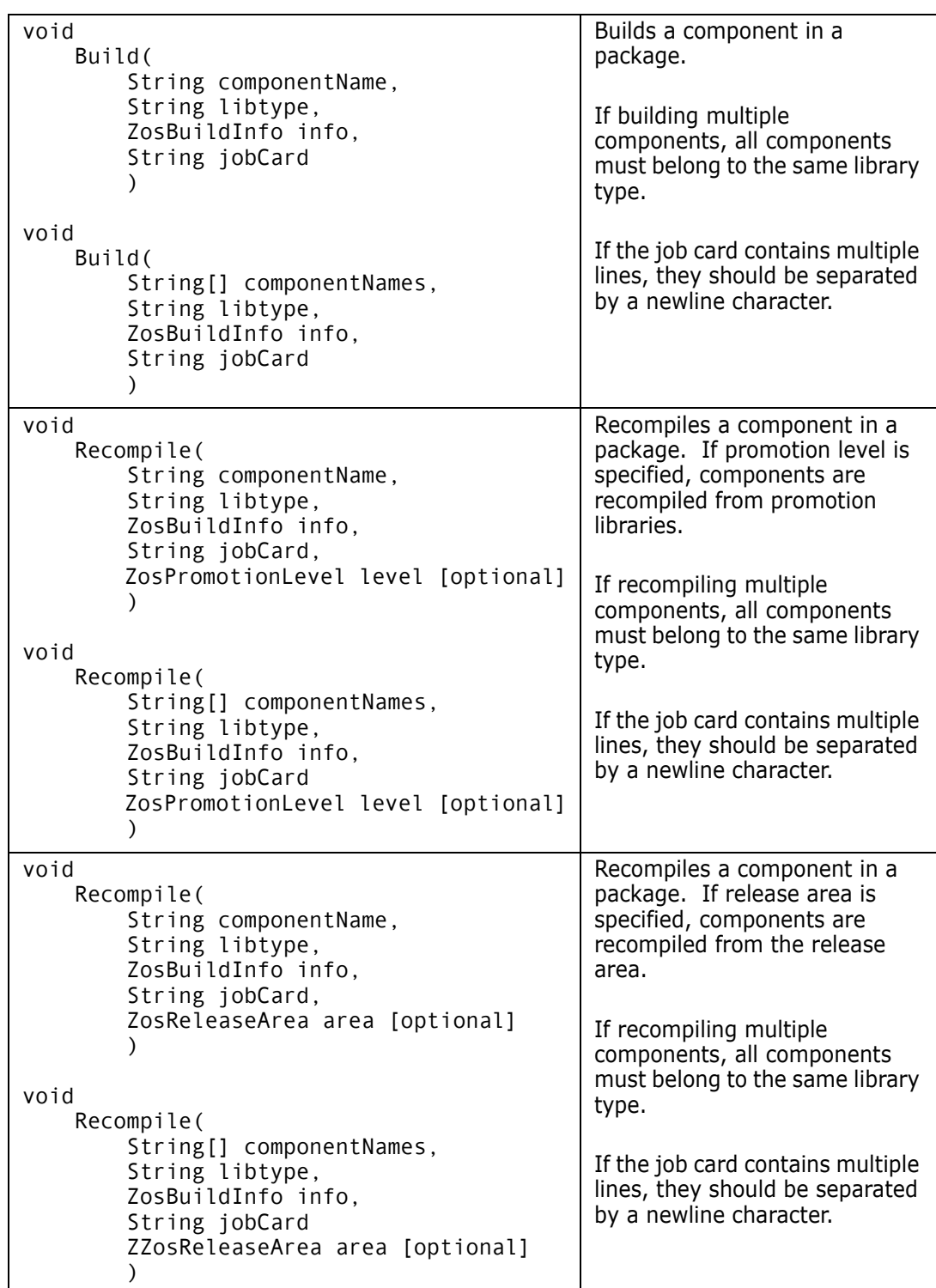

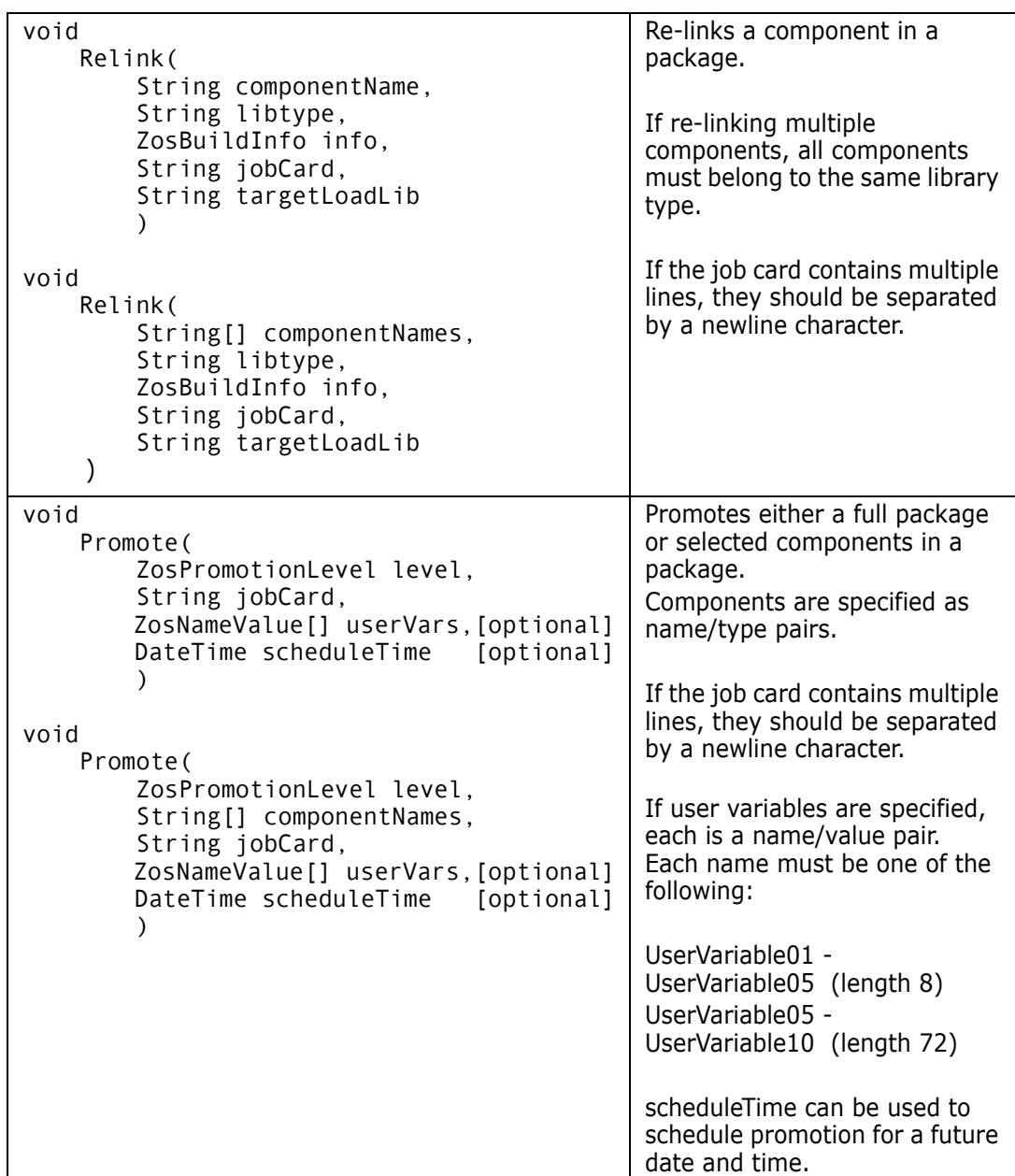

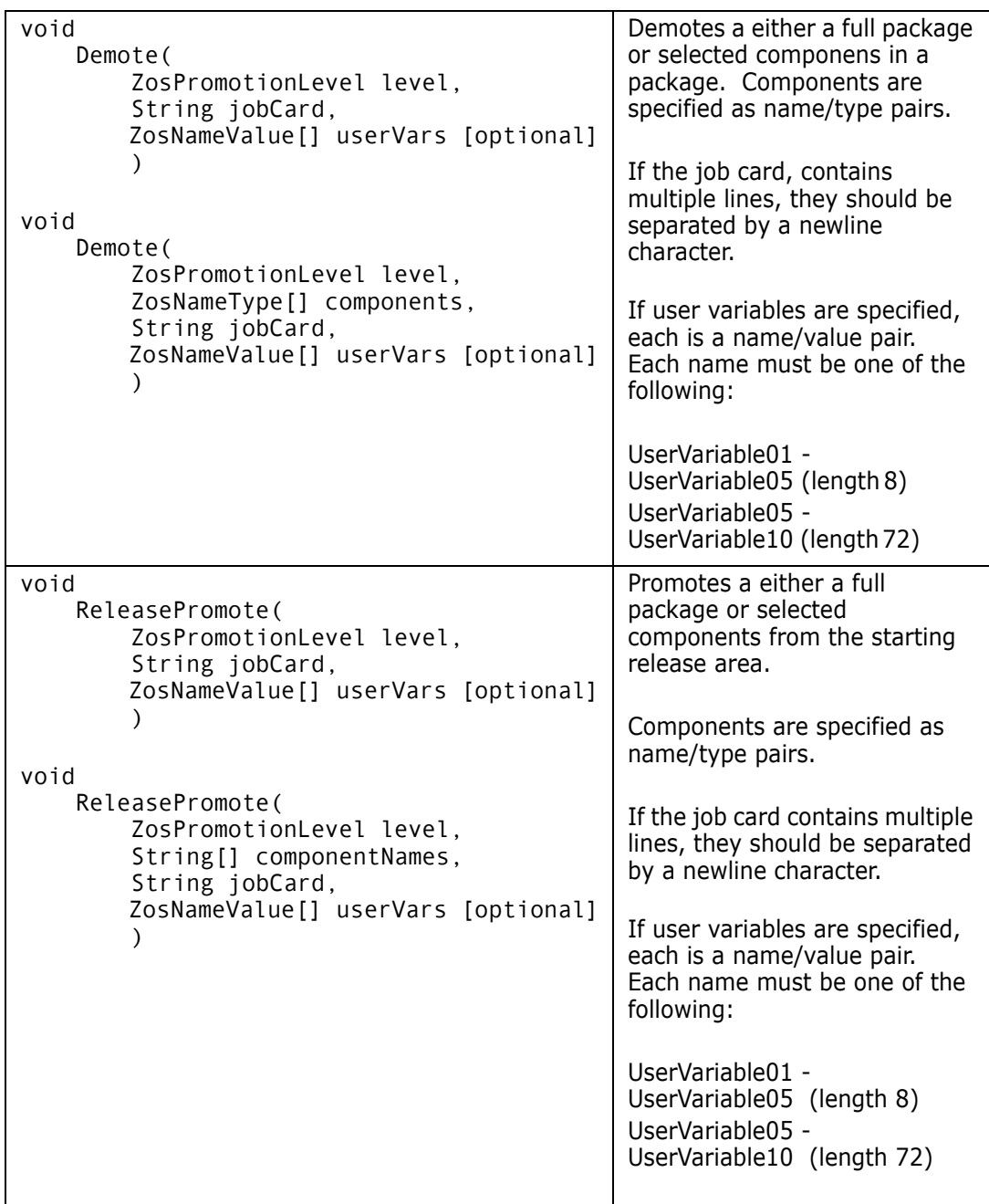

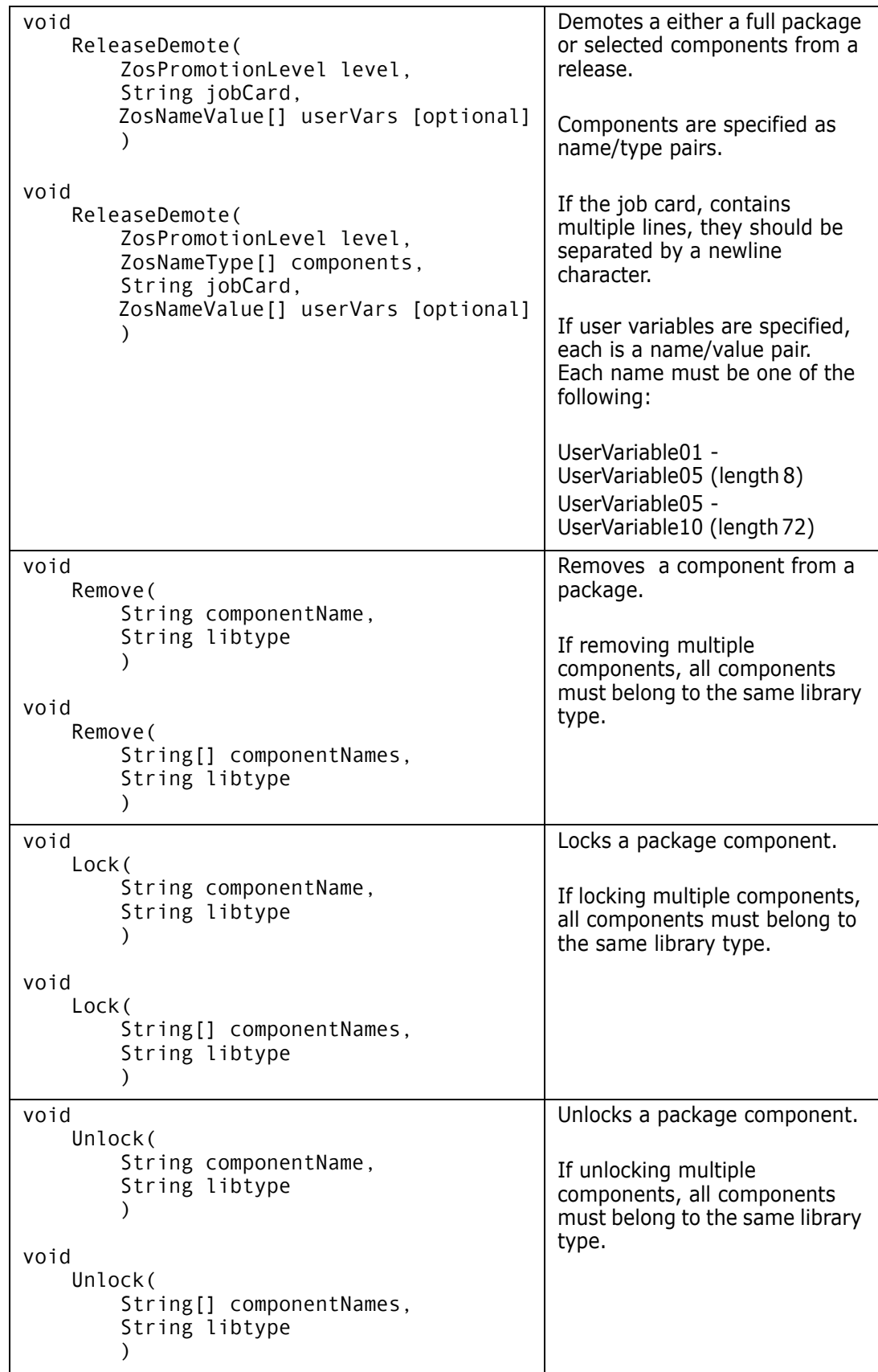

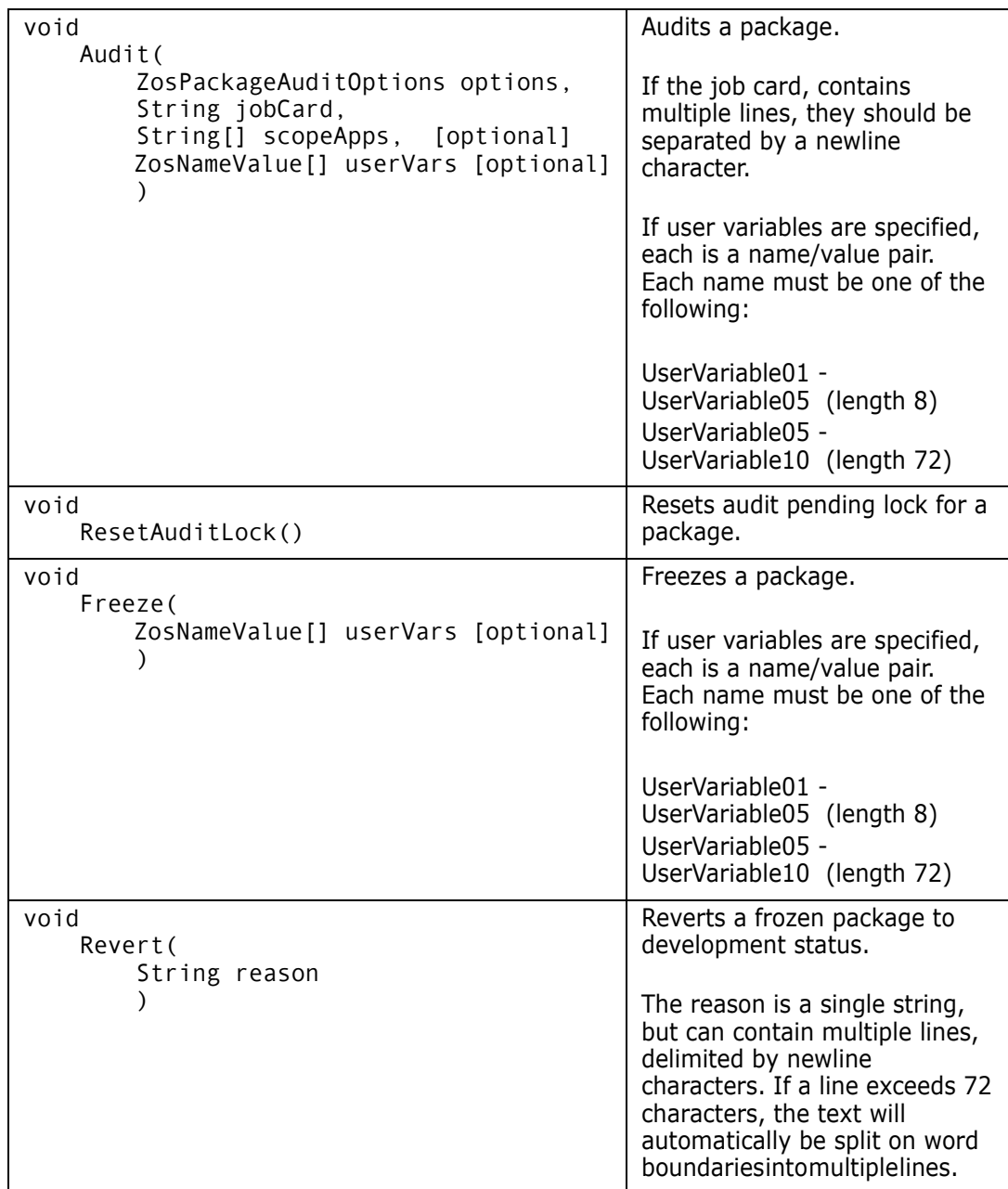

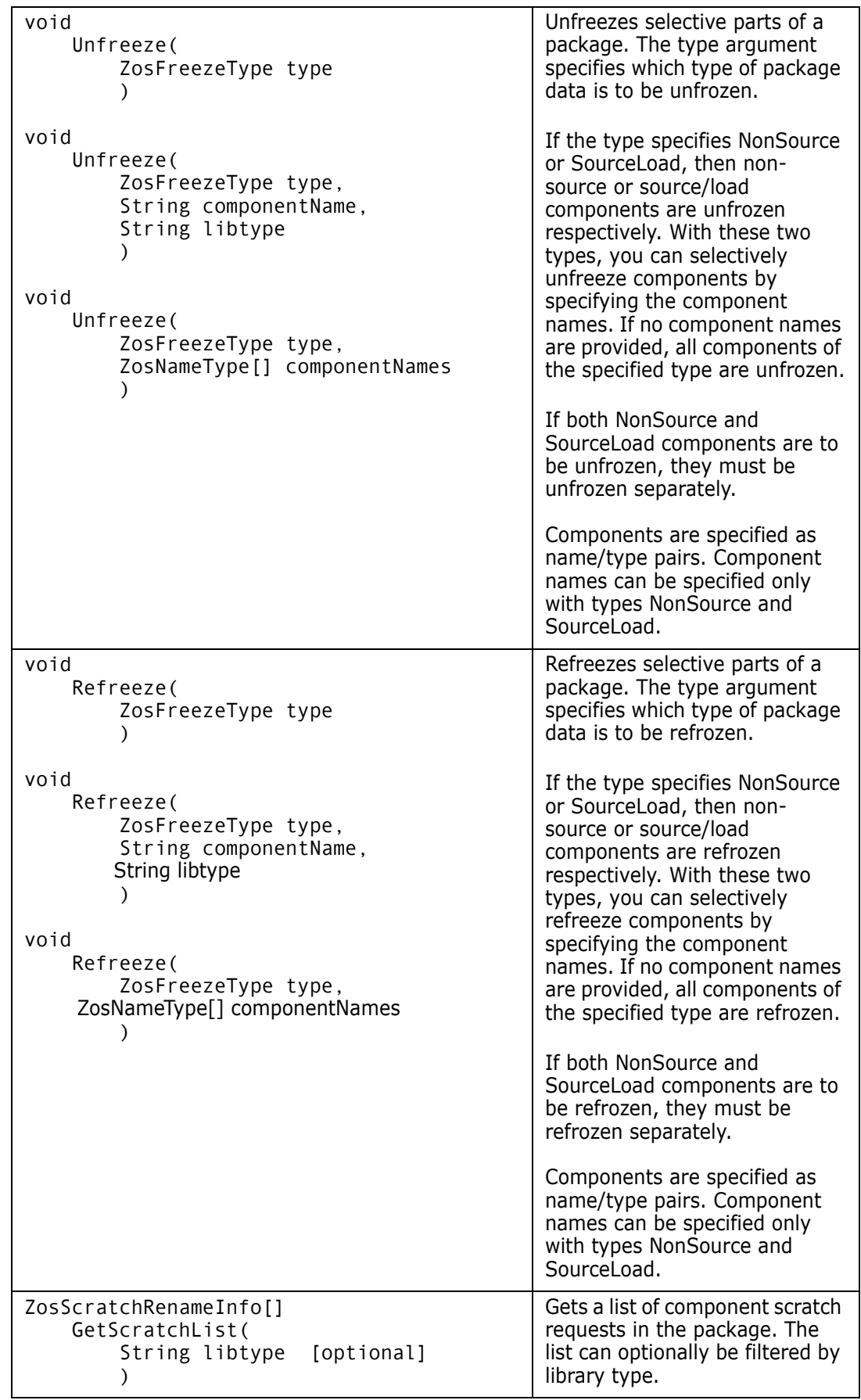

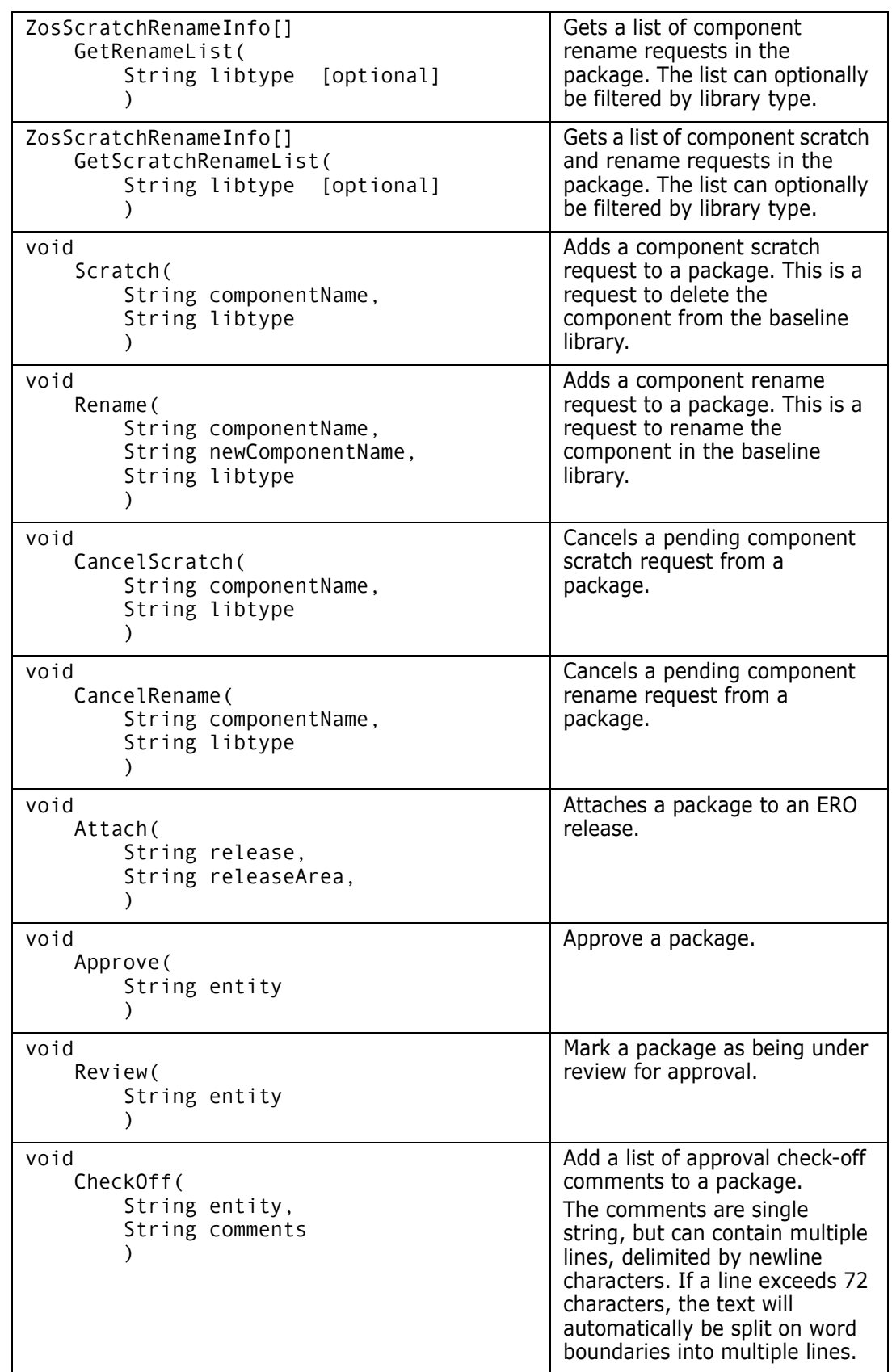

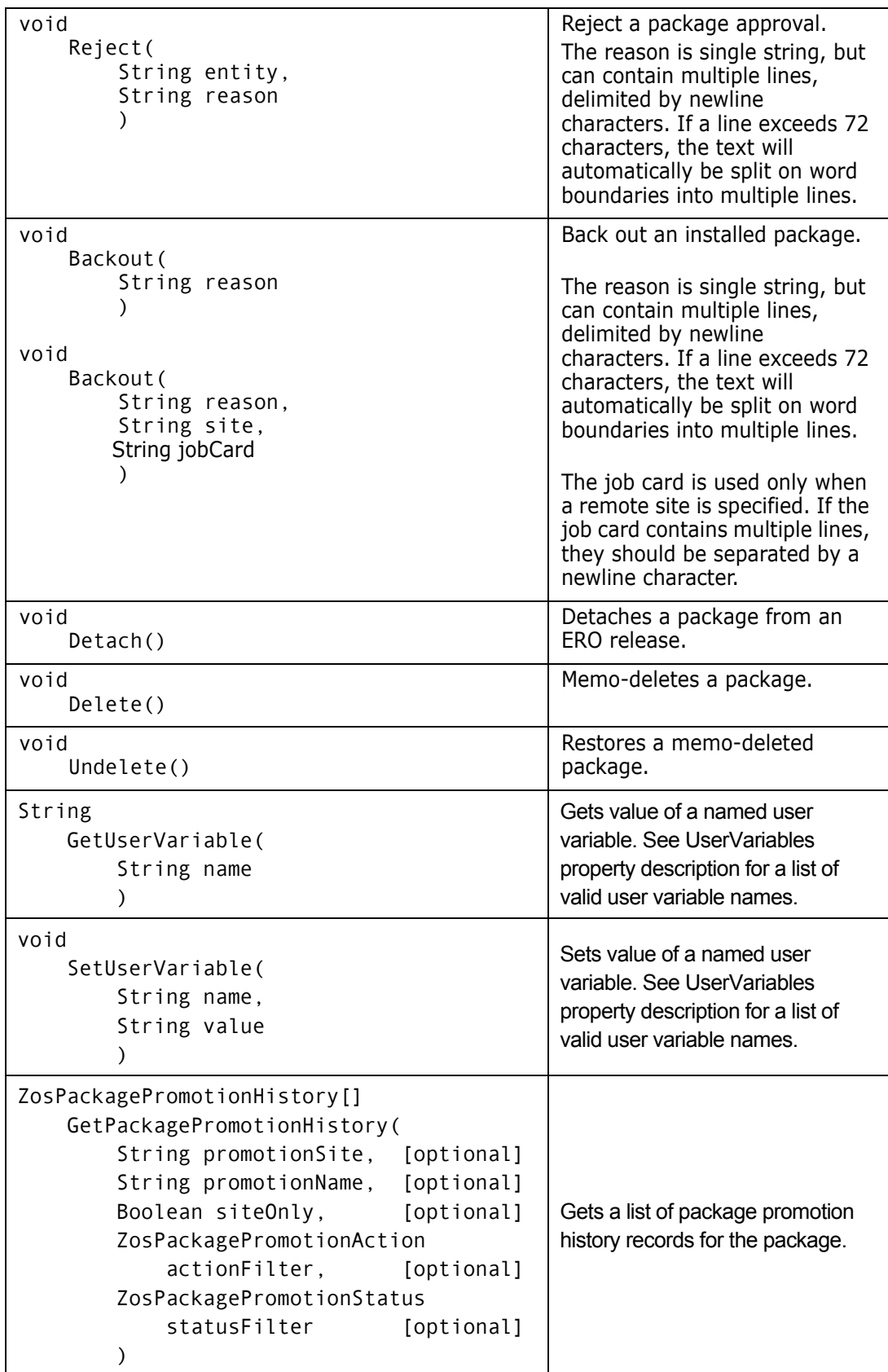

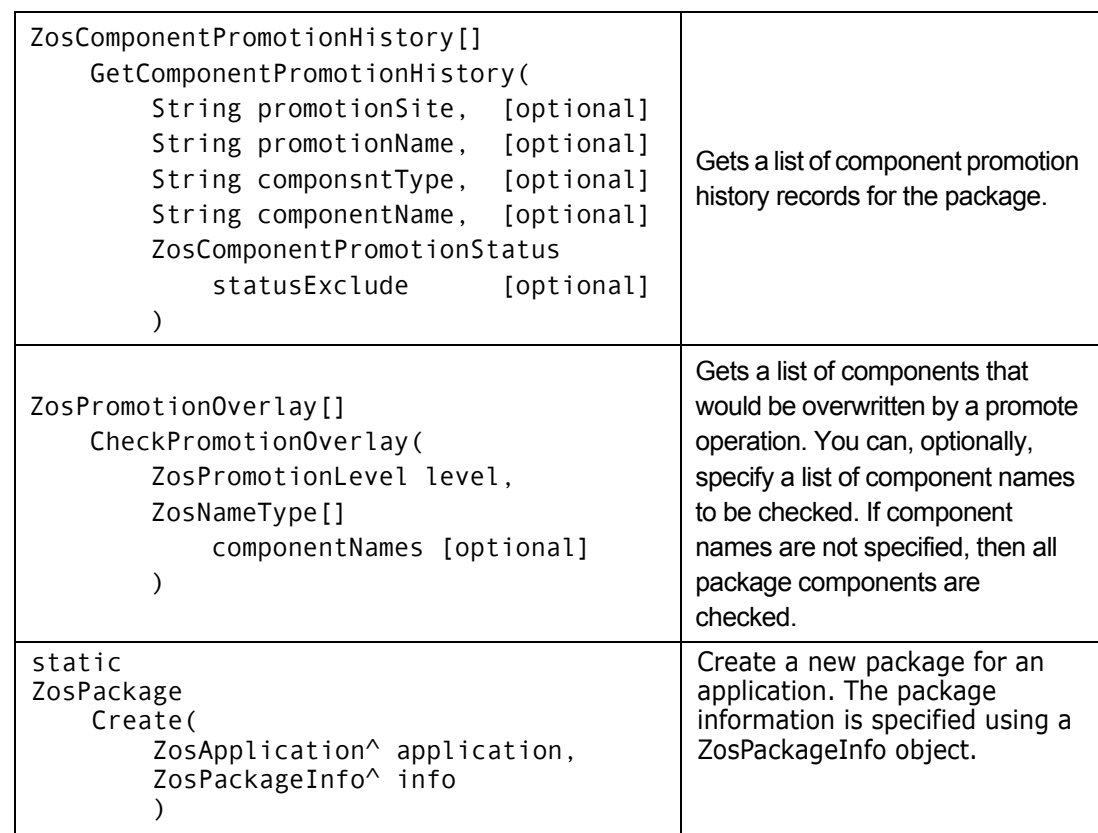

## **ZosPackage Examples**

Examples of using **ZosPackage** are shown below:

```
C#
ZosPackage package;
ZosPackageSite site = package.GetSite("NEWYORK");
ZosPackageSites[] sites = package.Sites;
package.Level = ZosPackageLevel.Simple;
ZosPackageInfo info = new ZosPackageInfo(package);
|info.Title = "Second package";
ZosPackage package2 = Package.Create(application, info);
```
#### **C++**

```
ZosPackage^ package;
ZosPackage site = package.GetSite("NEWYORK");
array<ZosPackage^>^ sites = package.Sites;
package->Level = ZosPackageLevel::Simple;
ZosPackageInfo^ info = gcnew ZosPackageInfo(package);
info->Title = "Second package";
ZosPackage^{\wedge} package2 = Package::Create(application, info);
```
#### **Visual Basic**

```
Dim package as ZosPackage;
Dim site As ZosPackage = package.GetSite("NEWYORK")
Dim sites () As ZosPackage = package.Sites
package.Level = ZosPackageLevel.Simple
Dim info As New ZosPackageInfo(package);
|info.Title = "Second package"
Dim package2 As ZosPackage = Package.Create(app, info);
```
#### **Jscript**

```
var package : ZosPackage;
var site : ZosPackage app = package.GetSite("NEWYORK");
var sites : ZosPackage [] = package.Sites;
package.Level = ZosPackageLevel.Simple;
var info : ZosPackageInfo = new ZosPackageInfo(package);
info.Title = "Second package";
var package2 : ZosPackage = Package.Create(app, info);
```
# **ZosPackageApprover**

The **ZosPackageApprover** object contains information describing a package approver. This object can be obtained using the **Approvers** property of **ZosPackage**.

## **ZosPackageApprover Properties**

**ZosPackageApprover** exposes the following properties:

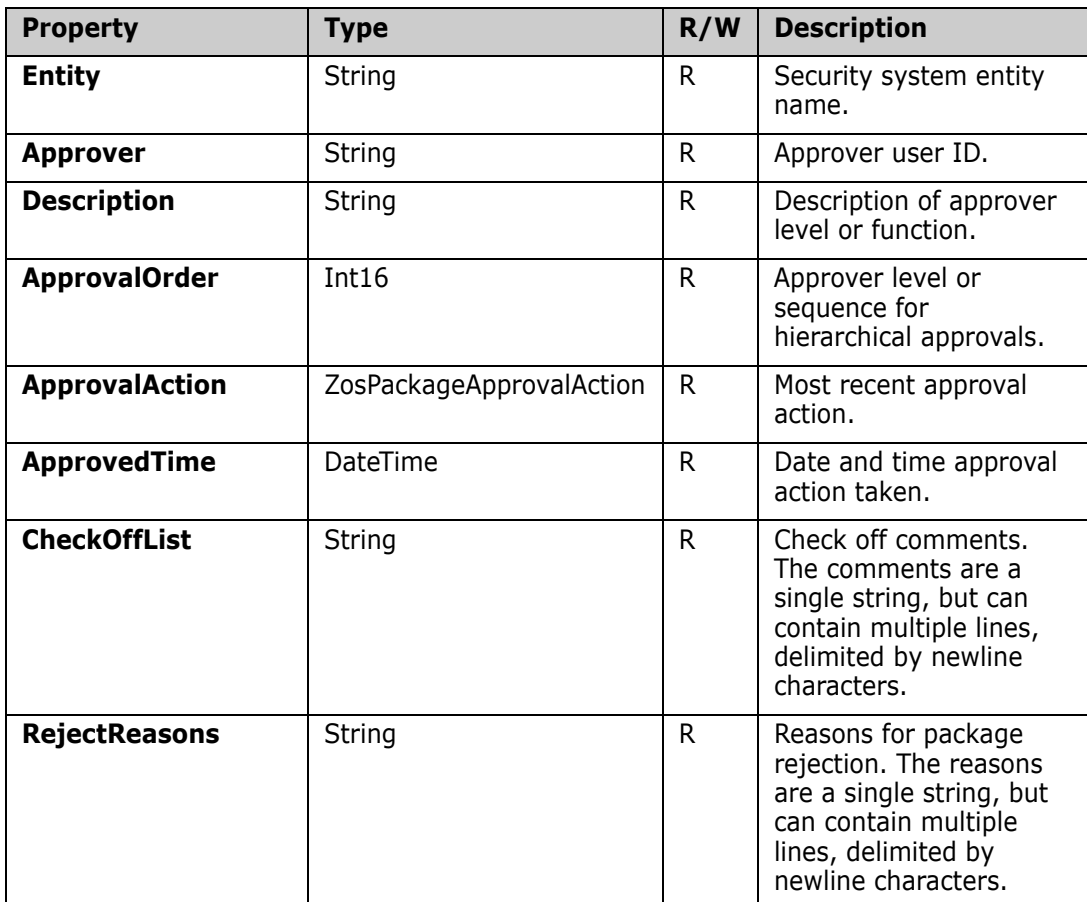

# **ZosPackageComponentDirectory**

The **ZosPackageComponentDirectory** object represents a Unix subdirectory within a package library. This object can be obtained using the **GetComponents** method of either **ZosPackageLibrary** or **ZosPackageComponentDirectory**.

### **ZosPackageComponentDirectory Properties**

**ZosPackageComponentDirectory** exposes the following properties:

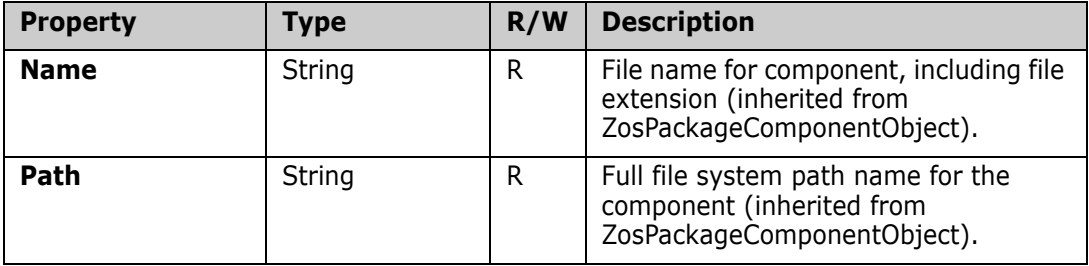

# **ZosPackageComponentDirectory Methods**

**ZosPackageComponentDirectory** exposes the following methods:

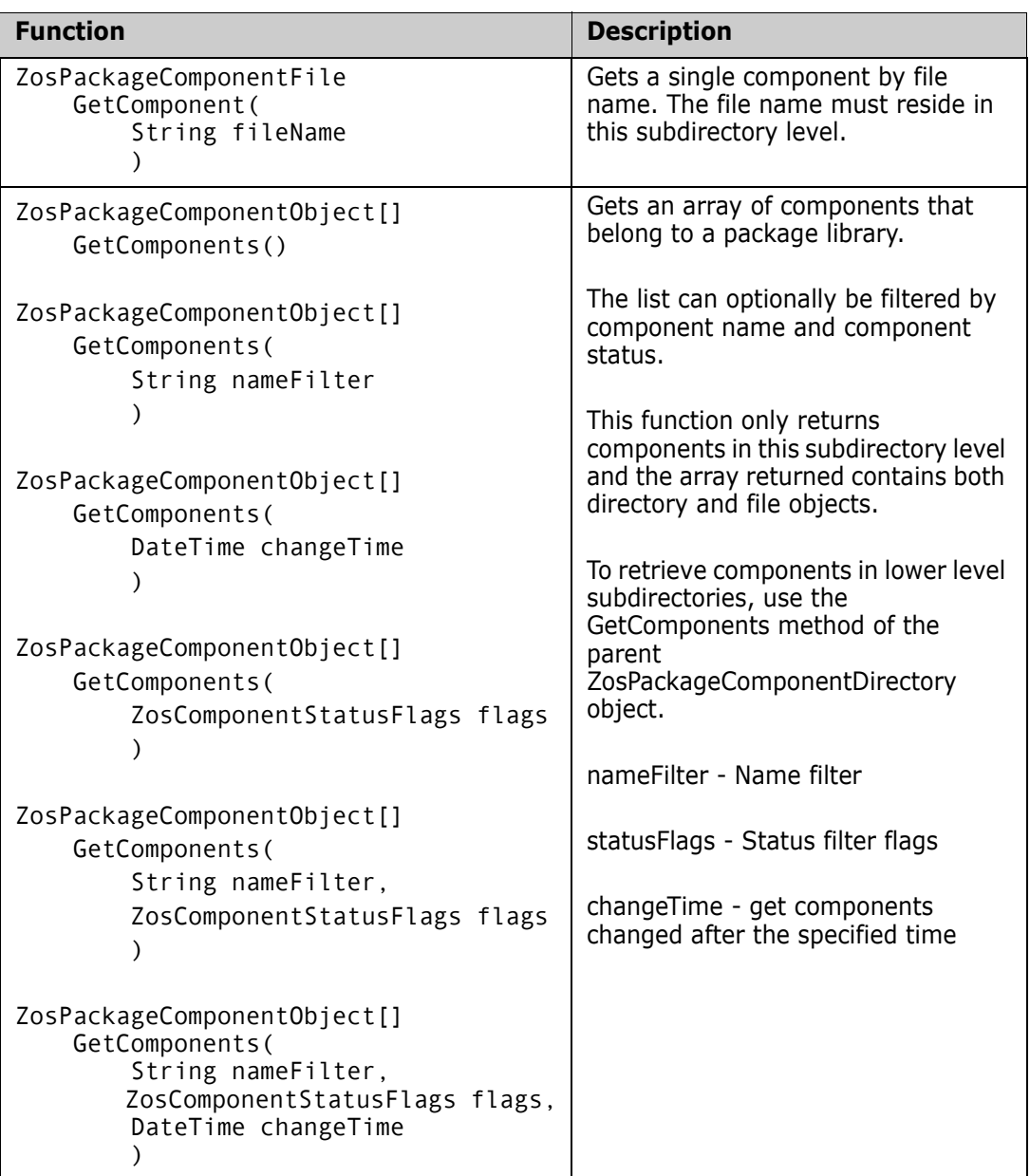

# **ZosPackageComponentFile**

The **ZosPackageComponentFile** object represents a component in a package, and can be either a PDS member or a Unix file. This object can be obtained using the **GetComponent** or **GetComponents** methods of either **ZosPackage** or **ZosPackageLibrary**.

## **ZosPackageComponentFile Properties**

**ZosPackageComponentFile** exposes the following properties:

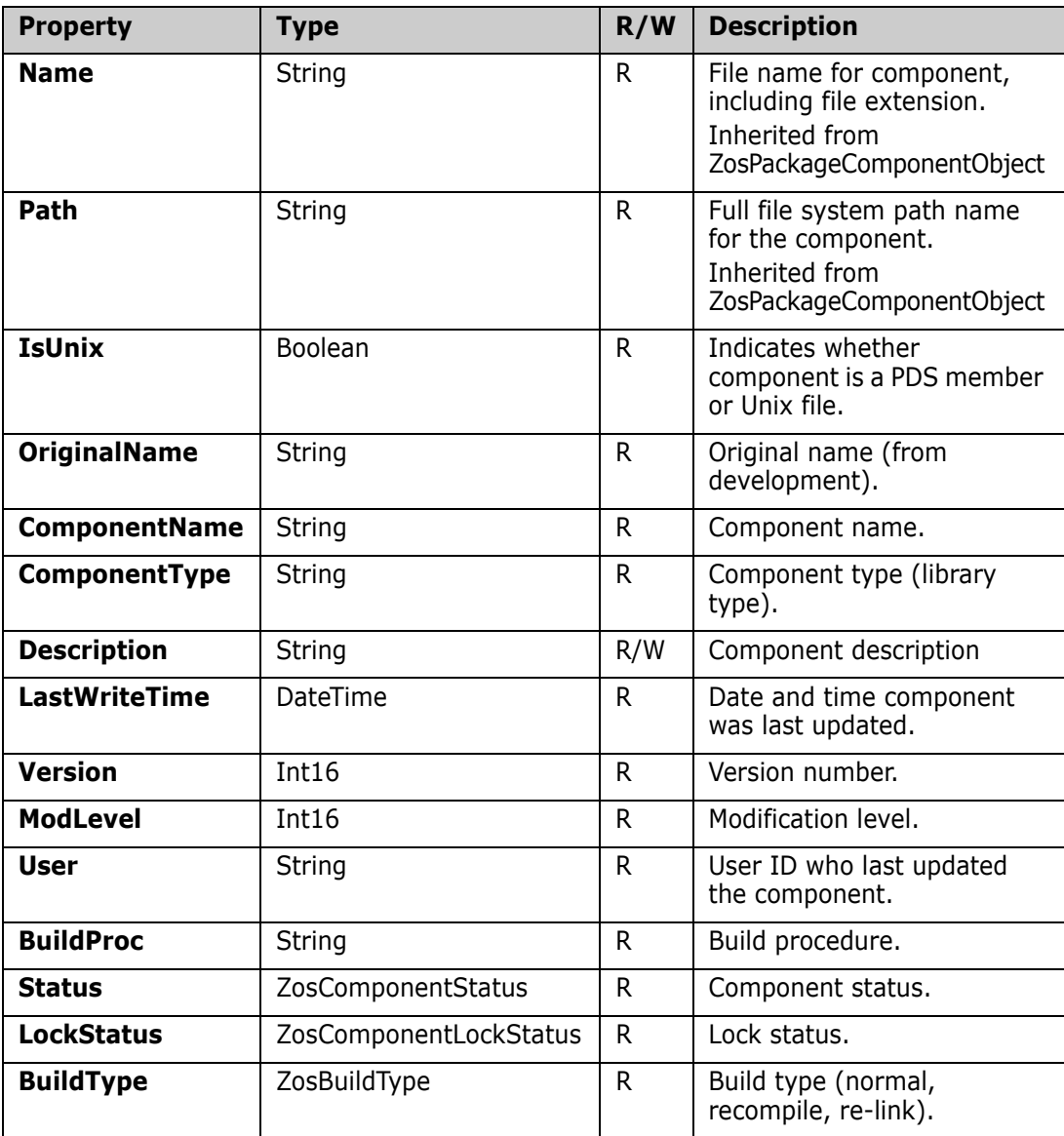

# **ZosPackageComponentFile Methods**

**ZosPackageComponentFile** exposes the following methods:

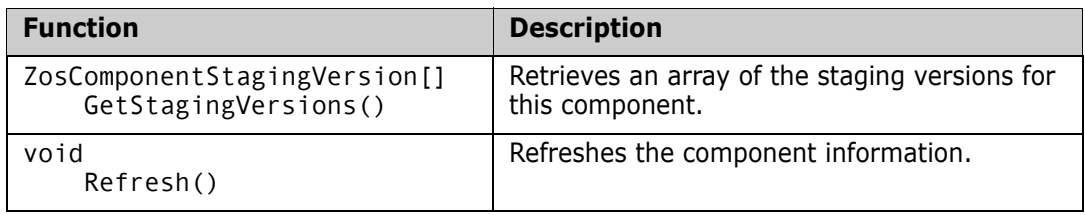

# **ZosPackageComponentObject**

**ZosPackageComponentObject** represents a file system object in a package library. This object can be a PDS member, Unix directory, or Unix file.

**ZosPackageComponentObject** is the base class for the **ZosPackageComponentFile** and the **ZosPackageComponentDirectory** classes. The **IsDirectory** property indicates whether the **ZosPackageComponentObject** is actually a **ZosPackageComponentDirectory** or a **ZosPackageComponentFile** object.

This object can be obtained using the **GetComponents** method of **ZosPackageLibrary**.

# **ZosPackageComponentObject Properties**

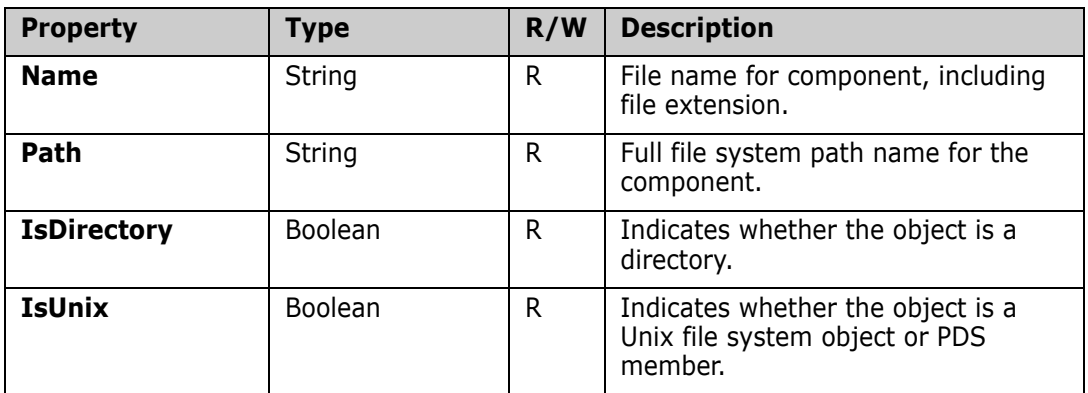

**ZosPackageComponentObject** exposes the following properties:

# **ZosPackageInfo**

The **ZosPackageInfo** object represents a set of package properties that can be used to create a new package.

An empty **ZosPackageInfo** object can be created using the default constructor. You can then set the desired **ZosPackageInfo** properties before using it to create a new package.

You can clone the properties of another package using the **GetInfo** method of **ZosPackage** to copy the properties of an existing package set into a new **ZosPackageInfo** object. There is also one form of the **ZosPackageInfo** constructor that initializes the properties from an existing package. This cloned **ZosPackageInfo** object can be used to create a new package after making any desired changes to its properties.

## **ZosPackageInfo Constructor**

The default constructor can be used to create a new **ZosPackageInfo** object. Because the constructor has no arguments, you must initialize the object by setting its properties. The other constructor copies the properties from an existing package.

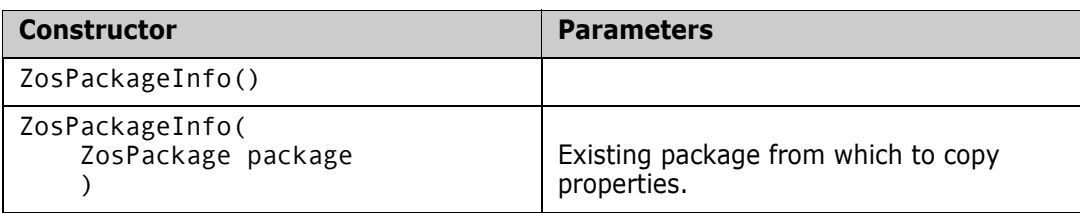

### **ZosPackageInfo Properties**

**ZosPackageInfo** exposes the following properties:

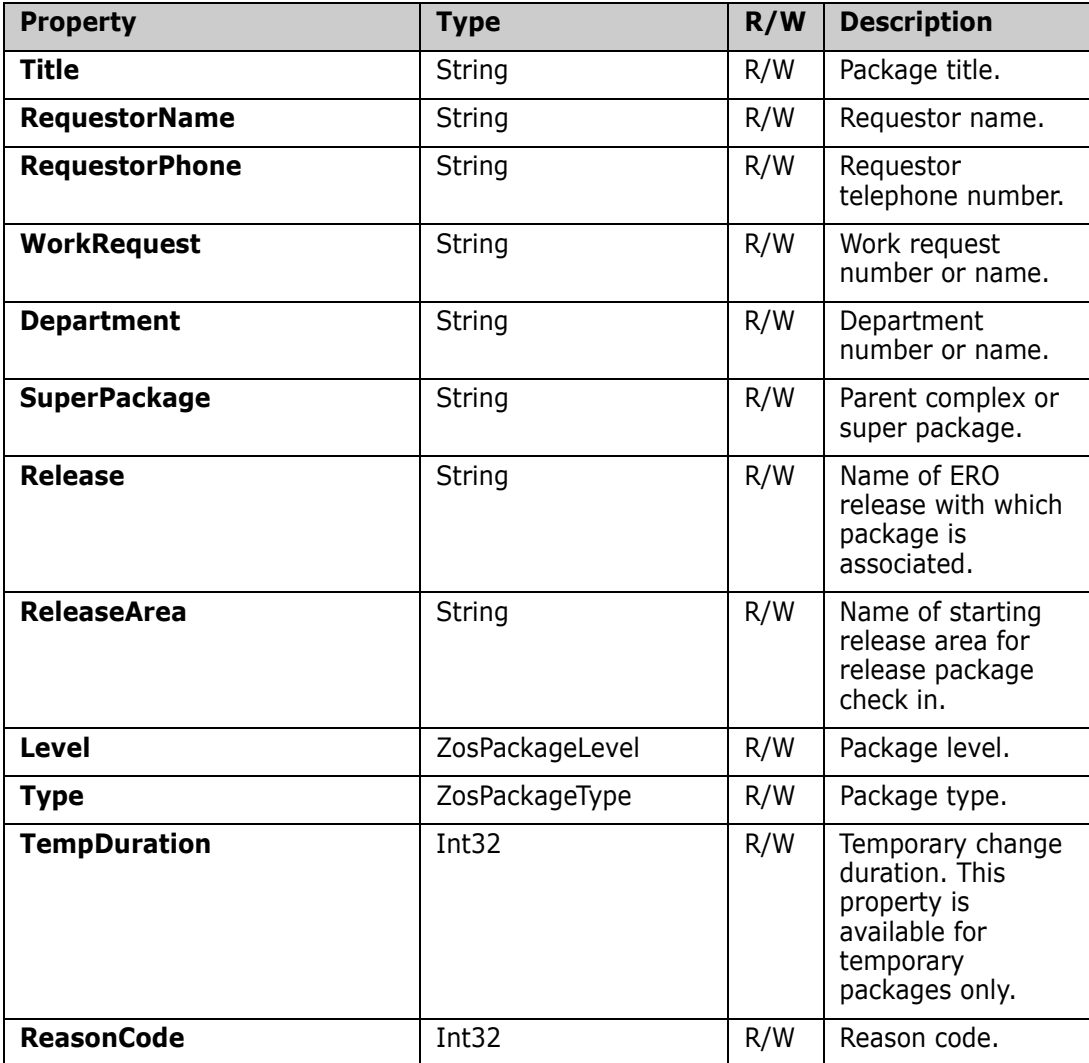

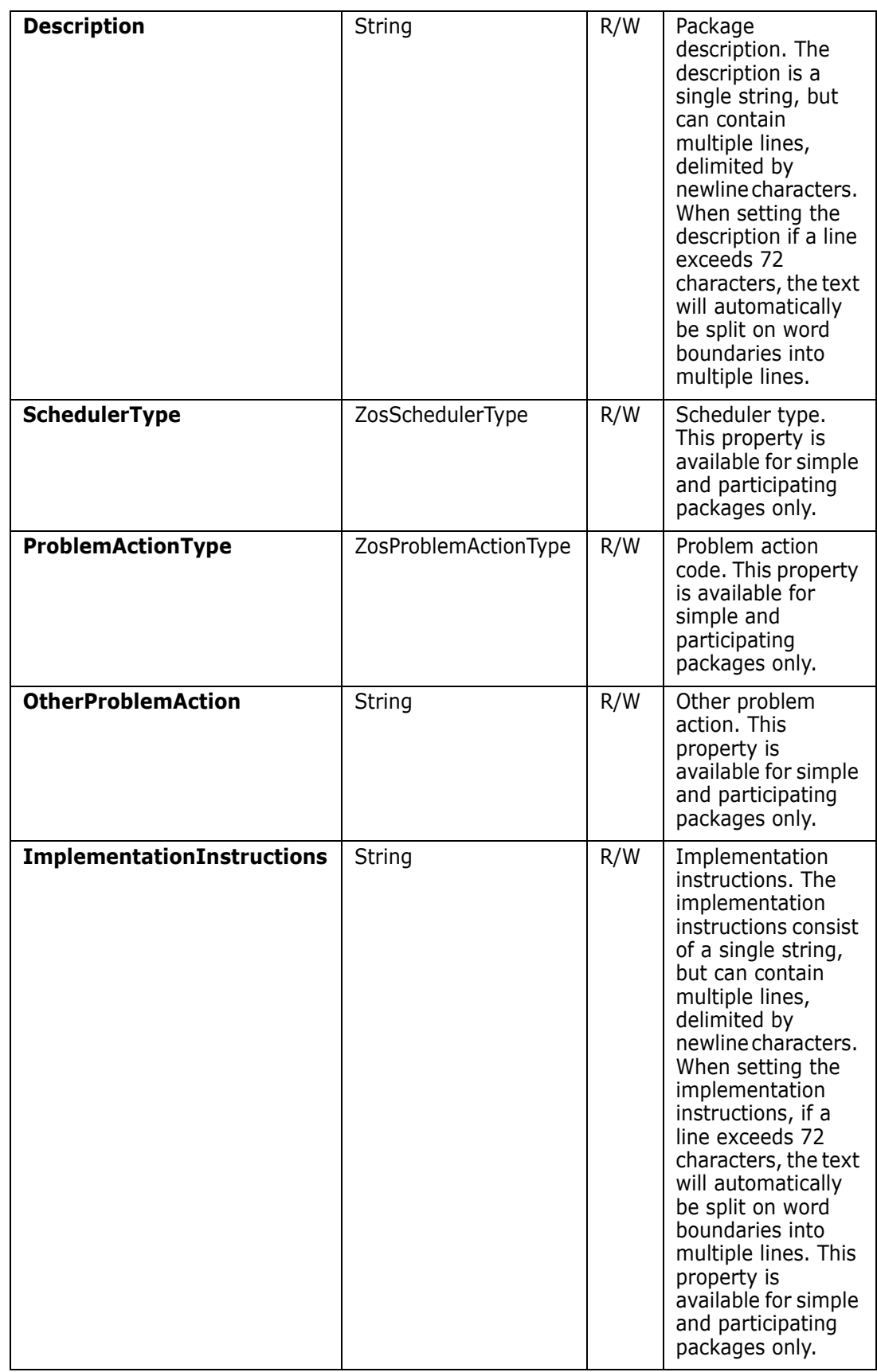

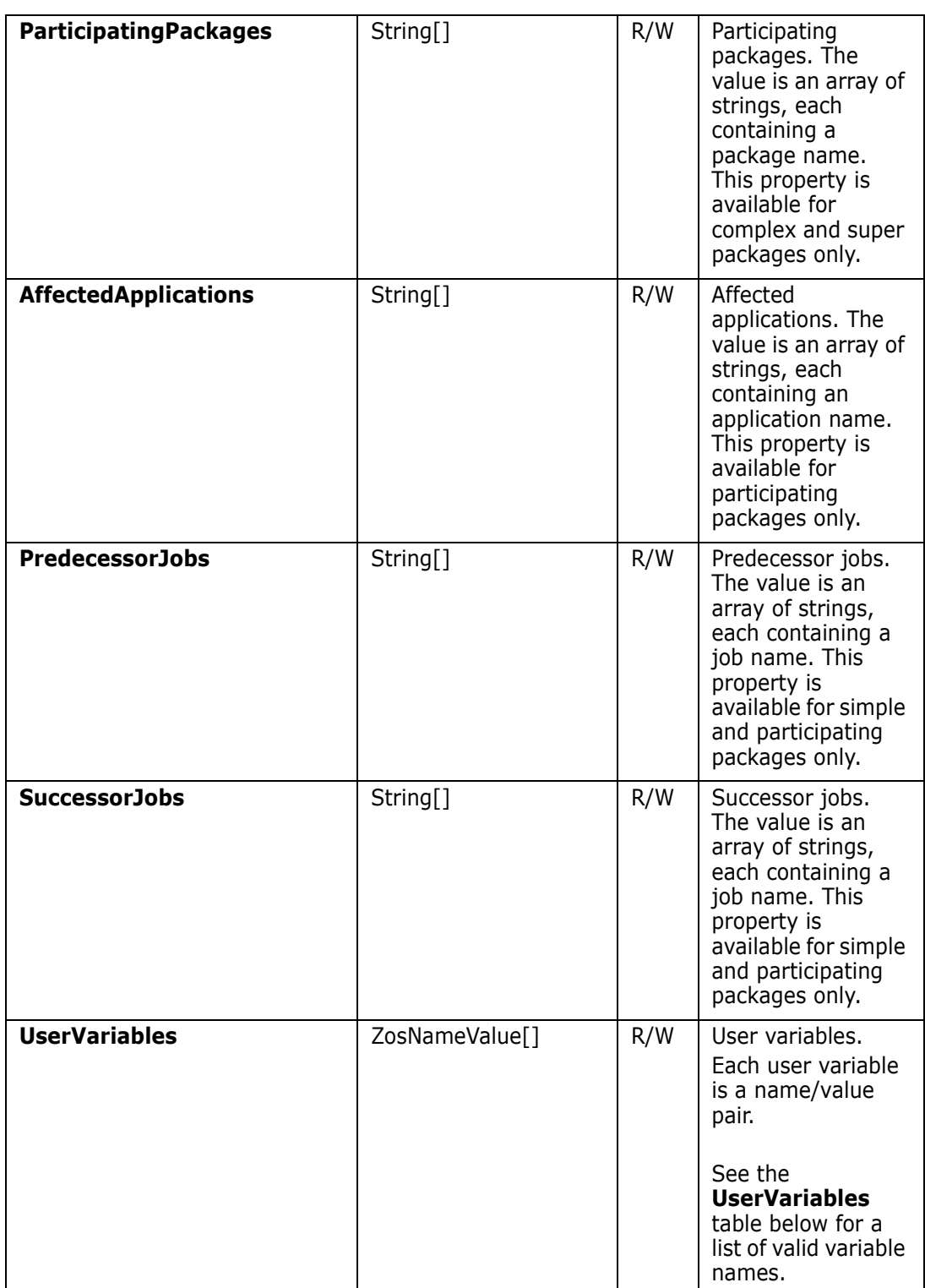

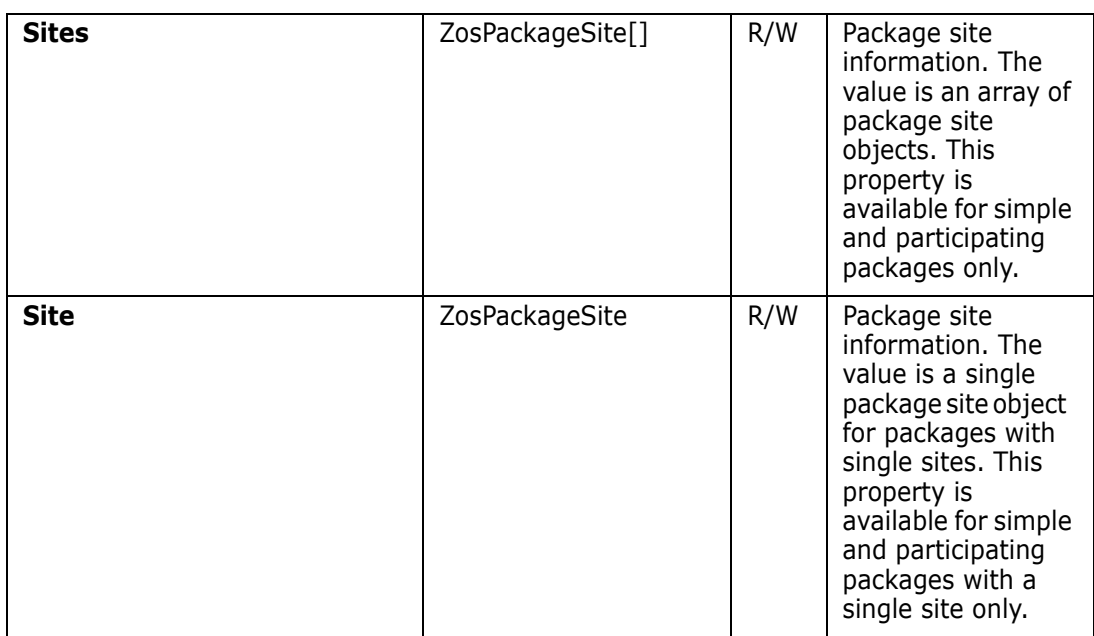

#### *UserVariables Table*

User variables are a set of name/value pairs. Each name must be one of the names in the table below.

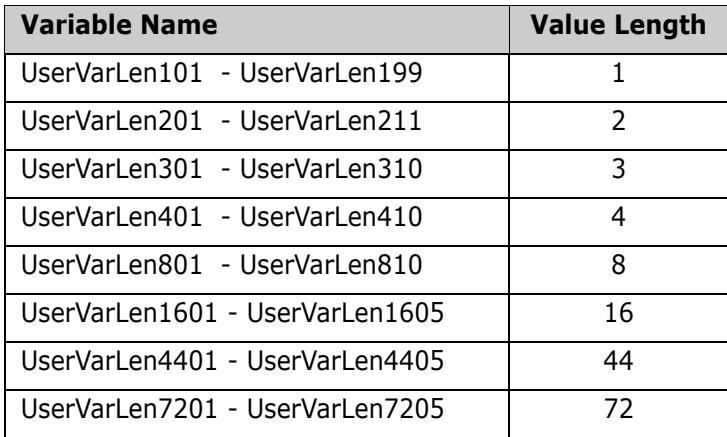

# **ZosPackageLibrary**

The **ZosPackageLibrary** object represents a ChangeMan package staging library. This object can be obtained using the **GetLibrary** or **GetLibraries** methods of **ZosPackage**.

## **ZosPackageLibrary Properties**

**ZosPackageLibrary** exposes the following properties:

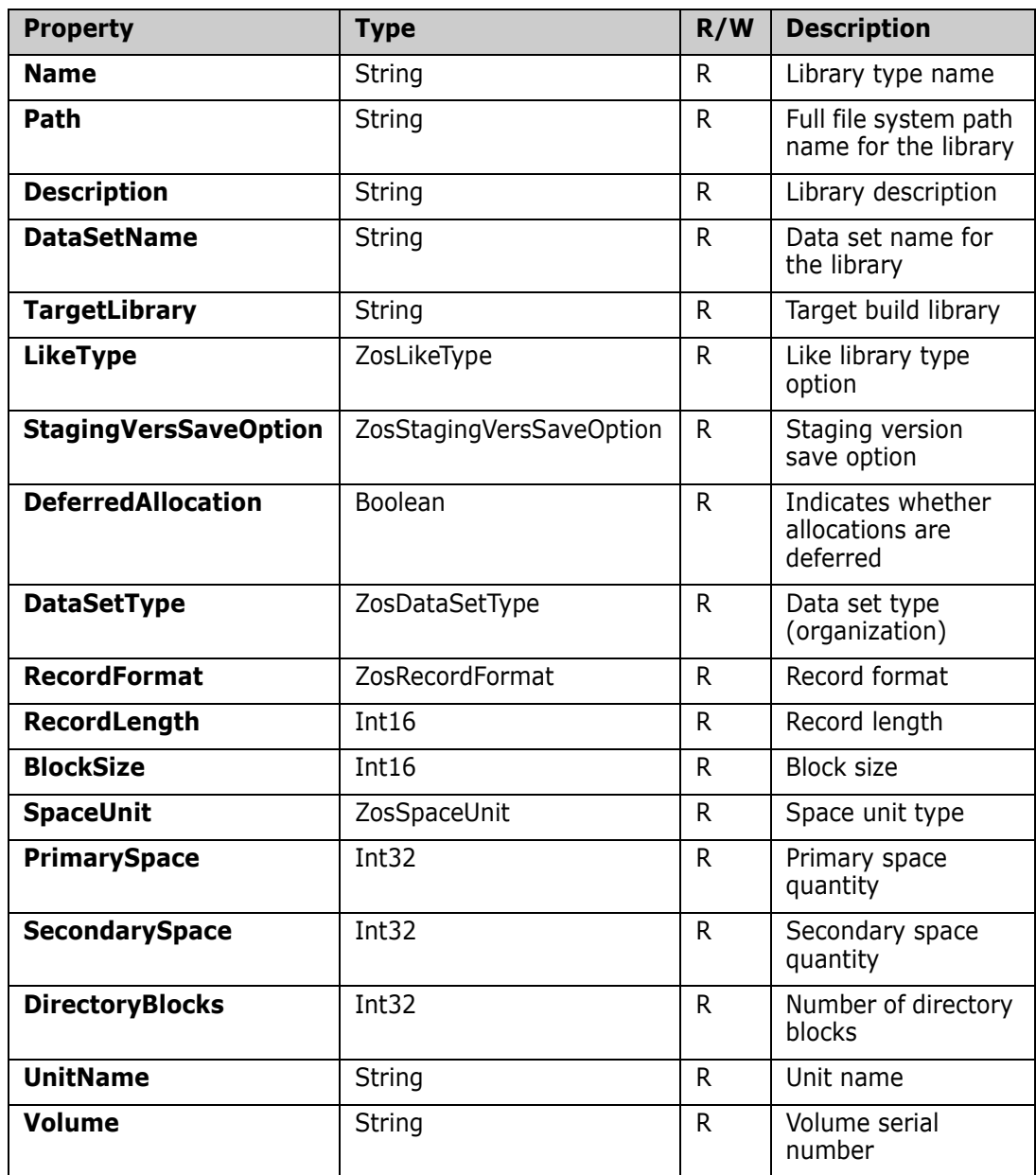

# **ZosPackageLibrary Methods**

**ZosPackageLibrary** exposes the following methods:

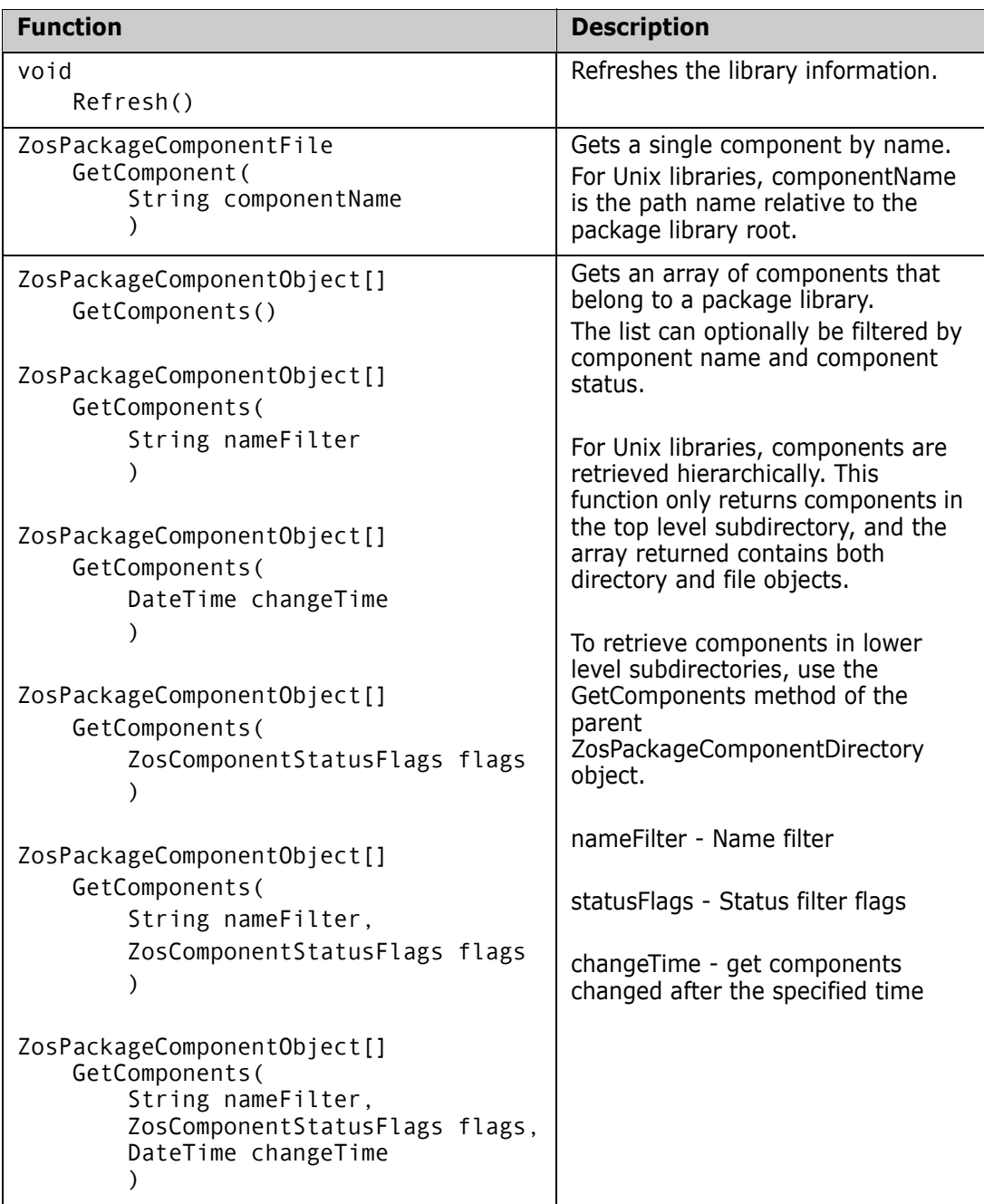

# **ZosPackagePromotionHistory**

The **ZosPackagePromotionHistory** object is a ChangeMan package promotion history record. The package promotion history records represent a package promotion event.

The package promotion history records can be retrieved using the **GetPackagePromotionHistory** method of **ZosPackage**.

## **ZosPackagePromotionHistory Properties**

**ZosPackagePromotionHistory** exposes the following properties:

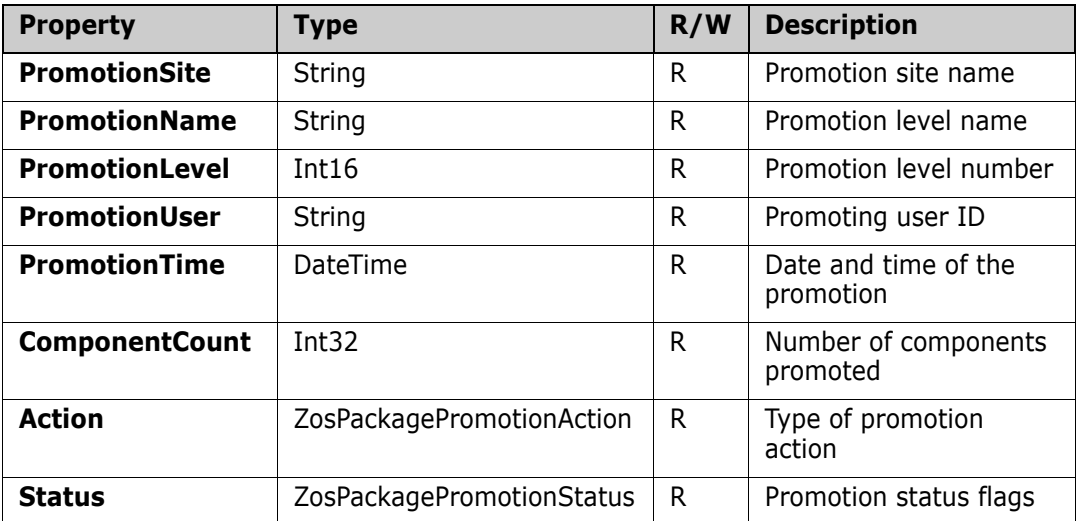

# **ZosPackageSite**

The **ZosPackageSite** object represents package site information for a single site.

This object can be obtained using the Site property or Sites property of **ZosPackage**. It can also be obtained from the **GetSite** method of **ZosPackage**. A **ZosPackageSite** object can be created using the constructor and then used to update package site information.

#### **ZosPackageSite Constructor**

The following constructor can be used to initialize a new **ZosPackageSite** object:

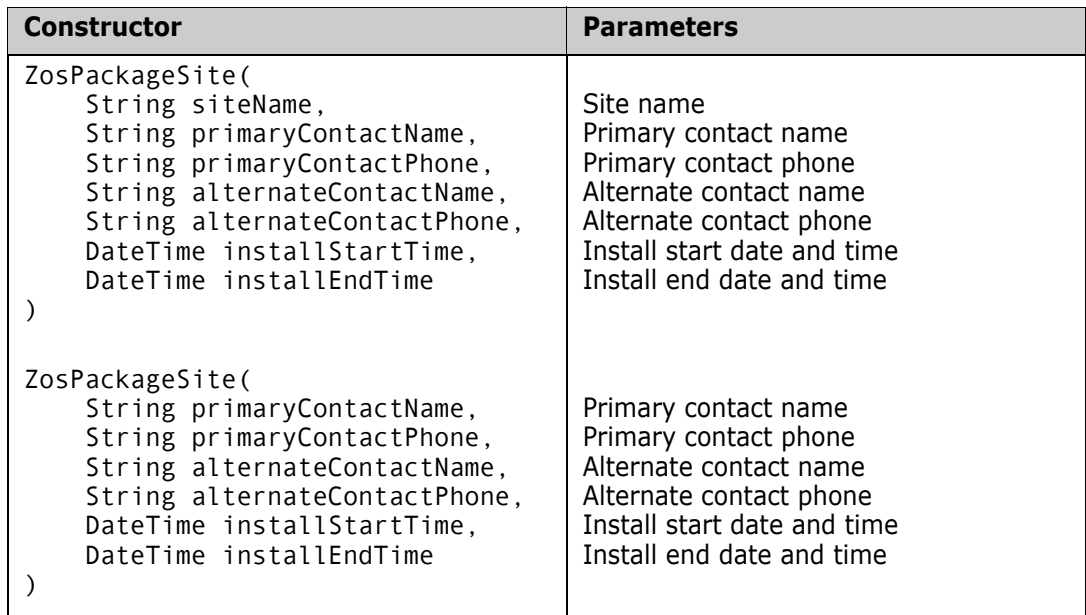

#### **ZosPackageSite Properties**

**ZosPackageSite** exposes the properties below. All properties are read-only. You must construct a new object in order to change any properties.

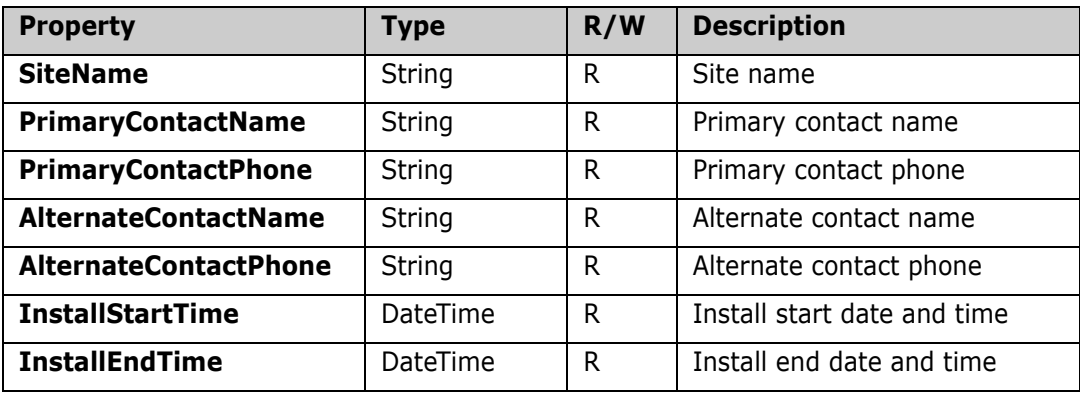

# **ZosPdsMember**

The **ZosPdsMember** object represents a member of a partitioned data set (PDS or PDSE). This object can be obtained using the **GetMember** or **GetMembers** methods of **ZosDataSet**. It can also be obtained using the **GetComponent** or **GetComponents** methods of **ZosBaselineLibrary**.

### **ZosPdsMember Properties**

**ZosPdsMember** exposes the following properties:

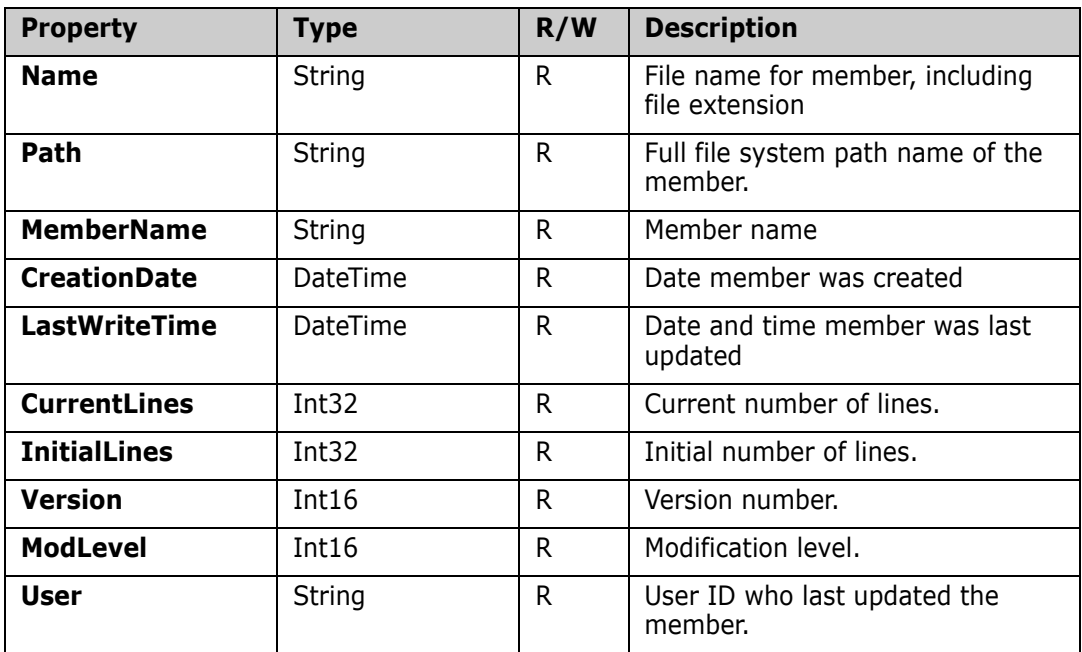

### **ZosPdsMember Methods**

**ZosPdsMember** exposes the following methods:

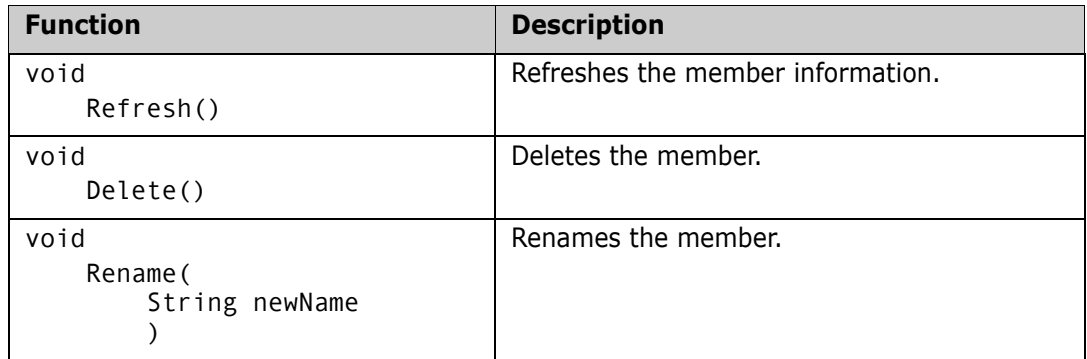

# **ZosPrefixMapping**

The **ZosPrefixMapping** object represents a single prefix mapping. This object can be obtained using the Item property of **ZosPrefixMappings**. **ZosPrefixMapping** specifies a default data set name prefix based on data set name pattern.
## **ZosPrefixMapping Constructor**

The following constructor can be used to initialize a new **ZosPrefixMapping** object:

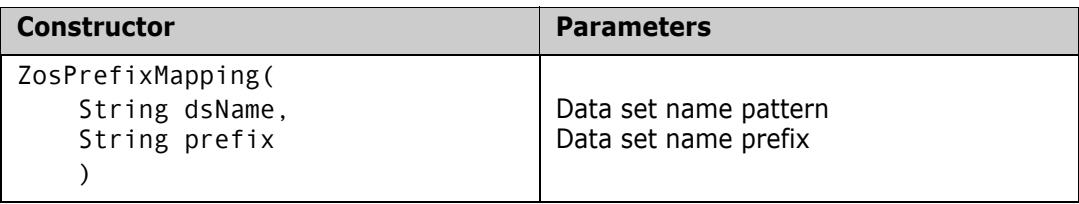

### **ZosPrefixMapping Properties**

**ZosPrefixMapping** exposes the following properties:

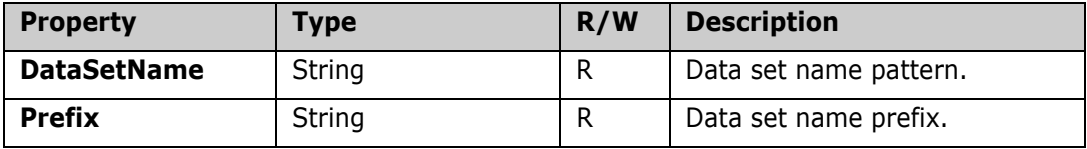

# **ZosPrefixMappings**

The **ZosPrefixMappings** object is a collection of all data set name prefix mappings for a folder. This object is obtained using the Prefixes property of the **ZosDataSetFolder** object.

## **ZosPrefixMappings Properties**

**ZosPrefixMappings** exposes the following properties:

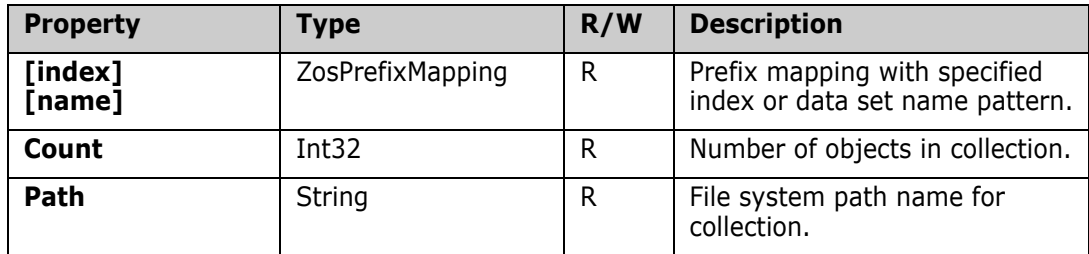

## **ZosPrefixMappings Methods**

**ZosPrefixMappings** exposes the following methods:

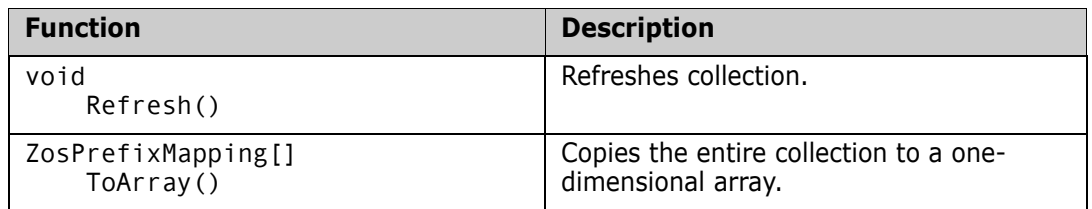

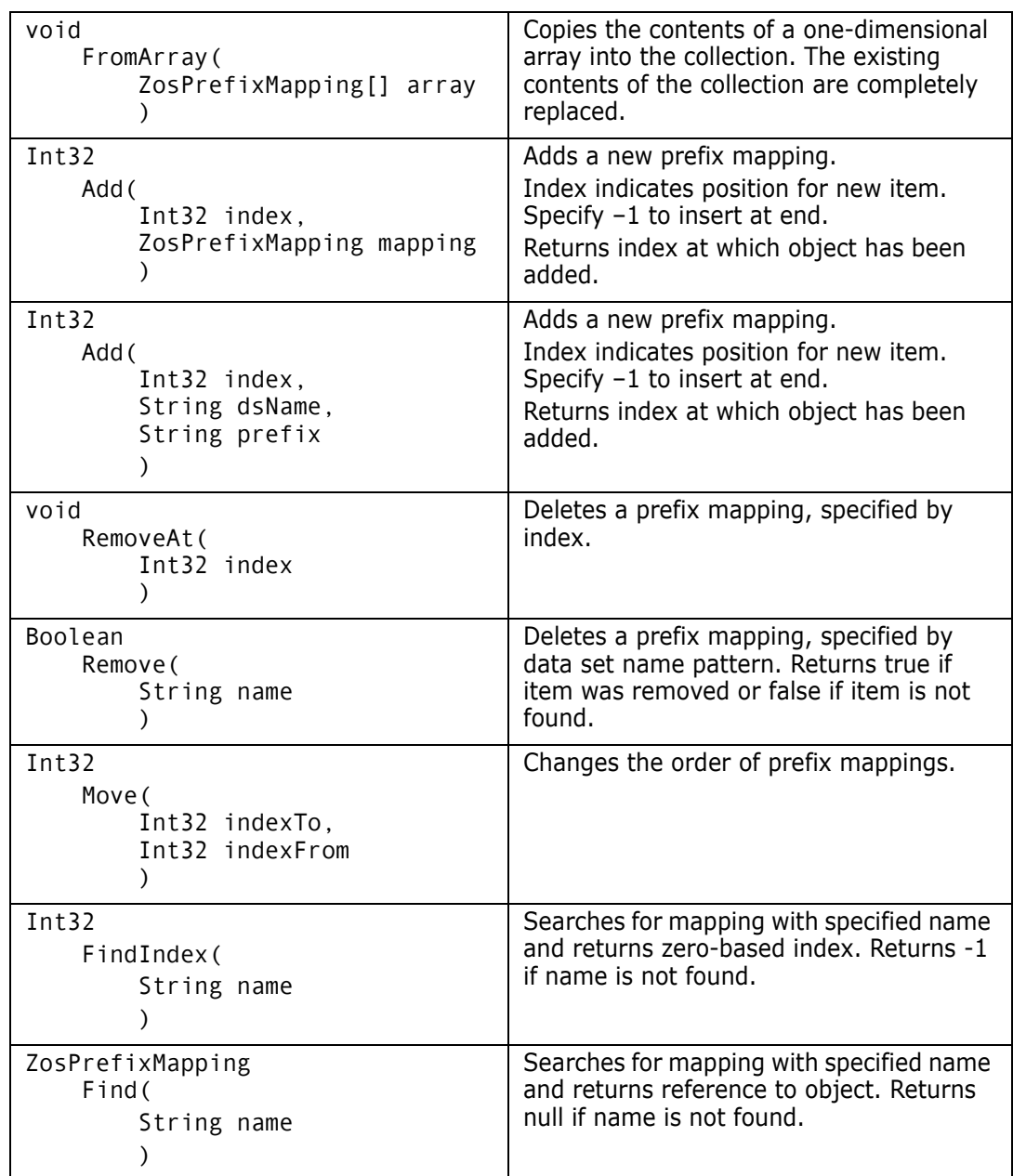

# **ZosPromotionLevel**

The **ZosPromotionLevel** object represents a ChangeMan promotion level for a promotion site. This object can be obtained using the **GetPromotionLevel** or **GetPromotionLevels** methods of **ZosPromotionSite**.

### **ZosPromotionLevel Properties**

**ZosPromotionLevel** exposes the following properties:

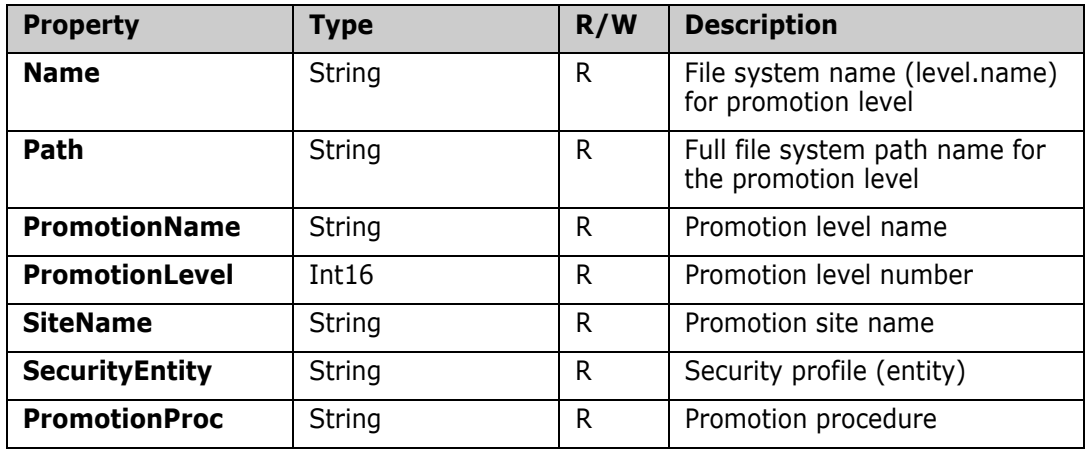

### **ZosPromotionLevel Methods**

**ZosPromotionLevel** exposes the following methods:

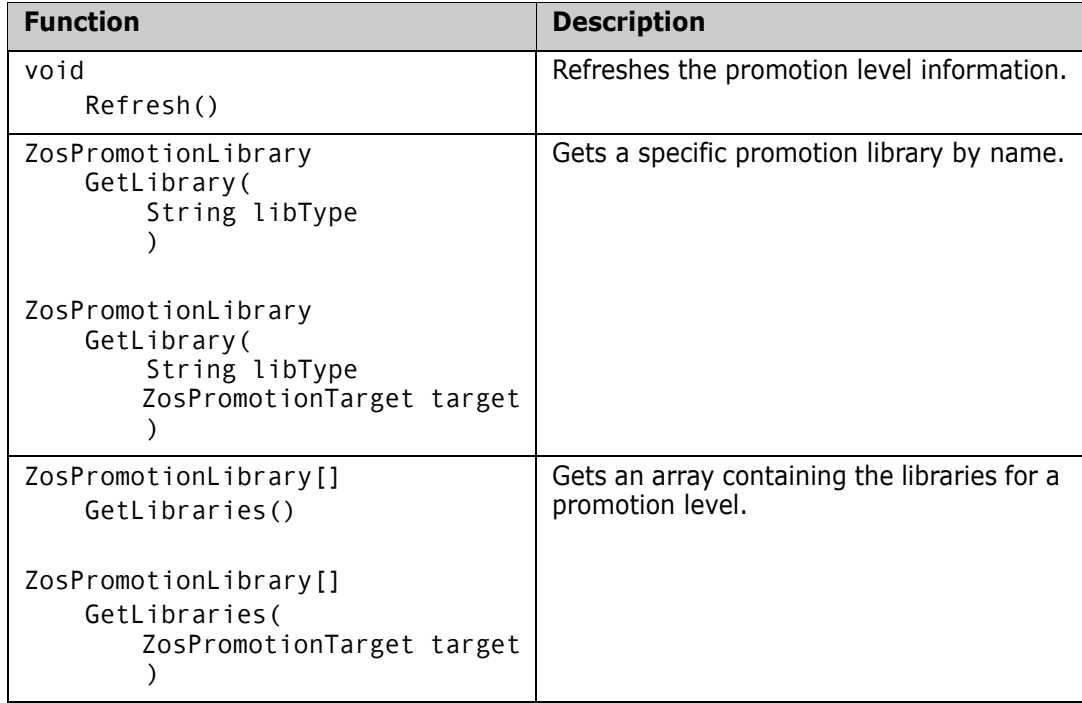

# **ZosPromotionLibrary**

The **ZosPromotionLibrary** object represents a ChangeMan library for a promotion level. This object can be obtained using the **GetLibrary** or **GetLibraries** methods of **ZosPromotionLevel**.

## **ZosPromotionLibrary Properties**

**ZosPromotionLibrary** exposes the following properties:

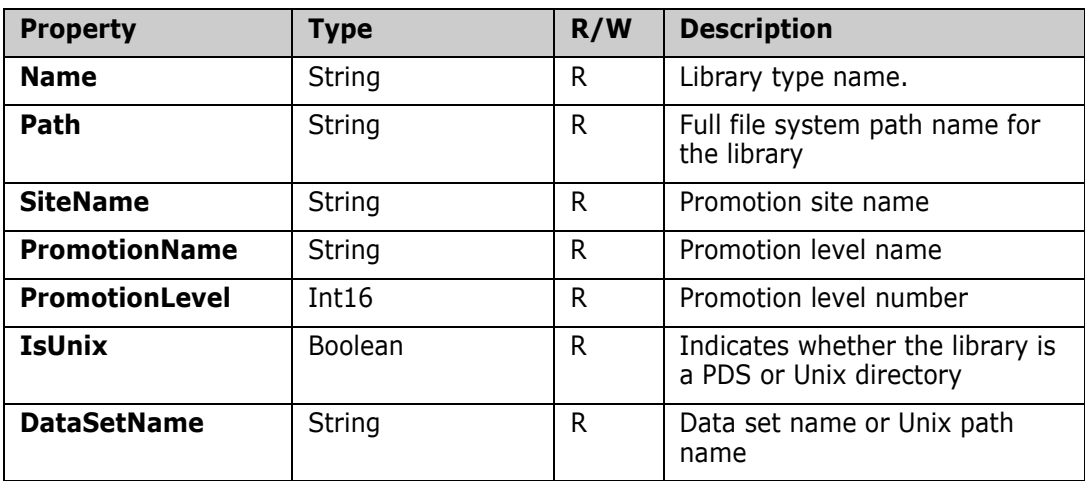

# **ZosPromotionLibrary Methods**

**ZosPromotionLibrary** exposes the following methods:

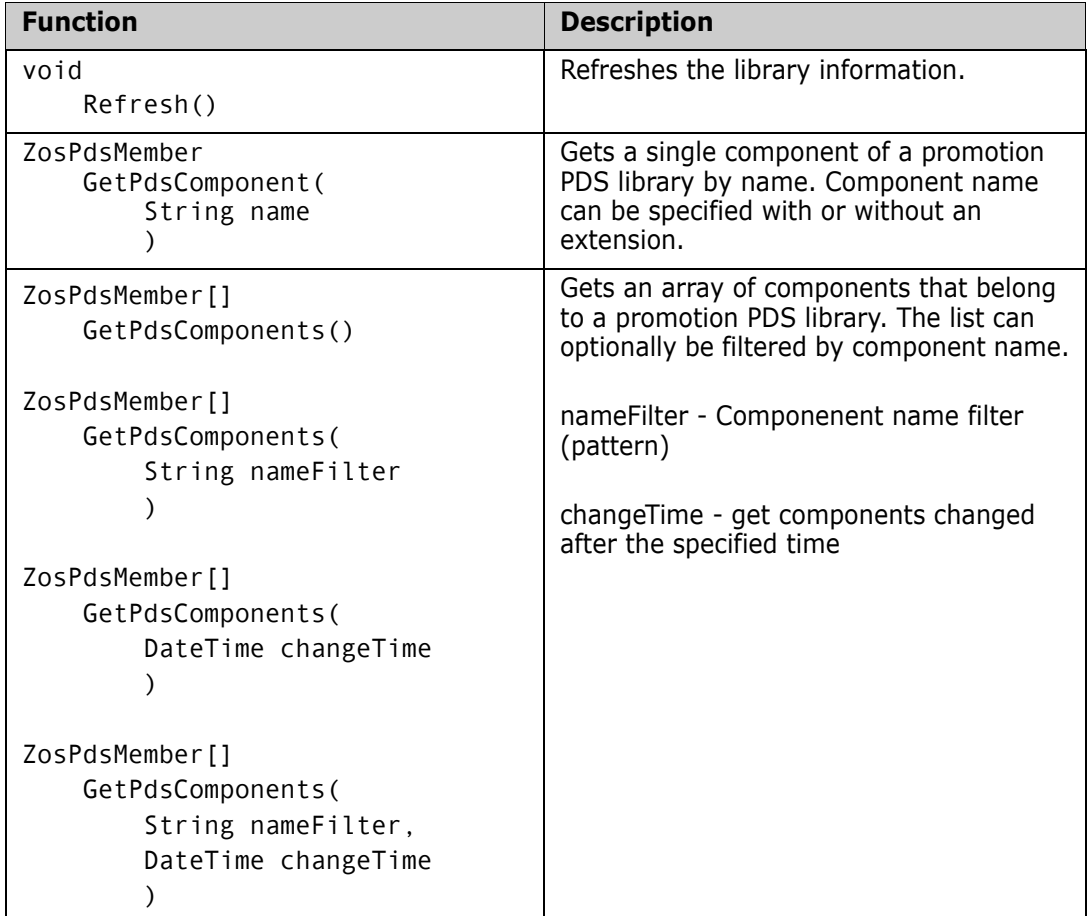

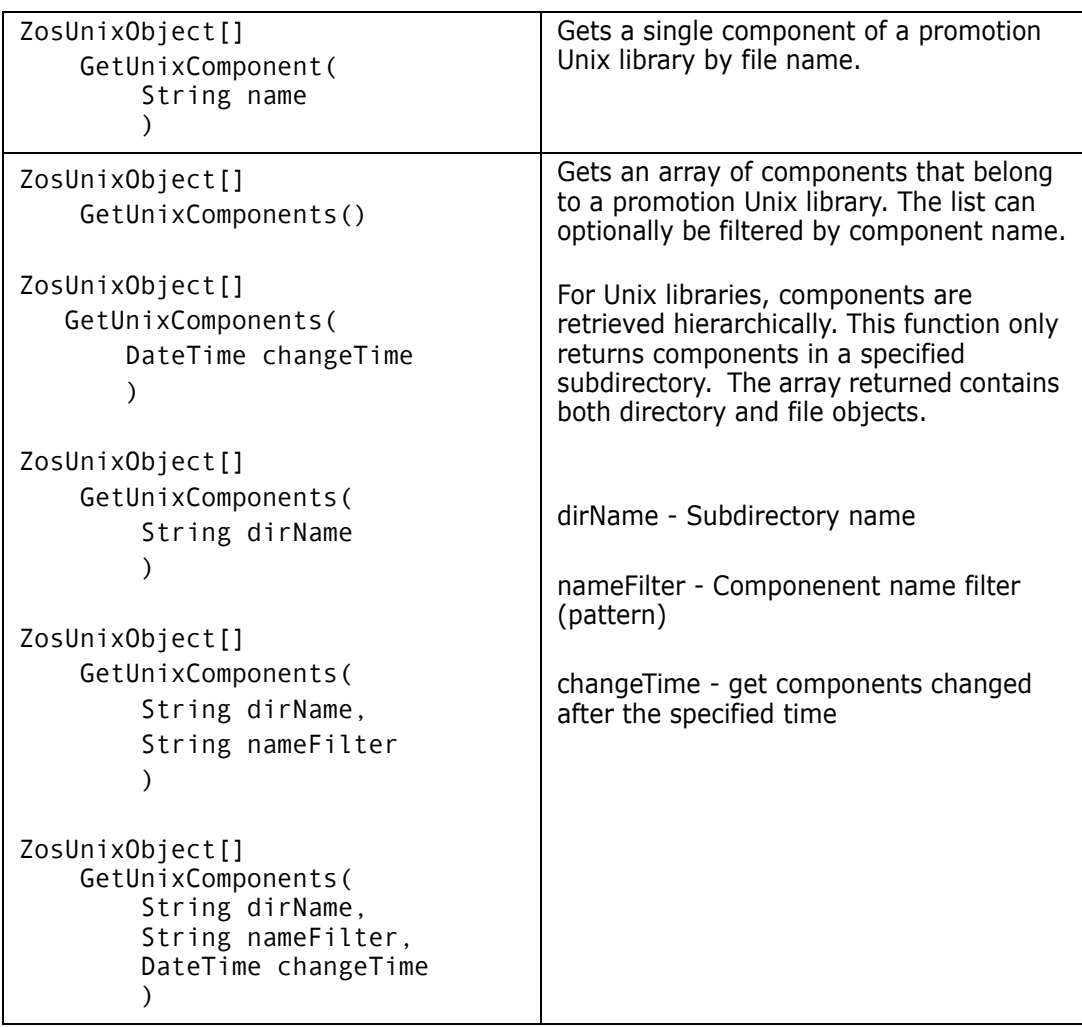

# **ZosPromotionOverlay**

The **ZosPromotionOverlay** object contains information about a ChangeMan component that would be overwritten by a promote operation. The promotion overlay entries can be retrieved using the **CheckPromotionOverlay** method of **ZosPackage**.

## **ZosPromotionOverlay Properties**

**ZosPromotionOverlay** exposes the following properties:

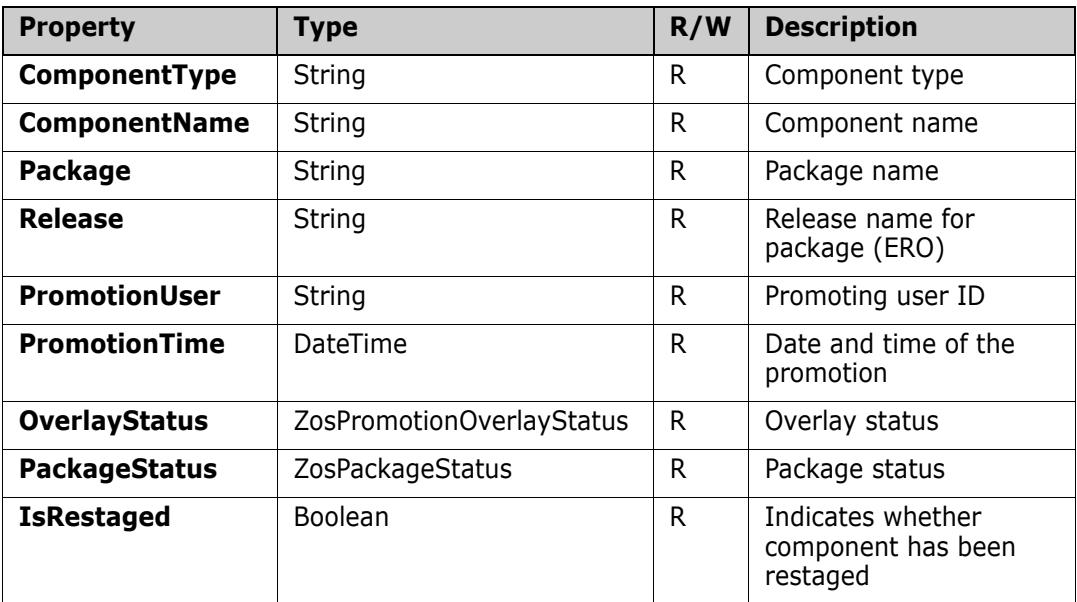

## **ZosPromotionSite**

The **ZosPromotionSite** object represents a ChangeMan promotion site for an application. This object can be obtained using the **GetPromotionSite** or **GetPromotionSites** methods of **ZosApplication**.

## **ZosPromotionSite Properties**

**ZosPromotionSite** exposes the following properties:

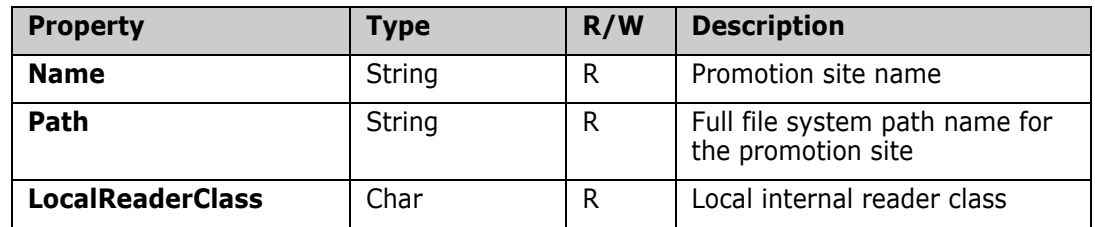

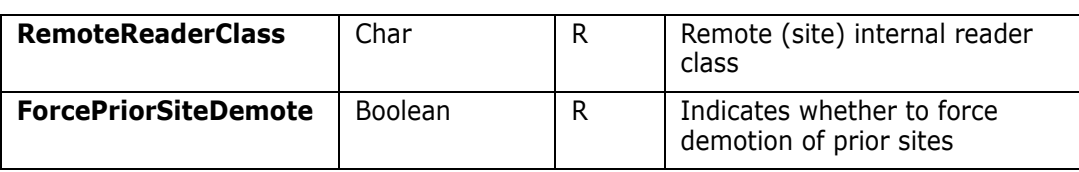

### **ZosPromotionSite Methods**

**ZosPromotionSite** exposes the following methods:

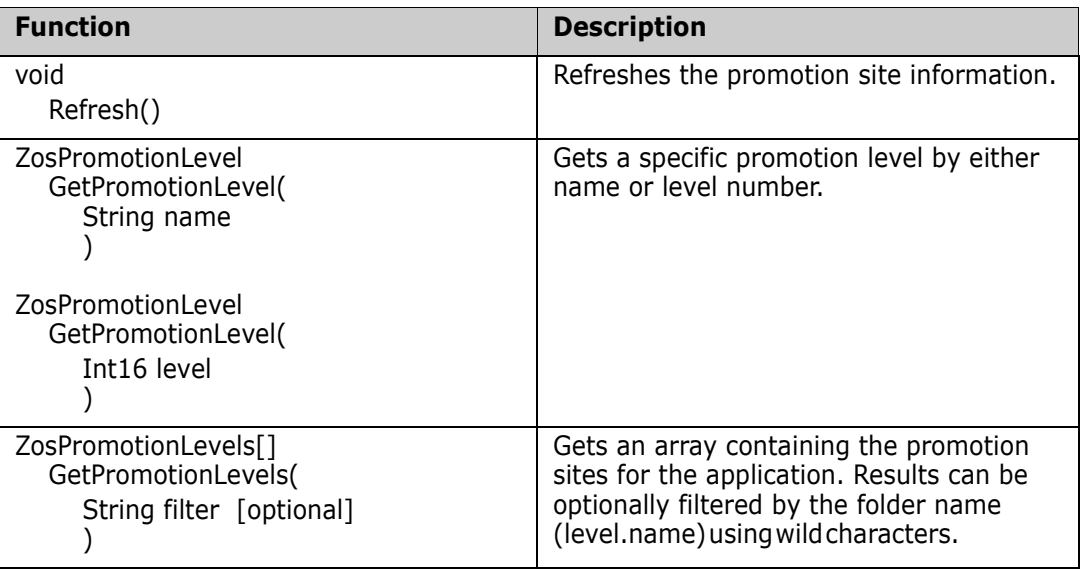

# **ZosQueryImpactResult**

The **ZosQueryImpactResult** object shows a result from a Query Impact operation. This is the same functionality as the ChangeMan ZMF "Impact Analysis" and "Bill of Materials" options.

The query impact results are returned by the **QueryImpact** method of **ZosChangeManInstance**.

# **ZosQueryImpactResult Properties**

**ZosQueryImpactResult** exposes the following properties:

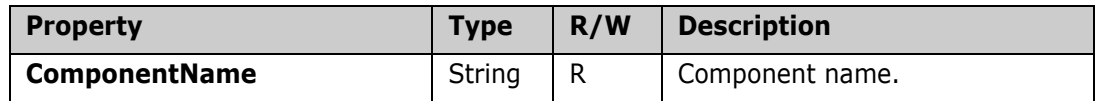

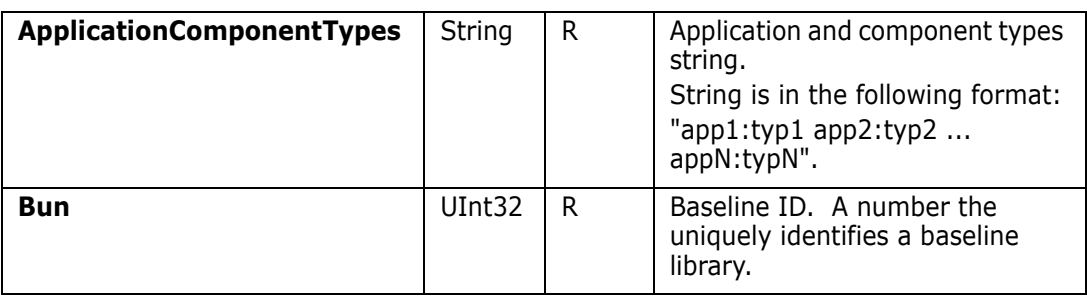

# **ZosRelease**

The **ZosRelease** object represents a ChangeMan ZMF release (ERO). This object can be obtained using either the **GetRelease** method or the **GetReleases** method of **ZosChangeManInstance**.

## **ZosRelease Properties**

**ZosRelease** exposes the following properties:

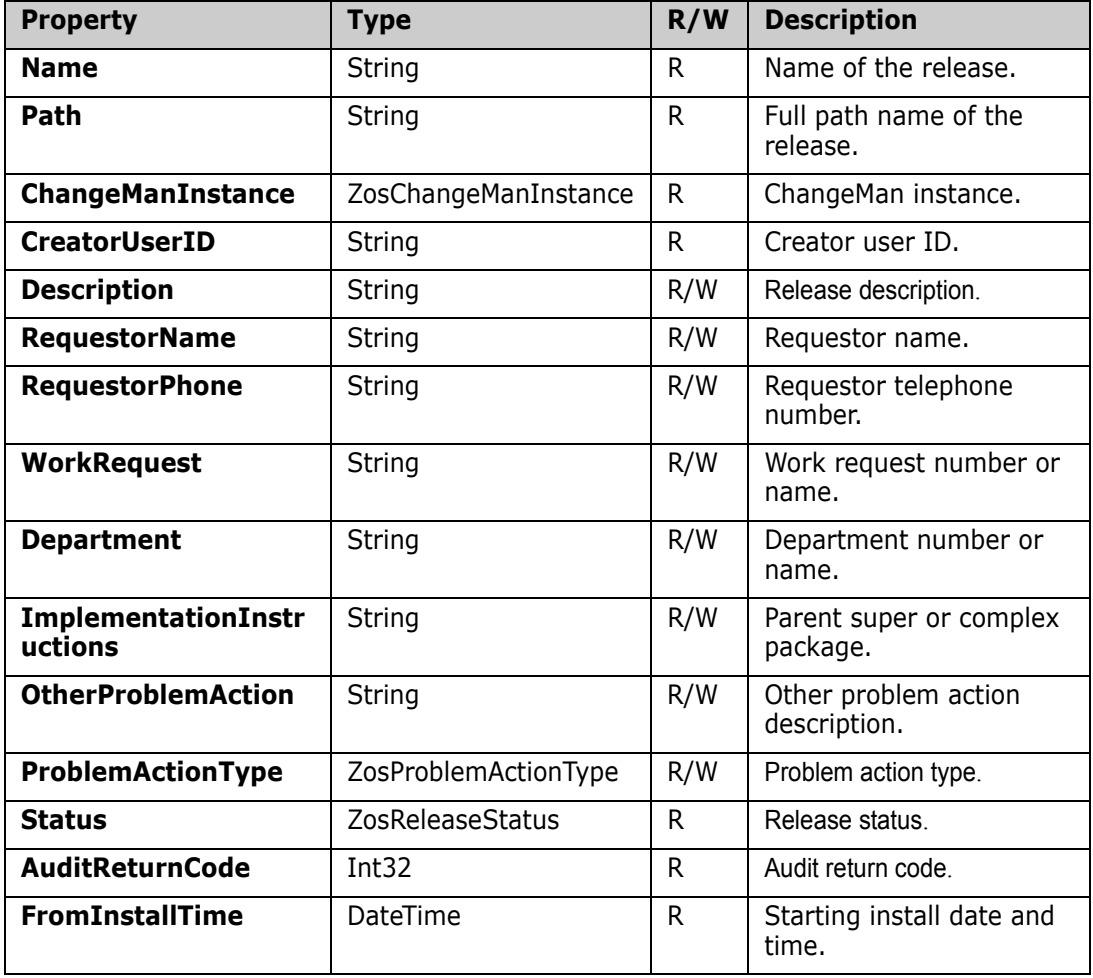

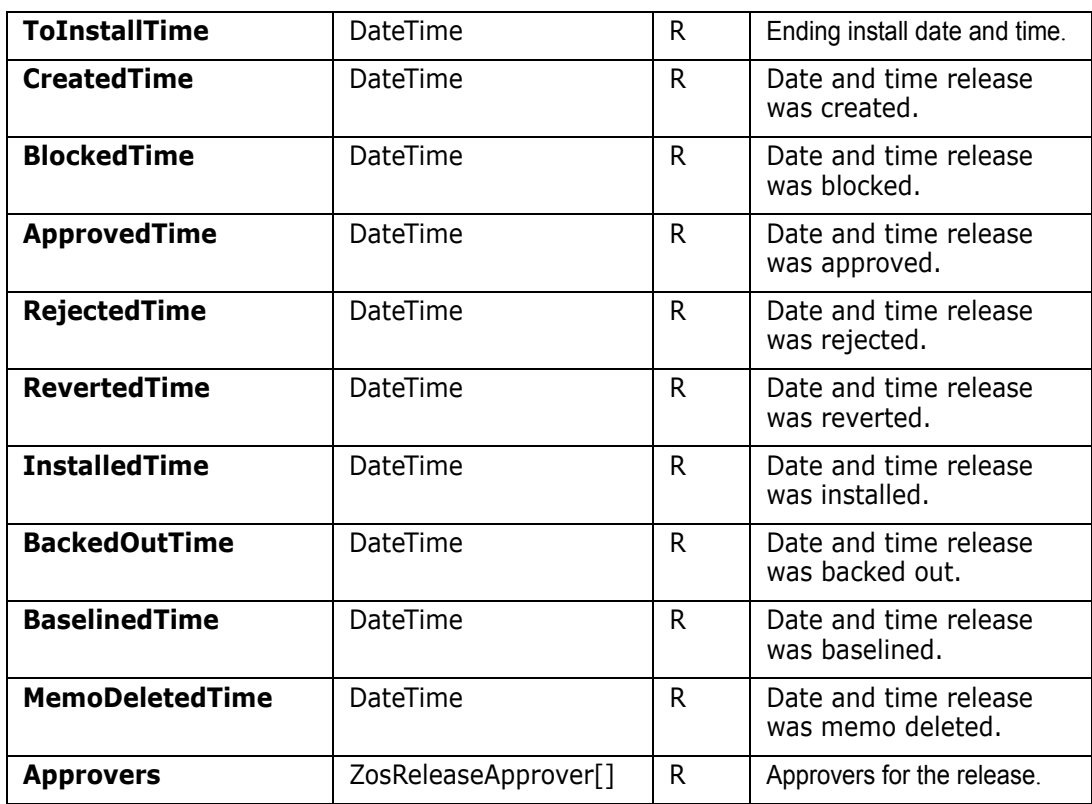

## **ZosRelease Methods**

**ZosRelease** exposes the following methods:

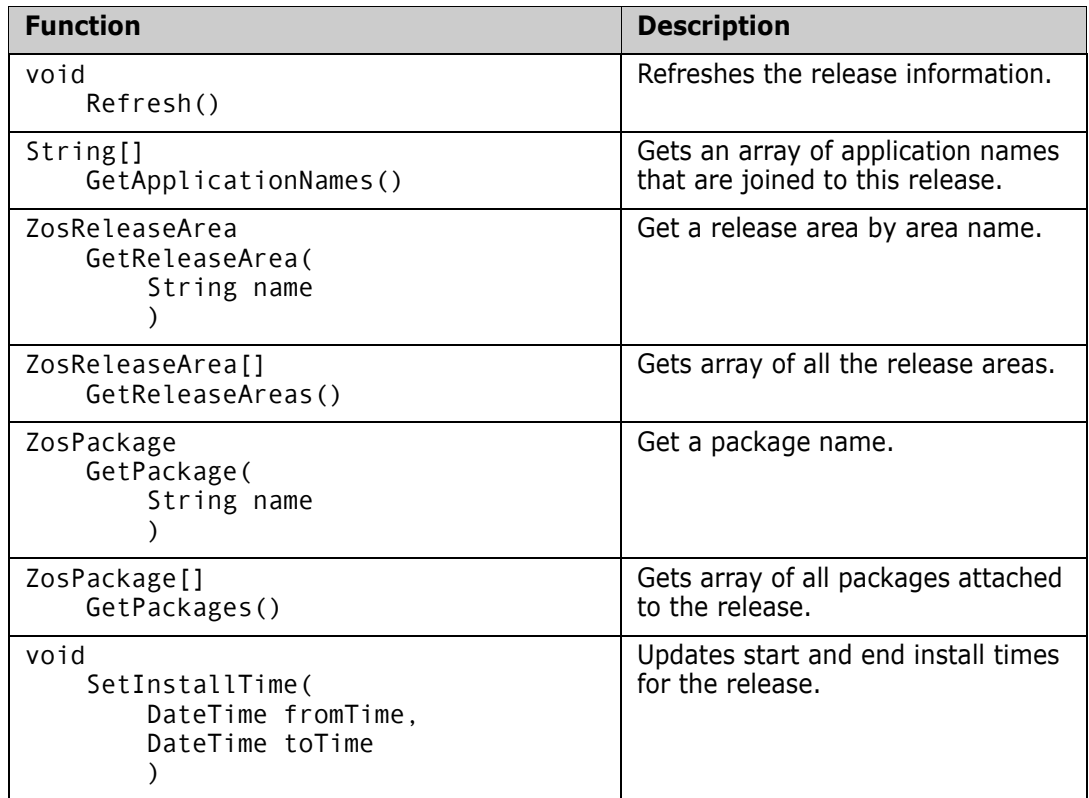

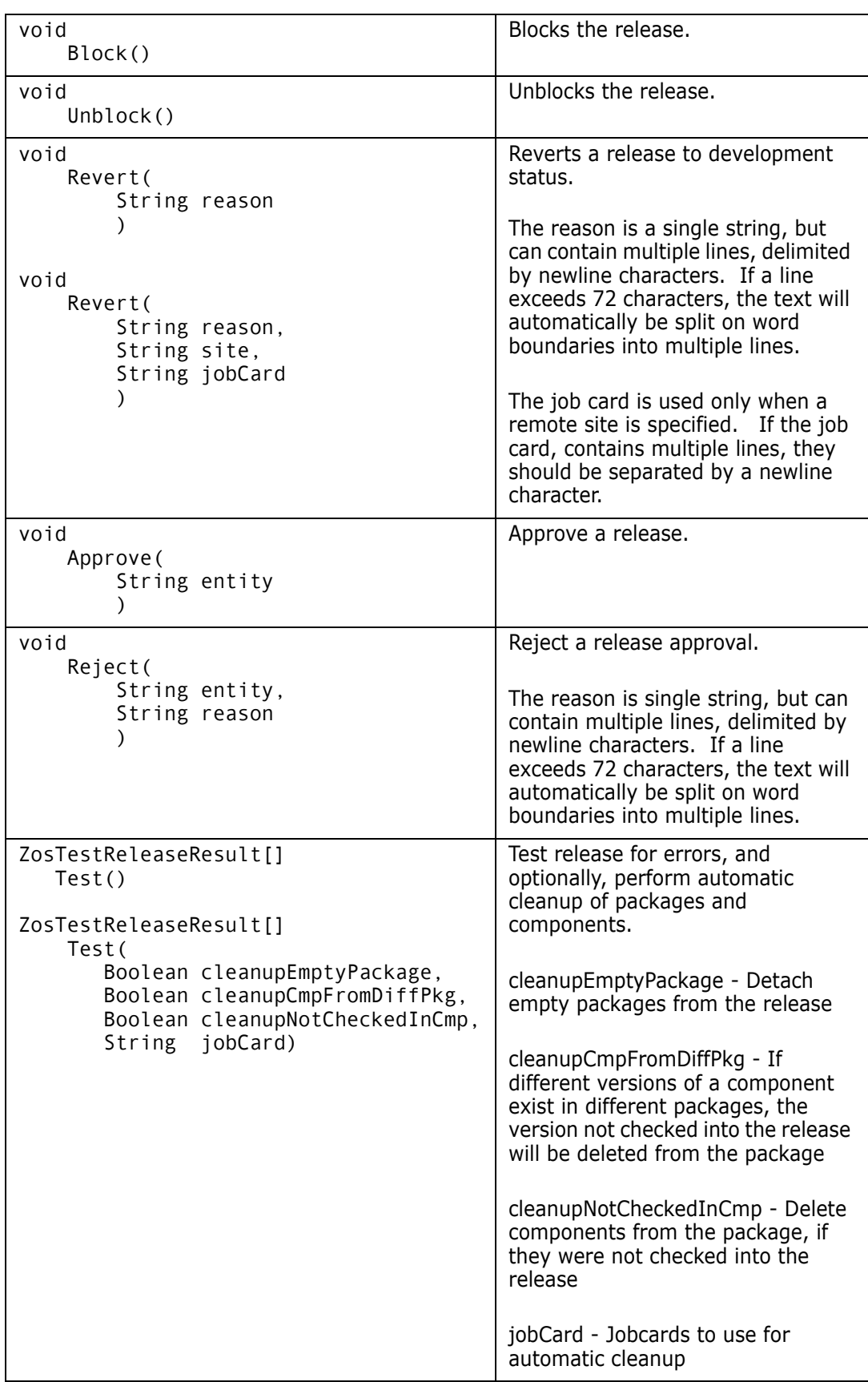

### **ZosRelease Examples**

Examples of using **ZosRelease** are shown below.

#### **C#**

```
ZosRelease release;
ZosReleaseArea area = release.GetArea("QA");
ZosReleasePackage[] packages = release.GetPackages();
release.RequestorName = "Mickey Mouse";
release.Revert("Terrible design");
```
#### **C++**

```
ZosRelease^ release;
ZosReleaseArea area = release->GetArea("QA");
array<ZosReleasePackage^>^ packages = release->GetPackages();
release->RequestorName = "Mickey Mouse";
release->Revert("Terrible design");
```
#### **Visual Basic**

```
Dim release as ZosRelease
Dim area As ZosReleaseArea = release.GetSite("QA")
Dim packages () As ZosPackage = release.GetPackages()
release.RequestorName = "Mickey Mouse"
release.Revert("Terrible design")
```
#### **Jscript**

```
var release : ZosRelease;
var area: ZosReleaseArea = release.GetSite("QA");
var packages : ZosPackage[] = release.GetPackages();
release.RequestorName = "Mickey Mouse";
release.Revert("Terrible design");
```
# **ZosReleaseApprover**

The **ZosReleaseApprover** object contains information describing a release approver. This object can be obtained using the **Approvers** property of **ZosRelease** or the **Approvers** property of **ZosReleaseArea**.

### **ZosReleaseApprover Properties**

**ZosReleaseApprover** exposes the following properties:

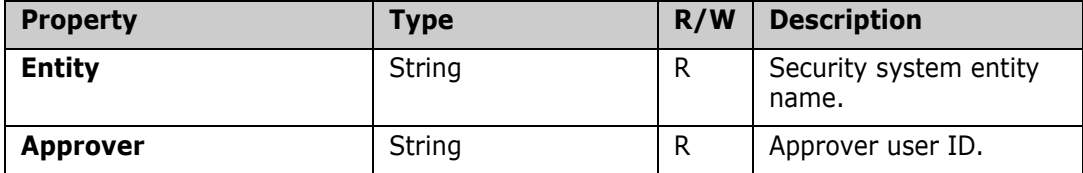

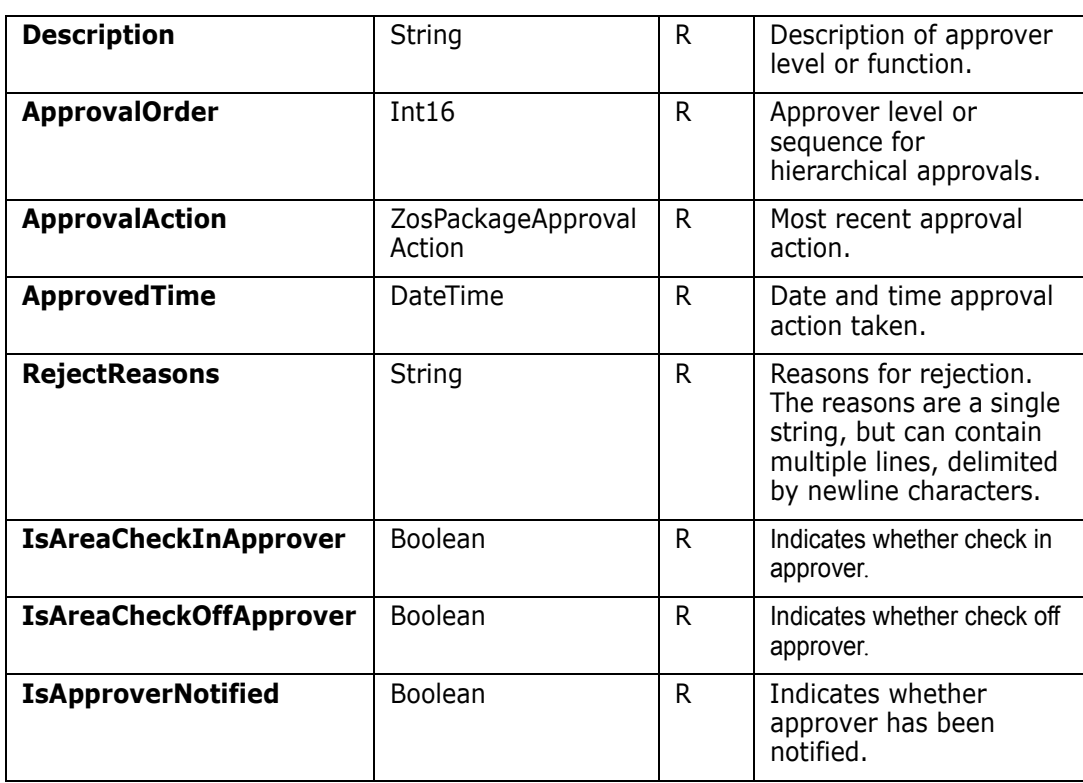

# **ZosReleaseArea**

The **ZosReleaseArea** object represents a ChangeMan ZMF release area (ERO). This object can be obtained using either the **GetReleaseArea** method or the **GetReleaseAreas** method of **ZosRelease**.

## **ZosReleaseArea Properties**

**ZosReleaseArea** exposes the following properties:

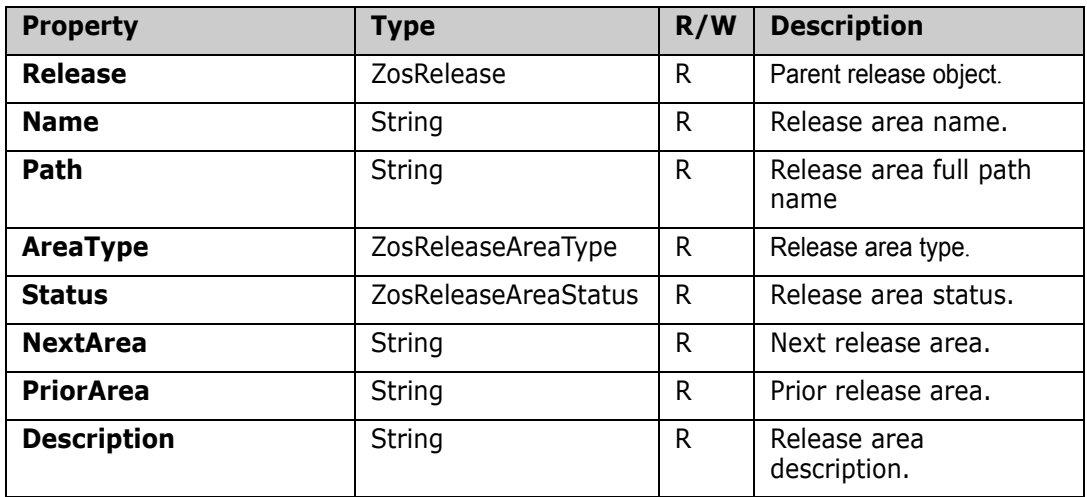

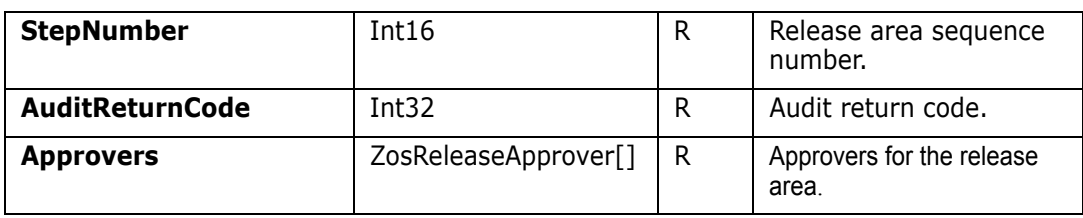

## **ZosReleaseArea Methods**

**ZosReleaseArea** exposes the following methods:

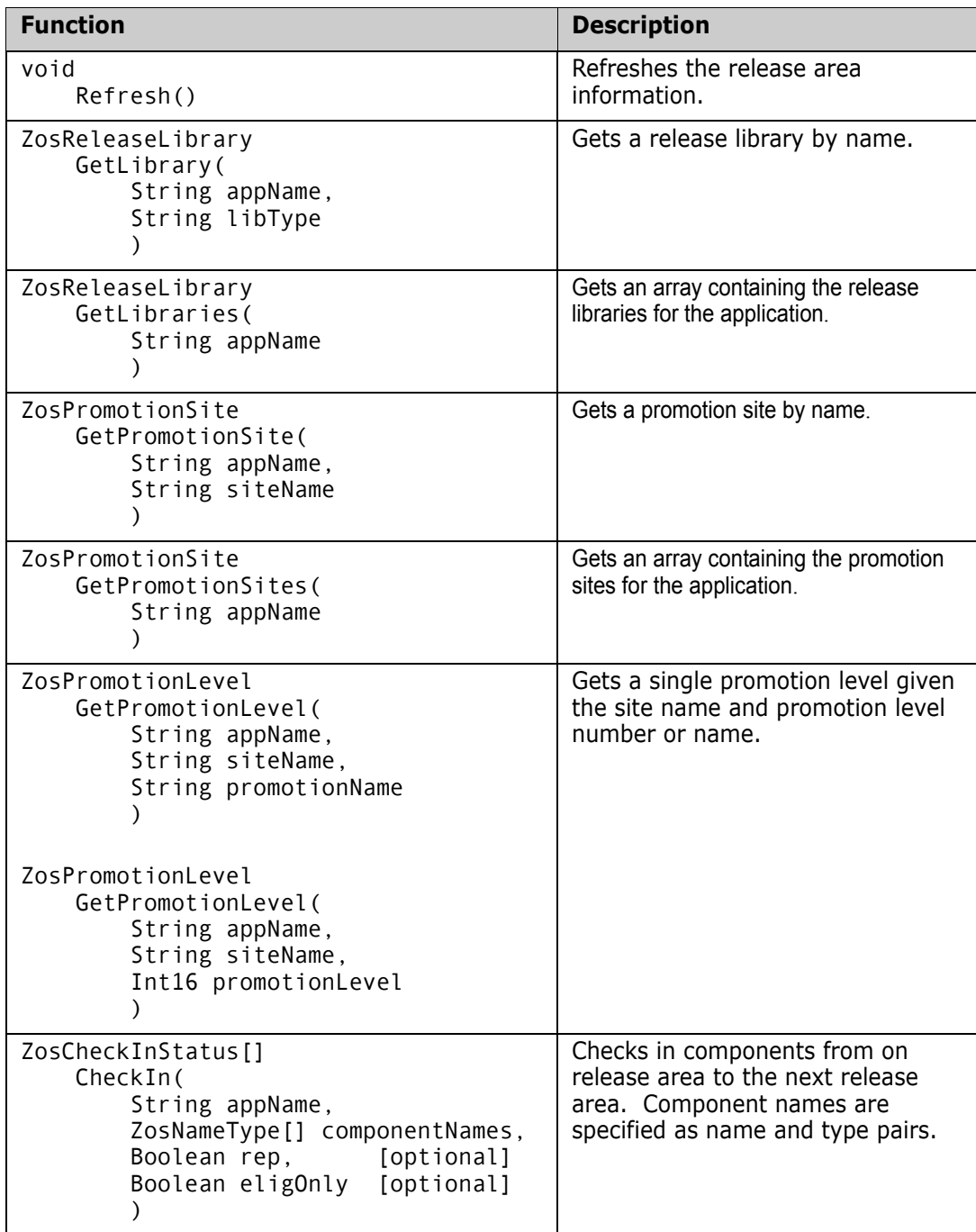

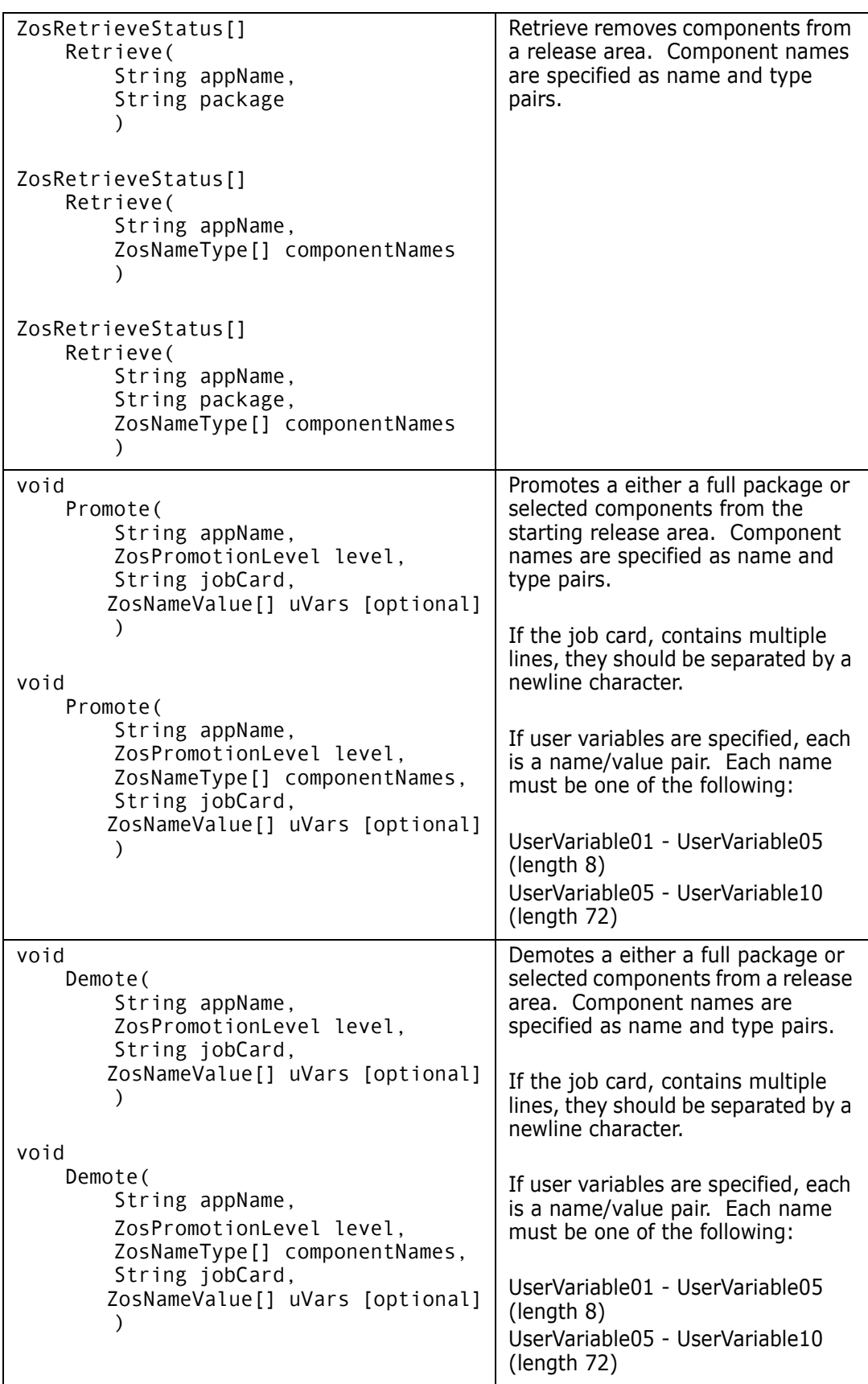

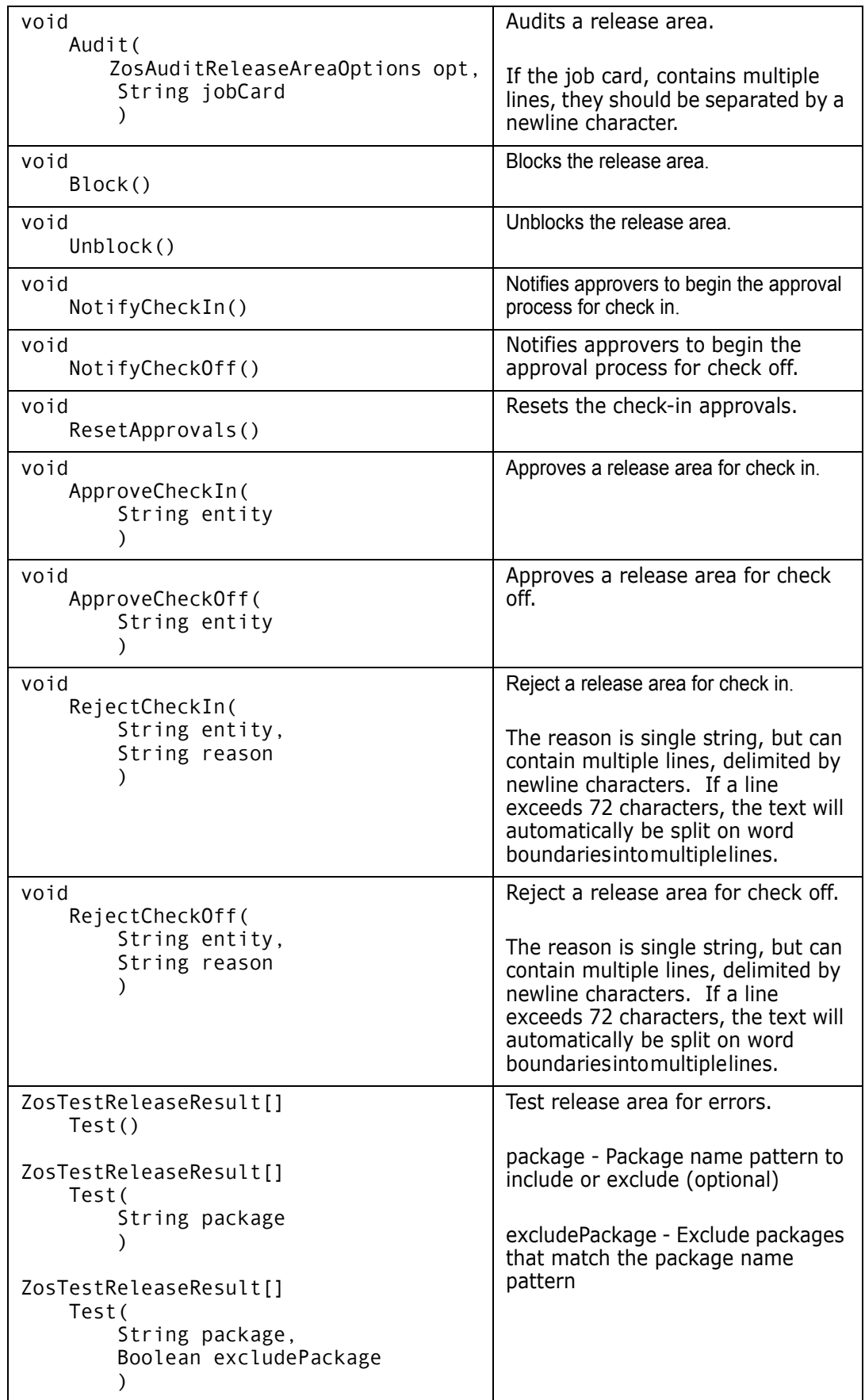

### **ZosReleaseArea Examples**

Examples of using **ZosReleaseArea** are shown below. ComponentDirectory

#### **C#**

```
ZosReleaseArea area;
ZosReleaseLibrary lib = area.GetLibrary("APPX", "SRC");
ZosReleaseLibrary[] libs = area.GetLibraries("APPX");
area.Description = "Unit test";
area.Retrieve("APPX", "APPX000123");
```
#### **C++**

```
ZosReleaseArea^ area;
ZosReleaseLibrary lib = area->GetLibrary("APPX", "SRC");
array<ZosReleaseLibrary^>^ libs = area->GetLibraries("SRC");
area->Description = "Unit test";
area->Retrieve("APPX", "APPX000123");
```
#### **Visual Basic**

```
Dim area as ZosReleaseArea
Dim lib As ZosReleaseLibrary = area.GetLibrary("APPX", "SRC")
Dim libs () As ZosReleaseLibrary = area.GetLibraries("SRC")
area.Description = "Unit test"
area.Retrieve("APPX", "APPX000123")
```
#### **Jscript**

```
var area : ZosReleaseArea;
var lib: ZosReleaseLibrary = area.GetLibrary("APPX", "SRC");
var libs : ZosReleaseLibrary [] = area.GetLibraries("SRC");
area.Description = "Unit test";
area.Retrieve("APPX", "APPX000123");
```
# **ZosReleaseComponentDirectory**

The **ZosReleaseComponentDirectory** object represents a Unix subdirectory within a release library. This object can be obtained using the **GetComponents** method of either **ZosReleaseLibrary** or **ZosReleaseComponentDirectory**.

## **ZosReleaseComponentDirectory Properties**

**ZosReleaseComponentDirectory** exposes the following properties:

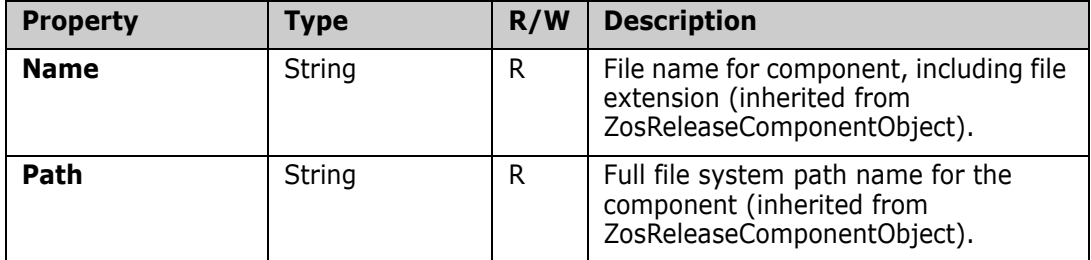

### **ZosReleaseComponentDirectory Methods**

**ZosReleaseComponentDirectory** exposes the following methods:

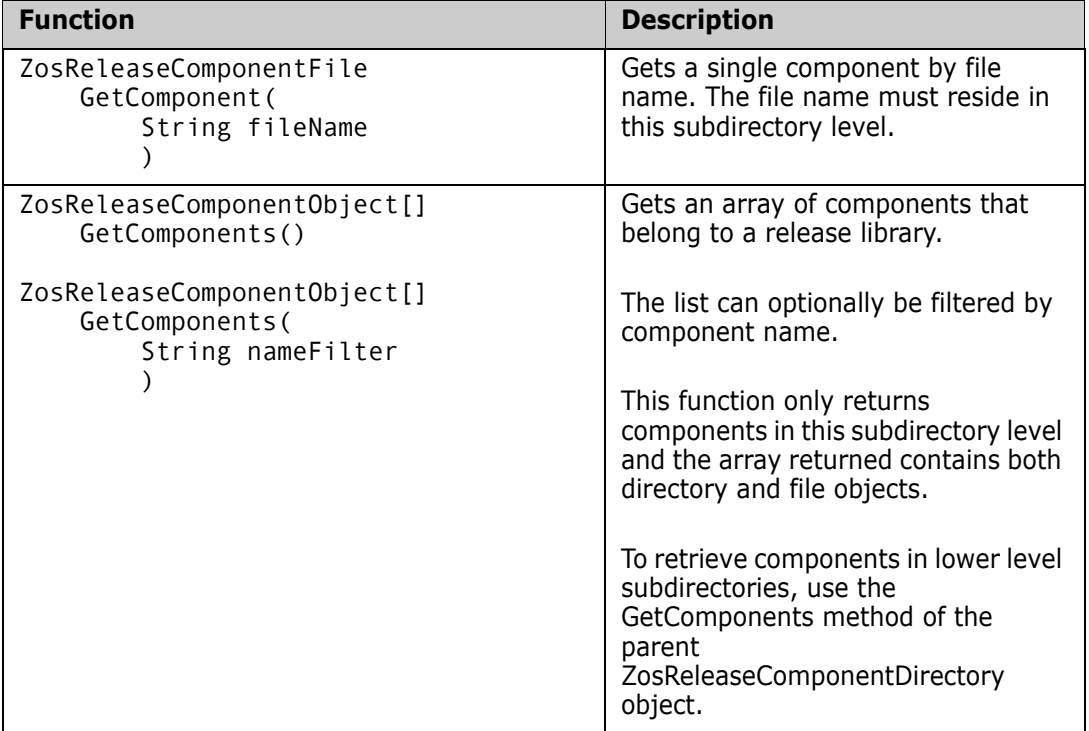

# **ZosReleaseComponentFile**

The **ZosReleaseComponentFile** object represents a component in a release area, and can be either a PDS member or a Unix file. This object can be obtained using the **GetComponent** or **GetComponents** methods of either **ZosReleaseArea** or **ZosReleaseLibrary**.

## **ZosReleaseComponentFile Properties**

**ZosReleaseComponentFile** exposes the following properties:

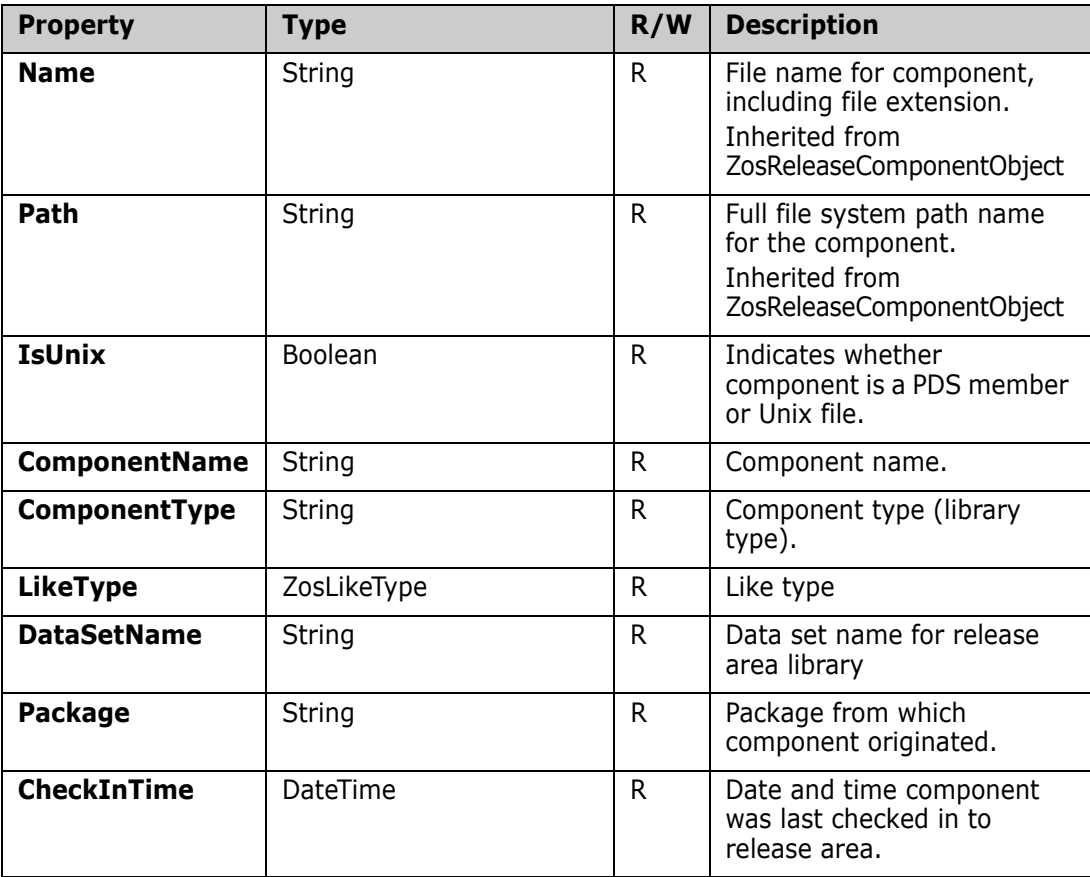

## **ZosReleaseComponentFile Methods**

**ZosReleaseComponentFile** exposes the following methods:

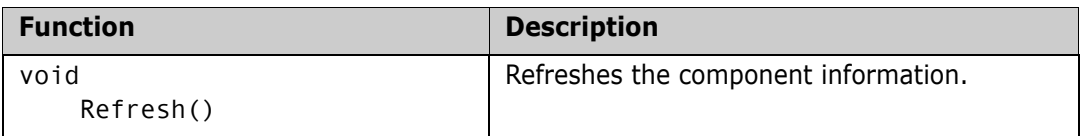

# **ZosReleaseComponentObject**

**ZosReleaseComponentObject** represents a file system object in a release area library. This object can be a PDS member, Unix directory, or Unix file.

**ZosReleaseComponentObject** is the base class for the **ZosReleaseComponentFile** and the **ZosReleaseComponentDirectory** classes. The **IsDirectory** property indicates whether the **ZosReleaseComponentObject** is actually a **ZosReleaseComponentDirectory** or a **ZosReleaseComponentFile** object.

This object can be obtained using the **GetComponents** method of **ZosReleaseLibrary**.

## **ZosReleaseComponentObject Properties**

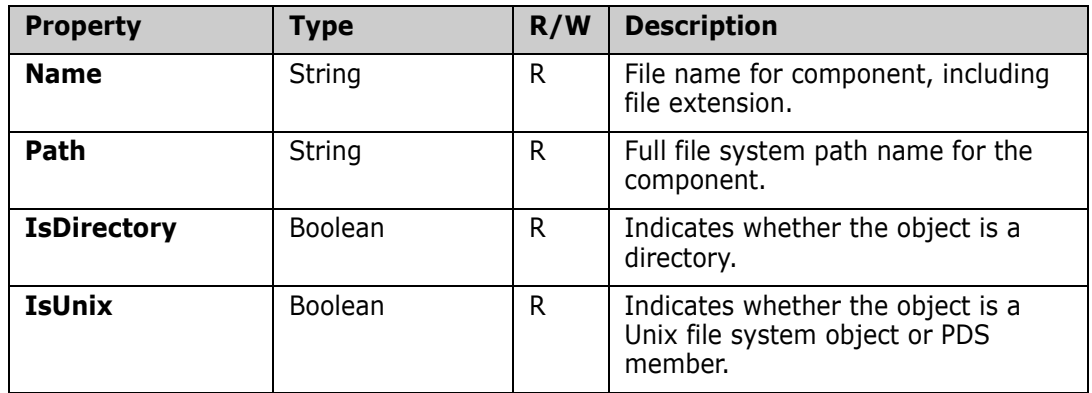

**ZosReleaseComponentObject** exposes the following properties:

# **ZosReleaseLibrary**

The **ZosReleaseLibrary** object represents a ChangeMan release area library. This object can be obtained using the **GetLibrary** or **GetLibraries** methods of **ZosReleaseArea**.

## **ZosReleaseLibrary Properties**

**ZosReleaseLibrary** exposes the following properties:

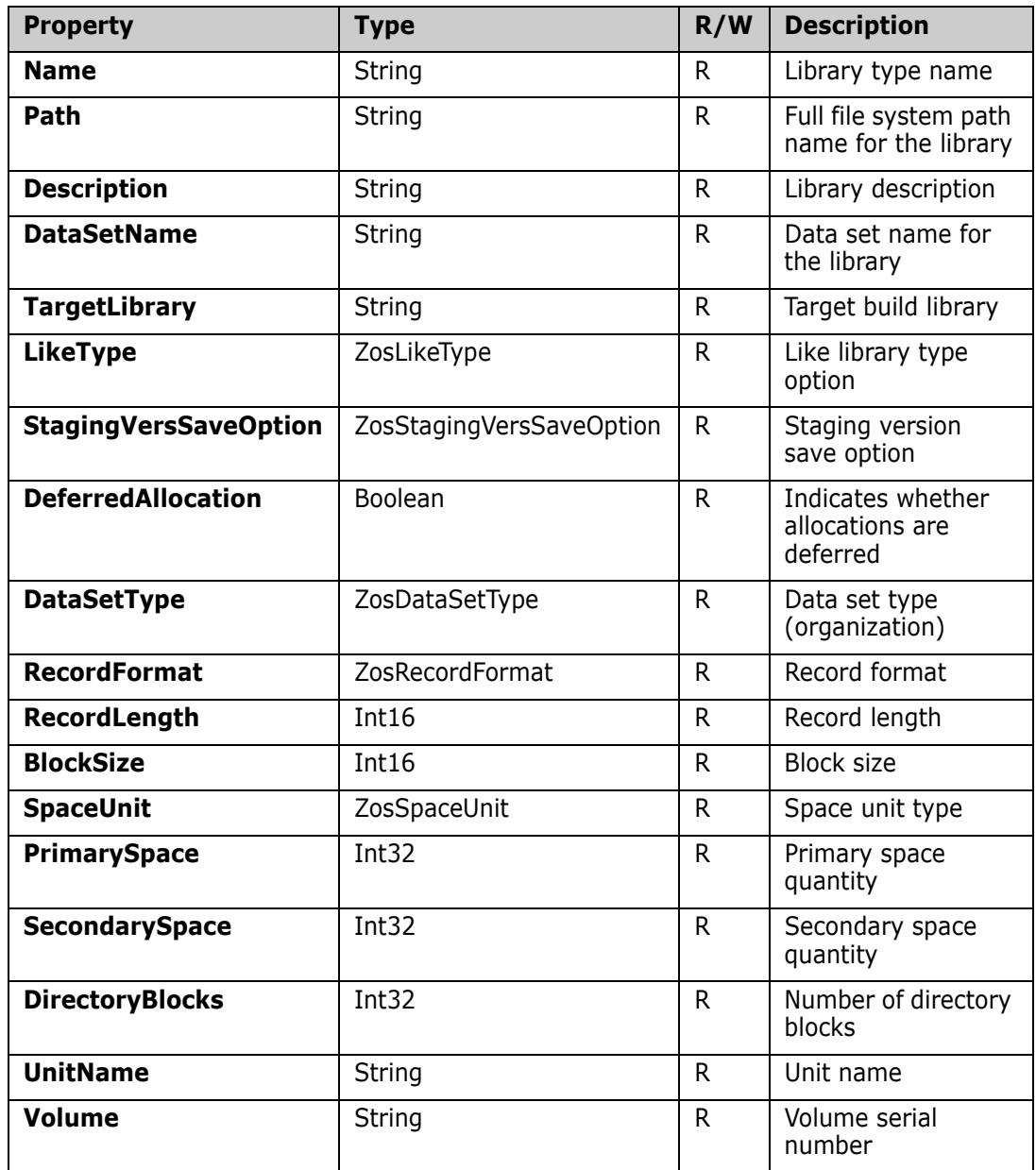

### **ZosReleaseLibrary Methods**

**ZosReleaseLibrary** exposes the following methods:

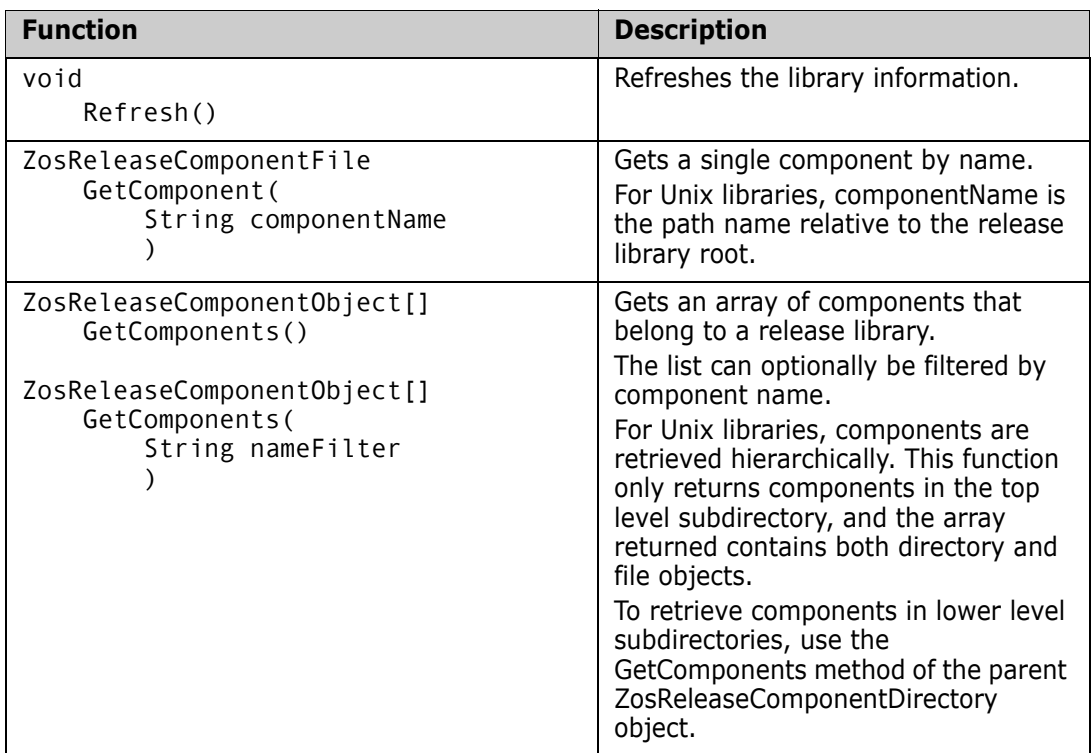

# **ZosRetrieveStatus**

The **ZosRetrieveStatus** object shows status information for a release area retrieve operation for a particular component.

The retrieve status is returned by the **Retrieve** method of **ZosReleaseArea**.

# **ZosRetrieveStatus Properties**

**ZosRetrieveStatus** exposes the following properties:

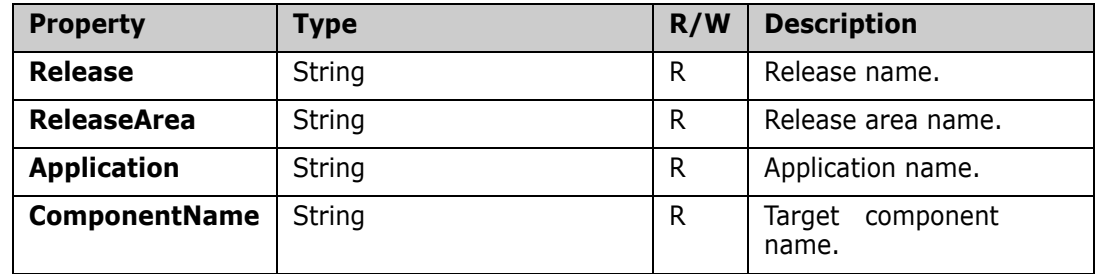

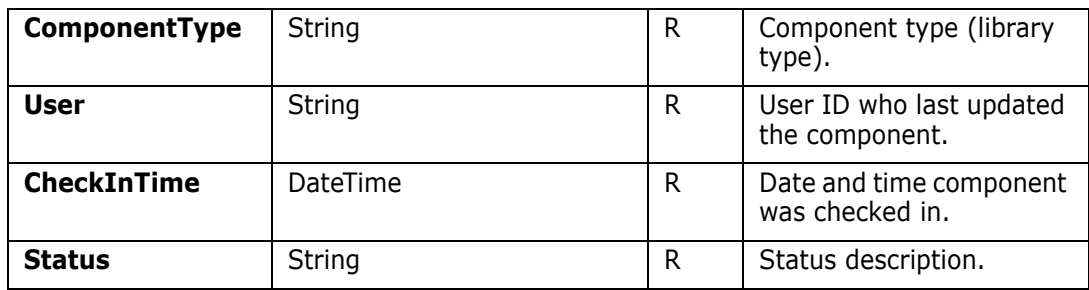

# **ZosScratchRenameInfo**

The **ZosScratchRenamInfo** object contains information about a component scratch or rename request in a package. You can obtain an array of **ZosScratchRenamInfo** objects using the **GetScratchList**, **GetRenameList**, or **GetScratchRenameList** methods of **ZosPackage**.

A **ZosScratchRenamInfo** object can represent either a scratch request or a rename request. You can determine the type of request by inspecting the **NewComponentName** property. The **NewComponentName** property is a null string for a scratch request; otherwise, the request is for a rename operation.

## **ZosScratchRename Properties**

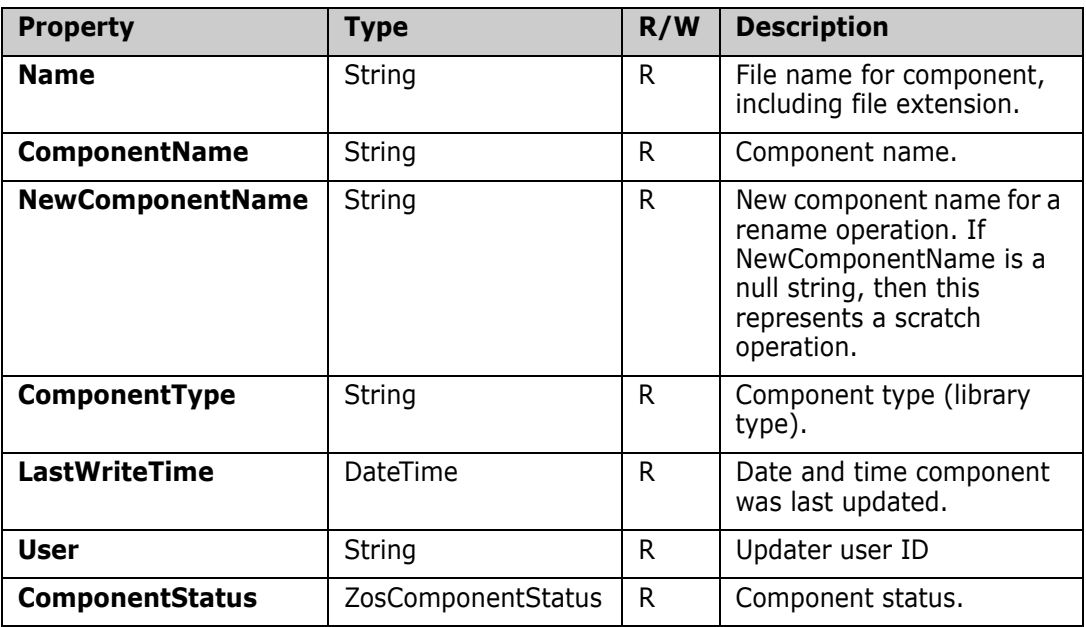

**ZosScratchRenameInfo** exposes the following properties:

# **ZosServer**

The **ZosServer** object represents a single connection to a server. This object can be obtained using the Servers property of **ZosNetwork** or the Item property of **ZosServers**.

Normally, there is only one user ID logged on to the each server from the desktop at a time. However, in a server application, there may be a requirement to have more than one user ID logged onto the same server at the same time. You can accomplish this by using alternate connections to the server. Each server can have alternate connections, with connection IDs numbered  $1 - 255$ . The default connection has a connection ID of 0.

The **Connection** property of the **ZosServer** object contains the connection ID. The **Connection** property is read-only and you must create a new **ZosServer** object to change the connection ID.

There are two ways to create a **ZosServer** object with an alternate connection ID:

- Specify a connection ID when using the **Item** property of **ZosServers**.
- Call the **NewConnection** method of **ZosServer** to create a new server object with a different connection ID.

For more information on alternate connections, see the section entitled ["Alternate](#page-33-0)  [Connections" on page 34.](#page-33-0)

## **ZossServer Properties**

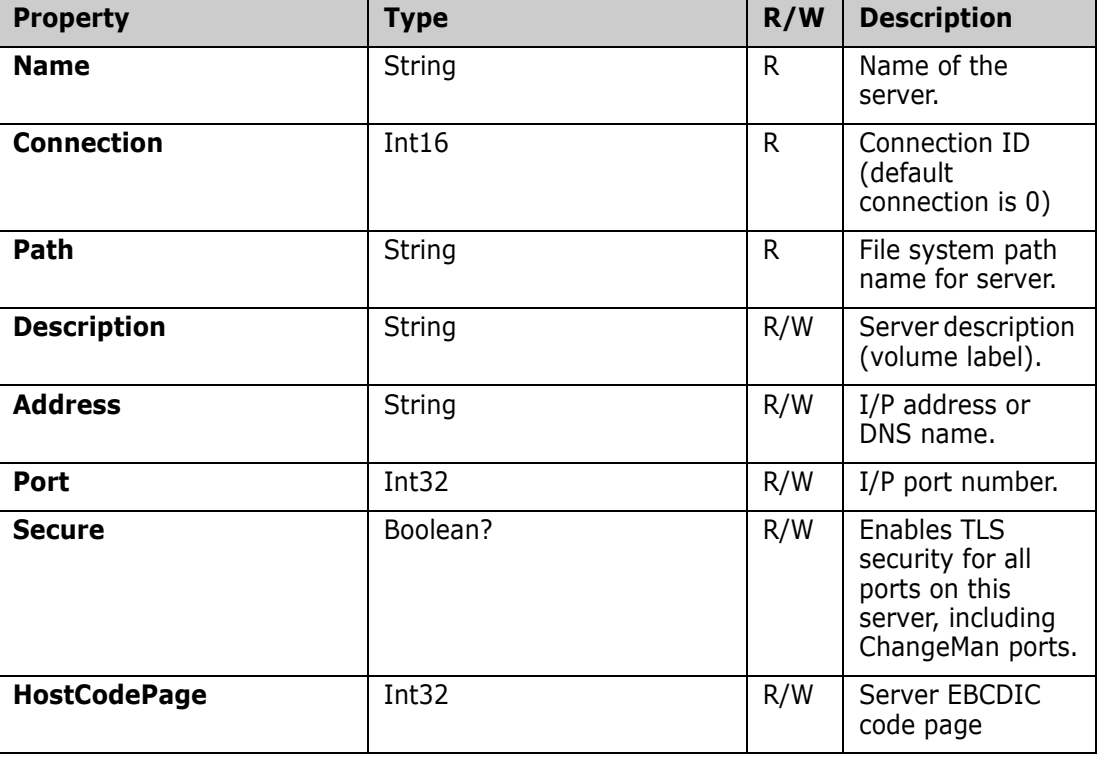

**ZosServer** exposes the following properties:

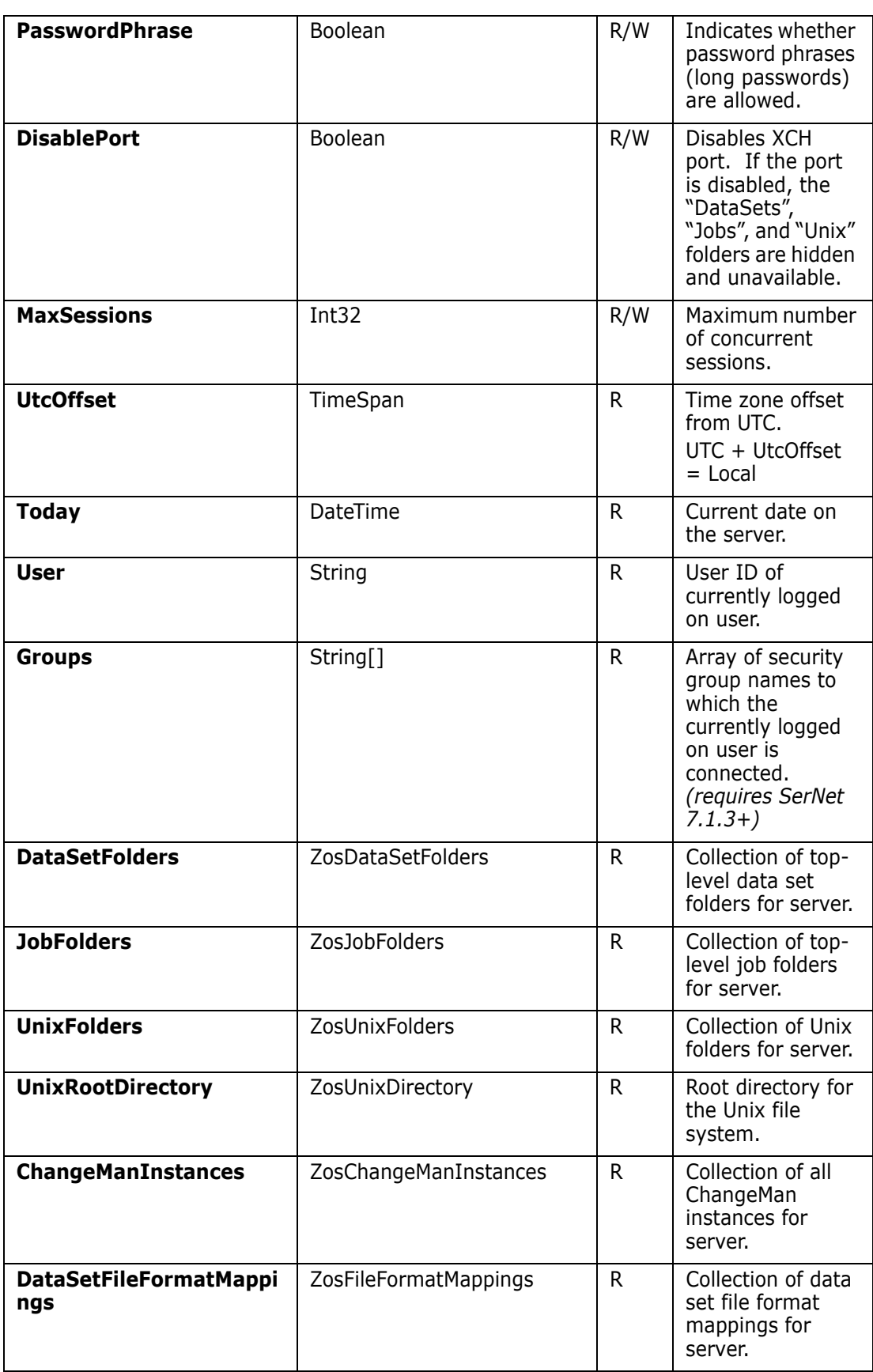

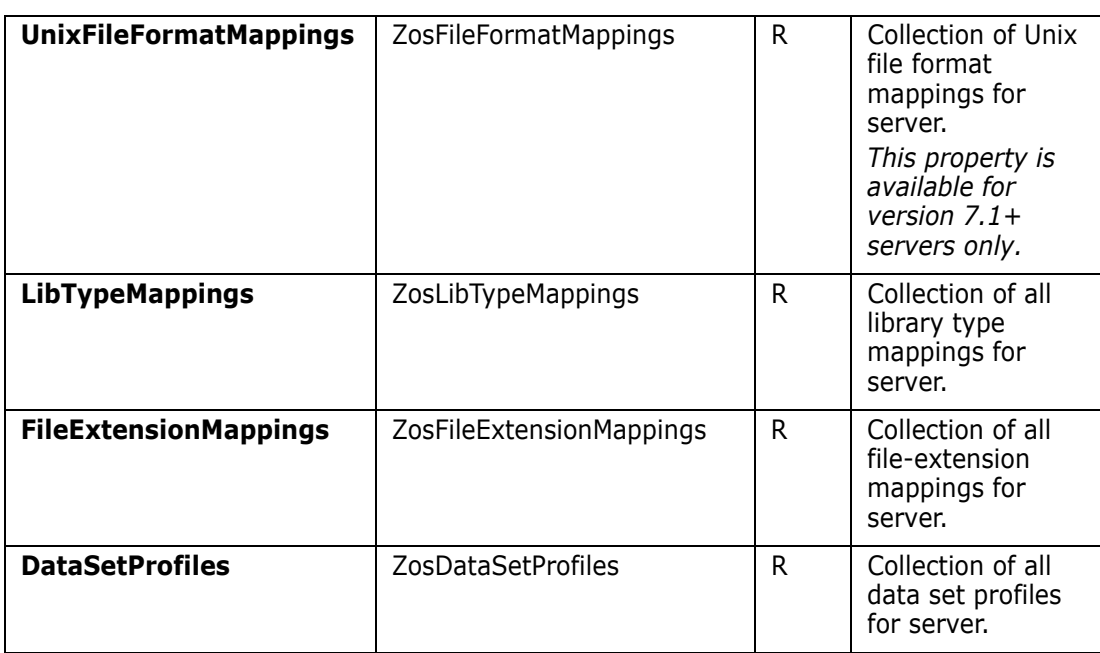

### **ZosServer Methods**

**ZosServer** exposes the following methods:

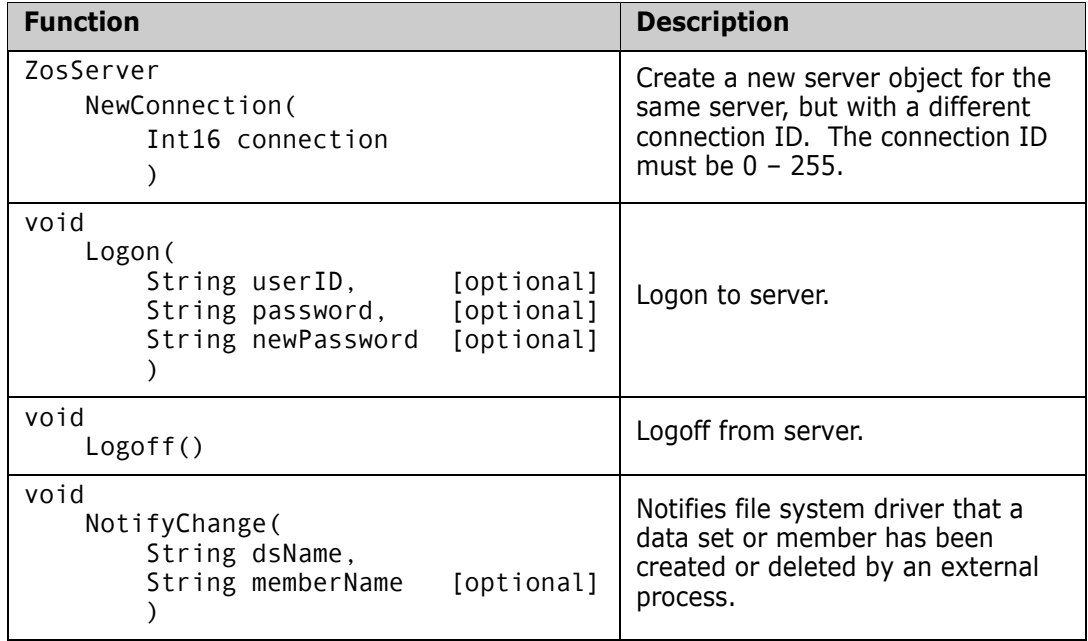

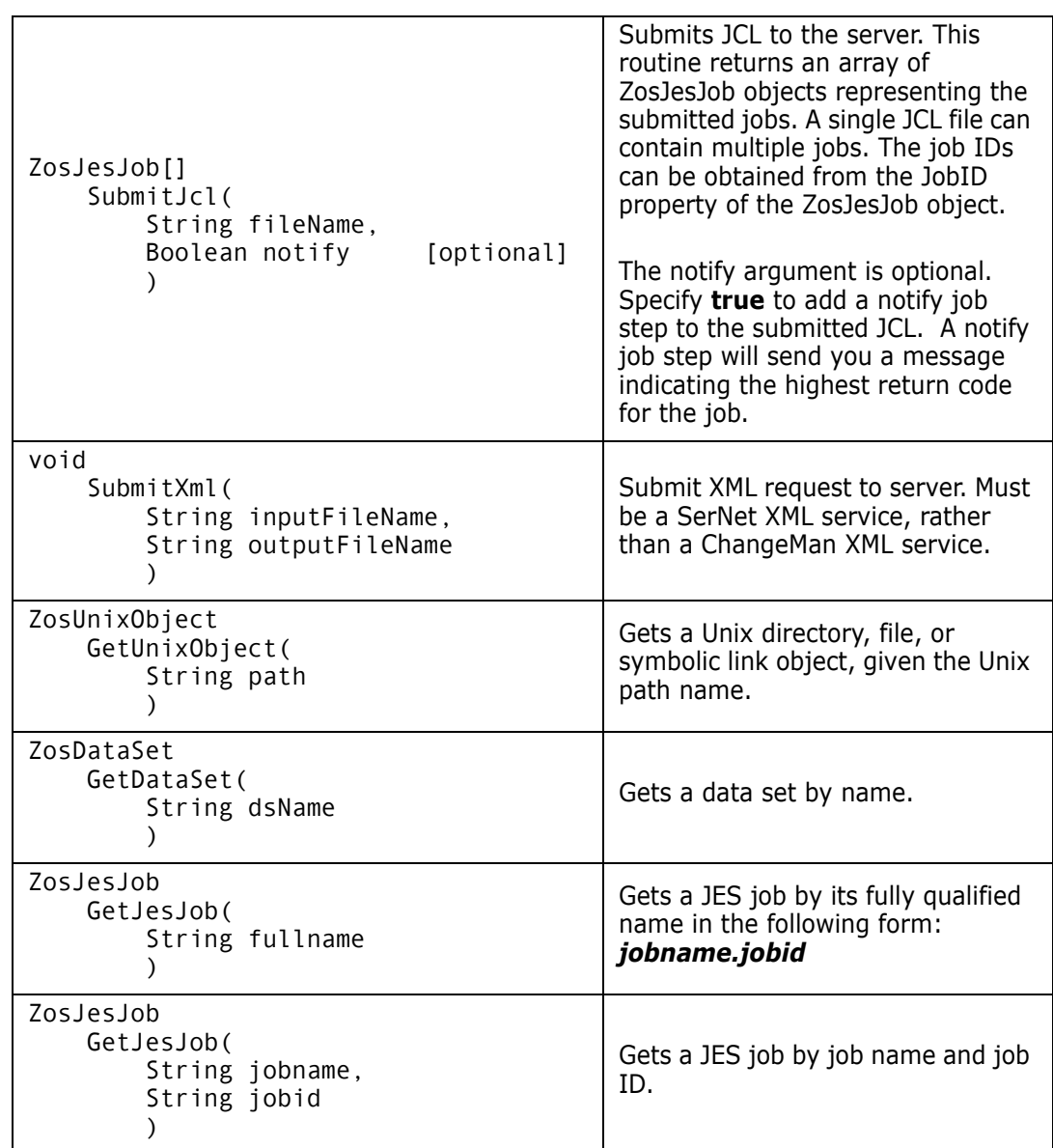

### **ZosServer Examples**

Examples of using **ZosServer** are shown below.

#### **C#**

```
ZosServer server;
String userID = server.User;
server.Address = "192.11.23.66";
server.Logon("USR001", "password");
server.NotifyChange("USR001.NEW.DATA", "MEMBER1");
server.SubmitJcl("C:\\JCL\\Print.jcl");
```
#### **C++**

```
ZosServer^ server;
String^ userID = server->User;
Server->Address = "192.11.23.66";
Server->Logon("USR001", "password");
Server->NotifyChange("USR001.NEW.DATA", "MEMBER1");
Server->SubmitJcl("C:\\JCL\\Print.jcl");
```
#### **Visual Basic**

```
Dim server As ZosServer
Dim userID As String server.User
server.Address = "192.11.23.66"
server.Logon("USR001", "password")
server.NotifyChange("USR001.NEW.DATA", "MEMBER1") 
server.SubmitJcl("C:\JCL\Print.jcl")
```
#### **Jscript**

```
var server : ZosServer;
var userID : String = server.User;
s server. Address = "192.11.23.66";
server.Logon("USR001", "password");
server.NotifyChange("USR001.NEW.DATA", "MEMBER1"); 
server.SubmitJcl("C:\\JCL\\Print.jcl");
```
## **ZosServers**

The **ZosServers** object is a collection of all servers in the ZDD Network. This object is obtained using the Servers property of the **ZosNetwork** object.

### **ZosServers Properties**

**ZosServers** exposes the following properties:

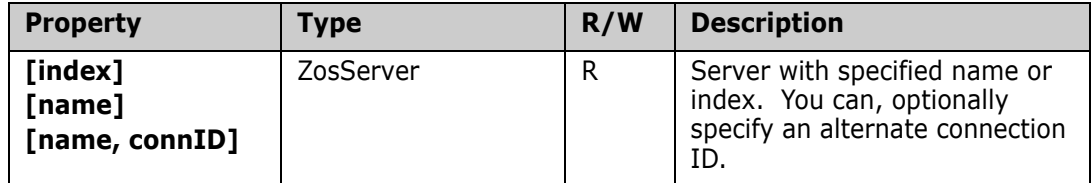

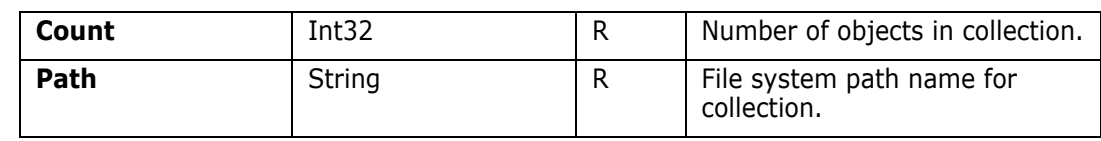

## **ZosServers Methods**

**ZosServers** exposes the following methods:

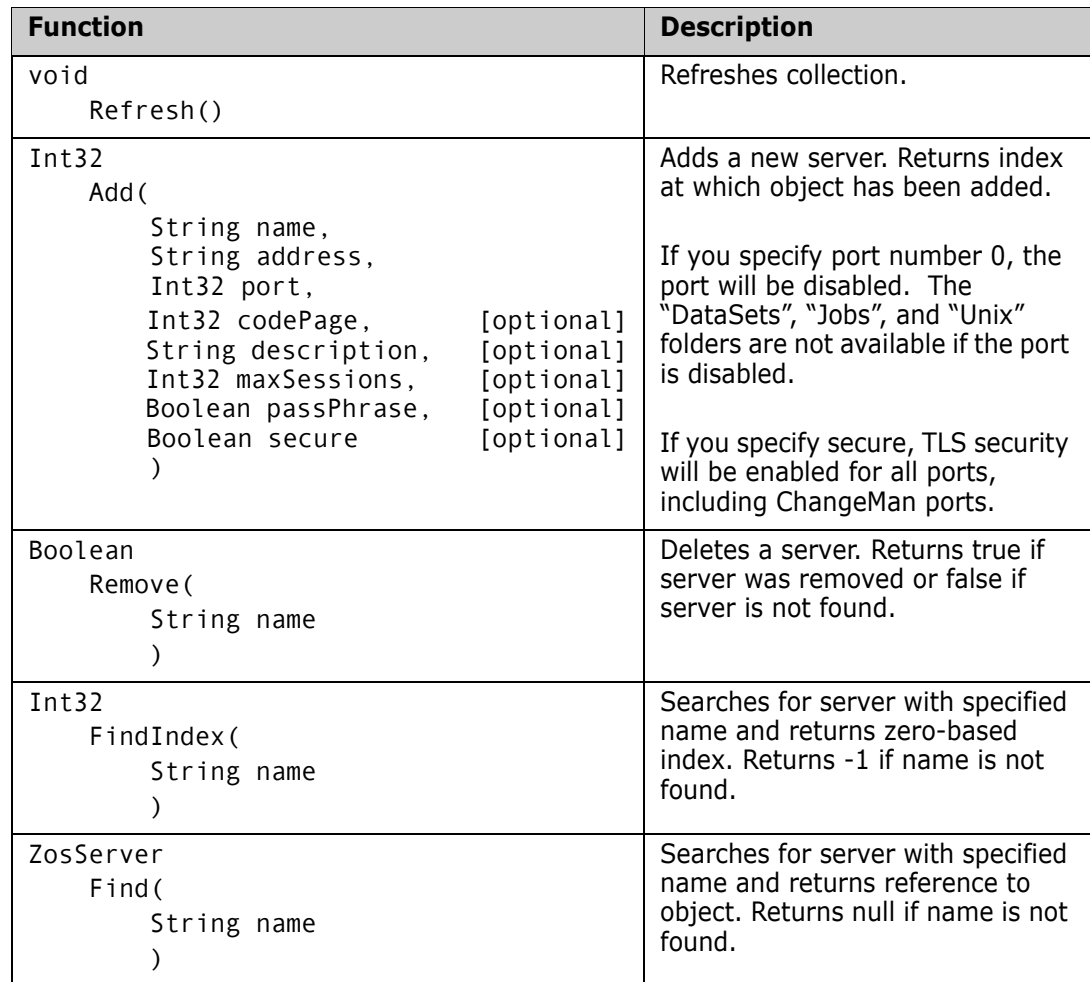

### **ZosServers Examples**

Examples of using **ZosServers** are shown below.

```
C#
ZosServers servers = network.Servers;
int count = servers.Count;
ZosServer server = network.Servers["SYSA"];
servers.Add("Server1", "172.20.20.1", 5000, 1140, "Test");
servers.Remove("Server1");
C++
ZosServers^ servers = network->Servers;
int count = servers->Count;
ZosServer^ server = network.Servers["SYSA"];
Servers->Add("Server1", "172.20.20.1", 5000, 1140, "Test");
Servers->Remove("Server1");
Visual Basic
Dim servers As ZosServers = network.Servers
```

```
Dim count As Integer count = servers. Count
Dim server as ZosServer = servers("SYSA")
servers.Add("Server1", "172.20.20.1", 5000, 1140, "Test")
servers.Remove("Server1")
```
#### **Jscript**

```
var servers : ZosServers = network.Servers;
var count : int = servers.count;
var server : ZosServer = servers["SYSA"];
servers.Add("Server1", "172.20.20.1", 5000, 1140, "Test");
servers.Remove("Server1");
```
## **ZosTestReleaseResult**

The **ZosTestReleaseResult** object shows a result from a Test Release or Test Area operation.

The test results are returned by the **Test** method of **ZosRelease** and by the **Test** method of **ZosReleaseArea**.

## **ZosTestReleaseResult Properties**

**ZosCheckInStatus** exposes the following properties:

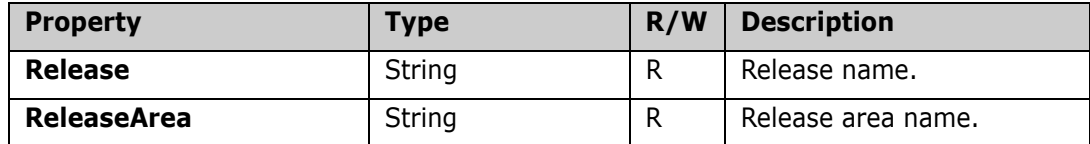

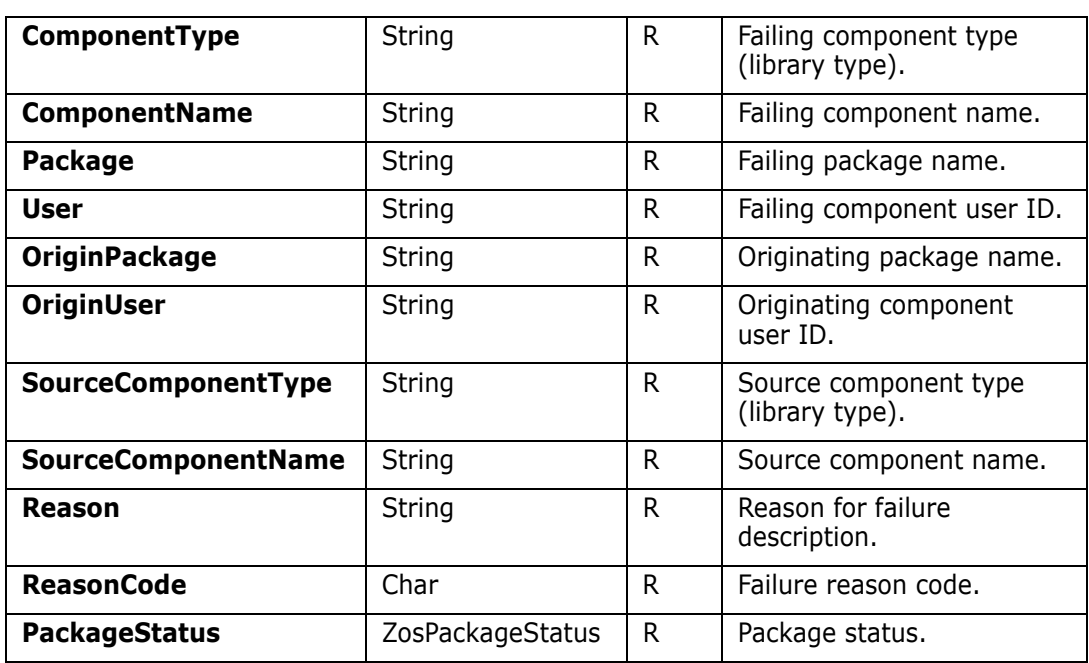

# **ZosUnixDirectory**

The **ZosUnixDirectory** object represents a Unix directory. The **ZosUnixDirectory** class is derived from **ZosUnixObject**. The root directory for the Unix file system can be obtained from the **UnixRootDirectory** property of **ZosServer**. The directory represented by a Unix folder can be obtained from the **TargetDirectory** property of **ZosUnixFolder**.

### **ZosUnixDirectory Properties**

**ZosUnixDirectory** exposes the following properties, all of which are inherited from **ZosUnixObject**.

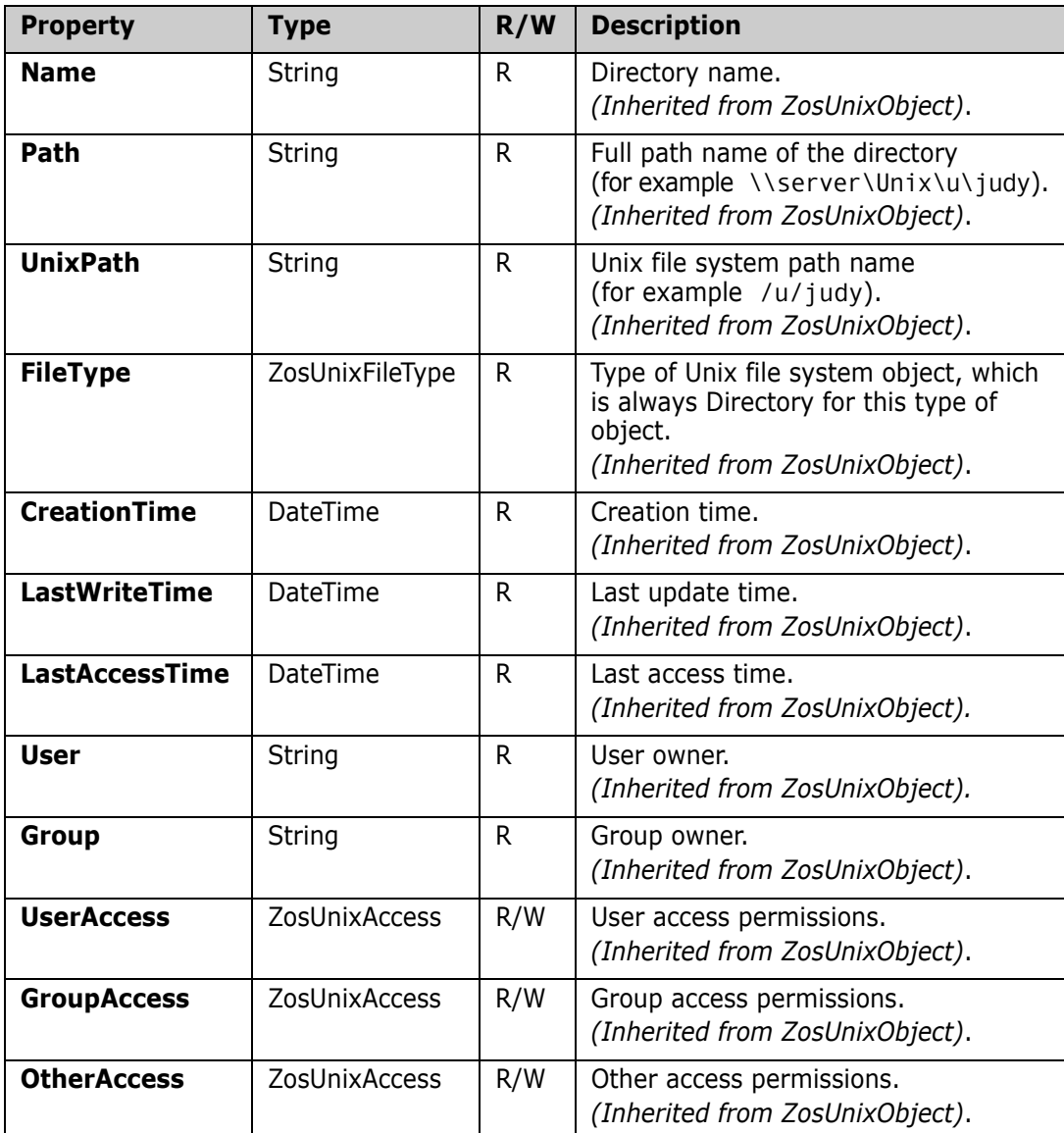

## **ZosUnixDirectory Methods**

**ZosUnixDirectory** exposes the following methods, some of which are inherited from **ZosUnixObject**.

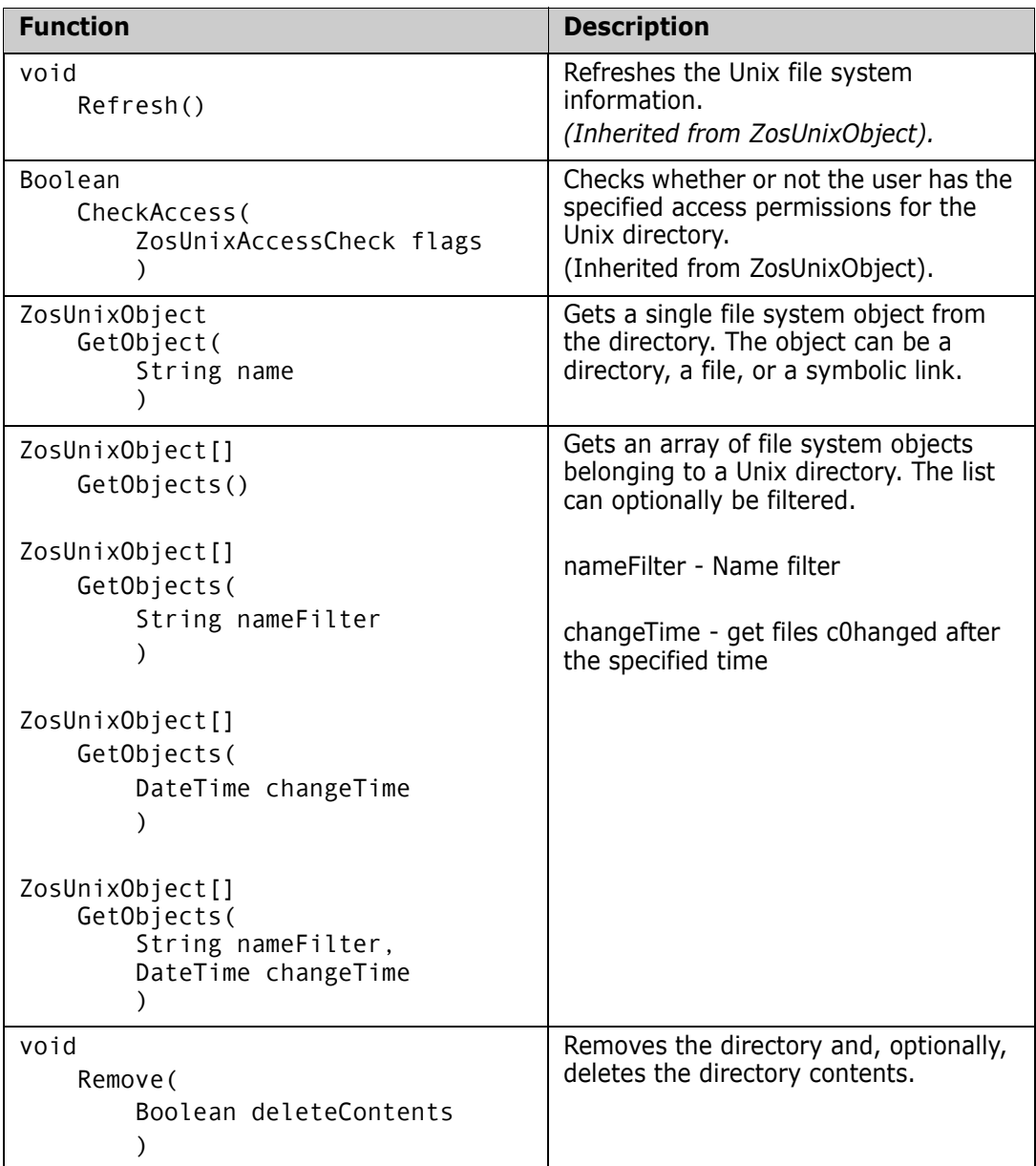

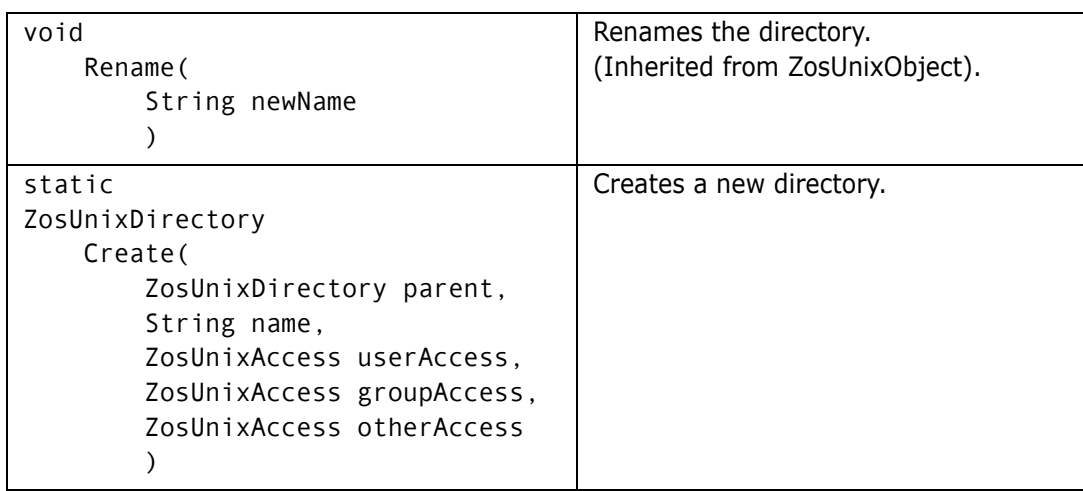

### **ZosUnixDirectory Examples**

Examples of using **ZosUnixDirectory** are shown below.

#### **C#**

```
ZosUnixDirectory dir;
ZosUnixObject file = dir.GetObject("WarAndPeace.txt");
ZosUnixObject[] files = dir.GetObjects("X*");
dir.Rename("Garbage");
dir.OtherAccess = ZosUnxAccess.Read | ZosUnixAccess.Write;
C++
ZosUnixDirectory^ dir;
ZosUnixObject^ file = dir.GetObject("WarAndPeace.txt");
array<ZosUnixObject^>^ files = dir.GetObjects("X*");
```

```
dir.Rename("Garbage");
```

```
dir.OtherAccess = ZosUnxAccess::Read | ZosUnixAccess::Write;
```
#### **Visual Basic**

```
Dim dir As ZosUnixDirectory
Dim file As ZosUnixObject = dir.GetObject("War.txt")
Dim files() As ZosUnixObject[] = dir.GetObjects("X*")
dir.Rename("Garbage")
dir.OtherAccess = ZosUnxAccess.Read | ZosUnixAccess.Write
```
#### **Jscript**

```
var dir: ZosUnixDirectory;
var file : ZosUnixObject = dir.GetObject("WarAndPeace.txt");
var files : ZosUnixObject[] = dir.GetObjects("X*");
dir.Rename("Garbage");
dir.OtherAccess = ZosUnxAccess.Read | ZosUnixAccess.Write
```
# **ZosUnixFile**

The **ZosUnixFile** object represents a Unix file. The **ZosUnixFile** class is derived from **ZosUnixObject**.

## **ZosUnixFile Properties**

**ZosUnixFile** exposes the following properties, most of which are inherited from **ZosUnixObject**.

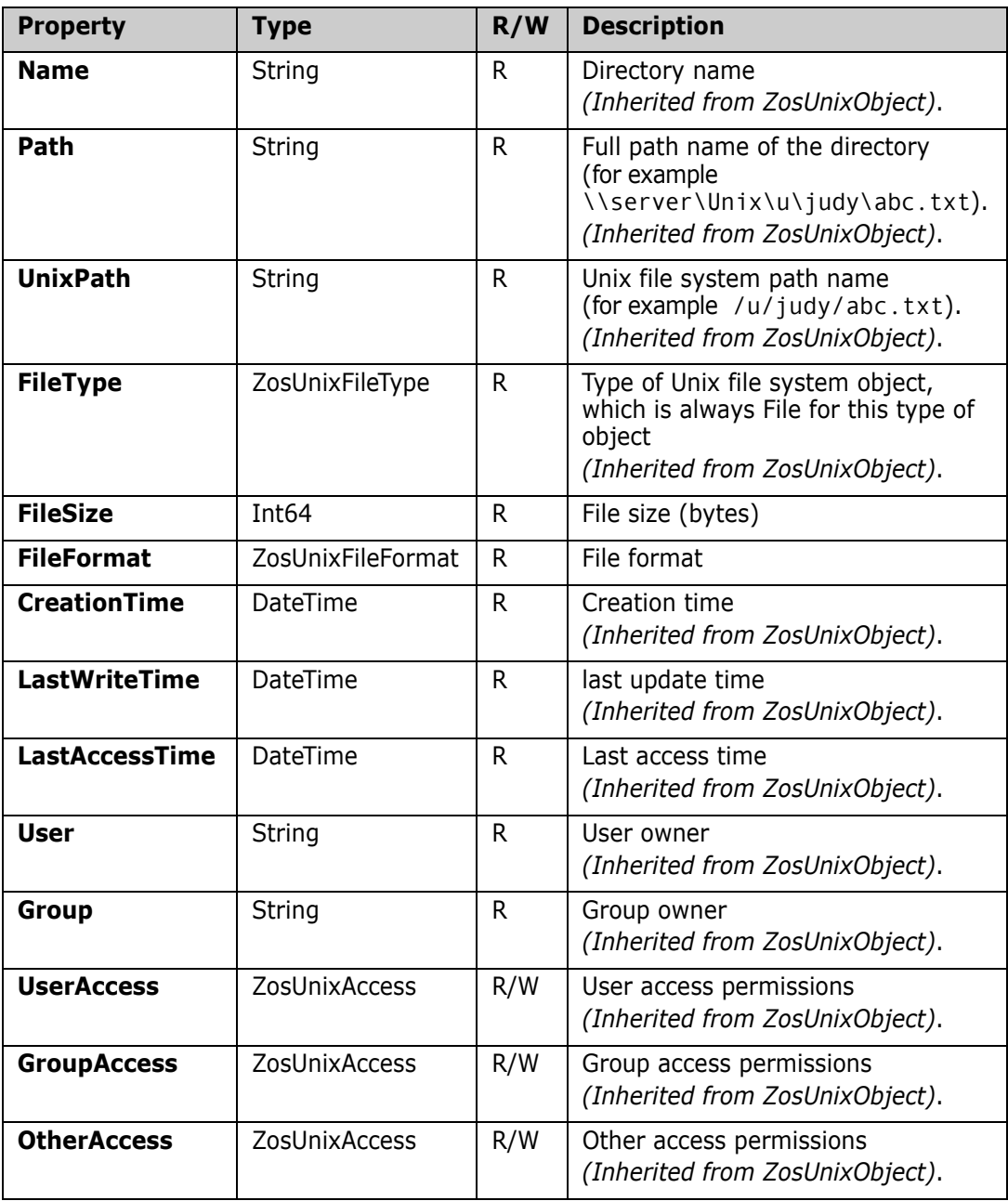

### **ZosUnixFile Methods**

**ZosUnixFile** exposes the following methods, some of which are inherited from **ZosUnixObject**.

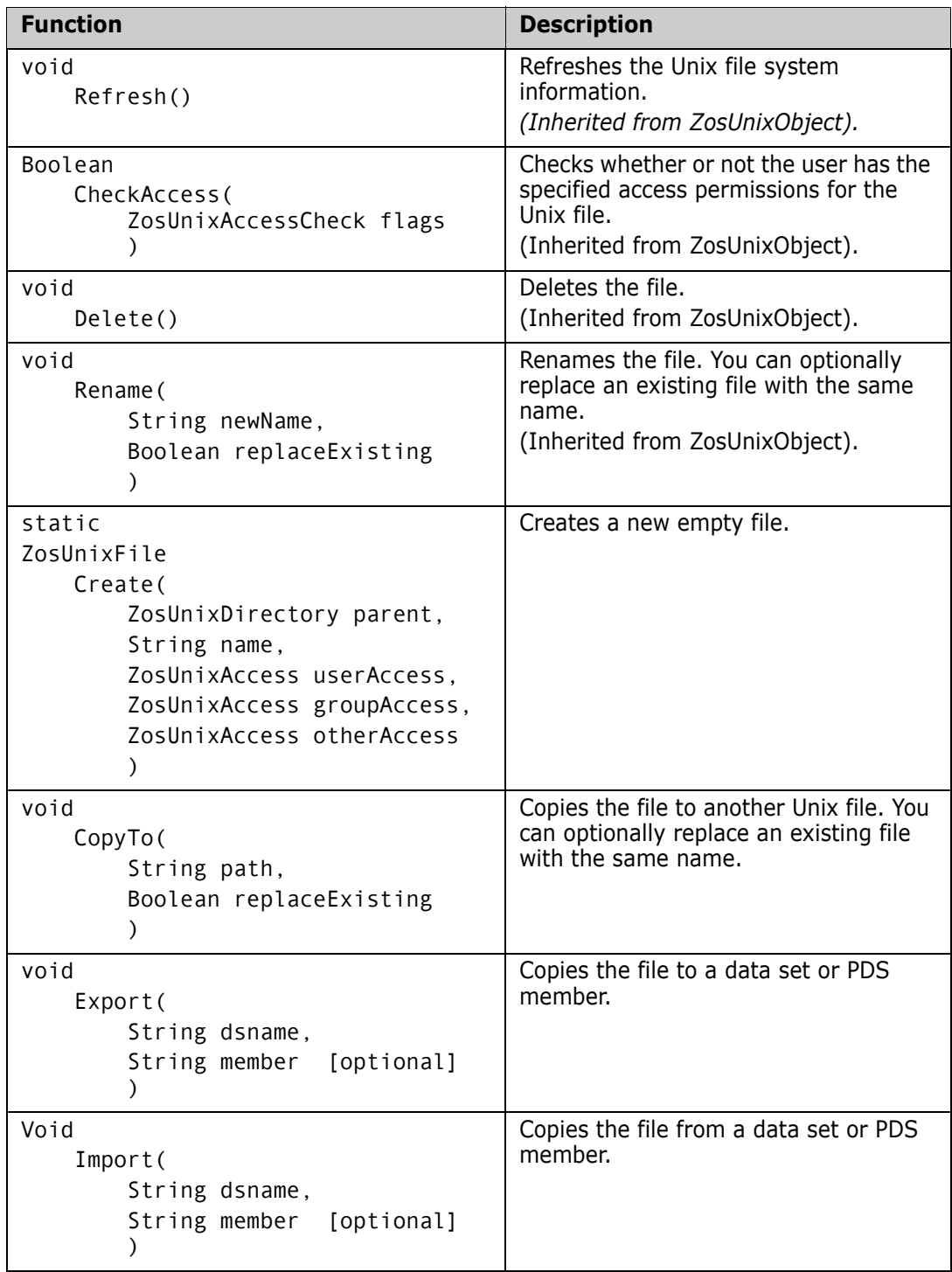

## **ZosUnixFile Examples**

Examples of using **ZosUnixFile** are shown below.

#### **C#**

```
ZosUnixFile file;
file.CopyTo("/u/MarthStewart/Recipes/GritsAndJowls.txt");
file.Import("MY.GARBAGE.DATA");
file.Rename("HumptyDumpty.txt", true);
file.OtherAccess = ZosUnxAccess.Read | ZosUnixAccess.Write;
```
#### **C++**

```
ZosUnixFile^ file;
file.CopyTo("/u/MarthStewart/Recipes/GritsAndJowls.txt");
file.Import("MY.GARBAGE.DATA");
file.Rename("HumptyDumpty.txt", true);
file.OtherAccess = ZosUnxAccess::Read | ZosUnixAccess::Write;
```
#### **Visual Basic**

```
Dim file As ZosUnixFile
file.CopyTo("/u/MarthStewart/Recipes/GritsAndJowls.txt")
file.Import("MY.GARBAGE.DATA")
file.Rename("HumptyDumpty.txt", true)
file.OtherAccess = ZosUnxAccess.Read | ZosUnixAccess.Write
```
#### **Jscript**

```
var file: ZosUnixFile;
file.CopyTo("/u/MarthStewart/Recipes/GritsAndJowls.txt");
file.Import("MY.GARBAGE.DATA");
file.Rename("HumptyDumpty.txt", true);
file.OtherAccess = ZosUnxAccess.Read | ZosUnixAccess.Write;
```
# **ZosUnixFolder**

The **ZosUnixFolder** object represents a single user-defined Unix folder. A Unix folder is a local Windows alias for a Unix directory. This is conceptually similar to a Unix symbolic link, but the Unix folder is user-specific and is known only on the user's Windows machine. Unix folders can only be created at the root directory level, but they can refer to directories at any level.

Unix folder names must begin with "!" to distinguish them from Unix directories, files, or symbolic links. Therefore, Unix directories or symbolic links in the root directory cannot begin with "!". This naming restriction applies only to the root directory level.

This object can be obtained using the **UnixFolder** property of **ZosServer** or the Item property of **ZosUnixFolders**.
### **ZosUnixFolder Properties**

**ZosUnixFolder** exposes the following properties:

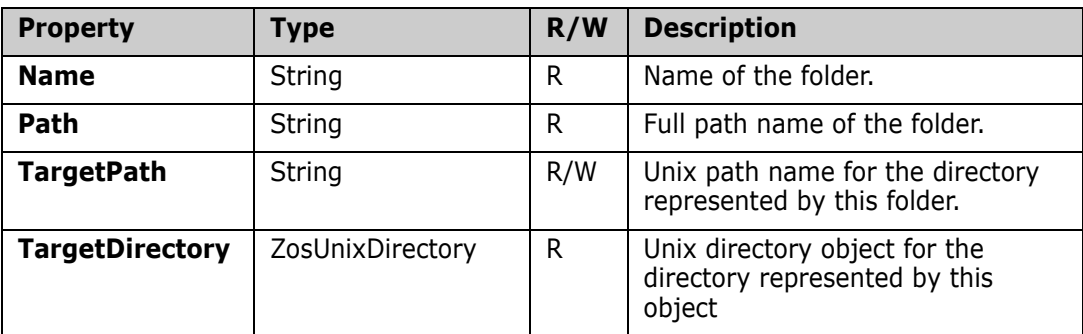

## **ZosUnixFolder Methods**

**ZosUnixFolder** exposes the following methods:

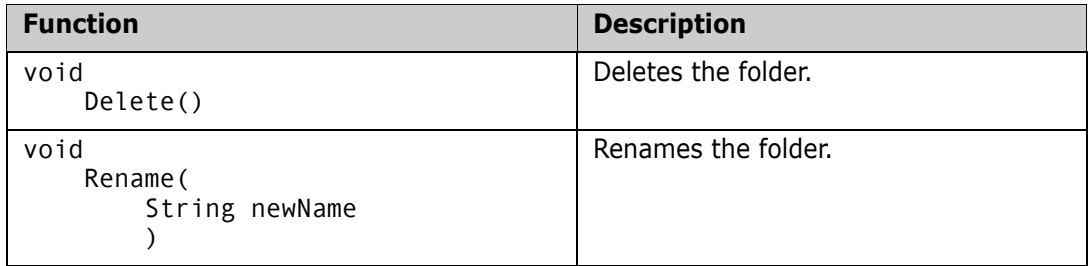

# **ZosUnixFolders**

The **ZosUnixFolders** object is a collection of all Unix folders for the same server. This object is obtained using the **UnixFolders** property of the **ZosServer** object.

# **ZosUnixFolders Properties**

**ZosUnixFolders** exposes the following properties:

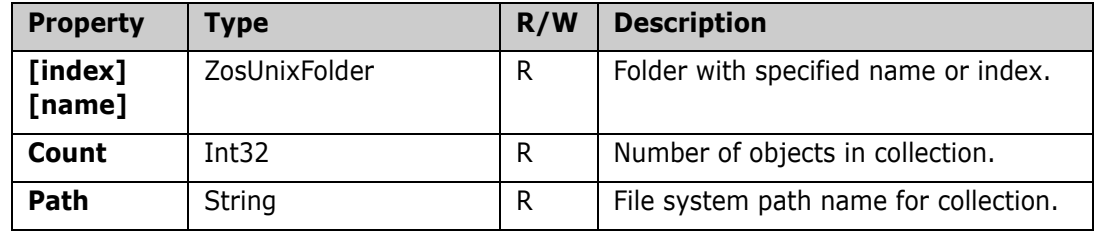

# **ZosUnixFolders Methods**

**ZosUnixFolders** exposes the following methods:

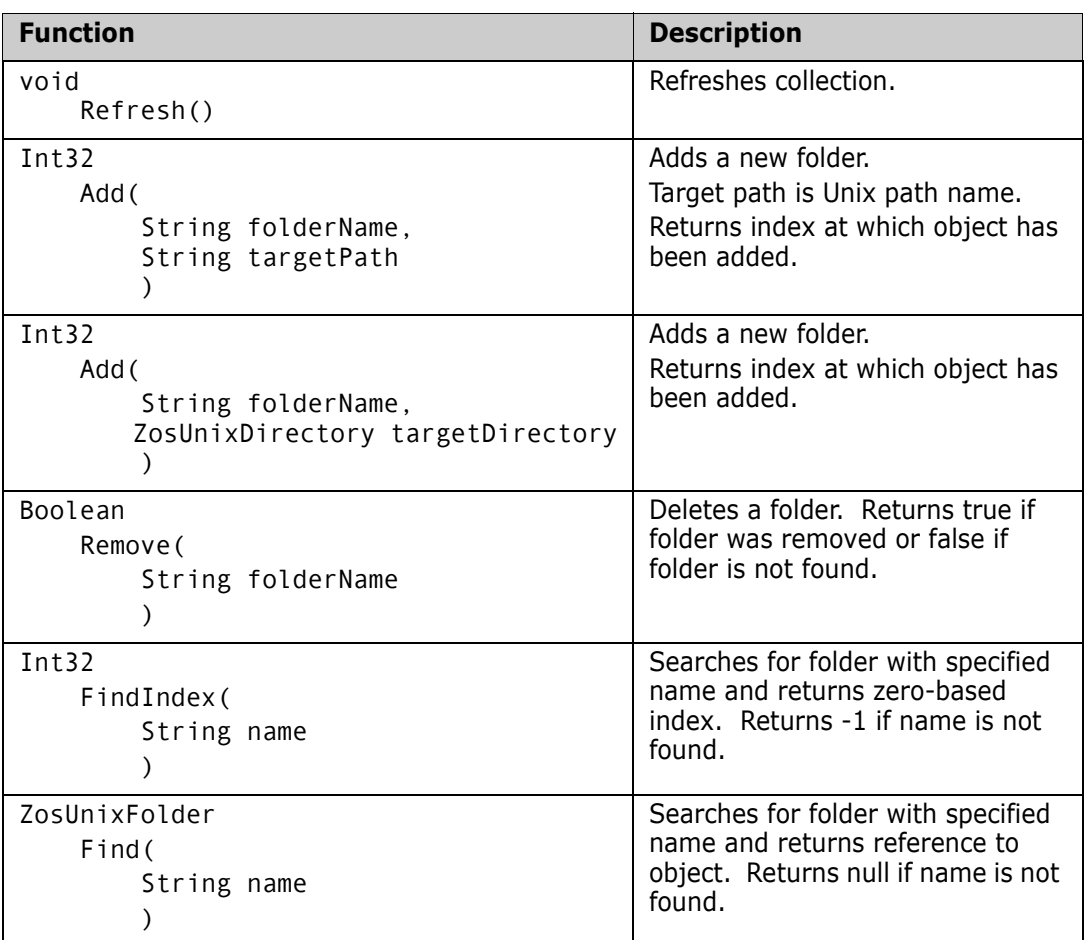

# **ZosUnixLink**

The **ZosUnixLink** object represents a Unix symbolic link. The **ZosUnixLink** class is derived from **ZosUnixObject**. The symbolic link can be to either a directory or file.

# **ZosUnixLink Properties**

**ZosUnixLink** exposes the following properties, most of which are inherited from **ZosUnixObject**.

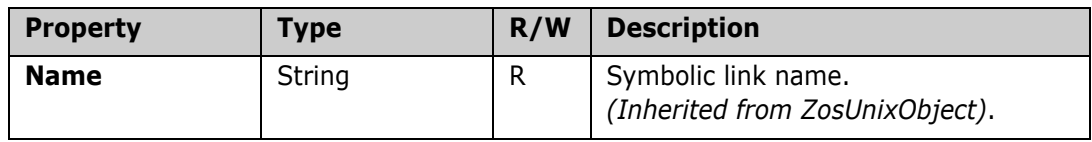

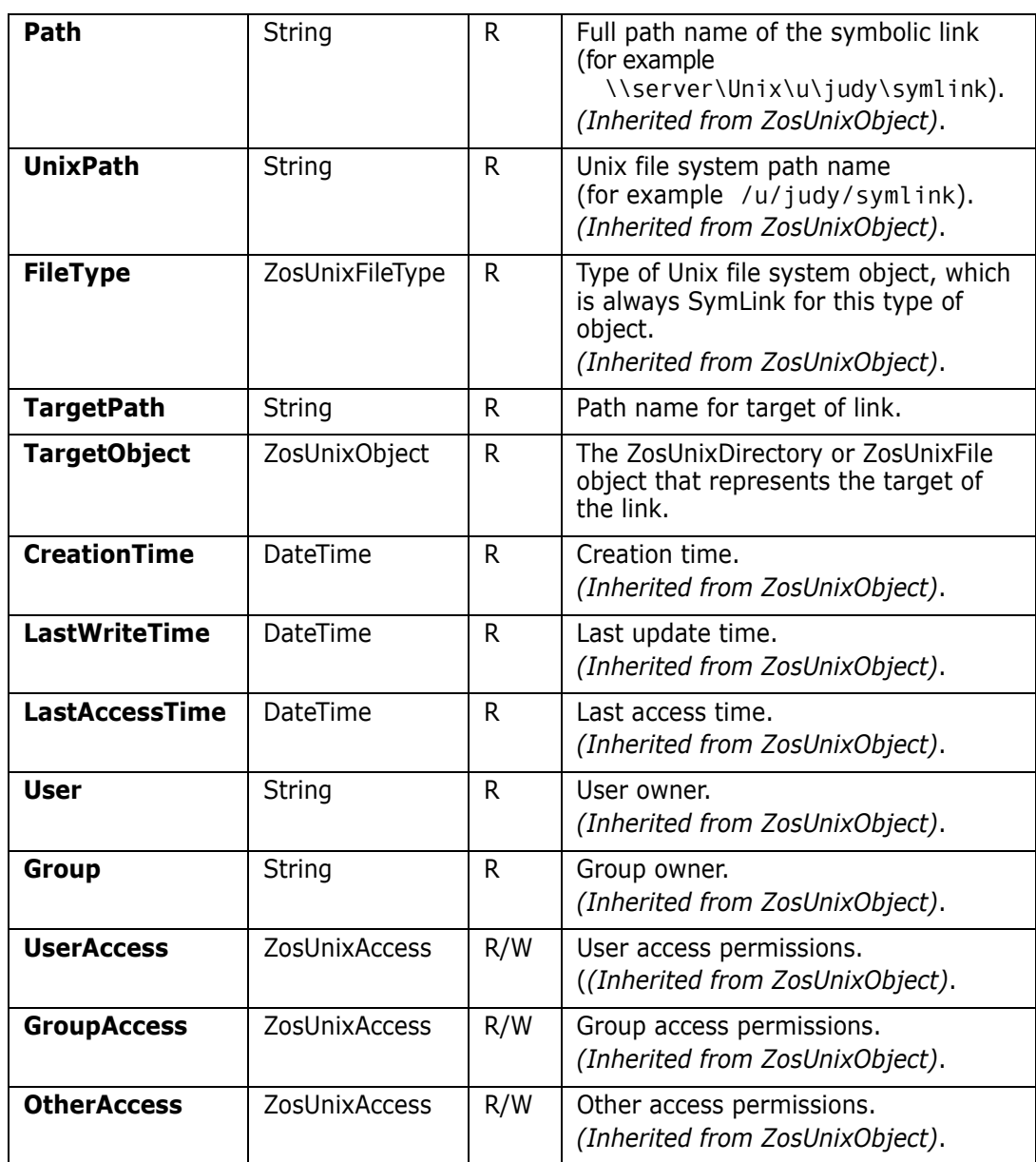

# **ZosUnixLink Methods**

**ZosUnixLink** exposes the following methods, most of which are inherited from **ZosUnixObject**.

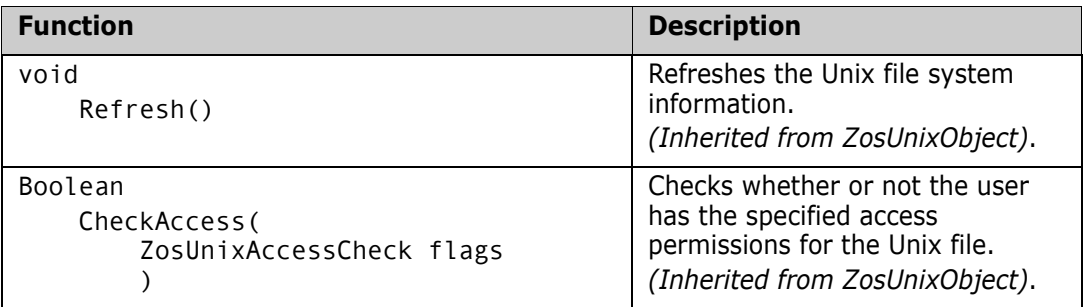

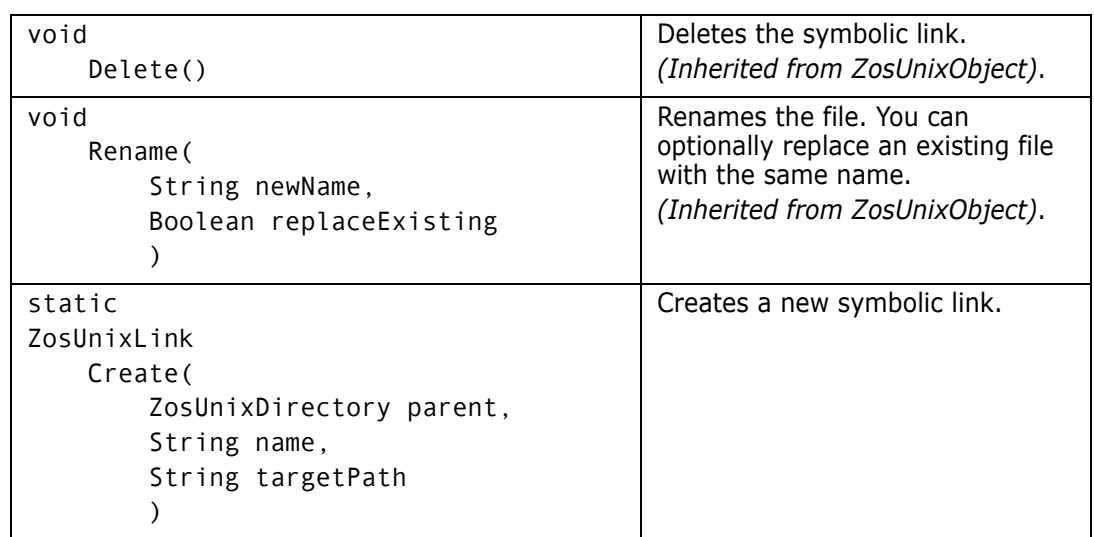

# **ZosUnixLink Examples**

Examples of using **ZosUnixLink** are shown below.

## **C#**

```
ZosUnixLink link;
ZosUnixDir parent;
ZosUnixObject target = link.TargetObject;
link = ZosUnixLink.Create(parent, "MyStuff", "/u/Judy/Stuff");
C++
ZosUnixLink^ link;
ZosUnixDir^ parent;
ZosUnixObject target = link.TargetObject;
link = ZosUnixLink::Create(parent, "MyStuff", "/u/Judy/Stuff");
Visual Basic
Dim link As ZosUnixLink
Dim parent As ZosUnixDir
Dim target As ZosUnixObject = link.TargetObject;
link = ZosUnixLink.Create(parent, "MyStuff", "/u/Judy/Stuff")
Jscript
var link : ZosUnixLink;
var parent : ZosUnixDir;
var target : ZosUnixObject = link.TargetObject;
link = ZosUnixLink.Create(parent, "MyStuff", "/u/Judy/Stuff");
```
# **ZosUnixObject**

The **ZosUnixObject** object represents a Unix file system object, which can be a Unix directory, a Unix file, or a Unix symbolic link. **ZosUnixObject** is the base class for the **ZosUnixDirectory**, **ZosUnixFile**, and **ZosUnixLink** classes. The **FileType** property

indicates whether the **ZosUnixObject** is actually a **ZosUnixDirectory**, a **ZosUnixFile**, or a **ZosUnixLink** object.

This object can be obtained using any of the following:

- **GetUnixObject** method of **ZosServer**
- **UnixRootDirectory** property of **ZosServer**
- **TargetDirectory** property of **ZosUnixFolder**
- **TargetObject** of **ZosUnixLink**
- **GetObject** method of **ZosDirectory**
- **GetObjects** member of **ZosDirectory**

## **ZosUnixObject Properties**

**ZosUnixObject** exposes the following properties:

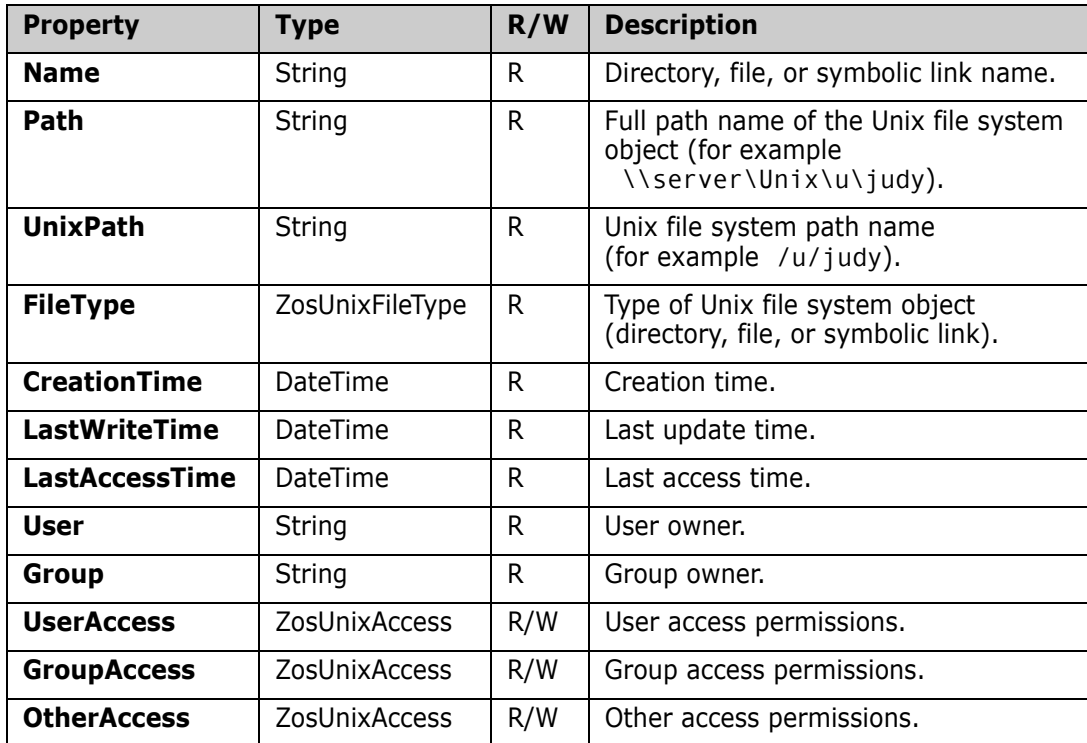

#### **ZosUnixObject Methods**

**ZosUnixObject** exposes the following methods:

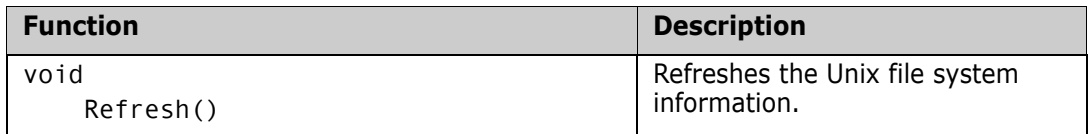

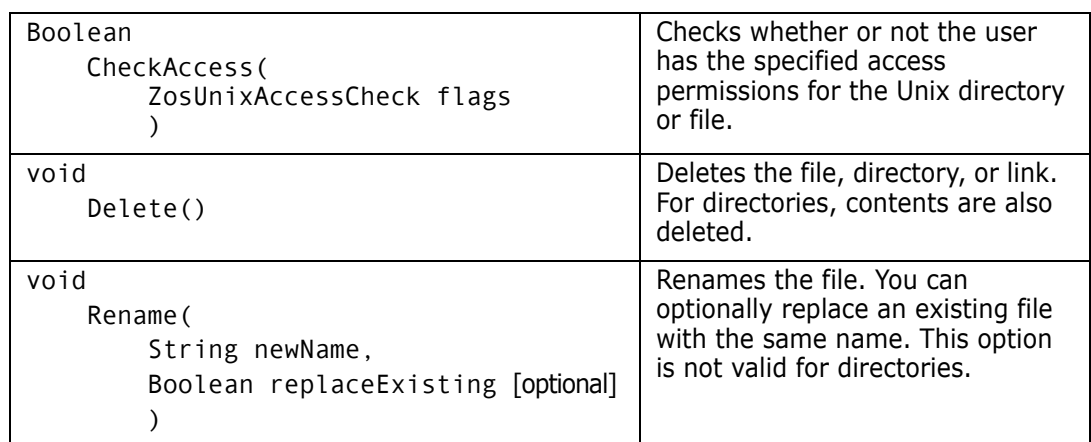

# Chapter 4 **Examples**

Several sample scripts are provided with ChangeMan ZDD that illustrate how to use the programming interface to perform some common ChangeMan ZDD operations. You can find these samples in the Samples\.NET folder, in the directory where ChangeMan ZDD is installed. There are samples for C#, Visual Basic, and JScript.

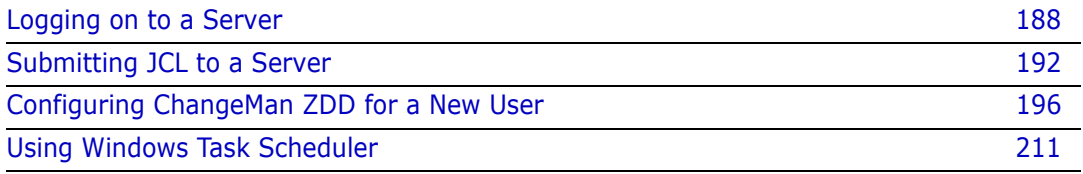

# <span id="page-187-0"></span>**Logging on to a Server**

<span id="page-187-1"></span>You can use the Logon method (function) from your program or script to log on to a z/OS server. An example of when you would use Logon is when your program or script is accessing a data set on a z/OS server.

The following scripts illustrate how to log on to a z/OS server.

## **C# Example**

```
* File Name: Logon.cs
* Description: Logon to server. If userid and password not specified,
\astuser will be prompted.
\ast* Usage:
            [<br />
Logon <server> [<userid>] [<password>] [<newpassword>]
* Copyright ©2007, Serena Software. Licensed material. All rights reserved.
using System;
using System.Collections.Generic;
using System. Text;
using ZosApi;
namespace Logon
\{class Program
   \{static void Main(string[] args)
       \{try
           \{////////////////////////////////
              // Get command line arguments
              ////////////////////////////////
              if (args. Length \leq 1)
              ₹
                  Console.WriteLine("Usage: Logon <server> [<userid>]
                    [<password>] [<newpassword>]");
                  Environment. Exit(0):
              \}String serverName;
              String userID;
              String password;
              String newPassword;
              serverName = args[0];if (args.length > 1)\{userID = args[1];\mathcal{E}else
              \{userID = "":\mathcal{E}
```

```
if (args.length > 2)\{password = args[2];\}else
                 \{password = "":\}if (args.length > 3)\{newPassword = args[3];\}P15P\{newPassword = "":\mathcal{E}///////////////////
                // Logon to server
                ZosNetwork network = new ZosNetwork();
                ZosServer server = network.Servers[serverName];
                if (server == null)
                \{Console.WriteLine("Server {0} not found", serverName);
                    Environment. Exit(1) :
                \mathcal{E}server.Logon(userID, password, newPassword);
                Console.WriteLine("User {0} logged onto {1}", userID, serverName);
            \}catch (Exception e)
            \{Console.WriteLine(e.Message);
                Console.WriteLine(e.TargetSite);
            - }
        \mathcal{E}\}\mathcal{E}
```
#### **Visual Basic Example**

```
****************
' File Name: Logon.vb
' Description: Logon to server. If userid and password not specified,
          user will be prompted.
' Usage:
          Logon <server> [<userid>] [<password>] [<newpassword>]
' Copyright ©2007, Serena Software. Licensed material. All rights reserved.
Imports System
Imports ZosApi
```

```
Module Logon
     Sub Main()
         Try
              '----------------------------
              ' Get command line arguments
              '----------------------------
             Dim args As String() = Environment.GetCommandLineArgs()
             If args.Length < 2
                Console.WriteLine("Usage: Logon <server> (<userid>) (<password>)
                   (<newpassword>)")
                  Environment.Exit(0)
             End If
             Dim serverName As String
             Dim userID As String
             Dim password As String
             Dim newPassword As String
             serverName = args(1)
             If args.Length > 2
                userID = args(2) Else
                 userID = ""
             End If
             If args.Length > 3
                password = args(3) Else
                 password = ""
             End If
             If args.Length > 4
                newPassword = args(4) Else
                  newPassword = ""
             End If
              '-----------------
              ' Logon to server
              '-----------------
             Dim network As ZosNetwork = new ZosNetwork()
            Dim server As ZosServer = network.Servers(serverName)
             If server Is Nothing Then
                  Console.WriteLine("Server {0} not found", serverName)
                  Environment.Exit(1)
             End If
             server.Logon(userID, password, newPassword)
             Console.WriteLine("User {0} logged onto {1}", userID, serverName)
```

```
Catch e As Exception
       Console.WriteLine(e.Message)
       Console.WriteLine(e.TargetSite)
   End Try
End Sub
```
End Module

#### **JScript Example**

```
* File Name: Logon.js
* Description: Logon to server. If userid and password not specified,
\staruser will be prompted.
\ast* Usage:
            [<br />
Logon <server> [<userid>] [<password>] [<newpassword>]
* Copyright ©2007, Serena Software. Licensed material. All rights reserved.
          ******
import System;
import ZosApi;
try
\{///////////////////////////////
   // Get command line arguments
   ////////////////////////////////
   var args : String[] = Environment.GetCommandLineArgs();if (args.length < 2)\{Console.WriteLine("Usage: Logon <server> [<userid>] [<password>]
         [<newpassword>]");
       Enviroment.Exit(0);\}var serverName : String;
   var userID : String;
   var password : String;
   var newPassword : String;
   serverName = args[1];if (args.length > 2)\{userID = args[2];\}else
   \{userID = "";\mathcal{E}if (args. Length > 3)
   \{password = args[3];
```
 $\}$ 

```
 else
     {
         password = "";
     }
     if (args.Length > 4)
     {
        newPassword = args[4];
     }
     else
     {
         newPassword = "";
     }
     ///////////////////
     // Logon to server
     ///////////////////
    var network : ZosNetwork = new ZosNetwork();
    var server : ZosServer = network.Servers[serverName];
     if (server == null)
     {
         Console.WriteLine("Server {0} not found", serverName);
         Environment.Exit(1);
     }
     server.Logon(userID, password, newPassword);
     Console.WriteLine("User {0} logged onto {1}", userID, serverName);
} 
catch (e : Exception)
{
     Console.WriteLine(e.Message);
     Console.WriteLine(e.TargetSite);
}
```
# <span id="page-191-0"></span>**Submitting JCL to a Server**

<span id="page-191-2"></span>You can use the *SubmitJCL* method (function) from your program or script to submit JCL to a z/OS server. A situation where you might use *SubmitJCL* is when a program or script, that runs from Windows Task Scheduler, needs to submit a nightly batch job to a z/OS server.

<span id="page-191-1"></span>The following scripts illustrate how to submit JCL to a z/OS server.

#### **C# Example**

```
/**********************************************************************
* File Name: SubmitJcl.cs
*
* Description: Submit job to server.
*
* Usage: SubmitJcl <server> <file.name>
*
* Copyright ©2007, Serena Software. Licensed material. All rights reserved.
                    **********************************************************************/
```

```
using System;
using System.Collections.Generic;
using System.Text;
using ZosApi;
namespace SubmitJcl
{
    class Program
     {
        static void Main(string[] args)
        {
            try
            {
                //////////////////////////////
                // Get command line arguments
                //////////////////////////////
                if (args.Length < 2)
{
                    Console.WriteLine("Usage: SubmitJcl <server> <file.name>");
                    Environment.Exit(1);
 }
               String serverName = args[0];
                String fileName = args[1];
                //////////////
                // Submit JCL
                //////////////
                ZosNetwork network = new ZosNetwork();
                ZosServer server = network.Servers[serverName];
                ZosJesJob[] jobs = server.SubmitJcl(fileName);
                foreach (ZosJesJob job in jobs)
{
                    Console.WriteLine("Job submitted: JobName={0} JobID={1}",
                                     job.JobName,
                                     job.JobID);
 }
            }
            catch (Exception e)
\{ Console.WriteLine(e.Message);
                Console.WriteLine(e.TargetSite);
 }
        }
    }
}
```
#### **Visual Basic Example**

```
'**********************************************************************
' File Name: SubmitJcl.vb
' Description: Submit job to server.
' Usage: SubmitJcl <server> <file.name>
' Copyright ©2007, Serena Software. Licensed material. All rights reserved.
'**********************************************************************
Imports System
Imports ZosApi
Module SubmitJcl
     Sub Main()
         Try
              '----------------------------
              ' Get command line arguments
 '----------------------------
             Dim args As String() = Environment.GetCommandLineArgs()
             If args.Length < 3
                 Console.WriteLine("Usage: SubmitJcl <server> <file.name>")
                  Environment.Exit(1)
             End If
             Dim serverName As String = args(1)
             Dim fileName As String = args(2)
              '------------
              ' Submit JCL
              '------------
             Dim network As ZosNetwork = new ZosNetwork()
            Dim server As ZosServer = network.Servers(serverName)
             Dim suppressMessage As Boolean = false
             Dim jobs() as ZosJesJob = server.SubmitJcl(fileName)
             Dim job As ZosJesJob
             For Each job In jobs
                 Console.WriteLine("Job submitted: JobName={0} JobID={1}", _
                                     job.JobName, _
                                     job.JobID)
             Next
         Catch e As Exception
             Console.WriteLine(e.Message)
             Console.WriteLine(e.TargetSite)
         End Try
```
End Sub

End Module

#### **JScript Example**

```
* File Name:
              SubmitJcl.js
* Description: Submit job to server.
* Usage:
              SubmitJcl <server> <file.name>
* Copyright ©2007, Serena Software. Licensed material. All rights reserved.
*******
      import System;
import ZosApi;
try
\{////////////////////////////////
   // Get command line arguments
   ////////////////////////////////
   var args : String[] = Environment.GetCommandLineArgs();
    if (args.length < 3)\{Console.WriteLine("Usage: SubmitJcl <server> <file.name>");
       Environment.Exit(1);
    \mathcal{E}var serverName : String = args[1];
   var fileName : String = args[2];
    11111111111111// Submit JCL
   /////////////
   var network : ZosNetwork = new ZosNetwork();var server : ZosServer = network.Servers[serverName];
   var jobs: ZosJesJob[] = server.SubmitJcl(fileName);
    for (var job in jobs)
    \{Console.WriteLine("Job submitted: JobName={0} JobID={1}",
                         job.JobName,
                         job.JobID);
   \}\}catch (e : Exception)
\{Console.WriteLine(e.Message);
   Console.WriteLine(e.TargetSite);
\}
```
# <span id="page-195-0"></span>**Configuring ChangeMan ZDD for a New User**

<span id="page-195-1"></span>To simplify the setup of ChangeMan ZDD for multiple desktops, you can write a script to automate many of the configuration tasks. Then, a new user can configure ChangeMan ZDD for their own desktop simply by executing the script.

The following scripts illustrate how the configuration tasks can be performed.

# **C# Example**

```
* File Name: NewConfig.cs
* Description: Sample for creating a new configuration.
* Usage:
             NewConfig <userid>
* Copyright ©2003-2011, Serena Software. Licensed material. All rights reserved.
using System;
using System.Collections.Generic;
using System. Text;
using ZosApi;
namespace NewConfig
\{class Program
   \{static void Main(string[] args)
       \{try
          \{////////////////////////////////
              // Get command line arguments
              ////////////////////////////////
              if (args. Length \leq 1)
              ₹
                 Console.WriteLine("Usage: NewConfig <userid>");
                 Environment. Exit(1):
              \}String userID = args[0];
              //////////////////////////////
              // Update network properties
              //////////////////////////////
              ZosNetwork network = new ZosNetwork();
              network.CacheFolder = "C:\TTemp";network.CacheDays
                               = 3;network.NotifyPort = 8000;network.NotifyJobStep = true;
              network.NotifyMessageBox = true;
              ////////////////////////
              // Add the new servers
              ////////////////////////
```

```
 ZosServers servers = network.Servers;
                 servers.Add("Server1", "172.20.20.1", 5000, 1140, "Description1");
                 servers.Add("Server2", "172.20.20.2", 5000, 1140, "Description2");
                 servers.Add("Server3", "172.20.20.3", 5000, 1140, "Description3");
                 /////////////////////////////////////////
                 // Update the properties for each server
                 /////////////////////////////////////////
                 foreach (ZosServer server in servers)
{
                    int index;
                    ////////////////////////////////////////
                     // Add the data set file format entries
                     ////////////////////////////////////////
                    ZosFileFormatMappings dsFileFormats = 
    server.DataSetFileFormatMappings;
                   dsFileFormats.Add(-1, "**.ASCII.TEXT", ZosFileFormat.AsciiText);
                   dsFileFormats.Add(-1, "**.ASCII.DATA", ZosFileFormat.AsciiData);
                    dsFileFormats.Add(-1, "**.UNICODE.TEXT", 
    ZosFileFormat.UnicodeText);
                    dsFileFormats.Add(-1, "**.EBCDIC.TEXT", 
    ZosFileFormat.EbcdicText);
                    dsFileFormats.Add(-1, "**.EBCDIC.DATA", 
    ZosFileFormat.EbcdicData);
                    dsFileFormats.Add(-1, "**.BINARY", 
    ZosFileFormat.BinaryCRLF);
                     ///////////////////////////////////////////////////////////////
                     // The following illustrates a faster way to do the same thing
                    ///////////////////////////////////////////////////////////////
                    ZosFileFormatMapping[] fileFormatArray = new 
    ZosFileFormatMapping[]
 {
                        new ZosFileFormatMapping("**.ASCII.TEXT", 
    ZosFileFormat.AsciiText),
                        new ZosFileFormatMapping("**.ASCII.DATA", 
    ZosFileFormat.AsciiData),
                        new ZosFileFormatMapping("**.UNICODE.TEXT", 
    ZosFileFormat.UnicodeText),
                        new ZosFileFormatMapping("**.EBCDIC.TEXT", 
    ZosFileFormat.EbcdicText),
                        new ZosFileFormatMapping("**.EBCDIC.DATA", 
    ZosFileFormat.EbcdicData),
                        new ZosFileFormatMapping("**.BINARY", 
    ZosFileFormat.BinaryCRLF)
 };
                    dsFileFormats.FromArray(fileFormatArray);
                    ////////////////////////////////////
                    // Add the Unix file format entries
                    ////////////////////////////////////
                    ZosFileFormatMappings uFileFormats = 
    server.UnixFileFormatMappings;
```
uFileFormats.Add(-1, "\*.TEXT", ZosFileFormat.AsciiText);

```
 uFileFormats.Add(-1, "*.UTEXT", ZosFileFormat.UnicodeText);
                   uFileFormats.Add(-1, "*.BIN", ZosFileFormat.Binary);
                   ////////////////////////////////
                   // Add the library type entries
                   ////////////////////////////////
                   ZosLibTypeMappings libTypes = server.LibTypeMappings;
                   libTypes.Add(-1, "**.LIBRARY", ZosLibType.Lib);
                   libTypes.Add(-1, "**.PANVALET", ZosLibType.Pan);
                   ///////////////////////////////////////////////////////////////
                   // The following illustrates a faster way to do the same thing
                   ///////////////////////////////////////////////////////////////
                   ZosLibTypeMapping[] libTypeArray = new ZosLibTypeMapping[]
 {
                       new ZosLibTypeMapping("**.LIBRARY", ZosLibType.Lib),
                       new ZosLibTypeMapping("**.PANVALET", ZosLibType.Pan)
 };
                   libTypes.FromArray(libTypeArray);
                   //////////////////////////////////
                   // Add the file extension entries
                   //////////////////////////////////
                   ZosFileExtensionMappings fileExtensions = 
    server.FileExtensionMappings;
                   fileExtensions.Add(-1, "**.CNTL", "jcl");
 fileExtensions.Add(-1, "**.COBOL", "cbl");
 fileExtensions.Add(-1, "**.LIST", "txt");
 fileExtensions.Add(-1, "**.WORD", "doc");
                   fileExtensions.Add(-1, "**.EXCEL", "xls");
                   ///////////////////////////////////////////////////////////////
                   // The following illustrates a faster way to do the same thing
                   ///////////////////////////////////////////////////////////////
                   ZosFileExtensionMapping[] fileExtArray = new 
    ZosFileExtensionMapping[]
\{ new ZosFileExtensionMapping("**.CNTL", "jcl"),
                       new ZosFileExtensionMapping("**.COBOL", "cbl"),
 new ZosFileExtensionMapping("**.LIST", "txt"),
 new ZosFileExtensionMapping("**.WORD", "doc"),
                       new ZosFileExtensionMapping("**.EXCEL", "xls")
 };
                   fileExtensions.FromArray(fileExtArray);
                   //////////////////////////////////////
                   // Add the profiles for new data sets
                   //////////////////////////////////////
                   ZosDataSetProfiles dsProfiles = server.DataSetProfiles;
                   dsProfiles.Add(-1, "**.DATA", ZosDataSetType.Seq, 
    ZosRecordFormat.FB, 80, 0, "DATACLS1", "STORCLS1", "MGMTCLS1",
```

```
ZosSpaceUnit.Trk, 2, 1, 5, "SYSDA", "VOL001");
```

```
 dsProfiles.Add(-1, "**.TEMP", ZosDataSetType.Seq, 
     ZosRecordFormat.FB, 80, 0, "DATACLS2", "STORCLS2", "MGMTCLS2", 
     ZosSpaceUnit.Cyl, 2, 1, 5, "SYSDA", "VOL002");
                     dsProfiles.Add(-1, "**.LIST", ZosDataSetType.Seq, 
    ZosRecordFormat.VB, 80, 0, "", "", "", " ZosSpaceUnit.Blk,
    500, 50, 5, "SYSDA", "");
                     ///////////////////////////////////////////////////////////////
                     // The following illustrates a faster way to do the same thing
                     ///////////////////////////////////////////////////////////////
                     ZosDataSetProfile[] dsProfileArray = new ZosDataSetProfile[]
 {
                         new ZosDataSetProfile("**.DATA", ZosDataSetType.Seq, 
     ZosRecordFormat.FB, 80, 0, "DATACLS1", "STORCLS1", "MGMTCLS1", 
     ZosSpaceUnit.Trk, 2, 1, 5, "SYSDA", "VOL001"),
                         new ZosDataSetProfile("**.TEMP", ZosDataSetType.Seq, 
     ZosRecordFormat.FB, 80, 0, "DATACLS2", "STORCLS2", "MGMTCLS2", 
     ZosSpaceUnit.Cyl, 2, 1, 5, "SYSDA", "VOL002"),
                       new ZosDataSetProfile("**.LIST", ZosDataSetType.Seq,<br>. 80. 0. "".         "".             "", ZosSpaceUn
    ZosRecordFormat.VB, 80, 0, "", "", "", "", ZosSpaceUnit.Blk,
    500, 50, 5, "SYSDA", "")
                     };
                     dsProfiles.FromArray(dsProfileArray);
                     ////////////////////////
                     // Add data set folders
                     ////////////////////////
                     ZosDataSetFolders dsfolders = server.DataSetFolders;
                     ZosDataSetFolder dsfolder;
                     ZosNameFilters filters;
                     ZosPrefixMappings prefixes;
                     /////////////////////////////////////////////////
                     // "My DataSets" folder for all user's data sets
                     /////////////////////////////////////////////////
                     index = dsfolders.Add("My DataSets");
                     dsfolder = dsfolders[index];
                     filters = dsfolder.Filters;
                     prefixes = dsfolder.PrefixMappings;
                     filters.Add(userID + ".**");
                     prefixes.Add(-1, "**", userID);
                     //////////////////////////////////////////////////
                     // "My Source" folder for user's source libraries
                     //////////////////////////////////////////////////
                     index = dsfolders.Add("Source");
                     dsfolder = dsfolders[index];
                     filters = dsfolder.Filters;
                     prefixes = dsfolder.PrefixMappings;
                     filters.Add(userID + ".**.COBOL");
                     filters.Add(userID + ".**.ASM");
                     prefixes.Add(-1, "**.MOUSE", "MICKEY");
```

```
 prefixes.Add(-1, "**", userID);
                    ///////////////////////////////////////////////////////////////
                    // The following illustrates a faster way to do the same thing
                    ///////////////////////////////////////////////////////////////
                    String[] filterArray = new String[]
 {
                        userID + ".**.COBOL",
                        userID + ".**.ASM"
 };
                    filters.FromArray(filterArray);
                    ZosPrefixMapping[] prefixArray = new ZosPrefixMapping[]
 {
                        new ZosPrefixMapping("**.MOUSE", "MICKEY"),
                        new ZosPrefixMapping("**", userID)
 };
                    prefixes.FromArray(prefixArray);
                    ///////////////////
                    // Add job folders
                    ///////////////////
                    ZosJobFolders jobfolders = server.JobFolders;
                    ZosJobFolder jobfolder;
                    ///////////////////////////////////////////
                    // "My Jobs" folder for jobs owned by user
                    ///////////////////////////////////////////
                    index = jobfolders.Add("My Jobs", ZosJobQueryType.QueueOwner, 
    userID);
                    jobfolder = jobfolders[index];
                    ////////////////////////////////////////////////////////
                    // "ChangeMan" folder for job names prefixed with "CMN"
                    ////////////////////////////////////////////////////////
                   index = jobfolders.Add("ChangeMan", ZosJobQueryType.QueueJobname, 
    "CMN*");
                    jobfolder = jobfolders[index];
                    ///////////////////////////////////////
                    // "Active" folder for all active jobs
                    ///////////////////////////////////////
                    index = jobfolders.Add("Active", ZosJobQueryType.ActiveAll);
                    jobfolder = jobfolders[index];
                    /////////////////////////
                    // Add ChangeMan instances
                    /////////////////////////
                    ZosChangeManInstances instances = server.ChangeManInstances;
                    instances.Add("ChangeMan-Prod", 3000, "Production ChangeMan");
                    instances.Add("ChangeMan-Test", 3001, "Test ChangeMan");
```
 foreach (ZosChangeManInstance instance in instances)  $\{$ 

```
// Add the ChangeMan file format entries
                  ZosFileFormatMappings fileFormats =
instance.FileFormatMappings;
                  fileFormats.Add(-1, "SRC", ZosFileFormat.AsciiText);
                  fileFormats.Add(-1, "DOC", ZosFileFormat.UnicodeText);
                  fileFormats.Add(-1, "BIN", ZosFileFormat.Binary);
              \mathcal{E}\}\}catch (Exception e)
       \left\{ \right.Console.WriteLine(e.Message);
          Console.WriteLine(e.TargetSite);
       \rightarrow\mathcal{E}\}
```
#### **Visual Basic Example**

 $\}$ 

```
*****************
' File Name: NewConfig.vb
' Description: Sample for creating a new configuration.
' Usage:
          NewConfig <userid>
' Copyright ©2003-2011, Serena Software. Licensed material. All rights reserved.
Imports System
Imports ZosApi
Module NewConfig
  Sub Main()
     Try
        ' Get command line arguments
        Dim args As String() = Environment.GetCommandLineArgs()If args.length < 2Console.WriteLine("Usage: NewConfig <userid>")
           Environment.Exit(1)
        End If
        Dim userID As String = args(1)' Update network properties
```

```
 Dim network As ZosNetwork = new ZosNetwork()
            network.CacheFolder = "C:\Temp"
           network.CacheDays = 3
           network.NotifyPort = 8000 network.NotifyJobStep = True
            network.NotifyMessageBox = True
            '----------------------
            ' Add the new servers
            '----------------------
            Dim servers As ZosServers = network.Servers
 servers.Add("Server1", "172.20.20.1", 5000, 1140, "Description1")
 servers.Add("Server2", "172.20.20.2", 5000, 1140, "Description2")
 servers.Add("Server3", "172.20.20.3", 5000, 1140, "Description3")
            '----------------------------------------
            ' Update the properties for each server
            '----------------------------------------
            Dim server As ZosServer
            For Each server In servers
               Dim index As Integer
                '-------------------------------------
                ' Add the data set file format entries
                '-------------------------------------
               Dim dsFileFormats As ZosFileFormatMappings = 
    server.DataSetFileFormatMappings
 dsFileFormats.Add(-1, "**.ASCII.TEXT", ZosFileFormat.AsciiText)
 dsFileFormats.Add(-1, "**.ASCII.DATA", ZosFileFormat.AsciiData)
 dsFileFormats.Add(-1, "**.UNICODE.TEXT", ZosFileFormat.UnicodeText)
 dsFileFormats.Add(-1, "**.EBCDIC.TEXT", ZosFileFormat.EbcdicText)
 dsFileFormats.Add(-1, "**.EBCDIC.DATA", ZosFileFormat.EbcdicData)
               dsFileFormats.Add(-1, "**.BINARY", ZosFileFormat.BinaryCRLF)
                '-------------------------------------------------------------
                ' The following illustrates a faster way to do the same thing
                '-------------------------------------------------------------
               Dim fileFormatArray() As ZosFileFormatMapping = _
\{ New ZosFileFormatMapping("**.ASCII.TEXT", 
    ZosFileFormat.AsciiText), _
                   New ZosFileFormatMapping("**.ASCII.DATA", 
    ZosFileFormat.AsciiData), _
                   New ZosFileFormatMapping("**.UNICODE.TEXT", 
    ZosFileFormat.UnicodeText), _
                   New ZosFileFormatMapping("**.EBCDIC.TEXT", 
    ZosFileFormat.EbcdicText), _
                   New ZosFileFormatMapping("**.EBCDIC.DATA", 
    ZosFileFormat.EbcdicData), _
                   New ZosFileFormatMapping("**.BINARY", ZosFileFormat.Binary) _
 }
```
'----------------------------

```
 '---------------------------------
                ' Add the Unix file format entries
                '---------------------------------
                Dim uFileFormats As ZosFileFormatMappings = 
    server.UnixFileFormatMappings
                uFileFormats.Add(-1, "*.TEXT", ZosFileFormat.AsciiText)
                uFileFormats.Add(-1, "*.UTEXT", ZosFileFormat.UnicodeText)
                uFileFormats.Add(-1, "*.BIN", ZosFileFormat.Binary)
                '-------------------------------
                ' Add the library type entries
                '-------------------------------
                Dim libTypes As ZosLibTypeMappings = server.LibTypeMappings
                libTypes.Add(-1, "**.LIBRARY", ZosLibType.Lib)
                libTypes.Add(-1, "**.PANVALET", ZosLibType.Pan)
                '-------------------------------------------------------------
                 ' The following illustrates a faster way to do the same thing
                '-------------------------------------------------------------
               Dim libTypeArray() As ZosLibTypeMapping =
\{ New ZosLibTypeMapping("**.LIBRARY", ZosLibType.Lib), _
                    New ZosLibTypeMapping("**.PANVALET", ZosLibType.Pan) _
 }
                libTypes.FromArray(libTypeArray)
                '---------------------------------
                 ' Add the file extension entries
                '---------------------------------
                Dim fileExtensions As ZosFileExtensionMappings = 
    server.FileExtensionMappings
                fileExtensions.Add(-1, "**.CNTL", "jcl")
                fileExtensions.Add(-1, "**.COBOL", "cbl")
 fileExtensions.Add(-1, "**.LIST", "txt")
 fileExtensions.Add(-1, "**.WORD", "doc")
                fileExtensions.Add(-1, "**.EXCEL", "xls")
                '-------------------------------------------------------------
                ' The following illustrates a faster way to do the same thing
                '-------------------------------------------------------------
                Dim fileExtArray() As ZosFileExtensionMapping = _
\{ and \{ and \{ and \{ and \{ and \{ and \{ and \{ and \{ and \{ and \{ and \{ and \{ and \{ and \{ and \{ and \{ and \{ and \{ and \{ and \{ and \{ and \{ and \{ and \{ 
                   New ZosFileExtensionMapping("**.CNTL", "j c\overline{l}"),
                    New ZosFileExtensionMapping("**.COBOL", "cbl"), _
 New ZosFileExtensionMapping("**.LIST", "txt"), _
 New ZosFileExtensionMapping("**.WORD", "doc"), _
 New ZosFileExtensionMapping("**.EXCEL", "xls") _
 }
                fileExtensions.FromArray(fileExtArray)
                '-------------------------------------
                ' Add the profiles for new data sets
 '-------------------------------------
```

```
 Dim dsProfiles As ZosDataSetProfiles = server.DataSetProfiles
               dsProfiles.Add(-1, "**.DATA", ZosDataSetType.Seq, ZosRecordFormat.FB, 
    80, 0, "DATACLS1", "STORCLS1", "MGMTCLS1", ZosSpaceUnit.Trk, 2, 1, 5, 
     "SYSDA", "VOL001")
               dsProfiles.Add(-1, "**.TEMP", ZosDataSetType.Seq, ZosRecordFormat.FB, 
    80, 0, "DATACLS2", "STORCLS2", "MGMTCLS2", ZosSpaceUnit.Cyl, 2, 1, 5, 
     "SYSDA", "VOL002")
    dsProfiles.Add(-1, "**.LIST", ZosDataSetType.Seq, ZosRecordFormat.VB,<br>, "", "", ZosSpaceUnit.Blk, 500, 50, 5, "SYSDA",
                                              ZosSpaceUnit.Blk, 500, 50, 5, "SYSDA",
     "")
                 '-------------------------------------------------------------
                 ' The following illustrates a faster way to do the same thing
                 '-------------------------------------------------------------
    Dim dsProfileArray() As ZosDataSetProfile = 
     \mathcal{L}(\mathcal{L}){ 
     \mathcal{L}(\mathcal{L}) New ZosDataSetProfile("**.DATA", ZosDataSetType.Seq, 
     ZosRecordFormat.FB, 80, 0, "DATACLS1", "STORCLS1", "MGMTCLS1", 
     ZosSpaceUnit.Trk, 2, 1, 5, "SYSDA", "VOL001"), _
 New ZosDataSetProfile("**.TEMP", ZosDataSetType.Seq, 
     ZosRecordFormat.FB, 80, 0, "DATACLS2", "STORCLS2", "MGMTCLS2", 
     ZosSpaceUnit.Cyl, 2, 1, 5, "SYSDA", "VOL002"), _
 New ZosDataSetProfile("**.LIST", ZosDataSetType.Seq, 
     ZosRecordFormat.VB, 80, 0, "", "", "", ZosSpaceUnit.Blk, 
    500, 50, 5, "SYSDA", "") _
 }
                dsProfiles.FromArray(dsProfileArray)
                 '-----------------------
                 ' Add data set folders
                 '-----------------------
                 Dim dsfolders As ZosDataSetFolders = server.DataSetFolders
                 Dim dsfolder As ZosDataSetFolder
                 Dim filters As ZosNameFilters
                 Dim prefixes As ZosPrefixMappings
                 '------------------------------------------------
                 ' "My DataSets" folder for all user's data sets
                 '------------------------------------------------
                 index = dsfolders.Add("My DataSets")
                 dsfolder = dsfolders(index)
                 filters = dsfolder.Filters
                 prefixes = dsfolder.PrefixMappings
                 filters.Add(userID + ".**")
                 prefixes.Add(-1, "**", userID)
                 '-------------------------------------------------
                 ' "My Source" folder for user's source libraries
 '-------------------------------------------------
                 index = dsfolders.Add("Source")
```
dsfolder = dsfolders(index)

```
 filters = dsfolder.Filters
                prefixes = dsfolder.PrefixMappings
                filters.Add(userID + ".**.COBOL")
                filters.Add(userID + ".**.ASM")
                prefixes.Add(-1, "**.MOUSE", "MICKEY")
                prefixes.Add(-1, "**", userID)
                '-------------------------------------------------------------
                ' The following illustrates a faster way to do the same thing
                '-------------------------------------------------------------
               Dim filterArray() As String =
\{userID + ".**.COBOL",
                  userID + ".**.ASM" }
                filters.FromArray(filterArray)
                Dim prefixArray() As ZosPrefixMapping = _
\{ \} New ZosPrefixMapping("**.MOUSE", "MICKEY"), _
                   New ZosPrefixMapping("**", userID) _
 }
                prefixes.FromArray(prefixArray)
                '------------------
                ' Add job folders
                '------------------
                Dim jobfolders As ZosJobFolders = server.JobFolders
                Dim jobfolder As ZosJobFolder
                '------------------------------------------
                ' "My Jobs" folder for jobs owned by user
                '------------------------------------------
               index = jobfolders.Add("My Jobs", ZosJobQueryType.QueueOwner, userID)
               jobfolder = jobfolders(index)
                '-------------------------------------------------------
                ' "ChangeMan" folder for job names prefixed with "CMN"
                '-------------------------------------------------------
                index = jobfolders.Add("ChangeMan", ZosJobQueryType.QueueJobname, 
    "CMN*")
                jobfolder = jobfolders(index)
                '--------------------------------------
                ' "Active" folder for all active jobs
                '--------------------------------------
                index = jobfolders.Add("Active", ZosJobQueryType.ActiveAll)
                jobfolder = jobfolders(index)
                '------------------------
                ' Add ChangeMan instances
                '------------------------
```

```
 Dim instances As ZosChangeManInstances = server.ChangeManInstances
             instances.Add("ChangeMan-Prod", 3000, "Production ChangeMan")
             instances.Add("ChangeMan-Test", 3001, "Test ChangeMan")
             Dim instance As ZosChangeManInstance
             For Each instance In instances
                 '--------------------------------------
                 ' Add the ChangeMan file format entries
                 '--------------------------------------
                 Dim fileFormats As ZosFileFormatMappings = 
instance.FileFormatMappings
                 fileFormats.Add(-1, "SRC", ZosFileFormat.AsciiText)
                 fileFormats.Add(-1, "DOC", ZosFileFormat.UnicodeText)
                 fileFormats.Add(-1, "BIN", ZosFileFormat.BinaryCRLF)
             Next
         Next
    Catch e As Exception
         Console.WriteLine(e.Message)
         Console.WriteLine(e.StackTrace)
     End Try
 End Sub
```
End Module

#### **JScript Example**

```
/**********************************************************************
* File Name: NewConfig.js
*
* Description: Sample for creating a new configuration.
*
* Usage: NewConfig.js <userid>
*
* Copyright ©2003-2011, Serena Software. Licensed material. All rights reserved.
                                          **********************************************************************/
var userID;
var network;
var servers;
var server;
var fileFormats;
var libTypes;
var fileExtensions;
var dsProfiles;
var folders;
var folder;
var subfolders;
var subfolder;
var filters;
var prefixes;
var enumerator;
//////////////////////////////
// Get command line arguments
//////////////////////////////
if (WScript.Arguments.Count() < 1)
{
     WScript.Echo("Usage: NewConfig.js <userid>");
     WScript.Quit(1);
}
userID = WScript.Arguments(0);/////////////////////////////
// Update network properties
/////////////////////////////
network = new ActiveXObject("ZosShell.ZosNetwork");
network.CacheFolder = "C:\\Temp";
network.CacheDays = 3;
network.NotifyPort = 8000;
network.NotifyJobStep = true;
network.NotifyMessageBox = true;
///////////////////////
// Add the new servers
///////////////////////
servers = network.Servers;
servers.Add("Server1", "172.20.20.1", 5000, 1140, "Description1");
servers.Add("Server2", "172.20.20.2", 5000, 1140, "Description2");
```

```
servers.Add("Server3", "172.20.20.3", 5000, 1140, "Description3");
/////////////////////////////////////////
// Update the properties for each server
/////////////////////////////////////////
serverEnum = new Enumerator(servers);
for (; !serverEnum.atEnd(); serverEnum.moveNext())
{
     server = serverEnum.item();
     ////////////////////////////////////////
     // Add the data set file format entries
     ////////////////////////////////////////
     fileFormats = server.DataSetFileFormats;
    fileFormats.Add(-1, "**.ASCII.TEXT", "AT");<br>fileFormats.Add(-1. "**.ASCII.DATA", "AD");
    fileFormats.Add(-1, "**.ASCII.DATA",
    fileFormats.Add(-1, "**.UNICODE.TEXT", "UT");<br>fileFormats.Add(-1, "**.EBCDIC.TEXT", "ET");
    fileFormats.Add(-1, "**.EBCDIC.TEXT",
     fileFormats.Add(-1, "**.EBCDIC.DATA", "ED");
    fileFormats.Add(-1, "**.BINARY", "BT");
     ////////////////////////////////////
     // Add the Unix file format entries
     ////////////////////////////////////
     fileFormats = server.UnixFileFormats;
 fileFormats.Add(-1, "*.TEXT", "AT");
 fileFormats.Add(-1, "*.UTEXT", "UT");
     fileFormats.Add(-1, "*.BIN", "B" );
     ////////////////////////////////
     // Add the library type entries
     ////////////////////////////////
     libTypes = server.LibTypes;
     libTypes.Add(-1, "**.LIBRARY", "L");
     libTypes.Add(-1, "**.PANVALET", "P");
     //////////////////////////////////
     // Add the file extension entries
     //////////////////////////////////
     fileExtensions = server.FileExtensions;
     fileExtensions.Add(-1, "**.CNTL", "jcl");
     fileExtensions.Add(-1, "**.COBOL", "cbl");
 fileExtensions.Add(-1, "**.LIST", "txt");
 fileExtensions.Add(-1, "**.WORD", "doc");
     fileExtensions.Add(-1, "**.EXCEL", "xls");
     //////////////////////////////////////
     // Add the profiles for new data sets
     //////////////////////////////////////
     dsProfiles = server.DataSetProfiles;
     dsProfiles.Add(-1, "**.DATA", "SEQ", "FB", 80, 0, "DATACLS1", "STORCLS1",
```

```
 dsProfiles.Add(-1, "**.TEMP", "SEQ", "FB", 80, 0, "DATACLS2", "STORCLS2", 
 "MGMTCLS2", "CYL", 2, 1, 5, "SYSDA", "VOL002");
 dsProfiles.Add(-1, "**.LIST", "SEQ", "VB", 80, 0, "", "", "", 
 "BLK", 500, 50, 5, "SYSDA", "");
 ////////////////////////
 // Add data set folders
 ////////////////////////
 folder = server.DataSetFolder;
 subfolders = folder.Subfolders;
 /////////////////////////////////////////////////
 // "My DataSets" folder for all user's data sets
 /////////////////////////////////////////////////
 subfolder = subfolders.Add("My DataSets");
 filters = subfolder.Filters;
 prefixes = subfolder.Prefixes;
 filters.Add(userID + ".**");
 prefixes.Add(-1, "**", userID);
 //////////////////////////////////////////////////
 // "My Source" folder for user's source libraries
 //////////////////////////////////////////////////
 subfolder = subfolders.Add("Source");
 filters = subfolder.Filters;
 prefixes = subfolder.Prefixes;
 filters.Add(userID + ".**.COBOL");
 filters.Add(userID + ".**.ASM");
 prefixes.Add(-1, "**", userID);
 ///////////////////
 // Add job folders
 ///////////////////
 folder = server.JobFolder;
 subfolders = folder.Subfolders;
 ///////////////////////////////////////////
 // "My Jobs" folder for jobs owned by user
 ///////////////////////////////////////////
 subfolder = subfolders.Add("My Jobs", "QU", userID);
 ////////////////////////////////////////////////////////
 // "ChangeMan" folder for job names prefixed with "CMN"
 ////////////////////////////////////////////////////////
 subfolder = subfolders.Add("ChangeMan", "QN", "CMN*");
 ///////////////////////////////////////
 // "Active" folder for all active jobs
 ///////////////////////////////////////
 subfolder = subfolders.Add("Active", "A");
```

```
 /////////////////////////
     // Add ChangeMan folders
     /////////////////////////
     folders = server.ChangeManFolders;
     folders.Add("ChangeMan-Prod", 3000, "Production ChangeMan");
     folders.Add("ChangeMan-Test", 3001, "Test ChangeMan");
     folderEnum = new Enumerator(folders);
     for (; !folderEnum.atEnd(); folderEnum.moveNext())
     {
         folder = folderEnum.item();
         /////////////////////////////////////////
         // Add the ChangeMan file format entries
         /////////////////////////////////////////
         fileFormats = folder.FileFormats;
 fileFormats.Add(-1, "SRC", "AT");
 fileFormats.Add(-1, "DOC", "UT");
 fileFormats.Add(-1, "BIN", "B");
     }
}
```
# <span id="page-210-0"></span>**Using Windows Task Scheduler**

<span id="page-210-3"></span><span id="page-210-2"></span><span id="page-210-1"></span>The Windows Task Scheduler allows you to schedule programs to run at specified times. For example, you can schedule nightly job cycles to run automatically.

The following example shows how to log on to a z/OS server and submit a job. This .bat file contains commands to execute scripts that use the *Logon* and *SubmitJCL* methods. For examples of these scripts, see ["Logging on to a Server" on page 188](#page-187-0) and ["Submitting](#page-191-0)  [JCL to a Server" on page 192.](#page-191-0)

Rem This is a batch file that logs on to the z/OS Host. Rem After logging on, a JCL member on the Host is submitted. C:\MyJobs\WSCRIPT Logon.cs HOSTNAME USERID PASSWORD C:\MyJobs\WSCRIPT SubmitJCL.cs M:\USER999.CNTL.JCL\MYJOB Say 'Your Job was Submitted'

Pause

You can schedule this .bat file to run automatically using the Windows Task Scheduler. To access the Windows Task Scheduler:

- **1** Choose **Programs>Accessories>System Tools>Scheduled Tasks** from the Windows **Start** Menu. The **Scheduled Tasks** dialog box appears.
- **2** Click **Add Scheduled Task** and a wizard will guide you through the process.

# **Index**

# **A**

[acessing ChangeMan ZDD 20](#page-19-0) [Adobe Acrobat 13](#page-12-0)

#### **B**

bSuppressMessage parameter [example 192](#page-191-1)

#### **C**

ChangeMan ZDD [accessing 20](#page-19-0) [compatibility 17](#page-16-0) [system requirements 17](#page-16-0)

### **D**

[documents related to ChangeMan ZDD 12](#page-11-0)

#### **E**

[Enumerations 37](#page-36-0) examples of using the programming interface [logging on to a z/OS server 188](#page-187-1) [new configuration 196](#page-195-1) [submitting JCL to a z/OS server 192,](#page-191-2) [211](#page-210-1) [using Windows Task Scheduler 211](#page-210-2)

#### **H**

[help, online 13](#page-12-1)

#### **L**

logging on to a z/OS server [example 188](#page-187-1)

#### **M**

[mainframe server requirements 17](#page-16-1) model

[object diagram 24](#page-23-0) [object table 20](#page-19-1)

## **N**

new configuration [example 196](#page-195-1)

#### **O**

object model [diagrams 24](#page-23-0) [table 20](#page-19-1) [online documentation 13](#page-12-0) [online help 13](#page-12-1)

## **P**

[PC requirements 17](#page-16-2)

#### **R**

[README, ChangeMan ZDD 11](#page-10-0) [related documents, ChangeMan ZDD 12](#page-11-0) requirements [mainframe server 17](#page-16-1) [PC 17](#page-16-2) [system 17](#page-16-0)

#### **S**

[Scheduled Tasks, Windows 211](#page-210-3) [security 17](#page-16-3) submitting JCL to a z/OS server [example 192,](#page-191-2) [211](#page-210-1) [using Windows Task Scheduler 211](#page-210-3) [system requirements 17](#page-16-0)

## **T**

Task Scheduler [Windows 211](#page-210-3)

# **U**

usage examples [logging on to a z/OS server 188](#page-187-1) [new configuration 196](#page-195-1) [submitting JCL to a z/OS server 192,](#page-191-2) [211](#page-210-1) [using Windows Task Scheduler 211](#page-210-2)

# **W**

Windows [using Scheduled Tasks with ChangeMan ZDD](#page-210-3)  211 [Windows Task Scheduler 211](#page-210-3)

#### **Z**

[ZosApprovalAction Enumeration 49](#page-48-0) [ZosAuditOptions Enumeration 39](#page-38-0) [ZosAuditReleaseAreaOptions Enumeration 39](#page-38-1) [ZosBuildType Enumeration 40](#page-39-0) [ZosCheckInStatus 75](#page-74-0) [ZosComponentHistoryStatus 40](#page-39-1) [ZosComponentHistoryType Enumeration 40](#page-39-2) [ZosComponentLocation Enumeration 40](#page-39-3) [ZosComponentLockStatus Enumeration 41](#page-40-0) [ZosComponentPromotionStatus 41](#page-40-1) [ZosComponentStagingVersion 78](#page-77-0) [ZosComponentStatus 41](#page-40-2) [ZosComponentStatusFlags Enumeration 42](#page-41-0) [ZosDataSetEAttr Enumeration 42](#page-41-1) [ZosDataSetType Enumeration 42](#page-41-2) [ZosEnvironmentType Enumeration 44](#page-43-0) [ZosFileFormat Enumeration 44](#page-43-1) [ZosFileTypeClass Enumeration 44](#page-43-2) [ZosFreezeType Enumeration 44](#page-43-3) [ZosImpactRelationship Enumeration 46](#page-45-0) [ZosJobCompletionType Enumeration 46](#page-45-1) [ZosJobHoldType Enumeration 46](#page-45-2) [ZosJobPhase Enumeration 46](#page-45-3) [ZosJobQueryType Enumeration 48](#page-47-0) [ZosJobStatus Enumeration 48](#page-47-1) [ZosJobType Enumeration 48](#page-47-2) [ZosLibType Enumeration 48](#page-47-3) [ZosLikeType Enumeration 49](#page-48-1) [ZosOutputQueue Enumeration 49](#page-48-2) [ZosPackageLevel Enumeration 49](#page-48-3) [ZosPackageLevelFlags Enumeration 50](#page-49-0) [ZosPackagePromotionAction 50](#page-49-1) [ZosPackagePromotionStatus 50](#page-49-2) [ZosPackageStatus Enumeration 50](#page-49-3) [ZosPackageStatusFlags Enumeration 52](#page-51-0) [ZosPackageType Enumeration 52](#page-51-1) [ZosPackageTypeFlags Enumeration 52](#page-51-2)

[ZosProblemActionType Enumeration 53](#page-52-0) [ZosPromotionOverlayStatus Enumeration 53](#page-52-1) [ZosPromotionTarget Enumeration 53](#page-52-2) [ZosQueryImpactResult 151](#page-150-0) [ZosRecordFormat Enumeration 53](#page-52-3) [ZosRelease 152](#page-151-0) [ZosReleaseApprovalAction Enumeration 55](#page-54-0) [ZosReleaseApprovalType Enumeration 55](#page-54-1) [ZosReleaseArea 156](#page-155-0) [ZosReleaseAreaStatus Enumeration 55](#page-54-2) [ZosReleaseAreaType Enumeration 55](#page-54-3) [ZosReleaseStatus Enumeration 56](#page-55-0) [ZosSchedulerType Enumeration 56](#page-55-1) [ZosSpaceUnit Enumeration 56](#page-55-2) [ZosStagingVersionLocation Enumeration 56](#page-55-3) [ZosStagingVersSaveOption Enumeration 57](#page-56-0) [ZosTestReleaseResult 173](#page-172-0) [ZosUnixAccess Enumeration 57](#page-56-1) [ZosUnixAccessCheck Enumeration 57](#page-56-2) [ZosUnixFileFormat Enumeration 57](#page-56-3) [ZosUnixFileType Enumeration 58](#page-57-0)